# **Una Red Social Virtual para Pacientes con Síndrome Metabólico basada en las Recomendaciones y Requisitos del Diseño Centrado en el Usuario**

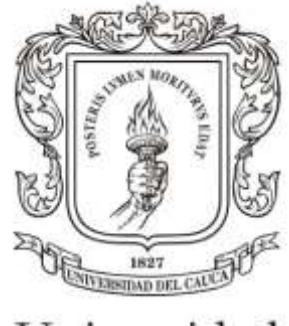

Universidad del Cauca

# **Trabajo de Grado**

Jefersson Núñez Nava Paola Alexandra Orozco Sánchez

#### **Director del Proyecto**

PhD. Diego Mauricio López Gutiérrez

#### **Asesor:**

Ing. Jesús David Cerón

**Universidad del Cauca Facultad de Ingeniería Electrónica y Telecomunicaciones Departamento de Telemática Línea de Investigación de e-Salud Popayán, Febrero de 2016**

# Tabla de contenido

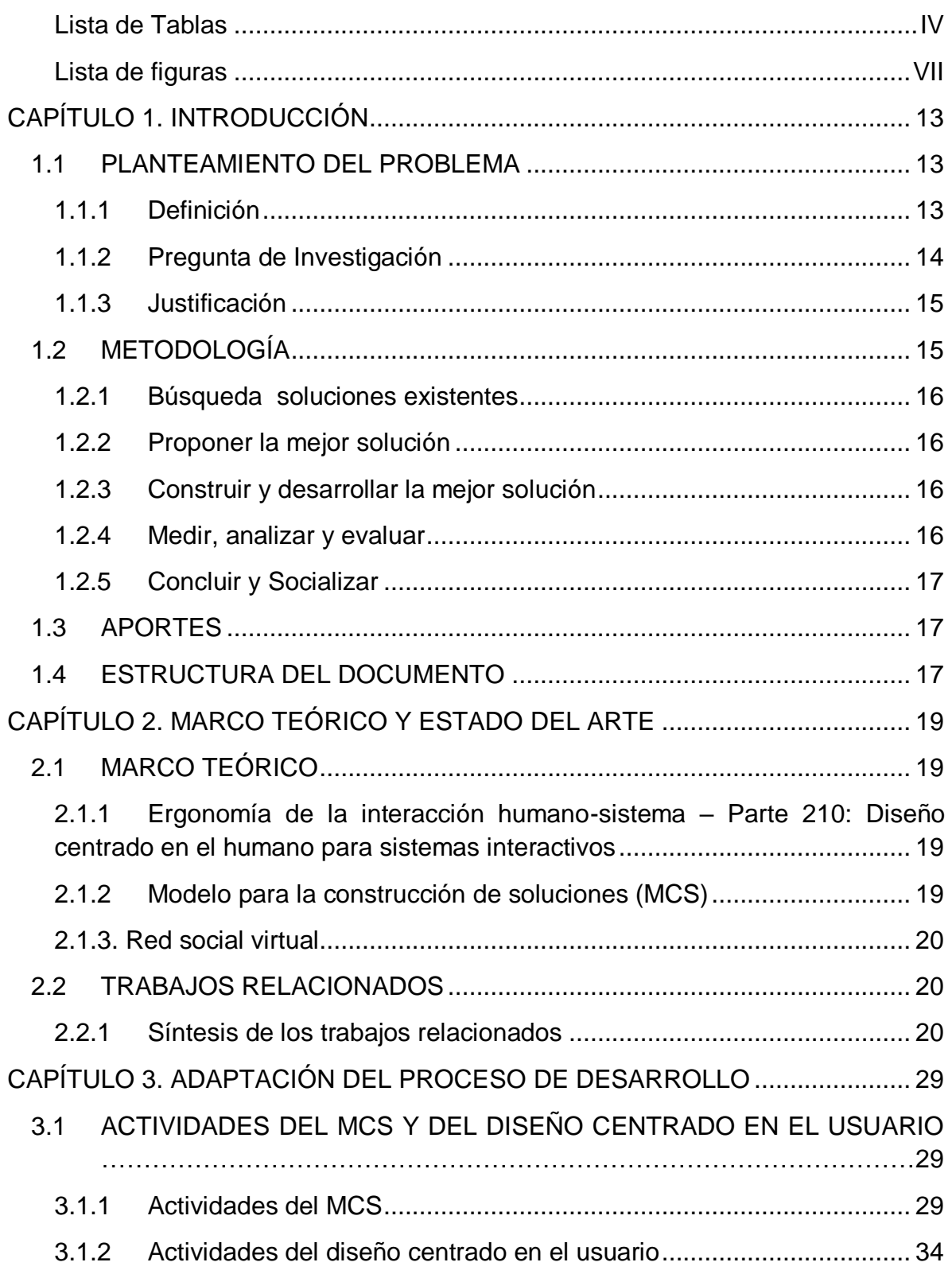

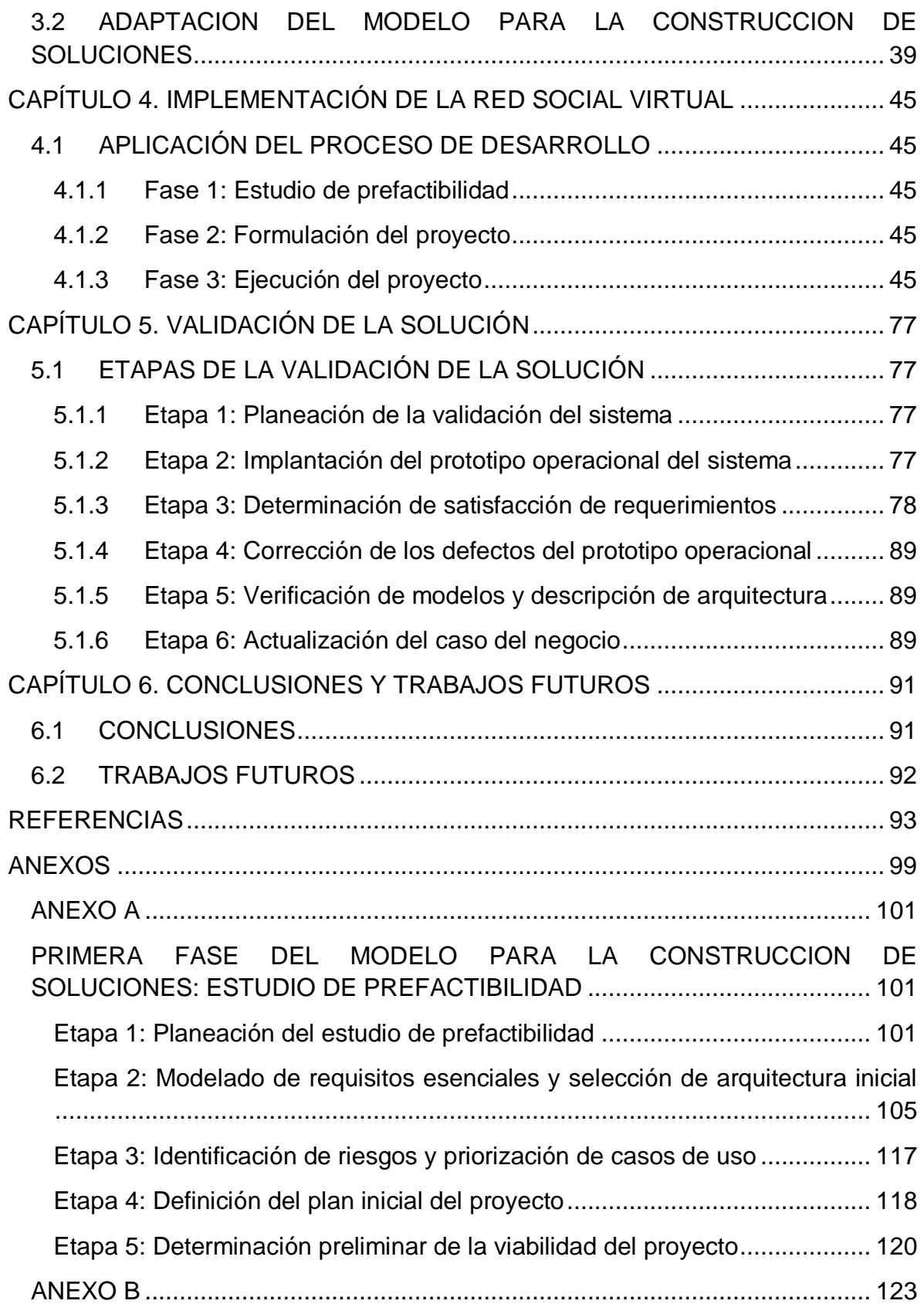

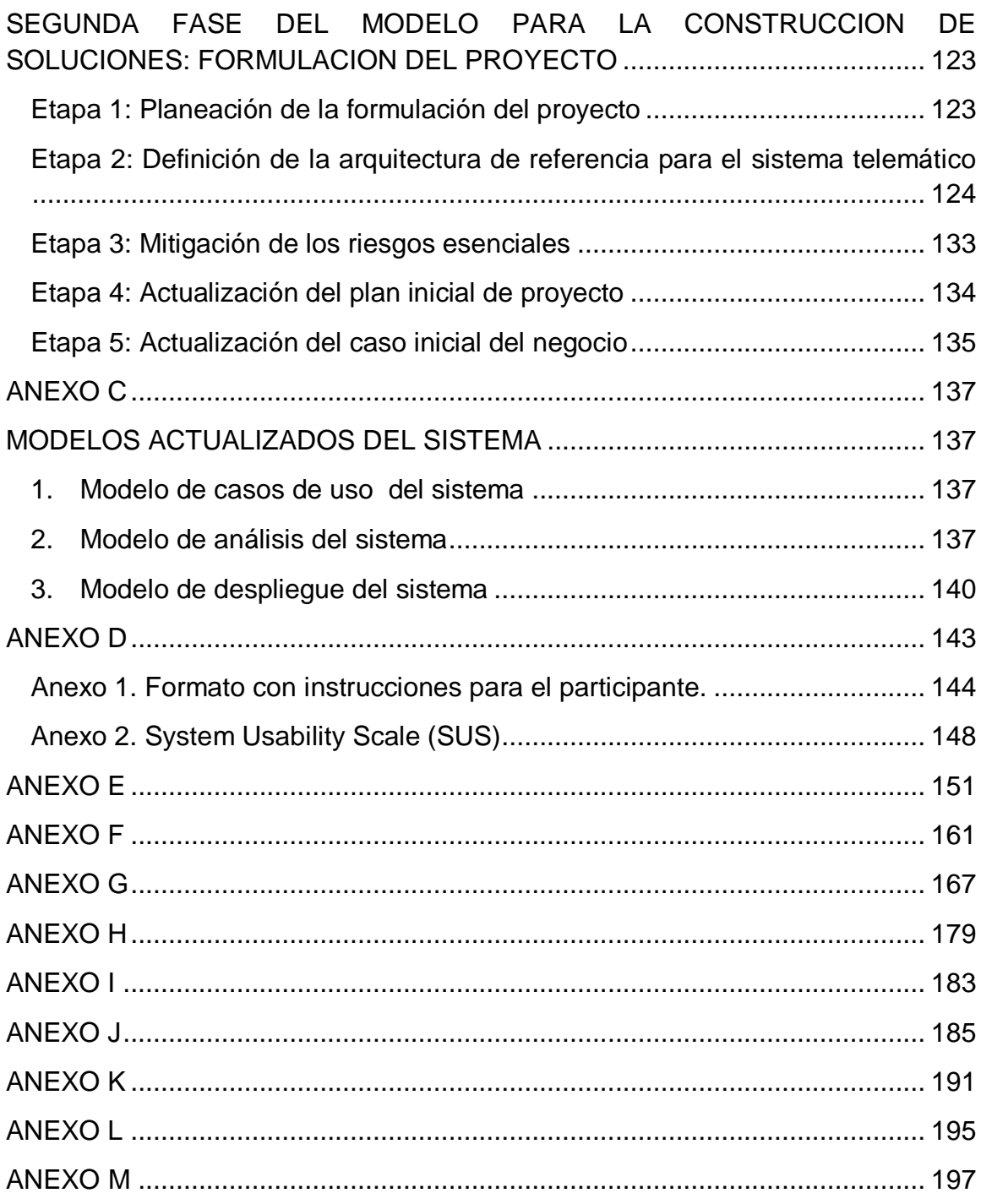

# <span id="page-5-0"></span>**Lista de Tablas**

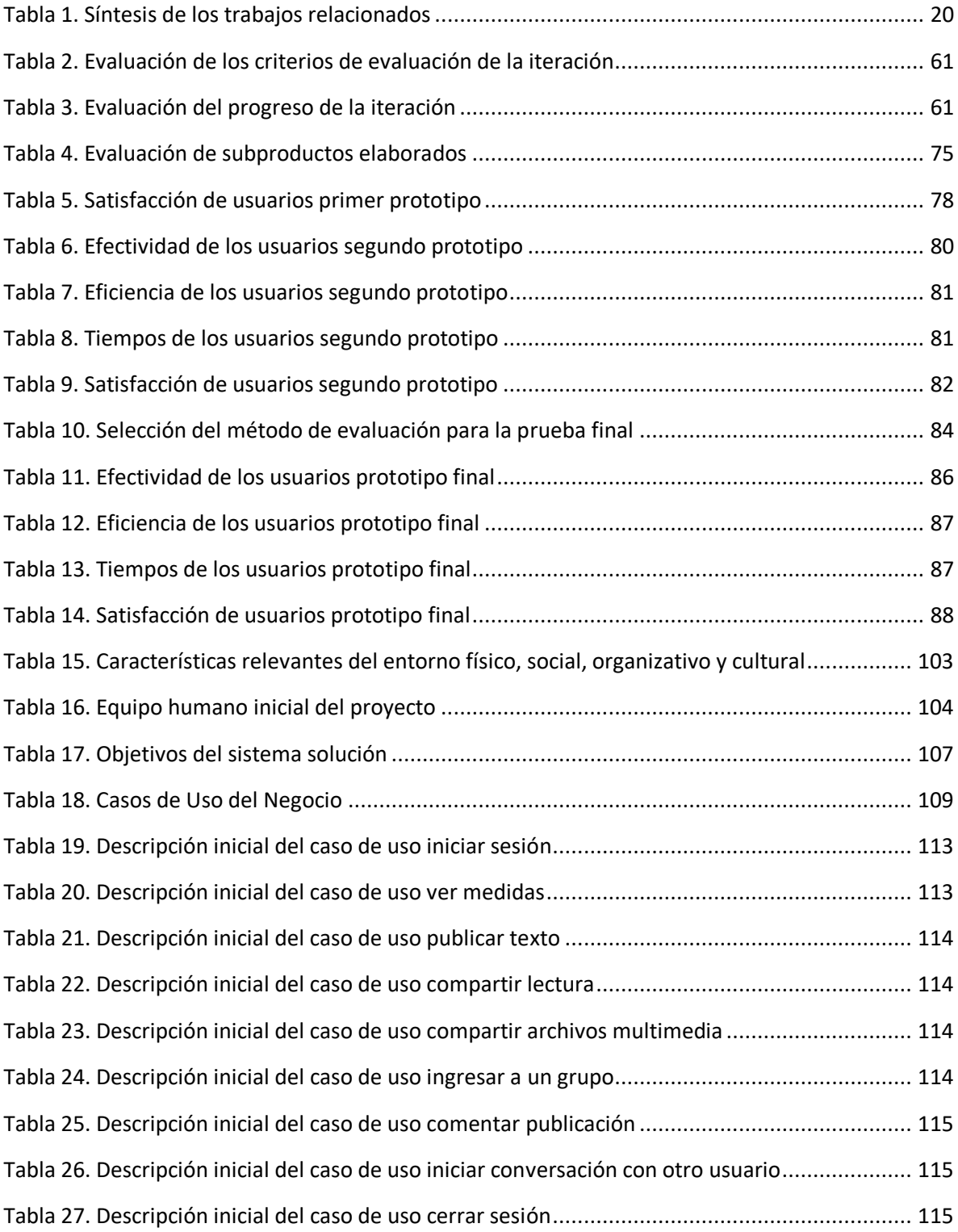

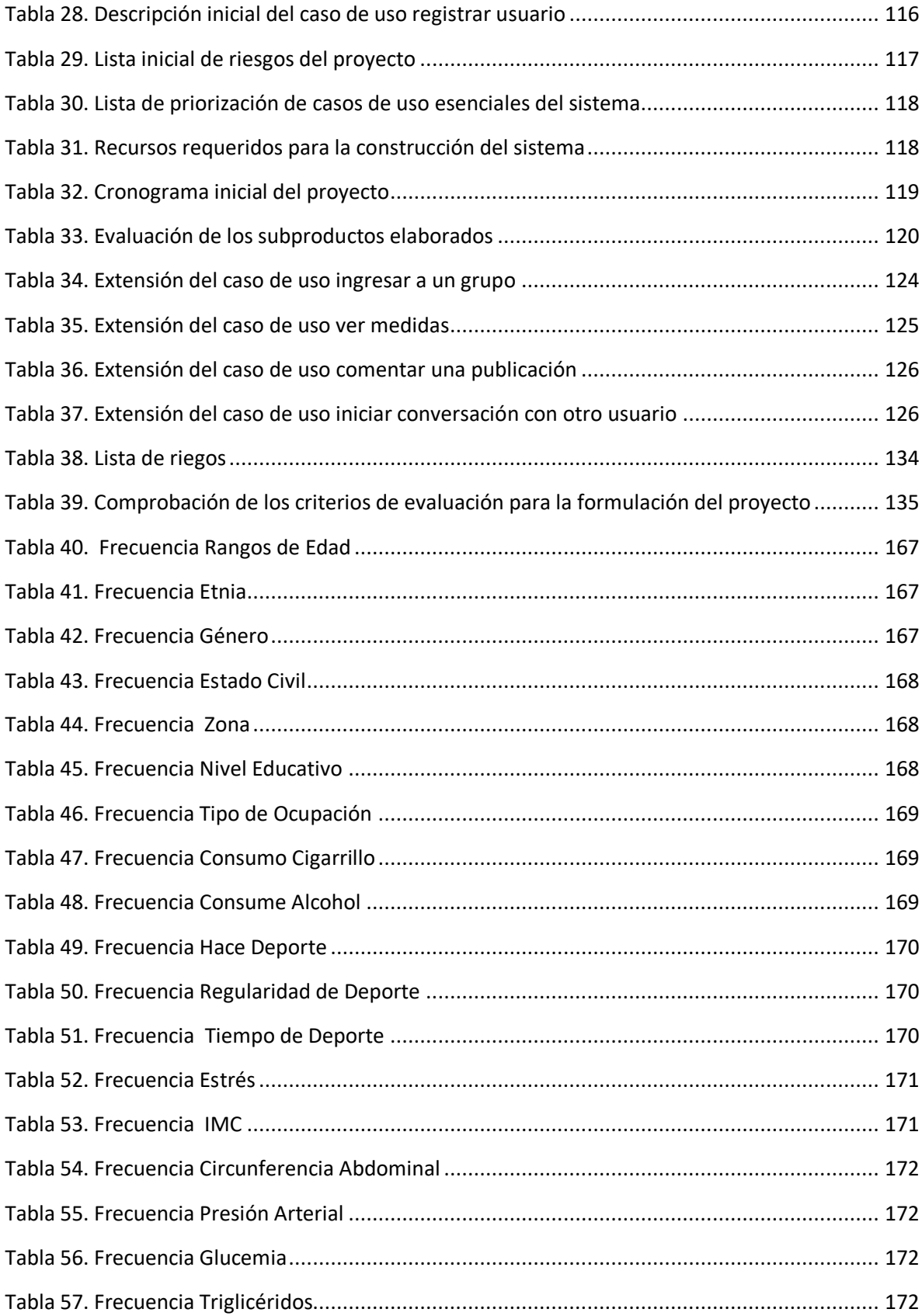

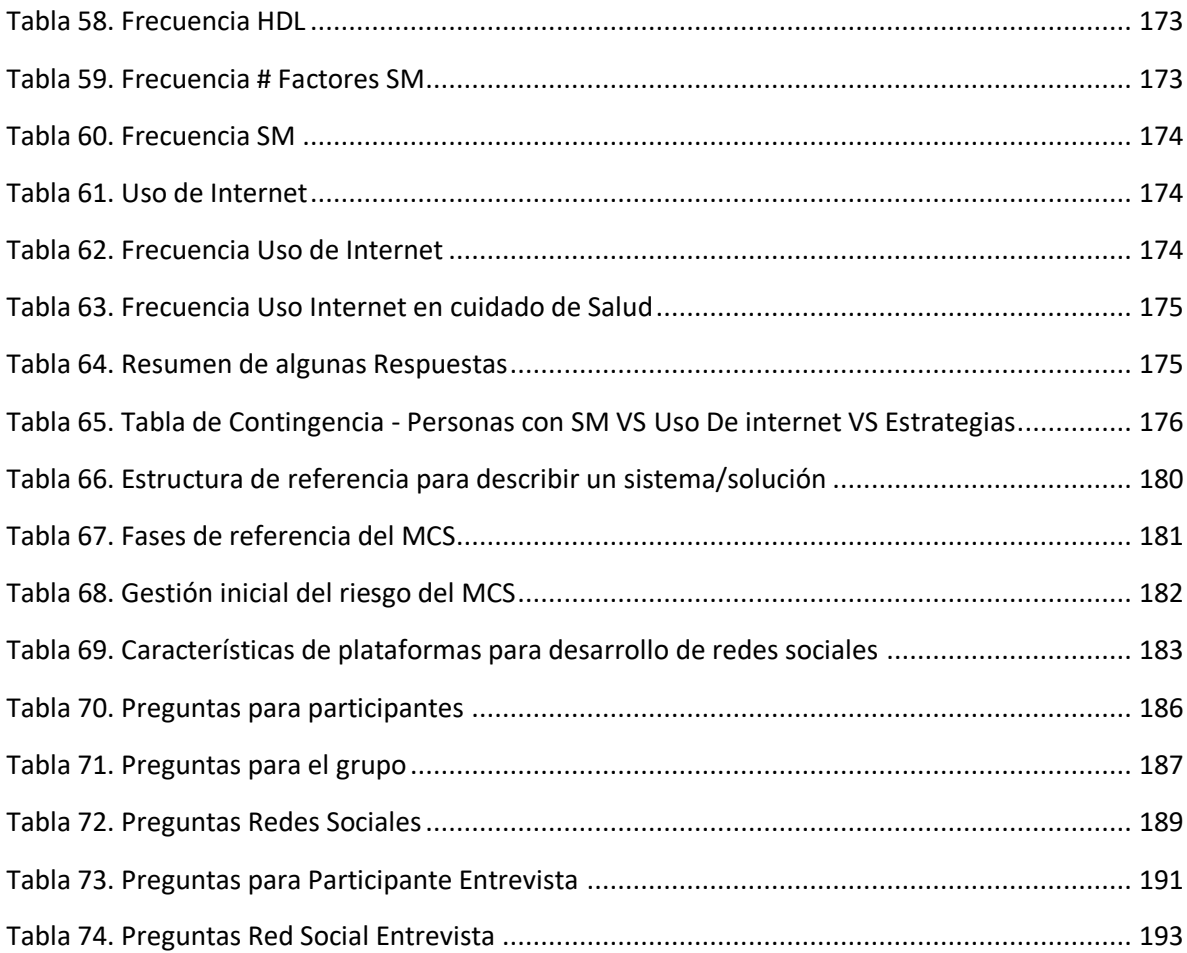

# <span id="page-8-0"></span>**Lista de Figuras**

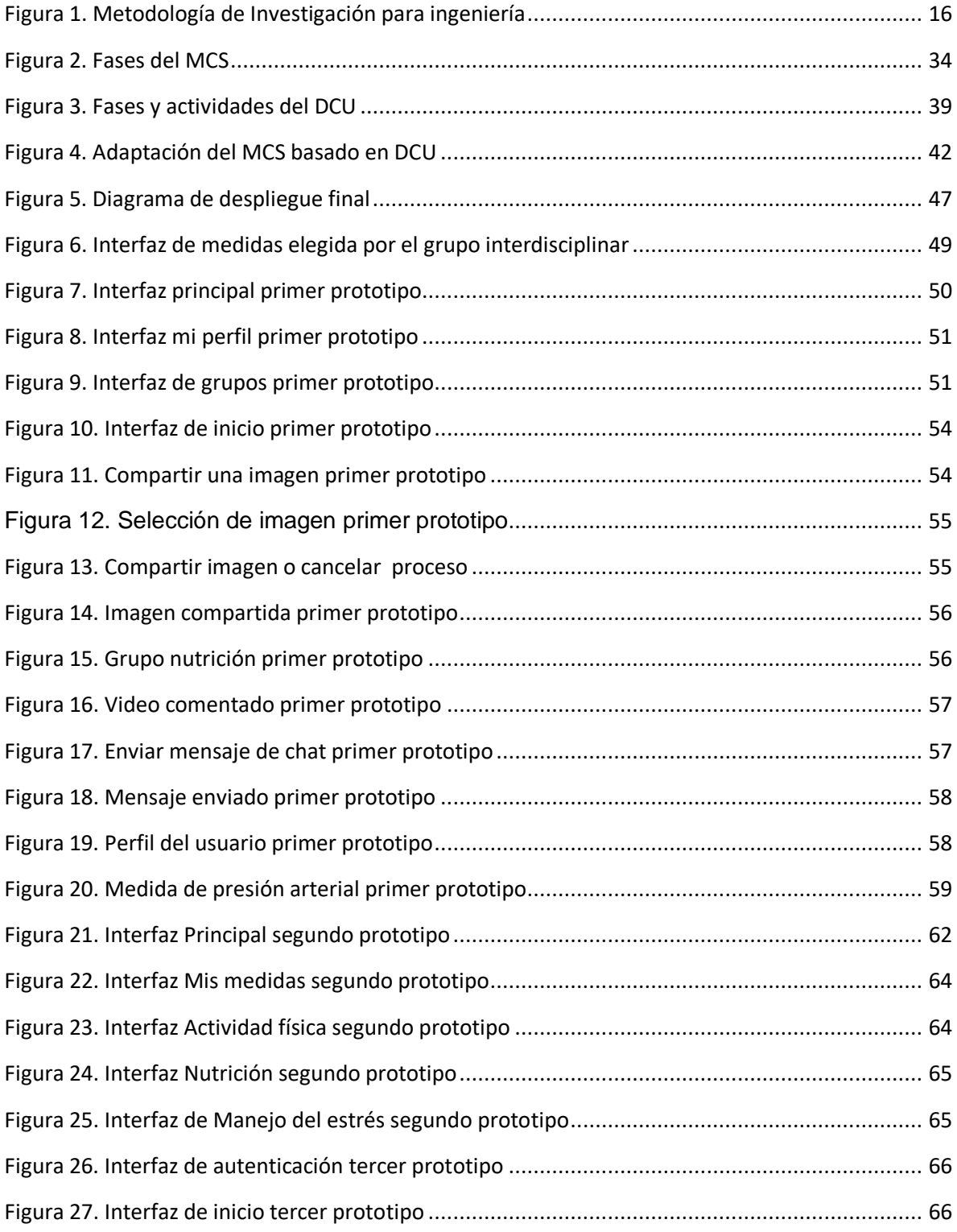

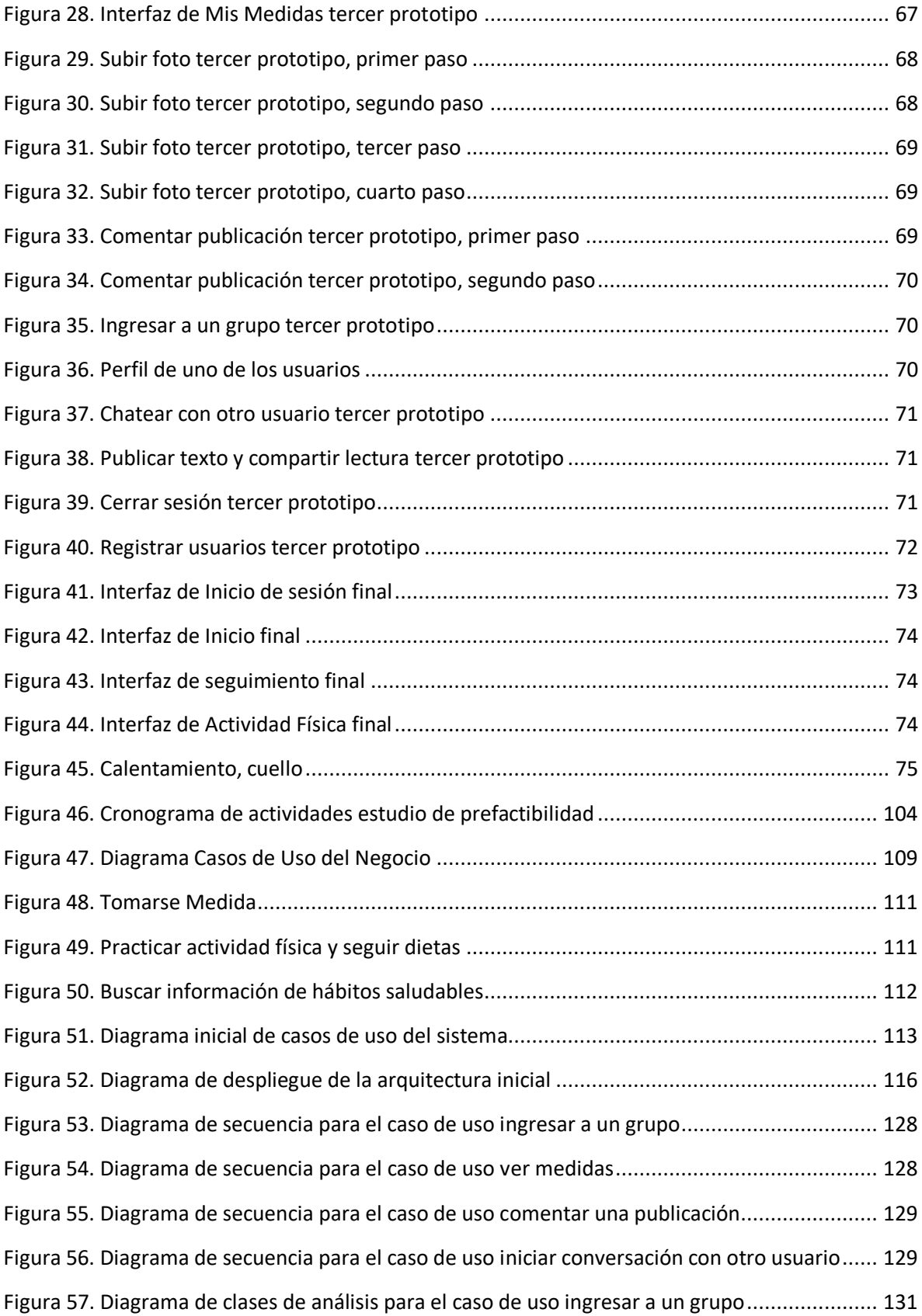

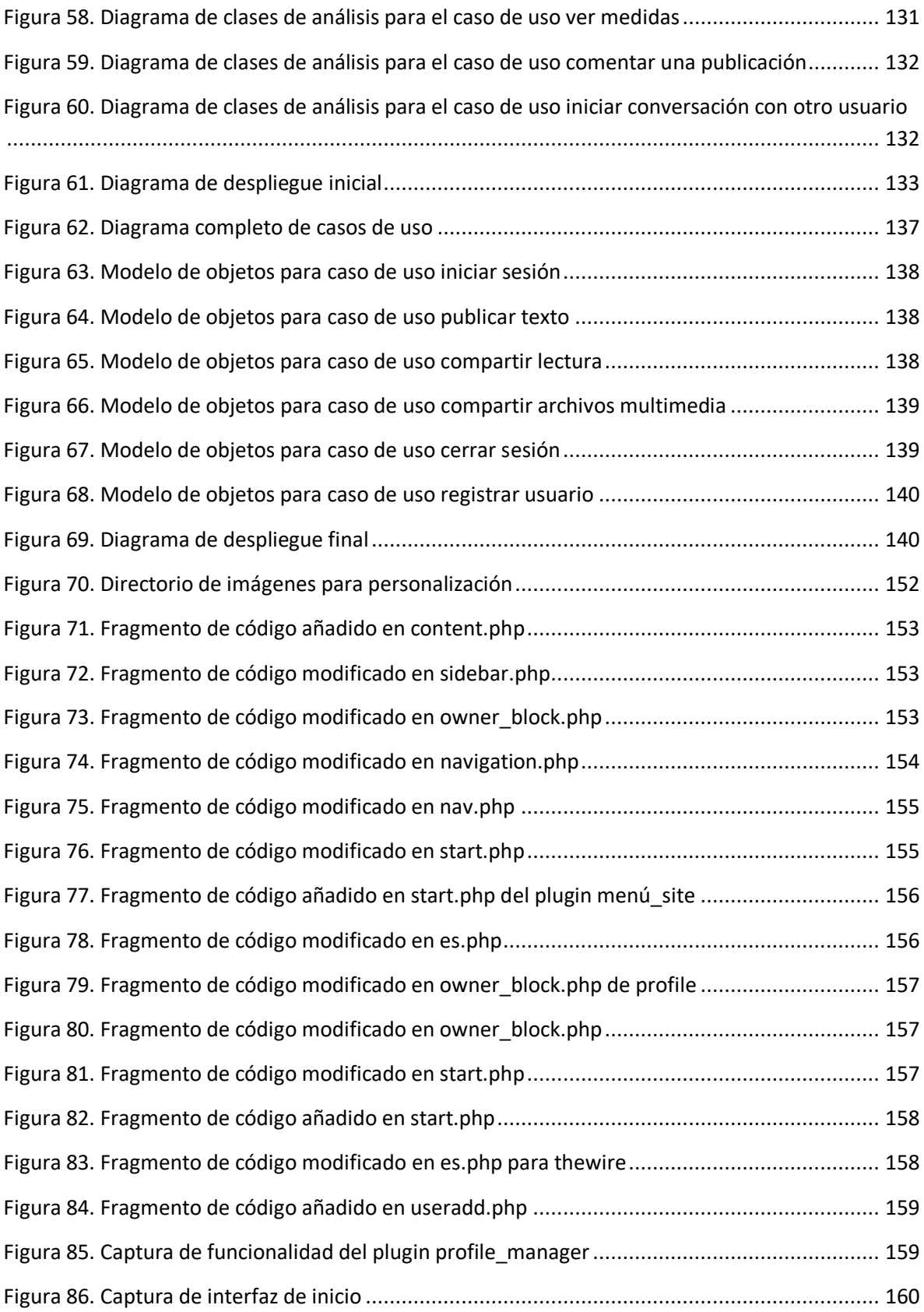

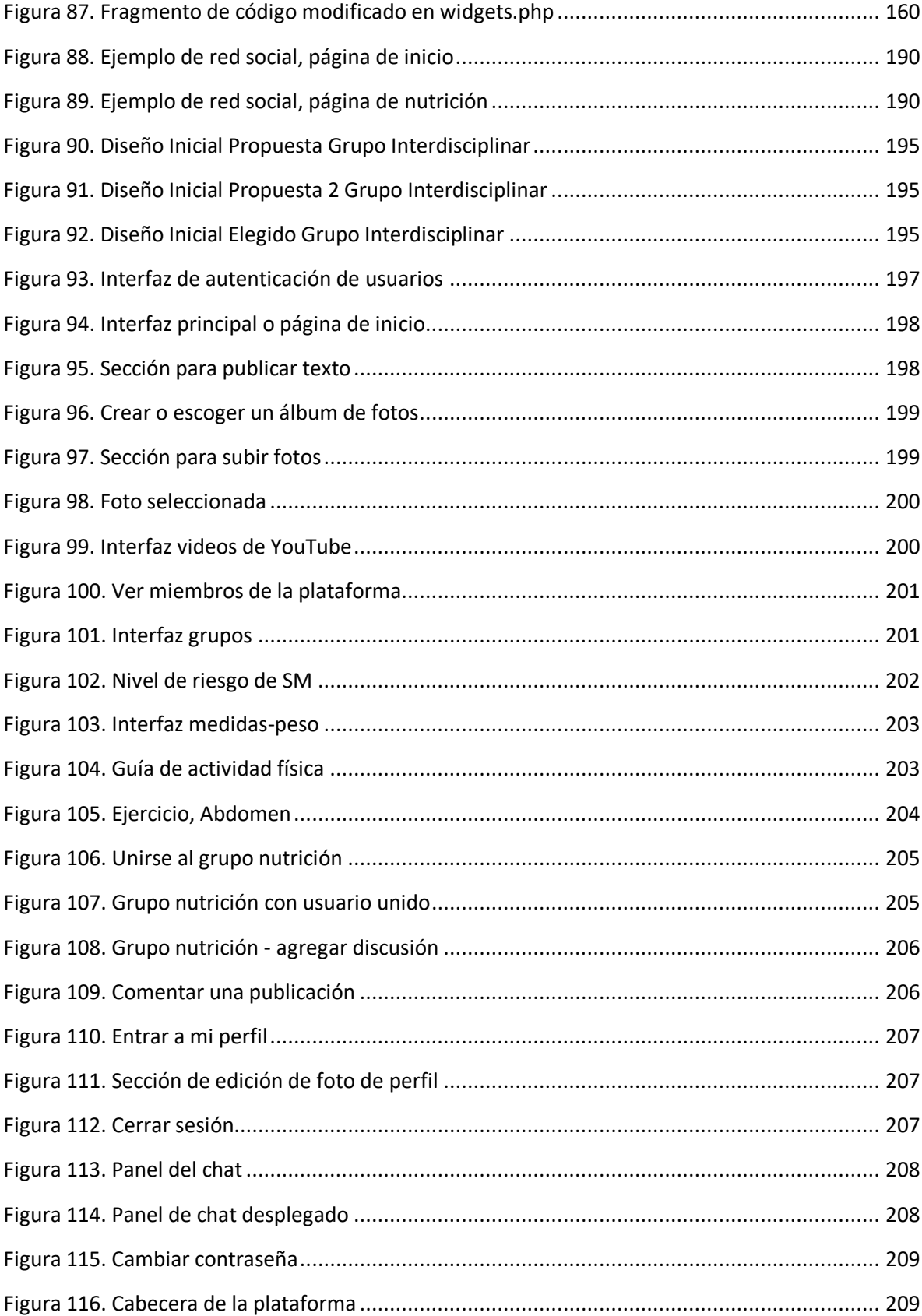

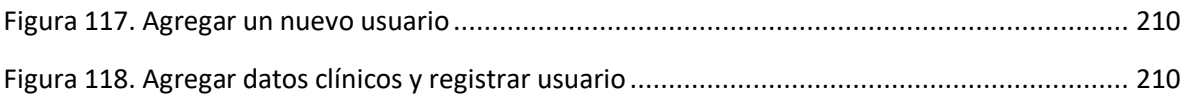

# **Una Red Social Virtual para pacientes con Síndrome Metabólico basada en las recomendaciones y requisitos del diseño centrado en el usuario**

# <span id="page-14-0"></span>**CAPÍTULO 1. INTRODUCCIÓN**

En el siguiente capítulo es presentada una breve introducción acerca del riesgo que corre la población mundial al padecer el síndrome metabólico (SM). Lo más preocupante de esta problemática de salud es el desconocimiento de la existencia de SM por parte de las personas tanto afectadas como de las que no padecen esta patología. Desde las tecnologías de la información y las comunicaciones (TIC) va a verse la posibilidad de desarrollar una herramienta que ayude en el proceso de prevención y autocuidado de la afección ya planteada. Además será presentada la metodología a seguir para lograr el desarrollo de dicha herramienta TIC, en este caso específico una red social virtual.

# <span id="page-14-1"></span>**1.1 PLANTEAMIENTO DEL PROBLEMA**

# <span id="page-14-2"></span>**1.1.1 Definición**

Actualmente el número de personas que sufren enfermedades crónicas no transmisibles como diabetes o afecciones cardiovasculares ha aumentado, esto debido a factores de riesgo como: obesidad abdominal, hiperglucemia, niveles elevados de triglicéridos, niveles bajos de lipoproteínas de alta densidad y presión arterial alta.

La conjunción de estos factores de riesgo es conocida como síndrome metabólico (SM); también es llamado síndrome de Reaven, síndrome de resistencia a la insulina o síndrome metabólico X [1]. Las personas con síndrome metabólico tienen interrelacionados mínimo 3 factores de riesgo de los mencionados anteriormente [2].

Hoy día, el SM es considerado un problema de salud pública, se ha estimado que un cuarto de la población adulta mundial padece este síndrome [4]. Este problema les confiere a las personas dos veces más la probabilidad de morir, tres veces más de tener un infarto agudo de miocardio o accidente cerebro-vascular y cinco veces más la de padecer diabetes Mellitus tipo 2 en comparación con las personas sin el síndrome [5]. Según la encuesta nacional de salud nutricional de Colombia (ENSIN 2010) en los últimos cinco años, el exceso de peso para el grupo de personas entre los 18 y 64 años aumentó en un 25.9%, también fue estimado que uno de cada seis niños y adolescentes colombianos presentan sobrepeso u obesidad aumentando esta condición con niveles más bajos del SISBEN [6]. Teniendo en cuenta que la prevalencia de padecer SM en Colombia es entre 2545% [7], las estimaciones suponen que de seguir esta tendencia, en el 2020 habrá entre 12.728.107 y 22.910.593 de colombianos con esta patología y sus incontenibles consecuencias.

Por ser un problema de salud que depende de los estilos de vida de cada persona, existen soluciones efectivas para el tratamiento y/o la prevención del SM tales como una dieta balanceada y actividad física. Desafortunadamente son pocas las personas que llevan a la práctica estos buenos hábitos, es por eso que en la actualidad se han venido realizando diferentes estrategias para promover hábitos y estilos de vida saludables, entre ellas están las intervenciones soportadas en TIC.

Una de las herramientas TIC más usadas es Internet, convirtiéndose en un recurso importante para aquellas personas que buscan información acerca de salud, permitiendo que los usuarios estén enterados y amplíen su conocimiento sobre enfermedades, cuidados, medicamentos, tratamientos, estilos de vida y otra información de interés.

Otras herramientas TIC usadas para hacer campañas de promoción de la salud son: la televisión, radio y telefonía móvil [8]. Sin embargo, el desarrollo de las tecnologías de la Web 2.0, especialmente las Redes Sociales Virtuales en Salud (RSVS), empiezan a demostrar un gran potencial para convertirse en un motor para las campañas de promoción de la salud [9]. Como es detallado en la sección del estado del arte, existen pocos proyectos para la prevención del síndrome metabólico usando tecnologías de la web 2.0. En [19] se evidencia un ejemplo de ellos, el proyecto *Metabolic-Net: online groupware system providing counseling guidance for patients with metabolic síndrome*, que implementa un sistema web para dar recomendaciones acerca de nutrición y actividad física a pacientes con SM. También hay algunos proyectos orientados a promocionar nutrición y actividad física como [13], [14], [15], [17], [18], [20], [21] y [22] por medio de herramientas de la web 2.0. Desafortunadamente, a pesar que estos trabajos declaran al usuario como miembro activo en la construcción de las intervenciones TIC, ninguno de ellos utiliza de manera rigurosa los principios de diseño centrado en el usuario como los descritos en la norma ISO 9241-210 [35] y tampoco evalúan formalmente la satisfacción de los usuarios al usar las aplicaciones desarrolladas siguiendo la norma ISO 9241-210.

## <span id="page-15-0"></span>**1.1.2 Pregunta de Investigación**

Conociendo la problemática planteada anteriormente, es formulada la siguiente pregunta de investigación: ¿Cuál es el grado de Satisfacción de un Paciente con SM al usar una red social virtual para la prevención de esta enfermedad?

La hipótesis propuesta es que al incorporar los principios de diseño centrado en el usuario en el diseño de una red social virtual para soportar la prevención del síndrome metabólico podría lograrse una satisfacción mínima de 50%<sup>1</sup> al ser usada por los pacientes.

# <span id="page-16-0"></span>**1.1.3 Justificación**

A pesar que ya han sido identificados los factores de riesgo y las causas del desarrollo del SM; es necesario diseñar e implementar estrategias de prevención, promoción, diagnóstico y tratamiento eficaces. A esto puede sumarse el poco conocimiento que la población colombiana tiene de este síndrome y de sus criterios de diagnóstico, lo cual genera la necesidad de realizar trabajos que estén orientados a la prevención de este síndrome y las enfermedades asociadas.

Uno de los factores importantes a tener en cuenta para disminuir la cantidad de personas afectadas es la adherencia al tratamiento, el cual presenta bajos porcentajes en los estudios analizados en el estado del arte. Además está el hecho que es necesario un cambio del estilo de vida, lo cual dificulta en mayor grado el tratamiento de los pacientes. Dado que las TIC tienen el potencial de darle a sus usuarios amplio acceso a información en salud, mejorando así la eficacia de los servicios de salud, es coherente el desarrollo de aplicaciones basadas en estas tecnologías teniendo como prioridad que el desarrollo sea centrado en los pacientes y en sus necesidades, de tal forma que disminuya la incidencia del SM.

Teniendo en cuenta que la prevalencia del SM en Colombia está entre el 25% y 45% [7] y que el Cauca es el tercer departamento con mayor prevalencia de sobrepeso (21.7%) [6], el desarrollo de este trabajo de grado contribuye a la generación de conocimiento acerca de este problema a nivel regional y nacional.

# <span id="page-16-1"></span>**1.2 METODOLOGÍA**

l

La metodología a usar está basada en el método científico adaptado a la ingeniería [25] [26], consta de 5 pasos a seguir como puede verse en la figura 1:

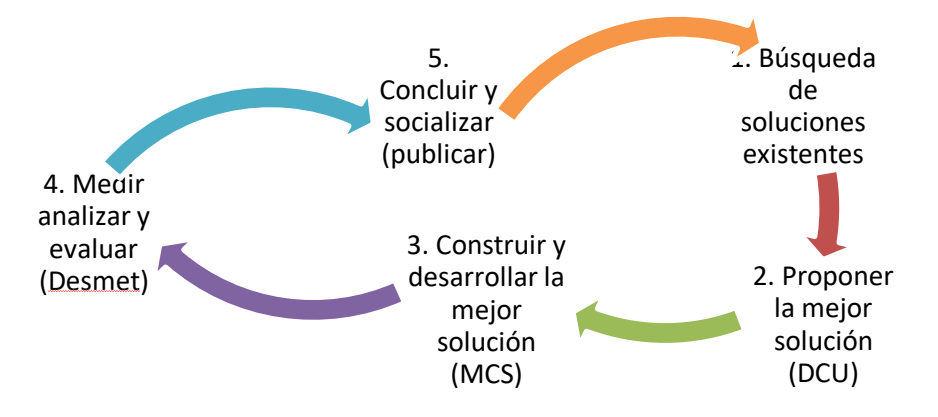

<sup>1</sup> Este porcentaje ha sido obtenido según recomendaciones de Sauro en [10]

#### Figura 1. Metodología de Investigación para ingeniería

A continuación van a describirse brevemente cada uno de los pasos.

#### <span id="page-17-0"></span>**1.2.1 Búsqueda soluciones existentes**

Para obtener la base de conocimiento, fue realizada una revisión de la literatura de los diferentes temas principales, desarrollada y consignada en este trabajo de grado en la sección del estado del arte. Las actividades comprendieron:

- Estudio de los lineamientos del DCU planteados en el estándar ISO 9241- 210 y analizarlos en las redes sociales virtuales existentes.
- Obtención y análisis del perfil epidemiológico del Síndrome Metabólico.
- Revisión de las metodologías de desarrollo aplicables al proyecto.

#### <span id="page-17-1"></span>**1.2.2 Proponer la mejor solución**

En cuanto al diseño del sistema va a usarse como metodología las fases del modelo para la construcción de soluciones (MCS) [38] de Estudio de prefactibilidad y Formulación del proyecto. Además integrarán en el MCS las recomendaciones de la norma ISO 4291-210. La cual comprende las siguientes actividades:

- Modelado del negocio
- Captura de requisitos
- Análisis
- Diseño

#### <span id="page-17-2"></span>**1.2.3 Construir y desarrollar la mejor solución**

Para construir y desarrollar el sistema va a usarse como metodología la fase del MCS de Ejecución del proyecto, la cual incluye las siguientes actividades:

- Implementación
- Pruebas
- Puesta en servicio

## <span id="page-17-3"></span>**1.2.4 Medir, analizar y evaluar**

Para analizar y evaluar la solución será usado uno de los métodos de evaluación de ingeniería de software más conocidos como lo es la metodología DESMET [27], soportado además en la norma ISO/TR 16982:2002: *Ergonomics of human-system interaction – Usability methods supporting human-centred design*, y otras normas y/o recomendaciones para evaluar la satisfacción de los usuarios. DESMET define unos criterios de selección para escoger el método de evaluación más apropiado para proyectos de ingeniería de software. Los criterios que utiliza DESMET para determinar las circunstancias son:

- El contexto de evaluación.
- La naturaleza del impacto esperado al utilizar el método/herramienta.
- La naturaleza del objeto a ser evaluado.
- El alcance del impacto del método.
- La madurez del método.
- La curva de aprendizaje asociada con el método.
- La capacidad de medición de la organización para realizar la evaluación.

Las actividades de DESMET comprenden:

- Selección del método de evaluación.
- Desarrollo de la evaluación.
- Análisis y conclusiones de los resultados obtenidos de la evaluación.

## <span id="page-18-0"></span>**1.2.5 Concluir y Socializar**

Será realizada una sustentación pública del trabajo de grado ante dos jurados de la facultad de ingeniería Electrónica y Telecomunicaciones. Además va a escribirse un artículo desarrollado bajo el formato IEEE que condensa todos los resultados del proyecto, será publicado en la página web del departamento de telemática y enviado a una revista de clasificación A2.

Las actividades de socialización incluyen:

- Elaboración de la Monografía.
- Sustentación del proyecto.
- Elaboración de un artículo.

# <span id="page-18-1"></span>**1.3 APORTES**

El presente trabajo dejó varios aportes en diferentes ámbitos, a nivel telemático un proceso de desarrollo adaptado conforme a un estándar internacional como lo es la norma ISO 9241-210, la personalización de la plantilla por defecto de la plataforma en la que fue desarrollada la red social para satisfacer los requerimientos gráficos de la misma y a nivel de TIC y salud, una red social virtual para la prevención y autocuidado de personas con síndrome metabólico siguiendo los principios y recomendaciones del diseño centrado en el usuario (DCU).

# <span id="page-18-2"></span>**1.4 ESTRUCTURA DEL DOCUMENTO**

Capítulo 2: Breve descripción del diseño centrado en el usuario, de redes sociales virtuales en salud, del proceso de desarrollo conocido como modelo para la construcción de soluciones (MCS) y estado del arte acerca de tecnologías de la web 2.0 y diseño centrado en el usuario.

Capítulo 3: Adaptación del proceso de desarrollo MCS para la construcción de la red social, análisis de correspondencia entre las actividades del MCS y las

actividades del diseño centrado en el usuario para obtener una instancia del proceso de desarrollo.

Capítulo 4: Descripción completa y detallada de la ejecución del proyecto, el proceso de desarrollo adaptado para la implementación de la red social para pacientes con síndrome metabólico.

Capítulo 5: Análisis y resultados de las evaluaciones de los prototipos: 1, 2 y final de la red social realizada bajo las recomendaciones del DCU.

Capítulo 6: Conclusiones y trabajos futuros.

# <span id="page-20-0"></span>**CAPÍTULO 2. MARCO TEÓRICO Y ESTADO DEL ARTE**

# <span id="page-20-1"></span>**2.1 MARCO TEÓRICO**

A continuación van a ser descritos los conceptos fundamentales relacionados con este proyecto de grado.

# <span id="page-20-2"></span>**2.1.1 Ergonomía de la interacción humano-sistema – Parte 210: Diseño centrado en el humano para sistemas interactivos**

Diseño centrado en el usuario en este caso particular será un sinónimo de diseño centrado en el humano y a lo largo del documento será utilizado este mismo o sus siglas DCU para hacerle referencia.

La norma ISO 9241-210, creada por la ISO (Organización Internacional de Normalización) y la IEC (Comisión Electrotécnica Internacional), es una herramienta útil que apoya los procesos de gestión de diseño de sistemas interactivos basados en computadores. A diferencia de la norma predecesora (ISO 13407) que está limitada a proponer recomendaciones para el diseño centrado en el usuario, la nueva especificación permite verificar el cumplimiento de los procesos de diseño centrado en el usuario según los siguientes requisitos:

- Comprender y especificar el contexto de uso, esto incluye usuarios, tareas y ambientes.
- Especificar las necesidades de los usuarios de forma que estas guíen el proceso de diseño.
- Producir soluciones de diseño que cumplan los requisitos o necesidades de los usuarios.
- Realizar evaluaciones centradas en el usuario de estas soluciones de diseño y modificar el diseño teniendo en cuenta los resultados.

La norma es una guía clara de cómo hacer posible que los componentes de un sistema interactivo, tanto hardware como software puedan mejorar la interacción hombre-máquina comprendiendo de manera completa el concepto de usabilidad y mostrando los requisitos necesarios para lograr una excelente experiencia de usuario.

## <span id="page-20-3"></span>**2.1.2 Modelo para la construcción de soluciones (MCS)**

Es de común conocimiento el hecho que hoy en día existen diferentes y variados procesos que guían el desarrollo de soluciones tecnológicas, brindan soporte, protocolos y orden a la manera de obtener dichas soluciones. En este caso en particular la elección del proceso de desarrollo que incorporaría los principios y recomendaciones del diseño centrado en el usuario y así daría guía en la construcción de la red social virtual, fue el Modelo para la Construcción de Soluciones, proceso que nació en la Universidad del Cauca en el año 2005 con la autoría del Ingeniero Carlos Enrique Serrano Castaño. Fue seleccionado este proceso debido a que es una integración de metodologías tanto de diseño como

de desarrollo que genera un modelo de lenguaje unificado, es interoperable, flexible, permite ser adaptado a cualquier metodología y a cualquier sistema de software, además es adaptable a cualquier dominio del conocimiento.

El objetivo es darle vigencia a esta referencia metodológica adaptándola con los principios y recomendaciones del diseño centrado en el usuario descritos en la norma ISO 9241-210, de esta manera es lograda una concordancia del MCS con un estándar internacional aportando a la base de conocimiento local, dado que podría obtenerse un proceso de desarrollo con bases sólidas para la construcción de sistemas telemáticos que además integra al usuario en cada una de sus fases, es decir un proceso de desarrollo acorde a las necesidades actuales.

El MCS está completamente descrito en el ANEXO H. La Figura 2 describe las principales fases del MCS que serán detalladas en el capítulo 3.

# <span id="page-21-0"></span>**2.1.3. Red social virtual**

Una red social virtual es un sitio en internet formado por comunidades de individuos con intereses o actividades en común (como amistad, parentesco, trabajo) y que permiten el contacto entre estos, de manera que pueden comunicarse e intercambiar información. Los individuos no necesariamente se conocen previo a tomar contacto a través de la red social, sino que pueden hacerlo por medio de esta, y es uno de los mayores beneficios de las comunidades virtuales [32].

# <span id="page-21-1"></span>**2.2 TRABAJOS RELACIONADOS**

En esta sección puede observarse la revisión bibliográfica de diferentes estudios sobre intervenciones soportadas en TIC para el tratamiento de diversas patologías tales como la diabetes, debido a que no fue encontrada ninguna intervención basada en las tecnologías de la información específicamente para el tratamiento o prevención del síndrome metabólico.

## <span id="page-21-2"></span>**2.2.1 Síntesis de los trabajos relacionados**

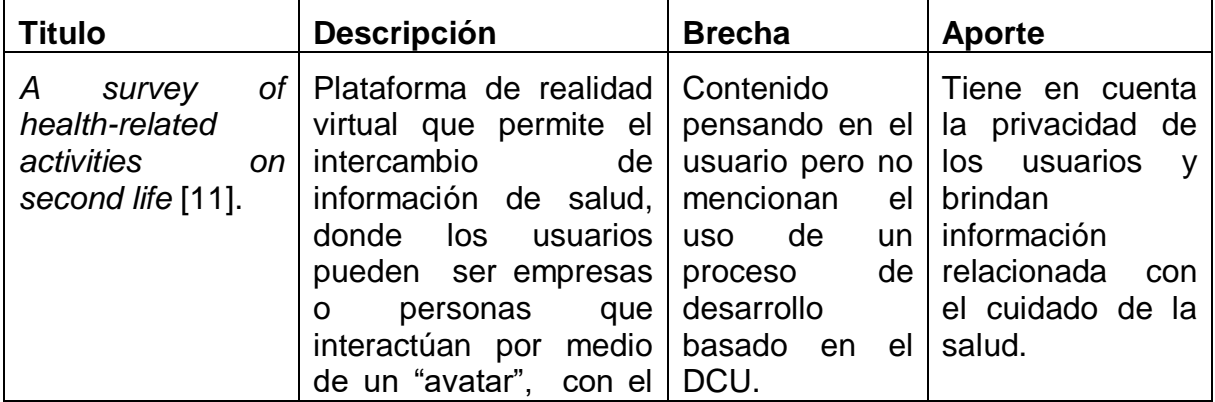

Tabla 1. Síntesis de los trabajos relacionados

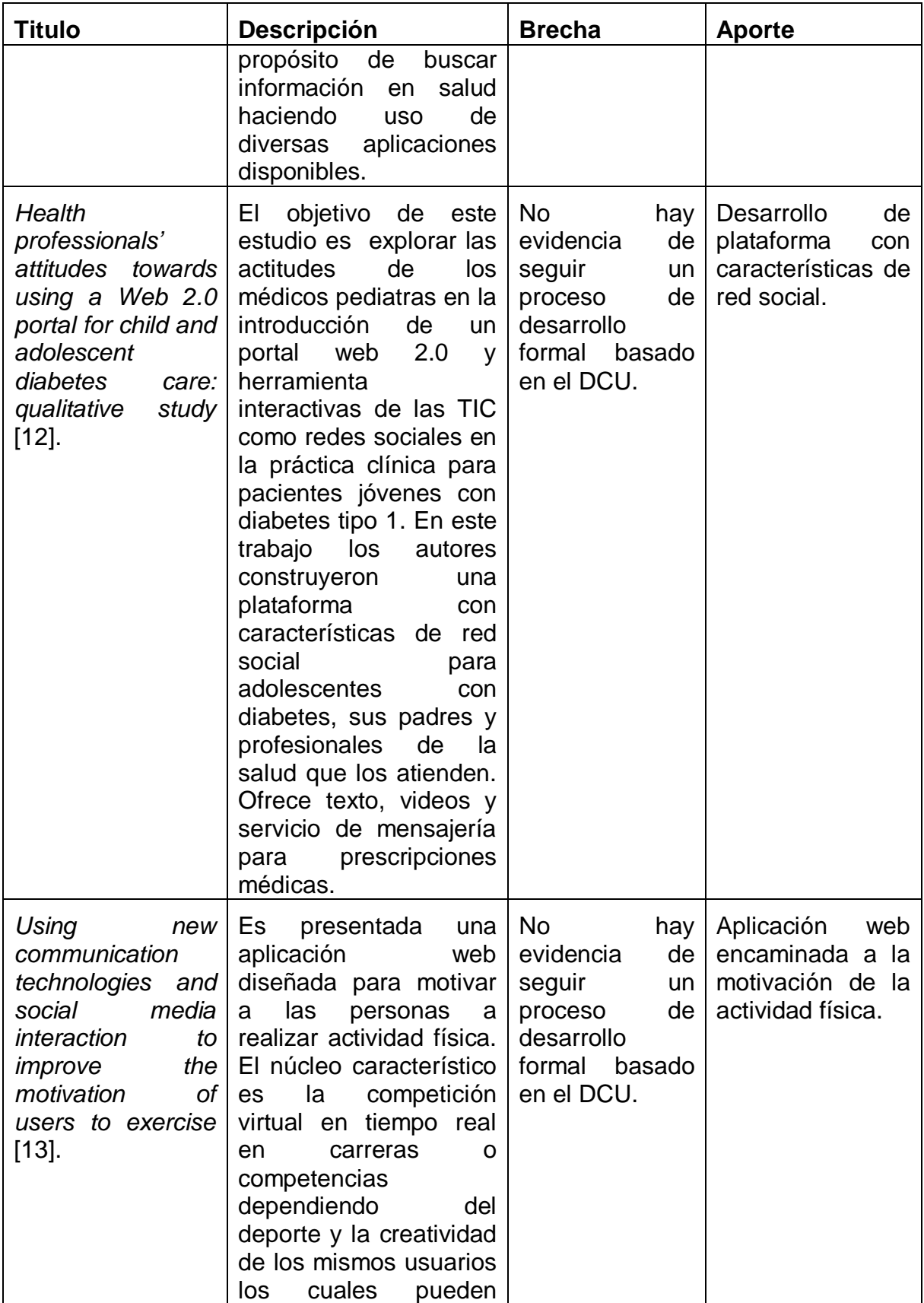

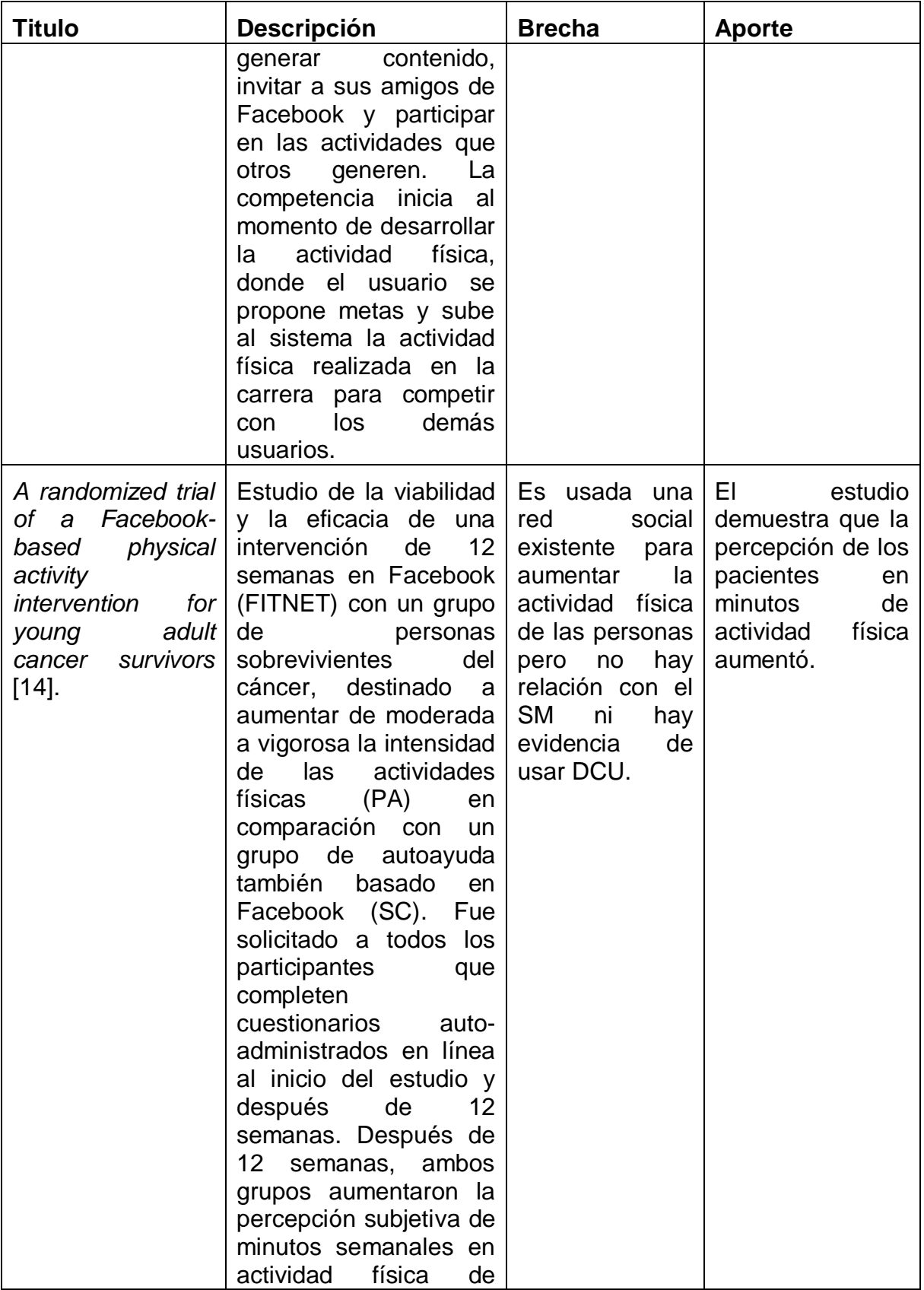

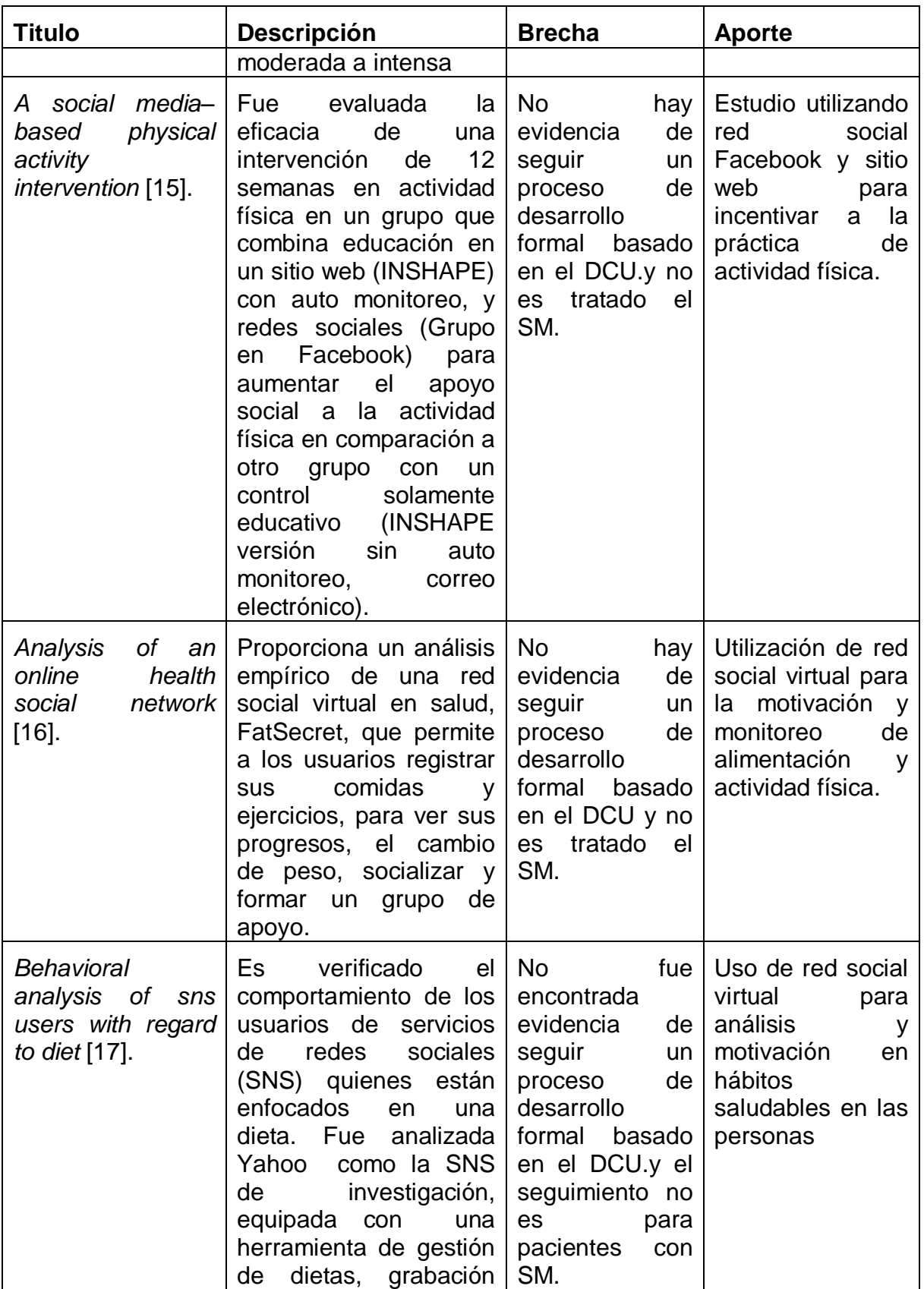

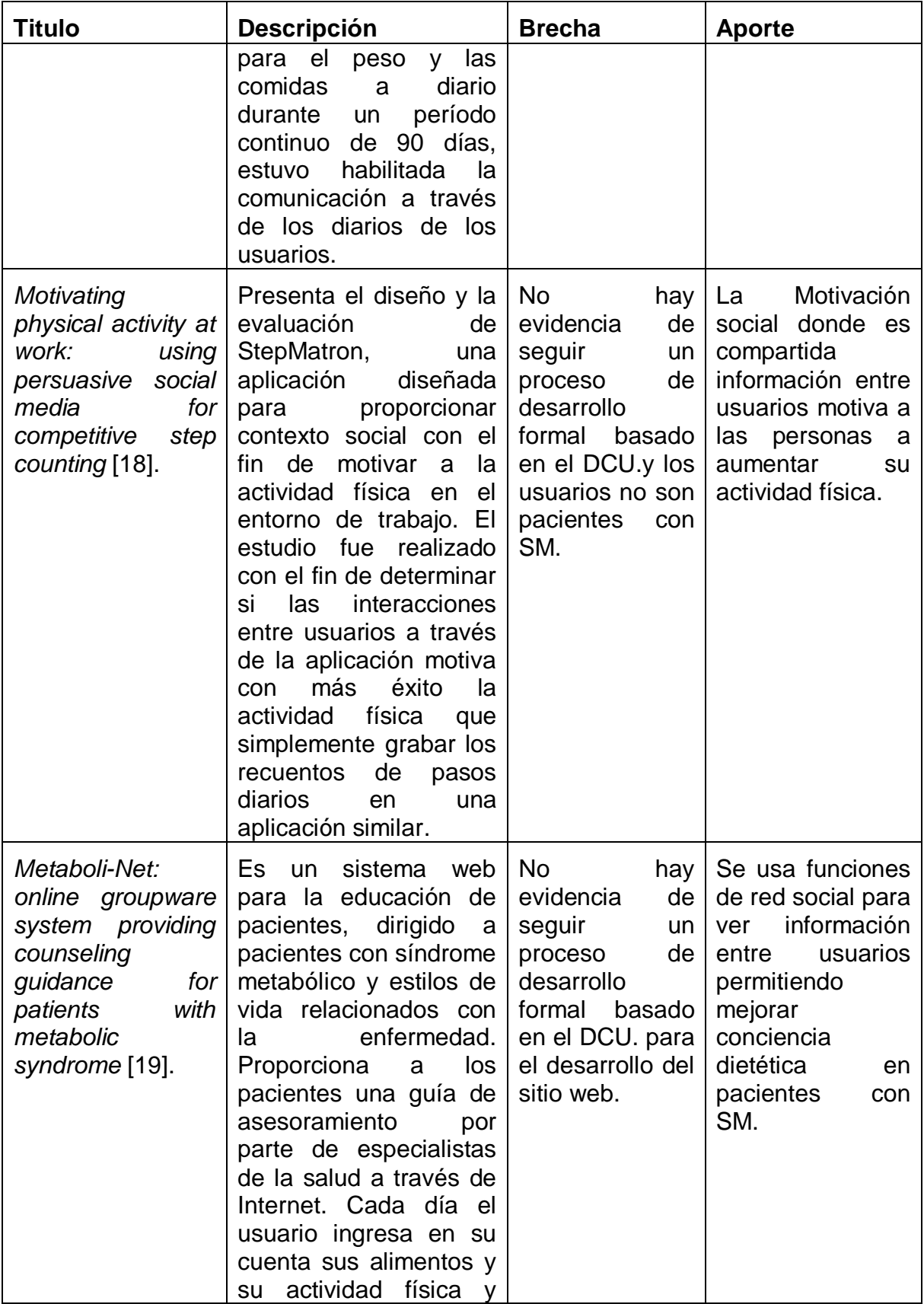

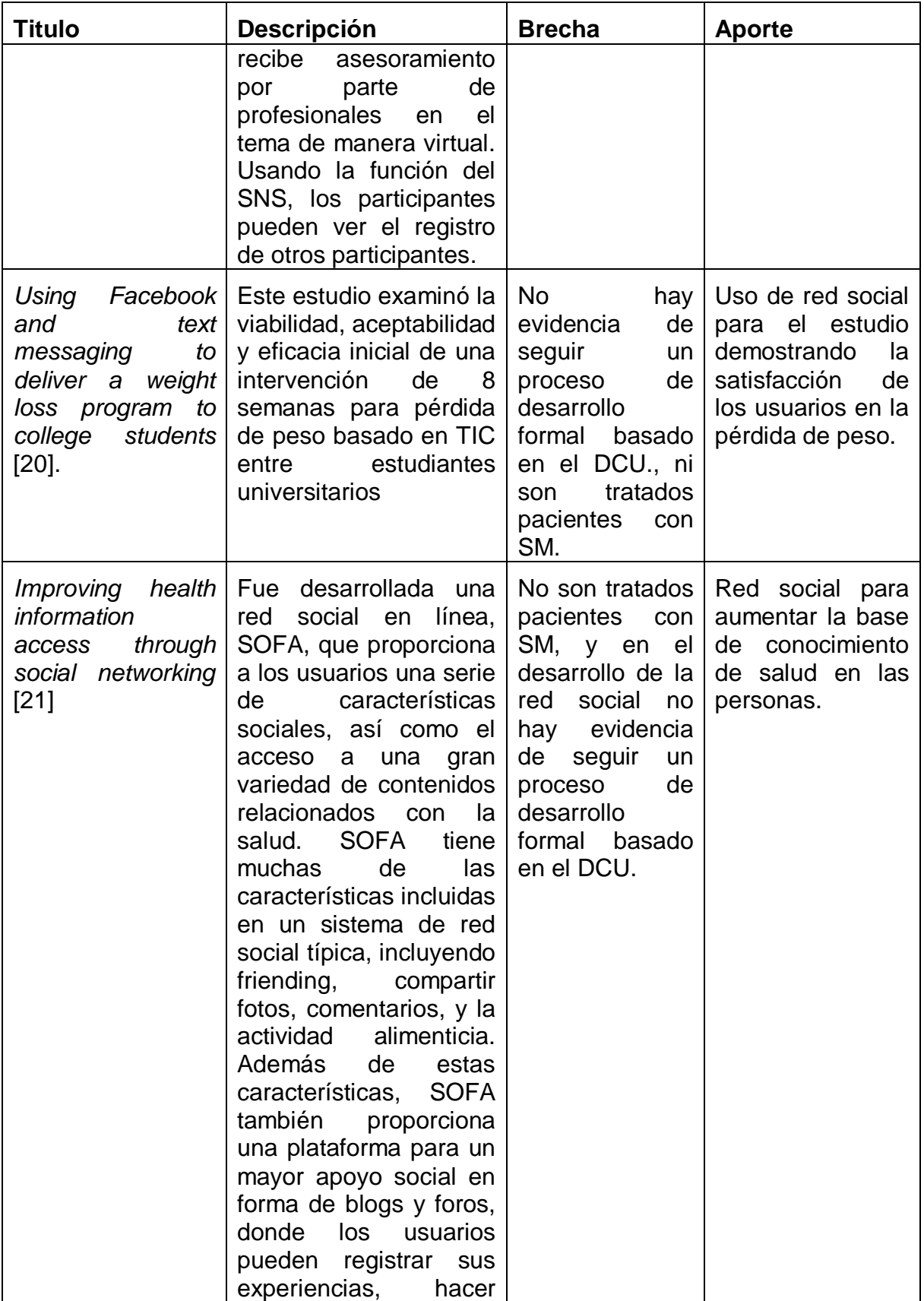

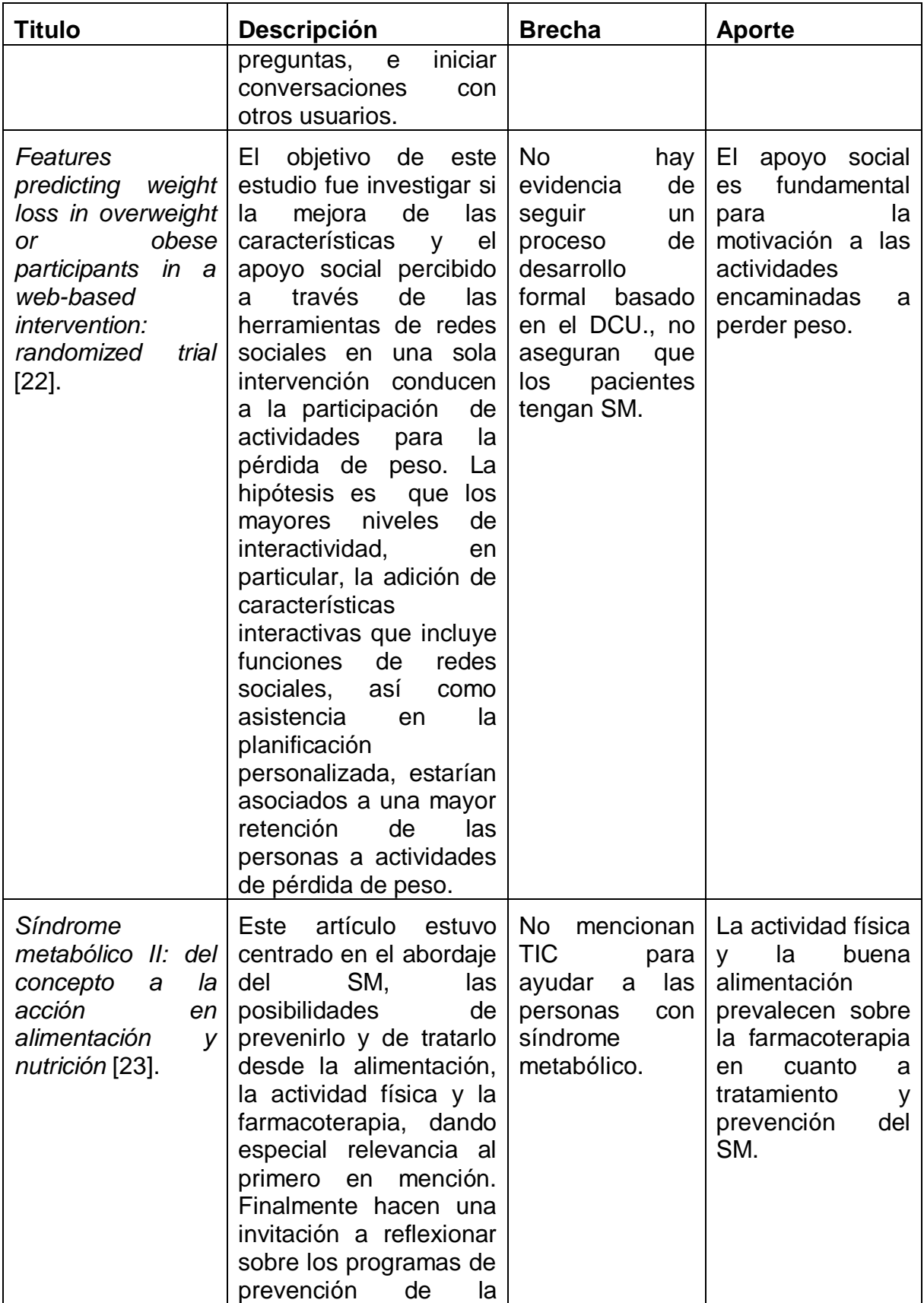

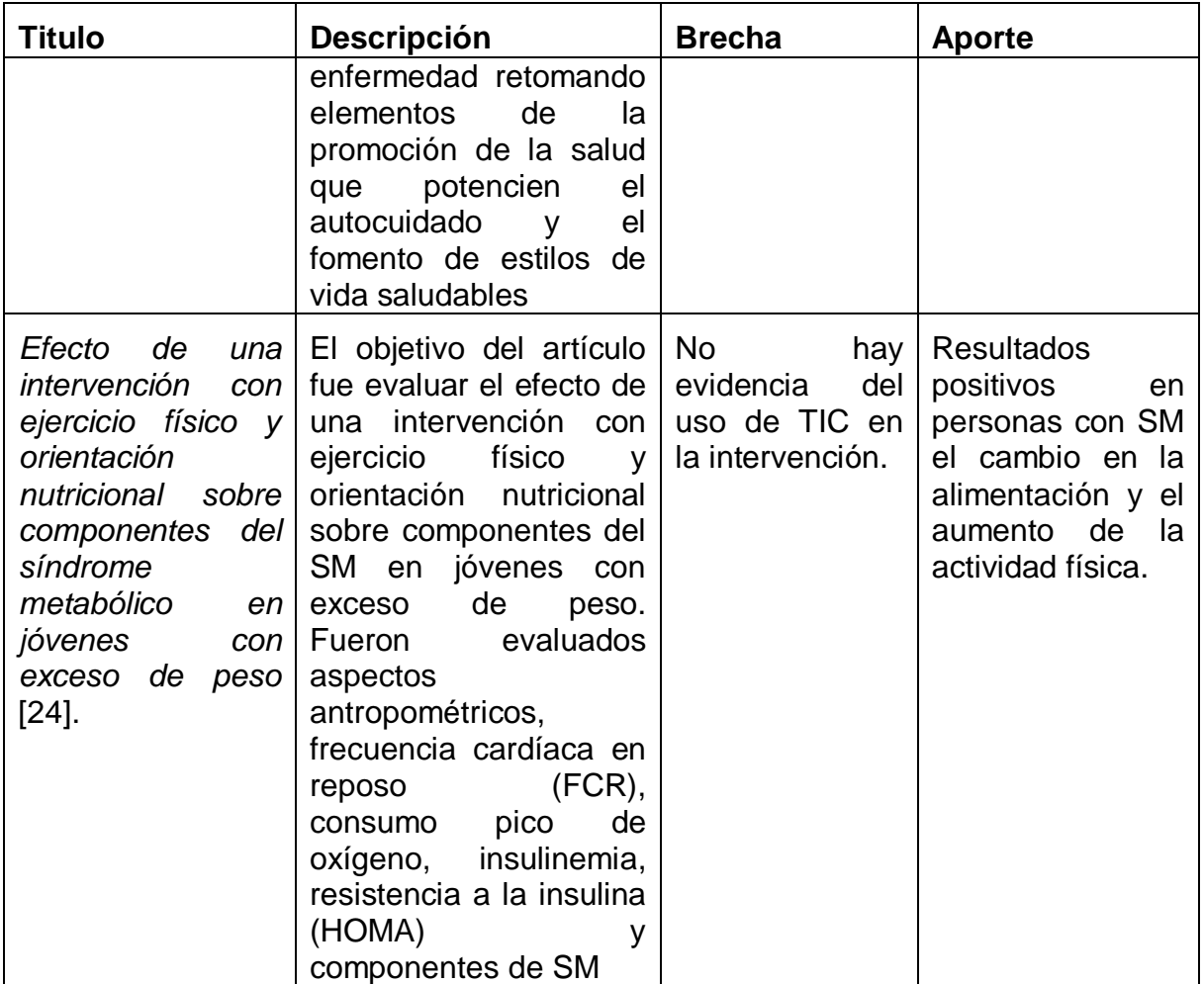

**Brecha común:** Ninguno de los estudios anteriores diseñó una red social virtual para la prevención o control del SM, y que además este evidenciado el uso de uno o más principios del DCU establecidos en la norma ISO 4291-210.

# <span id="page-30-0"></span>**CAPÍTULO 3. ADAPTACIÓN DEL PROCESO DE DESARROLLO**

# <span id="page-30-1"></span>**3.1 ACTIVIDADES DEL MCS Y DEL DISEÑO CENTRADO EN EL USUARIO**

Es listado a continuación un despliegue del proceso de desarrollo MCS y del diseño centrado en el usuario descrito en la norma ISO 9241-210 en sus actividades específicas, de esta manera es posible adaptar el proceso de desarrollo con respecto a las actividades relevantes del DCU para este caso particular.

#### <span id="page-30-2"></span>**3.1.1 Actividades del MCS**

#### **Fase 1. Estudio de Prefactibilidad**

#### **Etapas:**

l

#### **1.1Planeación del estudio de prefactibilidad (Actividades)**

- **a.** Declaración del negocio según la perspectiva del cliente. (**SE1<sup>2</sup>** )
- **b.** Elaboración del plan de trabajo para el estudio de prefactibilidad.
- **c.** Establecimiento de los criterios de evaluación.

#### **1.2Modelado de requisitos esenciales y selección de arquitectura inicial (Actividades)**

- **a.** Definición del alcance del sistema. (**SE2**) (**SE3**)
- **b.** Elaboración del modelo de casos de uso del sistema. (**SE4**)
- **c.** Descripción de la arquitectura inicial del sistema. (**SE5**)

## **1.3Identificación de riesgos y priorización de casos de uso (Actividades)**

- **a.** Elaboración de la lista inicial de riesgos del proyecto. (**SE6**)
- **b.** Priorización de los casos de uso del sistema. (**SE7**)

#### **1.4Definición del plan inicial del proyecto**

- **a.** Estimación de los recursos requeridos para la construcción del sistema.
- **b.** Elaboración de un cronograma inicial para el proyecto. (**SE8**)

## **1.5Determinación preliminar de viabilidad del proyecto**

<sup>&</sup>lt;sup>2</sup> Ver descripción de las siglas en la sección Subproductos Esenciales Primera Fase (siguiente página)

- **a.** Evaluación de los subproductos elaborados
- **b.** Elaboración del caso inicial del negocio. (**SE9**)

## **Subproductos Esenciales Primera Fase:**

- **SE1.** Declaración inicial del negocio.
- **SE2.** Lista de características del sistema.
- **SE3.** Modelo inicial del negocio (Describe el contexto del sistema).
- **SE4.** Modelo inicial de casos de uso del sistema.
- **SE5.** Arquitectura inicial del sistema (bosquejo inicial).
- **SE6.** Lista inicial de riesgos.
- **SE7.** Lista de priorización de casos de uso del sistema.
- **SE8.** Plan inicial del proyecto.

**SE9.** Caso inicial del negocio (Describe en forma preliminar el contexto del negocio).

#### **Fase 2. Formulación del proyecto.**

#### **Etapas:**

## **2.1 Planeación de la formulación del proyecto**

- **a.** Revisión de los compromisos establecidos como resultado de la fase anterior.
- **b.** Elaboración del plan de trabajo para la formulación del proyecto.
- **c.** Establecimiento de los criterios de evaluación.

## **2.2 Definición de la arquitectura de referencia para el sistema telemático**

- **a.** Extensión de modelo inicial de casos de uso del servicio. (**SE1**)
- **b.** Elaboración del modelo esencial de análisis del servicio. (**SE2a**)(**SE2b**)(**SE2c**)(**SE2**)
- **c.** Descripción de la arquitectura de referencia para el servicio. (**SE3a**) (**SE3b**) (**SE3c**) (**SE3**)
- **d.** Actualización del modelo inicial del negocio. (**SE4**)

## **2.3 Mitigación de los riesgos esenciales** (**SE5**)

## **2.4 Actualización del plan inicial del proyecto**

- **a.** Actualización de los recursos requeridos para la construcción del servicio.
- **b.** Actualización del cronograma inicial establecido para el proyecto. (**SE6**)

#### **2.5 Actualización del caso inicial del negocio**

- **a.** Evaluación de los subproductos elaborados.
- **b.** Actualización del caso inicial del negocio. (**SE7**)

#### **Subproductos Esenciales Segunda Fase:**

- **SE1.** Modelo esencial de casos de uso del sistema.
- **SE2**. Modelo esencial de análisis del sistema telemático.

**SE2a.** Diagramas de secuencia o colaboración para los casos de uso esenciales del servicio.

**SE2b.** Descripción de paquetes y clases de análisis esenciales del servicio.

**SE2c.** Diagramas de clases de análisis esenciales del servicio.

**SE3.** Arquitectura de referencia para el sistema telemático.

**SE3a.** Descripción de subsistemas del servicio.

**SE3b.** Descripción inicial de las clases de diseño.

**SE3c.** Modelo inicial de despliegue.

- **SE4**. Modelo del negocio.
- **SE5.** Lista de riesgos.
- **SE6.** Plan del proyecto.
- **SE7.** Caso del negocio.

## **Fase 3. Ejecución del proyecto**

#### **Etapas:**

## **3.1 Planeación de la ejecución del proyecto**

- **a.** Revisión de los compromisos establecidos como resultado de la formulación del proyecto.
- **b.** Elaboración del plan de construcción incremental del prototipo operacional.
- **c.** Establecimiento de los criterios de evaluación.

## **3.2 Ampliación del modelo de requerimientos del sistema**

- **a.** Ampliación del modelo de casos de uso del sistema. (**SE1a**)
- **b.** Ampliación del modelo de análisis del sistema. (**SE1b**)
- **c.** Verificación de integridad de la arquitectura del sistema.

#### **3.3 Construcción del prototipo operacional del sistema**

- **a.** Ampliación de los modelos de diseño y de despliegue. (**SE1c**) (**SE1d**)
- **b.** Elaboración del modelo de implementación. (**SE1e**)
- **c.** Elaboración del plan de pruebas del prototipo operacional inicial). (**SE1f**) (**SE1**)
- **d.** Implementación del incremento respectivo (siguiente nivel del prototipo operacional del sistema). (**SE2**) (**SE3**)
- **e.** Realización de las pruebas de integración y las pruebas de sistema para el prototipo operacional del sistema.
- **f.** Evaluación de la iteración (nivel de alcance del incremento a lograr establecido).
- **g.** Evaluación del progreso. (**SE4**)

## **3.4 Elaboración de manuales y material de apoyo** (**SE5**)

#### **3.5 Actualización del plan del proyecto**

- **a.** Actualización de los recursos requeridos para la validación del sistema.
- **b.** Actualización del cronograma inicial establecido para el proyecto. (**SE6**)

#### **3.6 Actualización del caso del negocio**

- **a.** Evaluación de los subproductos elaborados
- **b.** Actualización del caso del negocio. (**SE7**)

## **Subproductos Esenciales Tercera Fase:**

**SE1.** Modelos completos (Casos de uso, análisis, diseño, despliegue, implementación y pruebas)

**SE1a.** Modelos de casos de uso del sistema.

**SE1b.** Modelo de análisis del sistema.

**SE1c.** Modelo de diseño del sistema.

**SE1d.** Modelo de despliegue del sistema.

**SE1e.** Modelo de implementación del sistema.

**SE1f.** Modelos de pruebas del sistema.

**SE2.** Descripción de la arquitectura del sistema actualizada.

**SE3.** Prototipo operacional del sistema o capacidad operacional inicial versión beta.

- **SE4.** Lista de riesgos actualizada.
- **SE5.** Manuales iniciales de usuario y material de apoyo.
- **SE6.** Plan del proyecto actualizado y refinado para la fase siguiente.
- **SE7.** Caso del negocio actualizado.

#### **Fase 4. Validación de la solución**

#### **Etapas:**

#### **4.1 Planeación de la validación del sistema**

- **a.** Revisión de los compromisos establecidos como resultado de la fase anterior.
- **b.** Elaboración del plan de trabajo para la validación del sistema.
- **c.** Establecimiento de los criterios de evaluación.

#### **4.2 Implantación del prototipo operacional del sistema**

#### **4.3 Determinación de satisfacción de requerimientos**

- **4.4 Corrección de los defectos del prototipo operacional** (**SE1**) (**SE2**) (**SE3**)
- **4.5 Verificación de modelos y descripción de arquitectura** (**SE4**) (**SE5**)

#### **4.6 Actualización del caso del negocio**

- **a.** Evaluación de los subproductos elaborados.
- **b.** Control de progreso.
- **c.** Revisión del caso del negocio. (**SE6**) (**SE7**)

#### **Subproductos Esenciales Cuarta Fase:**

- **SE1.** Prototipo operacional del sistema, incluyendo el software de soporte.
- **SE2.** Manuales de usuario e información complementaria.
- **SE3.** Referencias de soporte al cliente y referencias web.
- **SE4.** Línea de base del sistema completa y corregida (incluye todos los modelos).
- **SE5.** Descripción de arquitectura completa y corregida.
- **SE6.** Caso del negocio actualizado.

**SE7.** Documentos legales y otros que sean considerados pertinentes.

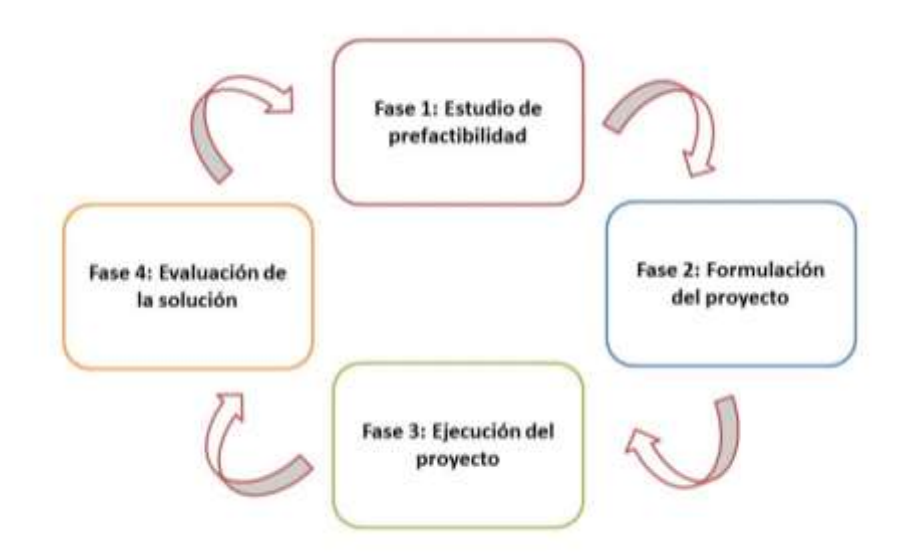

Figura 2. Fases del MCS

# <span id="page-35-0"></span>**3.1.2 Actividades del diseño centrado en el usuario**

Hay cuatro actividades del diseño centrado en el usuario que serán llevadas a cabo durante el diseño de cualquier sistema interactivo.

- **1.** Comprender y especificar el contexto de uso.
- **2.** Especificar los requerimientos de usuario.
- **3.** Producir soluciones de diseño.
- **4.** Evaluar el diseño.

**Nota:** estas 4 actividades son homólogas a las 4 fases del MCS.

## **1. Comprender y especificar el contexto de uso.**

**1.1** La descripción del contexto de uso incluirá lo siguiente:

**a.** Los grupos relevantes deberán ser identificados y su relación con el desarrollo propuesto descrita en términos de objetivos y restricciones claves.

**b.** Deben identificarse las características relevantes de los usuarios.

**b.** Si es necesario, deben definirse las características de los diferentes tipos de usuarios.

**b.** Deben diseñarse productos, sistemas y servicios con el fin de lograr la accesibilidad, para ser utilizados por personas con la más amplia gama de capacidades en las poblaciones de usuarios previstos.

**c.** Identificar los objetivos de los usuarios y los objetivos en general del sistema.
**c.** Describir las características de las tareas que pueden influir en la usabilidad y accesibilidad.

**c.** Identificar cualquier potencial consecuencia adversa para la salud y la seguridad.

**c.** Identificar si hay un riesgo de que la tarea sea completada incorrectamente.

**c.** Las tareas no deben describirse solo en términos de las funciones o características proporcionadas por un producto o sistema.

**d.** Identificar el entorno técnico, incluido el hardware y materiales software.

**d.** Deben describirse las características relevantes del entorno físico, social, organizativo y cultural.

**1.2** El contexto de uso del sistema debe describirse con el suficiente detalle para soportar los requerimientos, las actividades de diseño y evaluación.

**1.3** El contexto de uso previsto debe ser detallado como parte de la especificación de requerimientos de usuarios para identificar claramente las condiciones de aplicación de los requisitos.

## **2. Especificar los requerimientos de usuario.**

**2.1** La identificación de las necesidades del usuario y especificación de los requisitos funcionales y de otro tipo para el producto o sistema debe ampliarse para crear una declaración explicita de requisitos de usuarios en relación con el contexto de uso previsto y los objetivos de negocio del sistema.

Si es sabido que el sistema interactivo propuesto afectara a la práctica de la organización, el proceso de desarrollo debe involucrar actores organizacionales en el proceso de diseño con el objetivo de optimizar tanto los sistemas organizativos como los técnicos.

**2.2** Deben identificarse los usuarios y otras partes interesadas teniendo en cuenta el contexto de uso.

Las necesidades de los usuarios y otras partes interesadas deben incluir lo que los usuarios necesitan lograr (en lugar de como lograrlo) y las restricciones impuestas por el contexto de uso.

# **2.3 La especificación de los requerimientos de usuario debe incluir:**

**a.** El contexto de uso previsto.

**b.** Los requisitos derivados de las necesidades del usuario y el contexto de uso.

**c.** Las exigencias relevantes derivadas del conocimiento de la ergonomía y de la interfaz de usuario, estándares y directrices.

**d.** Los requisitos de usabilidad y objetivos incluyendo los criterios medibles de rendimiento y satisfacción de usabilidad en el contexto especifico de uso.

**e.** Los requerimientos derivados de los requisitos de organización que afectan directamente al usuario.

**2.4** Deben resolverse conflictos potenciales entre los requisitos de usuarios.

Las razones, los factores y la ponderación de las cuestiones del sistema humano para su uso en cualquier intercambio deben ser documentados para que puedan ser entendidos en el futuro.

# **2.5 La especificación de los requisitos del usuario debe ser**

**a.** Indicada en términos que permitan las pruebas posteriores

- **b.** Verificada por partes interesadas relevantes
- **c.** Consistente internamente
- **d.** Actualizada como sea necesario durante la vida del proyecto

## **3. Producir soluciones de diseño**

**3.1** La producción de soluciones de diseño debe incluir las siguientes subactividades:

**3.1.1** El diseño de tareas de usuario, interacción usuario-sistema y la interfaz de usuario para satisfacer las necesidades de los usuarios, teniendo en cuenta la experiencia general del usuario.

**3.1.2** Hacer las soluciones de diseño más concretas.

**3.1.3** La alteración de las soluciones de diseño en respuesta a la evaluación centrada en el usuario y la retroalimentación.

**3.1.4** Comunicar las soluciones de diseño a los responsables de su aplicación.

**3.2.1** Los siguientes principios deben ser tomados en cuenta a la hora de diseñar un sistema interactivo:

- **a.** Idoneidad para la tarea
- **b.** Auto-descriptivo
- **c.** De conformidad con las expectativas del usuario
- **d.** Idoneidad para el aprendizaje
- **e.** Controlabilidad

**f.** La tolerancia de error

**g.** Adecuación para la individualización.

**3.2.2** El diseño de la interacción debe incluir:

**a.** La toma de decisiones de alto nivel.

**b.** La identificación de las tareas y las tareas secundarias.

**c.** La asignación de tareas y sub tareas a usuarios y otras partes del sistema.

**d.** La identificación de los objetos de interacción necesarios para la realización de las tareas.

**e.** Identificar técnicas de diálogo correspondientes.

**f.** El diseño de la secuencia y temporización (dinámica) de la interacción.

**g.** El diseño de la arquitectura de la información de la interfaz de usuario de un sistema interactivo para permitir el acceso eficiente a los objetos de interacción.

**3.2.3** Debe utilizarse los conocimientos de ergonomía, de interfaz de usuario, normas y directrices para informar el diseño de hardware y software de la interfaz de usuario.

**3.3** El nivel de detalle y realismo (de prototipos) debería ser apropiado a las cuestiones que necesitan ser investigadas.

**3.4** La retroalimentación de la evaluación debe ser utilizada para mejorar y perfeccionar el sistema.

Los costos y beneficios de los cambios propuestos deben ser evaluados y utilizados para informar la decisión sobre lo que va a ser modificado.

Los planes del proyecto deben disponer de tiempo suficiente para hacer los cambios como resultado de tales comentarios.

**3.5** Debe haber algún canal sostenido de comunicación entre los responsables de diseño centrado en el hombre y los demás miembros del equipo del proyecto.

Cuando sean comunicadas soluciones de diseños, deben ir acompañadas de una explicación y justificación de las decisiones de diseño, sobre todo cuando son necesarias soluciones de compromiso.

Las comunicaciones (de detalle del diseño) deben tener en cuenta las limitaciones impuestas por el proyecto, el conocimiento del equipo del proyecto y la comprensión acerca de la ergonomía y el diseño de la interfaz de usuario.

# **4. Evaluar el diseño**

**4.1** La evaluación centrada en el usuario (evaluación basada en la perspectiva del usuario) es una actividad requerida en el diseño centrado en el hombre.

Incluso en las primeras etapas del proyecto, los conceptos de diseño deben ser evaluados para obtener una mejor comprensión de las necesidades del usuario.

Si la prueba basada en el usuario no es práctica ni rentable en una etapa particular de un proyecto, las soluciones de diseño deben ser evaluados por otros medios.

**4.2** La evaluación centrada en el usuario debe incluir:

**a.** La asignación de recursos tanto para la obtención temprana de comentarios para mejorar el producto, y más tarde para determinar si los requisitos han sido cumplidos.

**b.** Planificación de la evaluación centrada en el usuario de modo que este ajustada a la programación del proyecto.

**c.** La realización de pruebas suficientemente completa como para dar resultados significativos para el sistema en su conjunto.

**d.** El análisis de los resultados, dando prioridad a los problemas y proponiendo soluciones.

**e.** Comunicar las soluciones apropiadamente para que puedan ser utilizados con eficacia por el equipo de diseño.

**4.3** Para obtener resultados válidos, la evaluación debe ser realizada por evaluadores experimentados.

Para obtener resultados válidos, la evaluación debe utilizar los métodos adecuados.

Los recursos para la evaluación deben ser asignados tanto para obtener comentarios tempranos para mejorar el producto, y, en una etapa posterior, para validar si las necesidades de los usuarios han sido satisfechas.

La extensión de esta última evaluación debe depender de la magnitud de los riesgos asociados con no cumplir con los requisitos.

**4.4** Cuando los prototipos están siendo probados, los usuarios deben llevar a cabo las tareas usando el prototipo en vez de ser mostrada o demostrar una vista previa del diseño.

**4.5** Un proceso de diseño centrado en el hombre debe incluir el seguimiento a largo plazo de la utilización del producto, sistema o servicio.

Los criterios y medidas (para el monitoreo a largo plazo) deben ser lo suficientemente sensibles para identificar fallas en el sistema, o problemas en el sistema, tan pronto como sea posible.

Las actividades del diseño centrado en el humano no son especificadas, así lo que los ítems anteriores representan tanto actividades como recomendaciones de la norma ISO 9241-210, por lo tanto son tomadas como sub-actividades propias del diseño centrado en el usuario los ítems más representativos de cada una de las 4 macro actividades ya mencionadas.

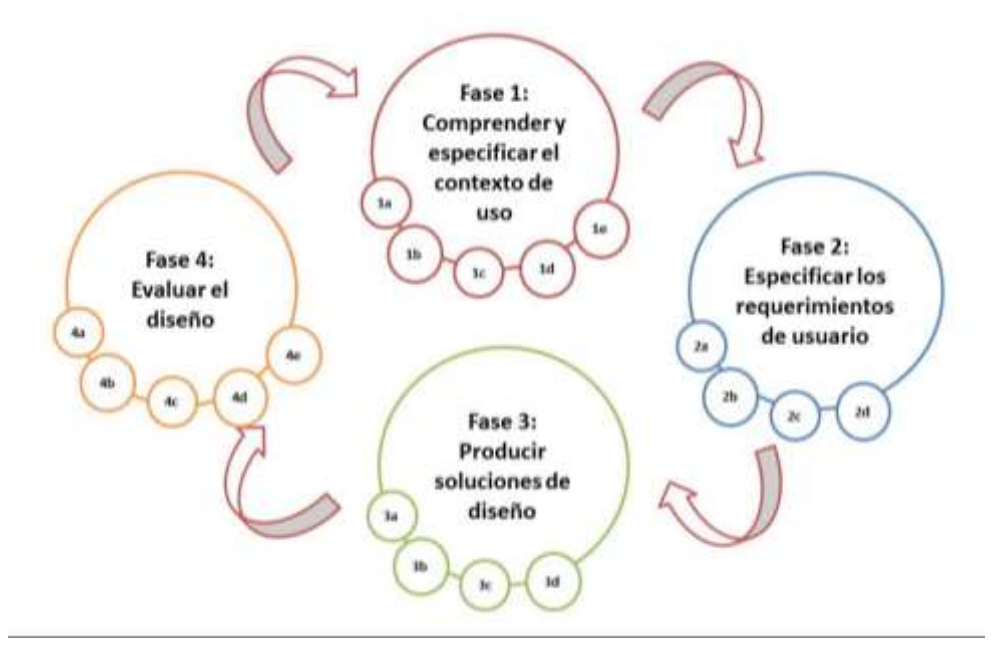

Figura 3. Fases y actividades del DCU

# **3.2 ADAPTACION DEL MODELO PARA LA CONSTRUCCION DE SOLUCIONES**

Para la adaptación del proceso de desarrollo conocido como modelo para la construcción de soluciones (MCS) fue necesario detallar cada una de una de sus fases, etapas y finalmente actividades, así como también especificar las actividades más relevantes del diseño centrado en el usuario enmarcadas en la norma ISO 9241-210, conforme a lo anterior, y haciendo un trabajo de análisis de correspondencia entre actividades propias del MCS y del diseño centrado en usuarios, surge una instancia del proceso de desarrollo original pero centrado en el usuario.

A continuación están detalladas las fases y etapas del MCS, dentro de algunas de estas etapas están ubicadas las actividades del DCU seleccionadas según el proceso de análisis y correspondencia hecho previamente.

# **Fase 1. Estudio de Prefactibilidad**

# **Etapas:**

1.1 Planeación del estudio de prefactibilidad (Actividades)

- Identificar los grupos de usuarios y demás partes interesadas.
- Identificar las características relevantes de los usuarios del sistema.
- **Identificar las tareas de los usuarios.**
- Describir las características relevantes del entorno físico, social, organizativo y cultural.

1.2 Modelado de requisitos esenciales y selección de arquitectura inicial

- Identificar los requisitos derivados de las necesidades del usuario y el contexto de uso.
- Detallar los conocimientos relevantes de ergonomía e interfaces de usuario.
- Identificar los requisitos de usabilidad y objetivos.
- Identificar los requisitos organizacionales que afecten al usuario.

1.3 Identificación de riesgos y priorización de casos de uso

- Identificar consecuencias adversas para la salud y la seguridad de los usuarios.
- 1.4 Definición del plan inicial del proyecto
- 1.5 Determinación preliminar de viabilidad del proyecto

# **Fase 2. Formulación del proyecto.**

# **Etapas:**

- 2.1 Planeación de la formulación del proyecto
- 2.2 Definición de la arquitectura de referencia para el sistema telemático
- 2.3 Mitigación de los riesgos esenciales
- 2.4 Actualización del plan inicial del proyecto
- 2.5 Actualización del caso inicial del negocio

# **Fase 3. Ejecución del proyecto**

# **Etapas:**

- 3.1 Planeación de la ejecución del proyecto
- 3.2 Ampliación del modelo de requerimientos del sistema
- 3.3 Construcción del prototipo operacional del sistema
- Diseño de interfaces de usuario.
- Creación de soluciones concretas (Mockups).
- Pruebas centradas en el usuario y retroalimentación (Elaboración del plan de pruebas del prototipo operacional inicial).
- Comunicar las soluciones de diseño a los responsable de su aplicación.
- 3.4 Elaboración de manuales y material de apoyo (SE5)
- 3.5 Actualización del plan del proyecto
- 3.6 Actualización del caso del negocio

#### **Fase 4. Validación de la solución**

## **Etapas:**

- 4.1 Planeación de la validación del sistema
	- Elaboración del plan de trabajo para la validación del sistema. (Incluir recursos para reunirse con el cliente y ajustar la evaluación centrada en el usuario a la programación del proyecto.)
- 4.2 Implantación del prototipo operacional del sistema
- 4.3 Determinación de satisfacción de requerimientos
	- Realización de pruebas centradas en el usuario suficientemente completas que aporte resultados significativos al sistema en general.
	- Analizar los resultados dando prioridad a los problemas y proponiendo soluciones.
	- Comunicar las soluciones para que puedan ser utilizadas con eficacia por el equipo de diseño.
- 4.4 Corrección de los defectos del prototipo operacional
- 4.5 Verificación de modelos y descripción de arquitectura
- 4.6 Actualización del caso del negocio

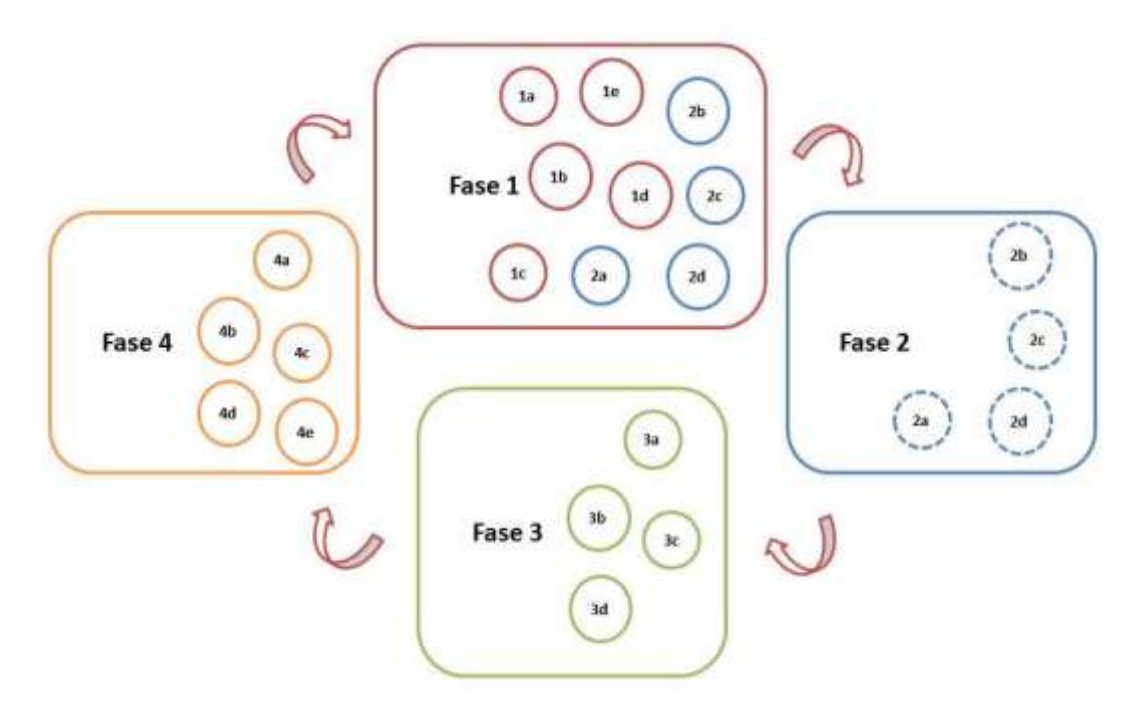

Figura 4. Adaptación del MCS basado en DCU

**Nota:** los rectángulos representan las cuatro fases del MCS y los círculos representan las actividades finalmente seleccionadas del DCU.

#### **Actividades seleccionadas en cada fase del DCU**

#### **Primera Fase:**

- a) Identificar los grupos de usuarios y demás partes interesadas.
- b) Identificar las características relevantes de los usuarios del sistema.
- c) Identificar las tareas de los usuarios.
- d) Identificar cualquier potencial consecuencia adversa para la salud y la seguridad.
- e) Describir las características relevantes del entorno físico, social, organizativo y cultural.

#### **Segunda Fase:**

- a) Identificar los requisitos derivados de las necesidades del usuario y el contexto de uso.
- b) Detallar los conocimientos relevantes de ergonomía e interfaces de usuario.
- c) Identificar los requisitos de usabilidad.
- d) Identificar los requisitos organizacionales que afecten al usuario.

#### **Tercera Fase:**

- a) El diseño de tareas de usuario, interacción usuario-sistema y la interfaz de usuario para satisfacer las necesidades de los usuarios, teniendo en cuenta la experiencia general del usuario.
- b) Hacer las soluciones de diseño más concretas.
- c) La alteración de las soluciones de diseño en respuesta a la evaluación centrada en el usuario y la retroalimentación.
- d) Comunicar las soluciones de diseño a los responsables de su aplicación.

## **Cuarta Fase:**

- a) La asignación de recursos tanto para la obtención temprana de comentarios para mejorar el producto, y más tarde para determinar si los requisitos han sido cumplidos.
- b) Planificación de la evaluación centrada en el usuario de modo que se ajuste a la programación del proyecto.
- c) La realización de pruebas suficientemente completa como para dar resultados significativos para el sistema en su conjunto.
- d) El análisis de los resultados, dando prioridad a los problemas y proponiendo soluciones.
- e) Comunicar las soluciones apropiadamente para que puedan ser utilizados con eficacia por el equipo de diseño.

La figura 4 representa al MCS adaptado conforme a las actividades del diseño centrado en el usuario, esta instancia del MCS fue la guía para el desarrollo de la red social virtual, descrito en el próximo capítulo.

# **CAPÍTULO 4. DISEÑO E IMPLEMENTACIÓN DE LA RED SOCIAL VIRTUAL**

El siguiente capítulo va a mostrar todo el proceso que fue seguido para lograr la construcción de una red social virtual para pacientes con síndrome metabólico, basándose en una instanciación del MCS conforme al diseño centrado en el usuario, además de todos los diagramas resultantes para comprender de mejor manera la funcionalidad de esta herramienta de la web 2.0. Para realizar algunas actividades específicas en este proceso fue necesario escoger tecnologías que ayudaran a la ejecución de la red social, la selección de estas últimas esta descrita en el ANEXO I.

La herramienta fue desarrollada en el marco del proyecto: "simeTIC: Una estrategia para la caracterización y autocuidado de pacientes con síndrome metabólico soportada en Tecnologías de la Información y la Comunicación", proyecto desarrollado por la Universidad del Cauca y financiado por el Departamento Administrativo de Ciencia, Tecnología e Innovación (Colciencias) con el objetivo de caracterizar una población de pacientes con síndrome metabólico y determinar el efecto de varias estrategias de autocuidado soportadas en las TIC para el manejo de esta patología.

# **4.1 APLICACIÓN DEL PROCESO DE DESARROLLO**

# **4.1.1 Fase 1: Estudio de pre factibilidad**

La primera fase del MCS es necesaria para iniciar de manera adecuada la construcción del sistema solución, analizar su entorno de ejecución y su impacto, así como también determinar su viabilidad en términos técnicos. La descripción completa de esta primera fase está contenida en el ANEXO A.

# **4.1.2 Fase 2: Formulación del proyecto**

En esta segunda fase el objetivo es establecer una arquitectura de referencia para asegurar la factibilidad de construcción del sistema. Esta arquitectura es necesaria para mitigar los riesgos críticos que puedan afectar el éxito del proyecto, también para asegurar la disponibilidad de los recursos necesarios para la construcción del mismo. La descripción completa de esta segunda fase está ubicada en el ANEXO B.

# **4.1.3 Fase 3: Ejecución del proyecto**

La fase de ejecución tiene como objetivo obtener un prototipo operacional por medio de ciclos, en este caso prototipos con funcionalidades completas y mejorando con el paso de las iteraciones. A continuación será detallado el proceso completo de la implementación de la red social virtual resumido en 3 prototipos.

## **4.1.3.1 Etapa 1: Planeación de la Ejecución del proyecto**

Esta primera etapa consta de las siguientes actividades:

**1.** Revisión de los compromisos establecidos como resultado de la formulación del proyecto.

Según la tabla 39 de la primera actividad, en la quinta etapa de la formulación del proyecto, se puede verificar que las condiciones iniciales para la fase tres están totalmente cumplidas.

Además, puede contarse con los recursos físicos y técnicos para llevar a cabo la fase, así como también con el equipo de talento humano capacitado para cumplir con las actividades requeridas. Los anteriores resultados están descritos y detallados en la primera etapa del estudio de prefactibilidad (ver ANEXO A).

**2.** Elaboración del plan de construcción incremental del prototipo operacional.

El desarrollo de la red social va a llevarse a cabo por medio de tres iteraciones en las cuales van a tenerse prototipos con funcionalidades simuladas en cada una, dando prioridad a las funcionalidades más importantes para el primer prototipo.

En cada iteración está planeado simular funcionalidades de los casos de uso con mayor prioridad (véase Tabla 30), la primera iteración contiene las funcionalidades correspondientes a los 5 primeros casos de uso, para la segunda iteración las funcionalidades correspondientes a los casos de uso 6 y 7, en la tercera iteración serán completadas las ultimas funcionalidades correspondientes a los casos de uso 8, 9 y 10.

Para las dos primeras iteraciones van a diseñarse los prototipos y simularse las funcionalidades usando una herramienta de diseño y en la última iteración va a construirse la totalidad de las funciones en la plataforma elegida, la duración de las dos primeras iteraciones está estimada en 1 mes y la construcción de la red social en la última iteración con todas las funcionalidades en 2 meses más.

En cada iteración debe existir retroalimentación por parte de los usuarios finales del sistema con lo cual podrán hacerse ajustes a través de cada prototipo.

**3.** Establecimiento de los criterios de evaluación.

Los siguientes son preguntas a modo de criterios de evaluación para comprobar al final de la fase indicando que puede darse por terminada de manera satisfactoria.

- $\checkmark$  ¿Satisface cada iteración los requerimientos funcionales del conjunto de casos de uso respectivo?
- $\checkmark$  ¿Se satisfacen en cada iteración los requerimientos no funcionales correspondientes?
- $\checkmark$  ¿Se tiene suficiente material escrito de soporte para los usuarios finales (guías de usuario, texto de ayuda, notas para entrega del producto, manuales de usuario, manuales de operador, etc.)?
- $\checkmark$  *i*. Se tiene suficientes ayudas (diapositivas, notas, ejemplos, tutoriales, etc.) para la capacitación de los usuarios?
- $\checkmark$  i. Se tiene preparado un plan para la fase de validación de la solución?
- $\checkmark$  *i*. Se tienen los ejecutables que provean la capacidad operacional proyectada?
- $\checkmark$  *i*. Se tienen completos los modelos del sistema?
- $\checkmark$  *i*. Se tiene actualizada la descripción de arquitectura?
- $\checkmark$  *i*. Refleja el caso de negocio la situación al final de esta fase?

## **4.1.3.2 Etapa 2: Ampliación del modelo de requerimientos del sistema**

**1.** Ampliación del modelo de casos de uso del sistema.

El modelo de casos de uso no ha tenido modificaciones desde su planteamiento en la fase de formulación del proyecto, pero la descripción de algunos de ellos si ha sido modificada. Este corresponde al subproducto esencial (**SE1a**) y esta detallado en el ANEXO C. En este anexo, están descritos todos los modelos finales del sistema y corresponden a la última iteración (tercera iteración).

**2.** Ampliación del modelo de análisis del sistema.

El modelo de análisis del sistema no ha tenido modificaciones desde su planteamiento en la fase de formulación del proyecto, este modelo corresponde al subproducto esencial (**SE1b**). La descripción de sus bloques y explicación de los cambios que sufrió están detallados en el ANEXO C.

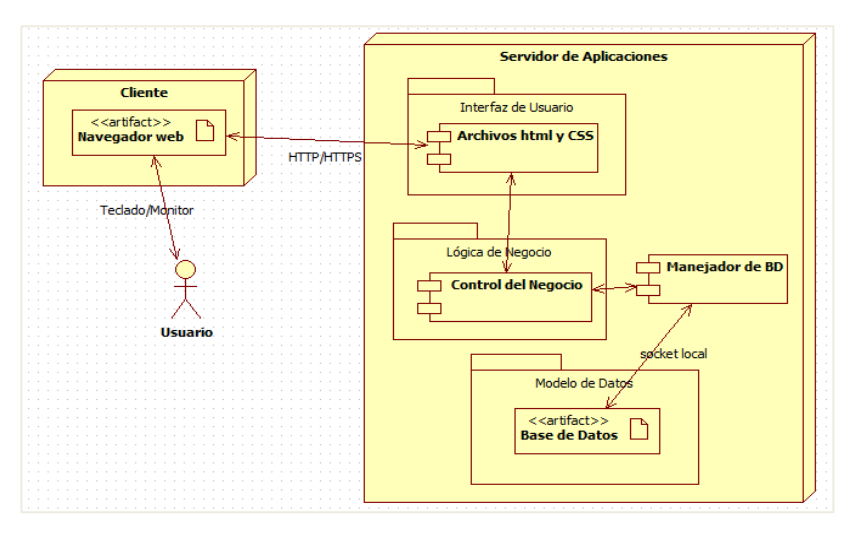

Figura 5. Diagrama de despliegue final

**3.** Verificación de integridad de la arquitectura del sistema.

La arquitectura del sistema tuvo una pequeña modificación, en la arquitectura de referencia inicial fue planteado tener un servidor de base de datos para alojar la información personal y medidas clínicas de los pacientes con SM, un típico modelo cliente-servidor, pero al avanzar y escoger la plataforma en al que fue desarrollada la red social, este servidor desapareció, dado que Elgg (plataforma de desarrollo) trae integrada su propia base de datos. A pesar de este cambio, el modelo sigue siendo cliente-servidor.

# **4.1.3.3 Etapa 3: Construcción del prototipo operacional del sistema**

**1.** Ampliación de los modelos de diseño y de despliegue.

El modelo de diseño corresponde al subproducto esencial (**SE1c**) y el modelo de despliegue del sistema al subproducto esencial (**SE1d**). El modelo de diseño no tuvo modificaciones desde su planteamiento en la segunda fase de la formulación del proyecto, sin embargo el diagrama de despliegue tuvo una pequeña modificación. El modelo sigue siendo cliente-servidor, pero el servidor de base de datos desapareció debido a que Elgg cuenta con una base de datos integrada, este último puede verse en el ANEXO C.

**2.** Elaboración del modelo de implementación.

Los diagramas de implementación son de dos tipos: de componentes o de despliegue. El desarrollo en este proyecto fue el diagrama de despliegue que corresponde al ítem anterior y esta detallado en el ANEXO C.

Se describen a continuación las tres iteraciones desarrolladas para el sistema.

#### **Primera Iteración**

- **1.** Diseño de interfaces de usuario.
- **1.1.**Diseño de los bocetos iniciales

Fue realizada una reunión con los diferentes integrantes del equipo para proponer diseños iniciales. En esta sesión participaron: un comunicador social, el director del proyecto (profesional en salud), un diseñador gráfico, el ingeniero a cargo y los desarrolladores.

Se esperaba tener una idea más clara del diseño inicial al considerar el campo de especialidad de cada participante. El resultado de cada integrante en la sesión fue un boceto de cómo creerían que la información debería estar estructurada y cómo deberían ser las interfaces de usuario del sistema.

Como primera medida fue explicado el objetivo de la sesión el cual era dar opiniones e ideas, teniendo en cuenta el campo de especialidad de cada integrante, para considerar los diseños propuestos y la información obtenida, y con base a ello realizar nuevos diseños. Cada boceto debía especificar la ubicación de los elementos gráficos de la interfaz, además de proponer el modo de navegación entre páginas, estos dos puntos fueron clave a la hora de decidir sobre el diseño del sistema.

El resultado esperado era que surgieran propuestas de diseño desde cada participante para tener una idea más clara del diseño inicial del primer prototipo. Una vez explicados los requerimientos del sistema (sugerido por el proyecto simeTIC), fueron entregadas hojas de papel a cada integrante en la sesión para que dibujaran cómo creerían que la información debería estar estructurada y cómo deberían ser las interfaces de usuario del sistema.

Después de unos minutos, cada participante mostraba y explicaba su diseño a los demás. De esta forma pudo obtenerse una amplia base de propuestas que serían usadas para el diseño final del primer prototipo. El total de las propuestas puede observarse en el ANEXO L. Una de las propuestas base escogidas es la siguiente:

Figura 6. Interfaz de medidas elegida por el grupo interdisciplinar

Es necesario aclarar que a pesar de que el diseñador gráfico acompañó el proceso de diseño de las interfaces, no fue él directamente quien la diseñó, pero contribuyo de manera directa con iconos y colores para algunos elementos de las interfaces. Además contribuyeron un comunicador social para idear los textos que deberían integrarse y el ingeniero a cargo del proyecto SIMETIC.

# **1.2.** Grupo focal con usuarios

Se desarrolló un grupo focal con 8 personas con síndrome metabólico a quienes se les explica lo que es una red social y se presenta un ejemplo de un sistema de este tipo. Se preguntó sobre si estarían dispuestos a compartir información en el sitio de la red social, y se discutió que información agregarían o quitarían al ejemplo de la red social. El protocolo del grupo focal se presenta en el Anexo J. En esta iteración no es necesario validar las interfaces con los usuarios. Este proceso se realizara en la segunda iteración.

**2.** Creación de soluciones concretas (Mockups).

Los mockups están basados en los bocetos que surgieron en la actividad inmediatamente anterior propuestos en el grupo interdisciplinar, agregando los colores e íconos propuestos por el diseñador del proyecto.

Para la creación de los Mockups es utilizada la aplicación Adobe Muse CC, la cual permite realizar interfaces de manera sencilla.

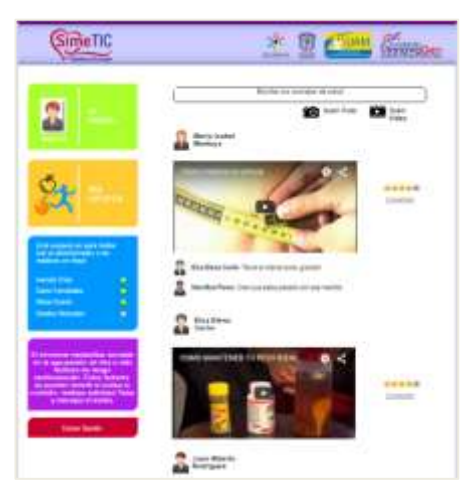

Figura 7. Interfaz principal primer prototipo

Esta interfaz aparece una vez el usuario inicia sesión en la aplicación, y en la cual puede observarse la información publicada por los usuarios y opciones propias de una red social virtual. En la parte izquierda están botones que redireccionan a otras secciones. El botón "*MIS GRUPOS"* lleva a la sección de los grupos determinados en el proyecto. El botón "*MI PERFIL"* lleva a las opciones privadas de cada usuario y a la siguiente interfaz:

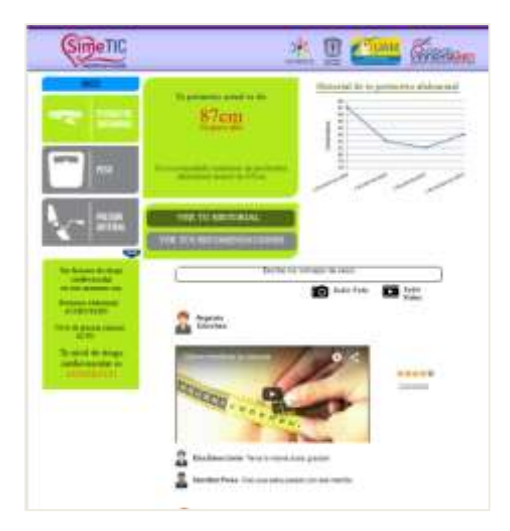

Figura 8. Interfaz mi perfil primer prototipo

En esta interfaz están consignados los datos de cada paciente a los cuales puede accederse a través de los botones del lado izquierdo. En el centro puede verse el valor correspondiente de dichos datos así como también un historial y algunas recomendaciones generales.

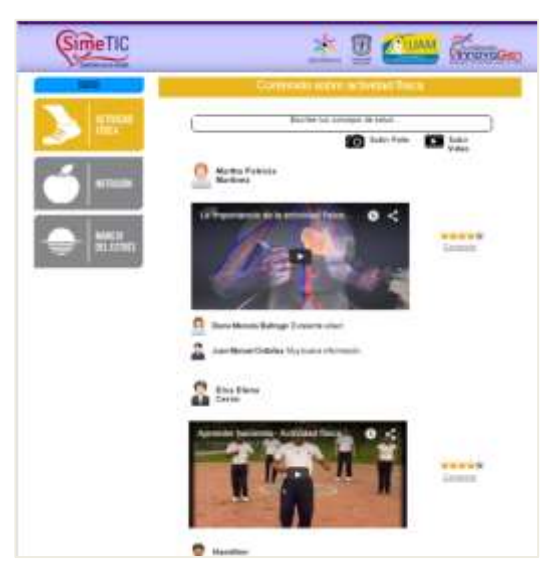

Figura 9. Interfaz de grupos primer prototipo

Los grupos son los determinados siguiendo las sugerencias de los profesionales en salud y en estos solo va a encontrarse información correspondiente al tema tratado.

El encargado de diseñar estos Mockups fue el diseñador gráfico del proyecto SIMETIC junto con la colaboración del ingeniero a cargo del proyecto y los integrantes de este trabajo de grado.

**3.** Pruebas centradas en el usuario y retroalimentación (Elaboración del plan de pruebas del prototipo operacional inicial).

El plan de pruebas fue hecho para cada prototipo por separado, en cada caso corresponde al subproducto esencial (**SE1e**). Con este resultado, es completado el subproducto esencial (**SE1**) que incluye todos los modelos del sistema.

Para ejecutar el plan de pruebas centradas en el usuario fue realizada una planeación de la cual resulto un protocolo para la ejecución de estas pruebas. El documento completo esta detallado en el ANEXO D, dentro del cual esta descrito el anexo 1: formato con instrucciones para el participante. En este último están descritas las tareas dirigidas al usuario.

# **Propósito y conclusión de las tareas**

Tarea 1: con la primera tarea y sus sub ítems quiere conocerse cuál es la primera percepción que tiene el usuario cuando ve la página principal de la red social, ¿para qué cree que es? y ¿qué tanto cree que va a poder hacer con ella?. En general, la mayoría de los usuarios responden que es un sitio donde va a poder mirar recomendaciones acerca de cómo cuidar su salud.

Tarea 2: la segunda tarea busca que el usuario encuentre la sección de actividad física guiado por los iconos y textos de los botones, y una vez allí que indique su percepción acerca de esta. Los usuarios encontraron fácilmente el botón que conducía al área de actividad física gracias a los iconos y texto encontrados, pero expresaron que el contenido en lugar de videos debería ser una guía, pues esto los motivaría aún más.

Tarea 3: la tercera tarea probó si los usuarios recuerdan la ubicación del chat y si lo usarían para hacer preguntas e informarse más acerca del síndrome metabólico. Los usuarios expresaron que este panel de chat no era muy visible ni intuitivo, la ubicación tampoco era la mejor, recomendaron ubicar esta área en la esquina inferior derecha porque algunos tenían como referencia la red social Facebook.

Tarea 4: la última tarea debía evaluar si el usuario era capaz de encontrar el registro de su peso en la aplicación y además ver información adicional a este valor. Los usuarios encontraron su peso pero la información adicional acerca de esta medida no fue tenida en cuenta por la mayoría. Se concluye que al texto le faltaba resaltar un poco más.

#### Retroalimentación

Las siguientes son las sugerencias hechas por los usuarios en la primera evaluación:

- Los usuarios dicen que es importante colocar el rango de valores en el que la medida clínica obtenida es normal (por ejemplo valor normal de triglicéridos menor a 150 mg/dL).
- Proponen que en la sección de medidas haya un espacio con consejos prácticos para mejorar los valores de dichas medidas.
- Comunicar de mejor manera los mensajes que indican que alguna de tus medidas está mal.
- Las estrellas de puntuación no fueron la mejor estrategia para calificar una publicación, prefieren un "me gusta" como en otras redes sociales.
- A nivel de diseño la mayoría prefieren colores vivos, que llamen la atención, dicen que así es más atractiva la aplicación.
- Resaltan que la cabecera de la aplicación donde aparece el logo de la universidad del Cauca y de Colciencias debe destacarse más.
- No era muy intuitivo buscar la información de nutrición, actividad física y manejo del estrés debido a que estaban agrupados dentro del botón mis grupos.
- Debe mostrarse una imagen o resumen del nivel de riesgo actual de padecer SM.
- El botón llamado "*MI PERFIL*" no le indicaba a los usuarios que al darle clic encontrarían la información de sus medidas clínicas, los usuarios recomendaron un nombre más diciente.
- Los botones deben ser interactivos, cambiar algún aspecto al pasar el mouse por encima, para saber que es un botón y no una simple imagen.
- El icono de manejo de estrés no es claro y no es diciente.
- En la sección de medidas, estas estaban agrupadas en bloques de 3, y el botón "siguiente" habilitaba las siguientes tres medidas, pero solo un usuario vio, por lo tanto fue recomendado tener todas las medidas siempre visibles para mejorar la navegación entre ellas.
- **4.** Comunicar las soluciones de diseño a los responsable de su aplicación.

Dentro del equipo interdisciplinar encargado del diseño del prototipo están los integrantes del trabajo de grado, por lo tanto no hubo necesidad de comunicarle estas soluciones de diseño a terceros, dado que ellos mismos son los encargados de la aplicación de dicho diseño.

**5.** Implementación del incremento respectivo (siguiente nivel del prototipo operacional del sistema).

Para esta y todas las iteraciones siguientes, este resultado corresponde al subproducto esencial (**SE3**), prototipo operacional del sistema o capacidad operacional inicial versión beta. En este punto también debe describirse la arquitectura del sistema actualizada que corresponde al subproducto esencial (**SE2**), como ya fue mencionado en la segunda etapa de esta fase, la arquitectura tuvo un ligero cambio debido a la plataforma en la que fue desarrollada la red social, la descripción detallada esta adjunta en el ANEXO C.

Con el fin de implementar un prototipo sin la funcionalidad (backend) implementada, fue utilizada la misma aplicación que fue usada para la creación de Mockups, la cual permite crear enlaces entre las imágenes y exportar como

proyecto html. Esto con el fin de "simular" la navegación que está planeada llevar a cabo en la aplicación, permitiendo evaluar la forma en que los usuarios la manejan. Las interfaces implementadas son las siguientes:

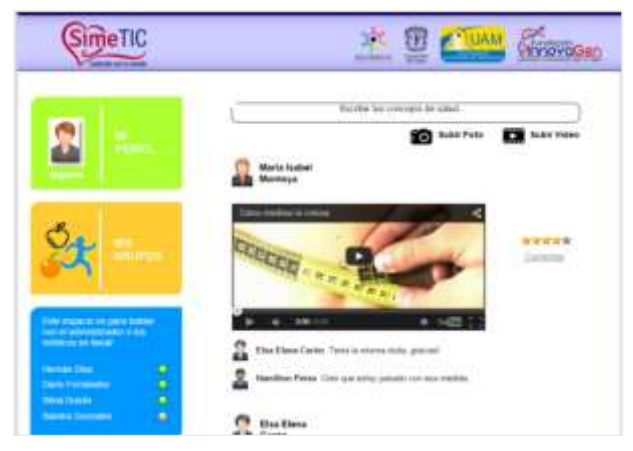

Figura 10. Interfaz de inicio primer prototipo

En el inicio de la aplicación puede observarse la actividad de todos los usuarios con algunas opciones como comentar y dar puntuación a cada publicación hecha. Aquí aparecen las opciones para navegar hacia otras secciones como son las medidas con el botón mi perfil, los grupos, el chat y subir videos o imágenes.

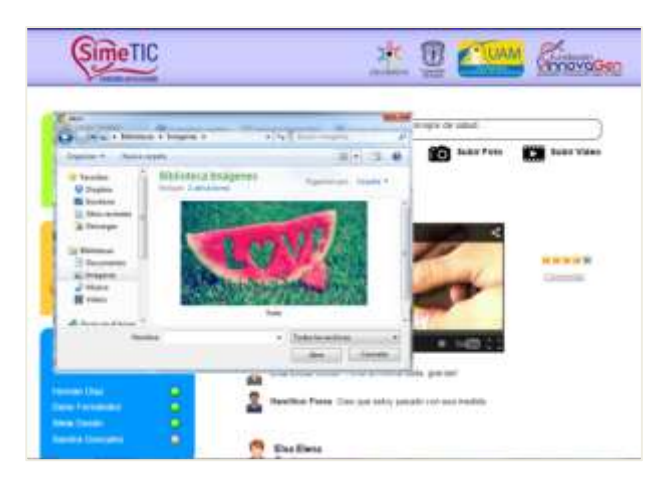

Figura 11. Compartir una imagen primer prototipo

Cuando el usuario selecciona la opción compartir imagen, abre un menú de opciones para elegir las imágenes que están alojadas en su terminal. En este caso hay una única imagen por defecto para agilizar el proceso de prueba del prototipo.

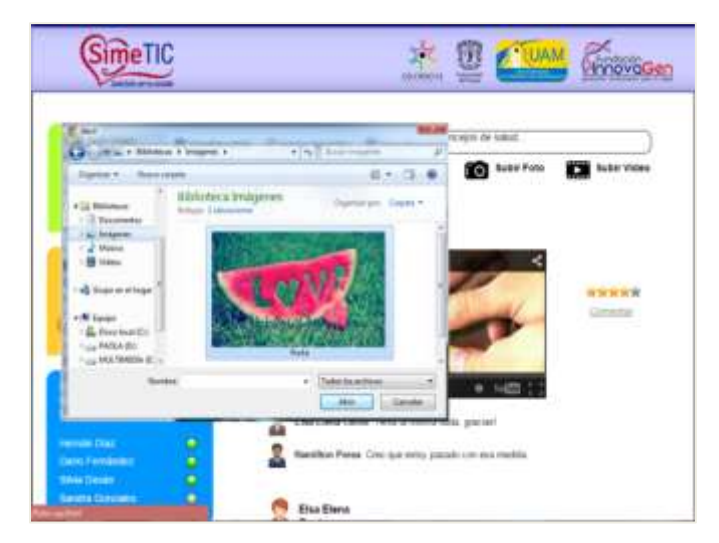

Figura 12. Selección de imagen primer prototipo

Una vez el usuario encuentra la imagen que desea publicar, la selecciona y presiona el botón "abrir" para poder compartirla y pasa a la interfaz de la figura 13.

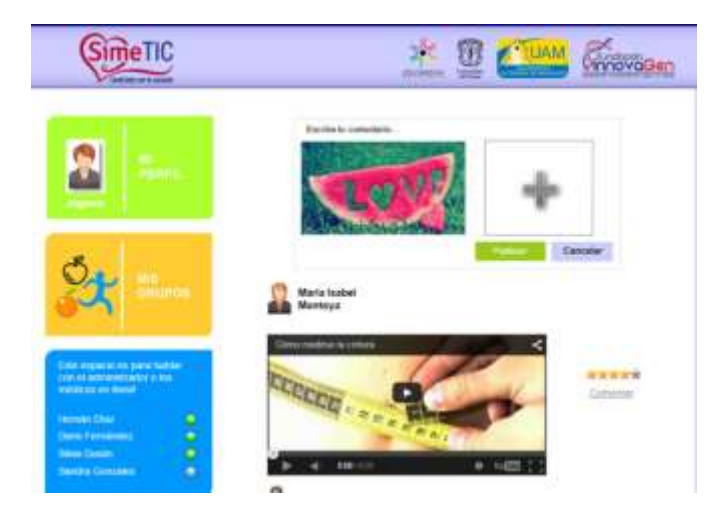

Figura 13. Compartir imagen o cancelar proceso

Antes de compartir la imagen el usuario tiene la opción de cancelarla (figura 13).

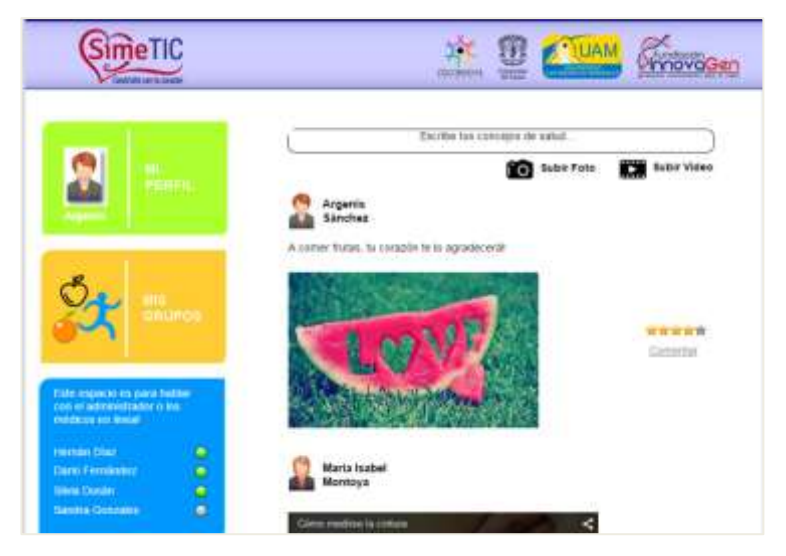

Figura 14. Imagen compartida primer prototipo

En caso que el usuario haya compartido la imagen esta aparecerá en la cabecera. Si la opción fue cancelar, esta imagen no es compartida y la pantalla de inicio de la aplicación permanece sin cambios.

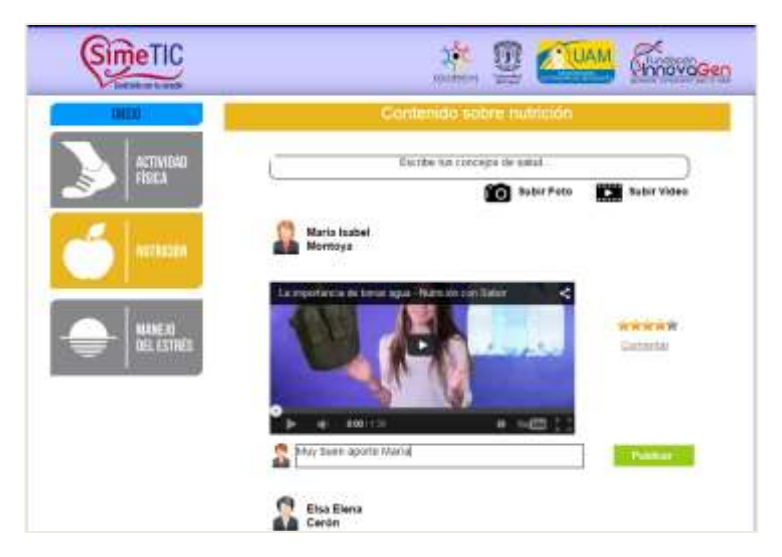

Figura 15. Grupo nutrición primer prototipo

En este grupo (nutrición) y en los demás el usuario podrá comentar y compartir contenido relacionado con el tema. Para este caso pueden comentarse los videos.

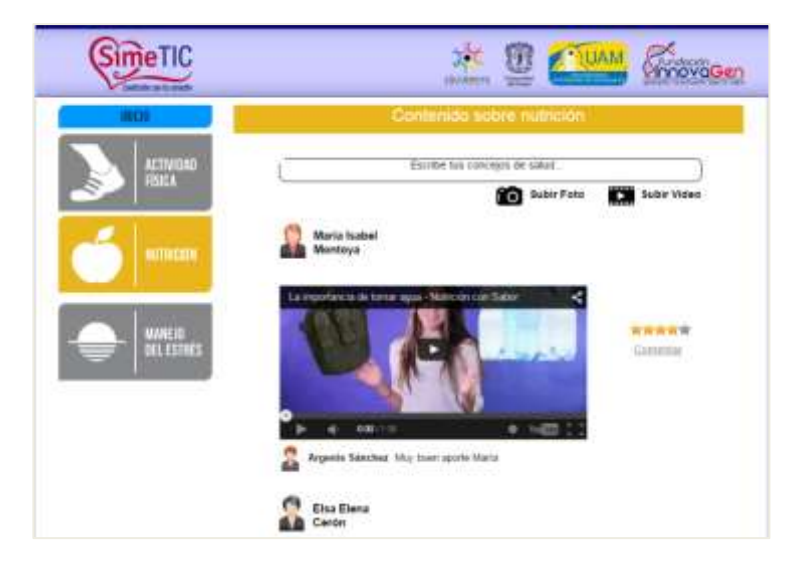

Figura 16. Video comentado primer prototipo

Cuando un usuario hace un comentario, este es actualizado inmediatamente en el grupo correspondiente.

Los grupos Manejo del Estrés, y Actividad Física son similares al grupo de Nutrición, la única diferencia es el contenido publicado en cada uno de ellos.

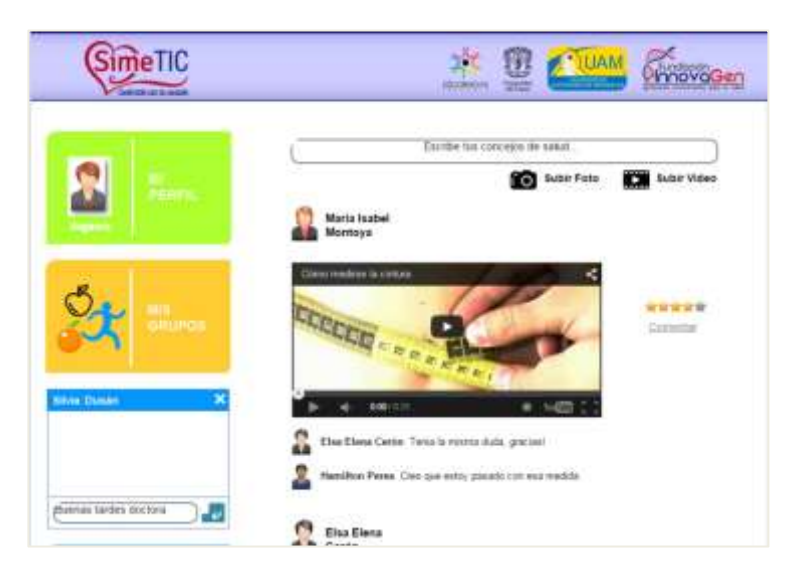

Figura 17. Enviar mensaje de chat primer prototipo

El usuario puede iniciar una conversación con otro usuario sí así lo desea, en este caso solo puede enviar mensajes debido a que la aplicación solo es simulada y no hay otros usuario para una conversación.

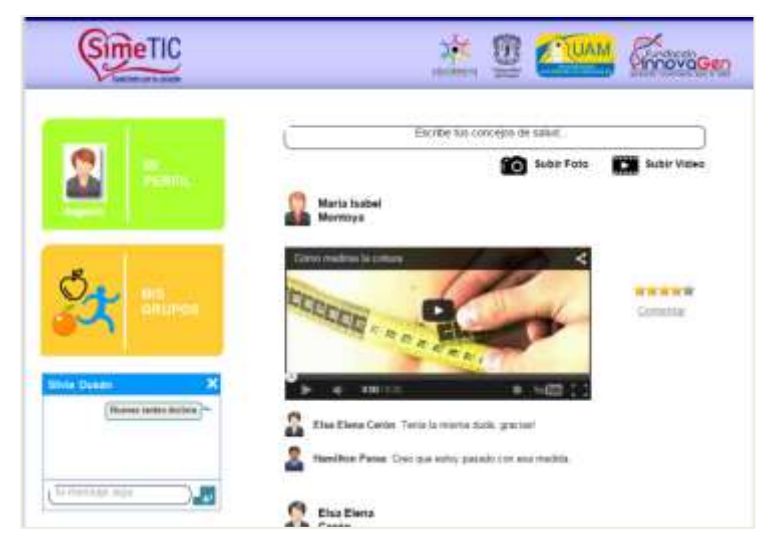

Figura 18. Mensaje enviado primer prototipo

Si el mensaje es enviado podrá visualizarse en el cuadro de dialogo.

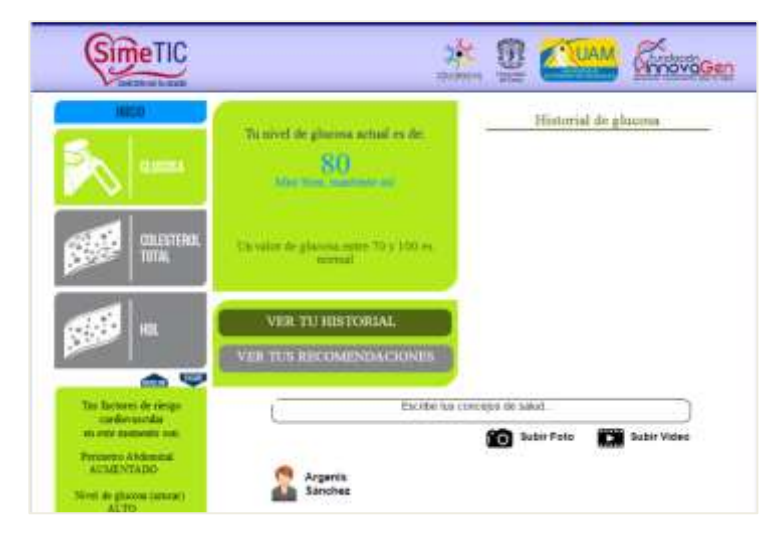

Figura 19. Perfil del usuario primer prototipo

En el perfil cada usuario podrá encontrar sus medidas, las cuales son privadas y no serán accesibles por otros usuarios. Será mostrado un mensaje dependiendo el nivel de riesgo que presente cada uno y podrá verse también el contenido que haya compartido.

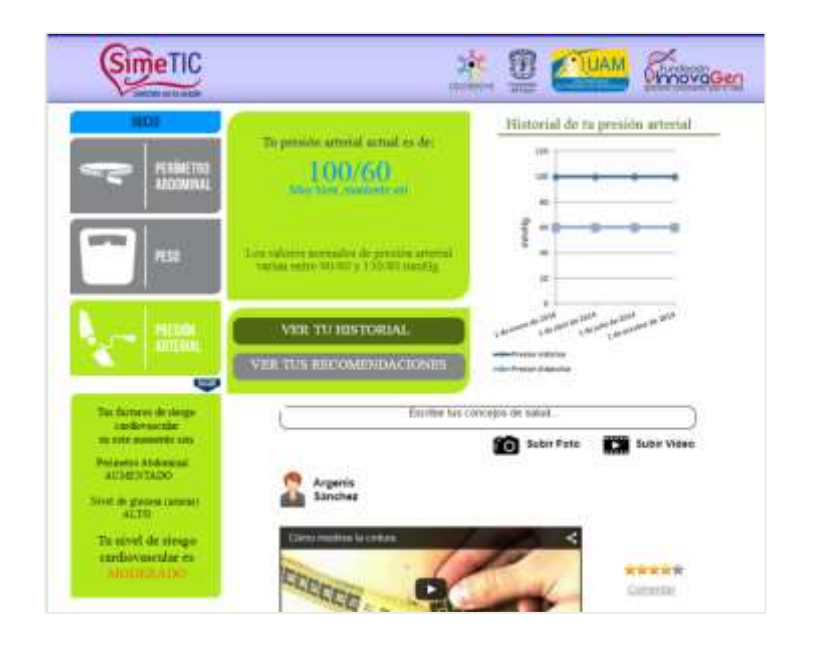

Figura 20. Medida de presión arterial primer prototipo

Desplazándose hacia abajo con el botón "sigue" el usuario podrá navegar entre las diferentes medidas; son 7 medidas en total, para las cuales habrá un historial y recomendaciones generales. Para el regreso aparecerá el botón "atrás".

**6.** Realización de las pruebas de integración y las pruebas de sistema para el prototipo operacional del sistema.

No fueron realizadas pruebas de integración debido que el prototipo fue muy sencillo y sus diferentes funcionalidades no fueron construidas por aparte, cada funcionalidad fue agregándose sobre el mismo prototipo. Este caso aplica para todos las iteraciones siguientes.

# **Pruebas de sistema:**

Dado que el prototipo diseñado no presenta una implementación de funcionalidades ni un diseño gráfico fuerte, la rigurosidad de la prueba no es muy alta, permitiendo prescindir de cuestionarios de usuario. En esta iteración, el objetivo es proveer al participante con las tareas que debe realizar y dejar que interactúe con el sistema para completarlas. Fue grabada la pantalla del usuario para observar sus acciones y los tiempos de realización de las tareas, esto por medio de la herramienta aTube Catcher; además fue grabada la cara del mismo, de tal forma que pueda tenerse un mayor conocimiento de sus reacciones. Lo esperado es que la interacción del encargado de realizar la prueba sea mínima, y en caso de ser necesaria, el encargado debe ser lo más conciso posible.

En el proyecto simeTIC los usuarios que evaluaron el sistema fueron seleccionados a través de campañas de salud realizadas para tomar medidas clínicas, paraclínicas y antropométricas en diferentes instituciones. Aunque el lugar de aplicación de la prueba varió, fueron mantenidas las mismas condiciones del entorno para asegurar la confiabilidad de las pruebas.

Para este prototipo, el entorno de prueba consiste en las oficinas de cada participante ubicadas en las instalaciones de la facultad de Ciencias de la Salud de la Universidad del Cauca en donde los integrantes del equipo pueden acomodarse para realizar las medidas y ejecutar la prueba de la aplicación. Para la prueba de usabilidad hay disponibles dos computadores con versiones idénticas de sistema operativo y del proyecto desarrollado. Por lo anterior puedan realizarse dos pruebas de manera simultánea.

Para la prueba fueron utilizados:

1. Un computador portátil (con mouse independiente conectado, no es usado el panel táctil) que aloja el prototipo desarrollado.

2. Una videocámara con la cual es grabado el usuario.

3. Una guía de tareas (ANEXO D) que corresponde a los objetivos de usabilidad propuestos.

4. Preguntas para cada tarea especificada.

5. Un cuestionario de satisfacción (SUS) (ANEXO D, anexo 2).

La prueba detalla un escenario para cada pregunta o tarea proporcionada al usuario para contextualizarlo en el uso de la aplicación. También fueron ideadas preguntas realizadas al terminar cada tarea para poder conocer opiniones y recoger datos cualitativos directamente de los usuarios. Por último es aplicado el cuestionario SUS para evaluar la satisfacción de las personas después de usar la aplicación. En total la prueba está pensada para que dure 10 minutos por usuario.

Dentro de las técnicas que fueron usadas para reunir los datos están: medidas de rendimiento, retroalimentación de usuarios reales, observación de usuarios y encuestas de satisfacción. Estas técnicas permitieron obtener datos cualitativos de los usuarios como sus opiniones y recomendaciones así como datos cuantitativos respecto a medidas referentes a la eficiencia y la efectividad.

Las consideraciones definidas en este paso fueron usadas para todas las evaluaciones siguientes. El único cambio es el lugar de aplicación de la prueba, para la segunda iteración fue realizada en las instalaciones del acueducto y alcantarillado de Popayán y para la tercera iteración en la Industria Licorera del Cauca y la Gobernación del Cauca.

**7.** Evaluación de la iteración (nivel de alcance a lograr del incremento establecido).

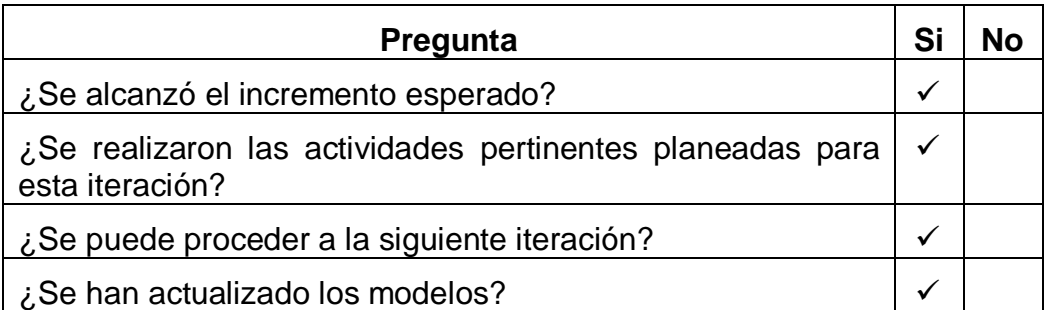

Tabla 2. Evaluación de los criterios de evaluación de la iteración

La tabla 2 verifica que han sido cumplidas todas las actividades necesarias en la primera iteración y que puede continuarse con la siguiente iteración.

**8.** Evaluación del progreso.

#### Tabla 3. Evaluación del progreso de la iteración

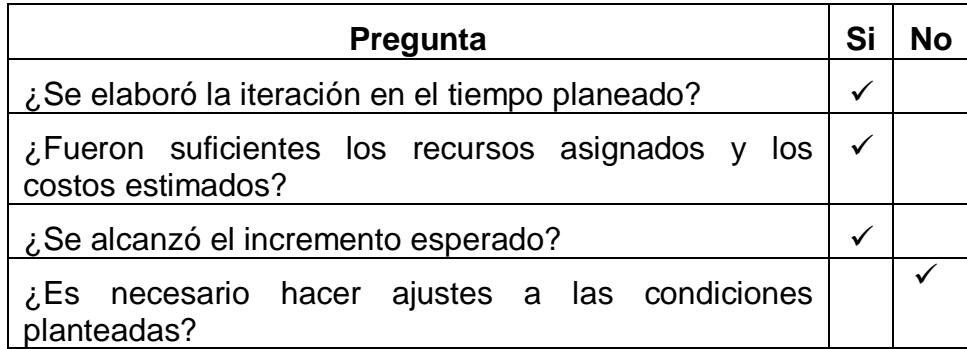

La tabla 3 ayuda a verificar si la estimación de tiempo y los recursos estimados en la ejecución de la iteración fueron los necesarios, también si es necesario hacer ajustes antes de continuar con la siguiente iteración.

El subproducto esencial (**SE4**) corresponde a la lista de riesgos actualizada, esta no ha cambiado desde su definición final en la tercera etapa de la fase de formulación del proyecto.

Los ítems 7 y 8 anteriores, aplican para todas la iteraciones siguientes.

#### **Segunda Iteración**

**1.** Diseño de interfaces de usuario.

Luego de la ejecución de las pruebas centradas en el usuario para el primer prototipo del sistema, surgieron recomendaciones de las pacientes y también fueron pensadas algunas modificaciones de forma por parte del diseñador del proyecto, el ingeniero a cargo del proyecto y los integrantes de este trabajo de grado.

**2.** Creación de soluciones concretas (Mockups).

Fueron elaboradas las interfaces de usuario para la segunda iteración de acuerdo al diseño planteado en el ítem anterior.

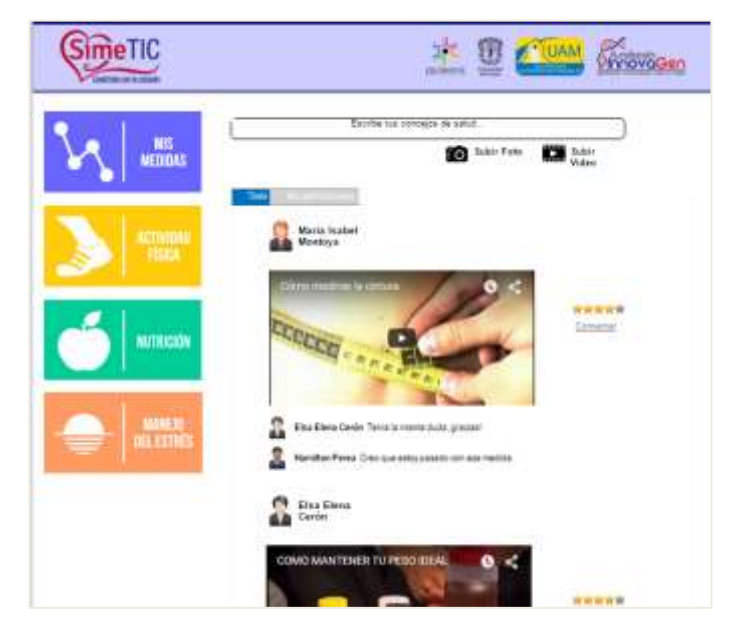

Figura 21. Interfaz Principal segundo prototipo

Esta es la primera interfaz que vería el usuario, en ella son presentados los mismos botones de navegación del prototipo 1, pero a diferencia del diseño anterior (Figura 7) se despliegan todos los botones a la vez. Esto debido a que no era muy intuitivo buscar *actividad física*, *nutrición* y *manejo del estrés* dentro del botón *grupos*. Además, el primer botón cambio de nombre, antes se denominaba "Mi perfil", ahora: "Mis medidas*"*. Al igual que el prototipo anterior pueden verse todas las publicaciones de la red social. Sin embargo en esta nueva versión se presentan 2 tabs, uno con las publicaciones de todos los usuarios y uno con las publicaciones únicamente del usuario en sesión.

**3.** Pruebas centradas en el usuario y retroalimentación

Al igual que en la iteración anterior, fue seguido el mismo protocolo pero con tareas diferentes para el usuario, acorde con las modificaciones hechas para este prototipo (véase ANEXO D, anexo 1).

# **Propósito y conclusión de las tareas**

Tarea 1: la primera tarea de la segunda iteración busca conocer la opinión de los usuarios acerca del uso del chat con otros usuario y con profesionales dela salud, además de saber si los diseños de algunos botones son los indicados e invitan a presionar estos elementos. Los usuarios respondieron de manera muy positiva la posibilidad de conversar con profesionales de la salud más que con otros usuarios de la plataforma, además dijeron que les parecía adecuado el diseño de los botones.

Tarea 2: esta tarea buscaba que los usuarios encontraran la sección de actividad física y opinaran acerca de esta y sus cambios, ya que fue diseñada una guía tal como lo pidieron en la iteración anterior. Los usuarios recibieron de manera muy positiva el cambio de esta sección, dijeron que les parecía mucho mejor que la presentada con anterioridad.

Tarea 3: la tercera tarea pide a los usuarios navegar y buscar su valor de frecuencia cardiaca e información adicional acerca de esta medida. Los usuarios encontraron además de su valor de frecuencia cardiaca, el rango de valores ideales para dicha medida, además de una sección con más información como un historial de su frecuencia cardiaca.

Tarea 4: la última tarea quiere probar si los usuarios pueden subir una foto al sistema y si los iconos utilizados para este fin son los adecuados los usuarios dijeron estar de acurdo con los iconos y lograron en su mayoría "subir" (fue de manera simulada) una foto plataforma.

#### Retroalimentación

Los usuarios de la empresa "Acueducto y Alcantarillado" no hicieron sugerencias relevantes que afectaran el diseño de la tercera iteración.

**4.** Comunicar las soluciones de diseño a los responsable de su aplicación.

Dentro del equipo interdisciplinar encargado del diseño del prototipo están los integrantes del trabajo de grado, por lo tanto no hubo necesidad de comunicarle estas soluciones de diseño a terceros, dado que ellos mismos son los encargados de la aplicación de dicho diseño.

**5.** Implementación del incremento respectivo (siguiente nivel del prototipo operacional del sistema).

Usando la misma herramienta de creación de mockups del prototipo 1, fue simulado el prototipo 2, con las mismas funcionalidades de la primera iteración y los cambios gráficos descritos anteriormente. A continuación son mostradas algunas interfaces:

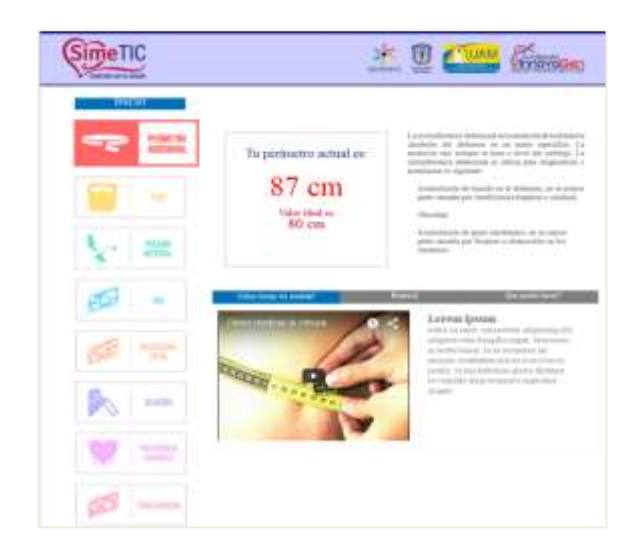

Figura 22. Interfaz Mis medidas segundo prototipo

La interfaz anteriormente llamada Mi perfil, cambio a Mis medidas, su estructura tuvo un gran cambio para mayor entendimiento de la información presentada, las publicaciones del usuario ya no están en esta sección, ahora están en la pantalla principal, además las medidas clínicas están todas visibles en conjunto, aparece una pequeña sección que describe la medida clínica seleccionada así como también una sección de información, en esta puede encontrarse la manera correcta de tomar las medidas, un historial resumido en una gráfica de valores Vs tiempo y algunos concejos para mejorar la medida en cuestión.

| <b>SimeTIC</b><br><b>AMERICAN LAN SELL</b> | <b>BE KINN</b> |                          |                                     |  |  |
|--------------------------------------------|----------------|--------------------------|-------------------------------------|--|--|
| виски                                      |                | Plan de Actividad Fisica |                                     |  |  |
| Adin.                                      |                | Agency                   | <b><i><u>Representative</u></i></b> |  |  |
| Dios de la sernana                         | Cidentanimis   | Ejeninis                 | Extransiento                        |  |  |
| Lunes                                      | Codic.         | Crybas                   | <b>Pienas</b>                       |  |  |
| Manu                                       | Ilaabee        | Actividad con suices     | Sollie                              |  |  |
|                                            | Calent         | Ahkees                   | Calles                              |  |  |
| Micreoles                                  | Soldier        | Neero de codilier        | Heates:                             |  |  |
| <b>Jueues</b>                              | <b>168</b>     |                          | <b>Tieb</b>                         |  |  |
| ٠<br><b>Vienes</b>                         |                |                          | bikidi.                             |  |  |
| Sabindas -                                 |                |                          |                                     |  |  |

Figura 23. Interfaz Actividad física segundo prototipo

La figura 23 es la interfaz de actividad física. En esta sección, el usuario encontrará una guía completa y organizada por meses y días de los ejercicios que puede seguir para mejorar su estado de salud.

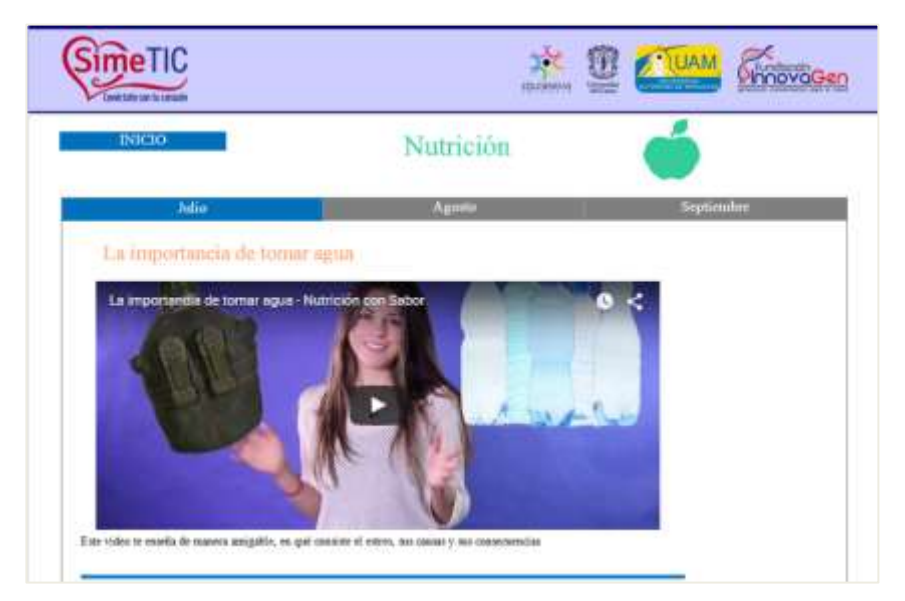

Figura 24. Interfaz Nutrición segundo prototipo

En esta interfaz, a diferencia del prototipo anterior, los usuarios no pueden subir o compartir publicaciones. Esta sección está destinada para que el administrador de la red social con ayuda de personal médico encargado, publiquen información relevante y confiable sobre nutrición.

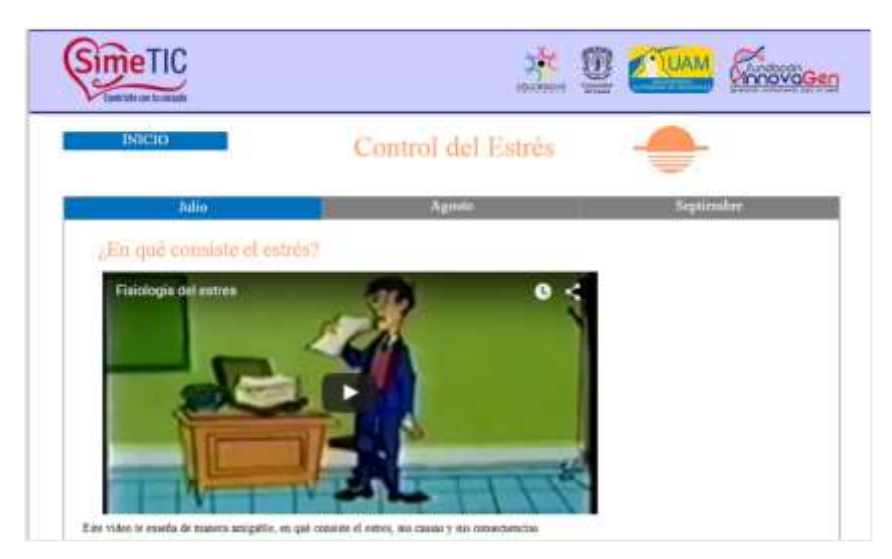

Figura 25. Interfaz de Manejo del estrés segundo prototipo

La interfaz de manejo del estrés tiene la misma función que la interfaz anterior (Nutrición), con la única diferencia del tema a tratar.

# **Tercera Iteración**

**1.** Diseño de interfaces de usuario.

Para el diseño de este prototipo la principal referencia fue el diseño obtenido en la segunda iteración. Así, todas las interfaces mostradas, la organización de los elementos en cada una de las anteriores, los colores y demás puntos del diseño fueron replicados en esta instancia. Además, este fue el prototipo construido con la plataforma seleccionada: Elgg.

**2.** Creación de soluciones concretas (Mockups).

Los mockups no fueron necesarios debido que son los mismos de la segunda iteración, a continuación son mostradas algunas de las interfaces de este prototipo construidos sobre la plataforma Elgg:

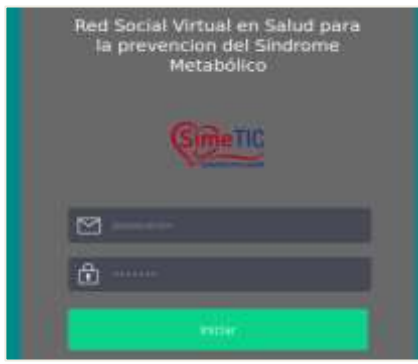

# Figura 26. Interfaz de autenticación tercer prototipo

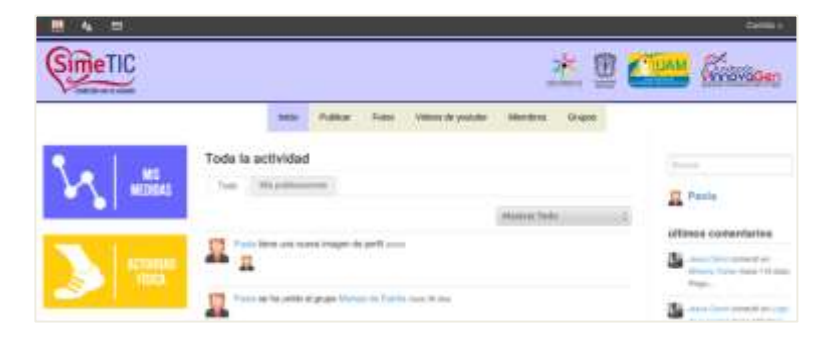

Figura 27. Interfaz de inicio tercer prototipo

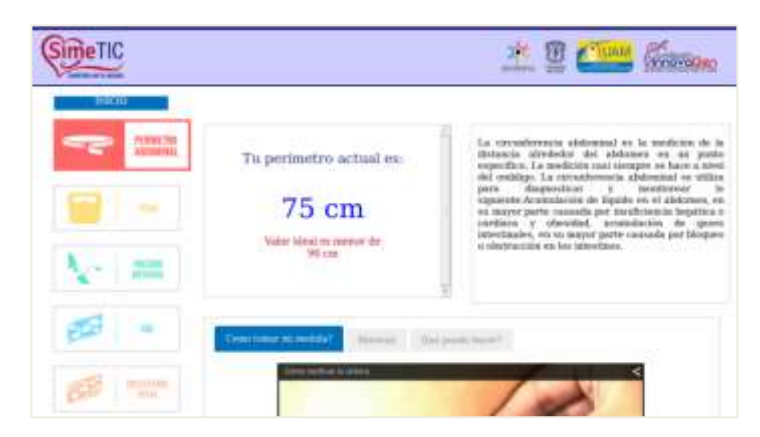

Figura 28. Interfaz de Mis Medidas tercer prototipo

**3.** Pruebas centradas en el usuario y retroalimentación

Siguiendo el protocolo de las iteraciones anteriores, el formato con instrucciones para el participante está ubicado en el ANEXO D, anexo 1.

**Nota:** las siguientes tareas fueron realizadas en la red social real, con todas sus funcionalidades terminadas.

# **Propósito y conclusión de las tareas**

Tarea 1: la primera tarea de la tercera iteración busca que el usuario publique un comentario en la plataforma y luego verifique el resultado del proceso. Los usuarios en su mayoría pudieron publicar texto y visualizarlo en la interfaz de inicio.

Tarea 2: la segunda tarea le indica al usuario donde buscar la pestaña que le permite subir una foto a la plataforma, busca evaluar este proceso ya que la funcionalidad para subir una foto fue dada por un plugin para Elgg y el proceso no es el mismo que en iteraciones pasadas. Los usuarios lograron de manera satisfactoria subir una foto a la red social y opinaron que una vez hecho el proceso era muy fácil de seguir haciéndolo.

Tarea 3: la tercera tarea invita al usuario a encontrar el valor de su HDL ("colesterol bueno") en la plataforma y además decir si este valor es ideal o no. Los usuarios encontraron fácilmente la sección de medidas y el valor de su HDL, además el rango de valores para responder a la pregunta plateada.

Tarea 4: la cuarta tarea busca que el usuario encuentre la sección de actividad física, navegue dentro de ella y de su opinión acerca de la misma. Los usuarios encontraron muy atractiva esta sección dado la guía tan completa que fue dispuesta para ellos.

Tarea 5: la última tarea busca llevar al usuario a participar de uno de los grupos dispuestos en la red social, alimentación saludable. Los usuarios encontraron el espacio del grupo y agregaron un nuevo tema de discusión con título y mensaje de manera exitosa.

**4.** Comunicar las soluciones de diseño a los responsable de su aplicación.

Tal como ha sido mencionado anteriormente, este paso no es necesario.

**5.** Implementación del incremento respectivo (siguiente nivel del prototipo operacional del sistema).

Para la implementación del prototipo operacional final, fue necesario hacer uso de una plataforma que brindara la estructura principal, plantillas y funcionalidades básicas de una red social, esto con el fin de agilizar el proceso de construcción del sistema, la plataforma seleccionada fue Elgg (véase ANEXO I). Su comunidad en línea y la gran variedad de plugins que están disponibles en la red hicieron posible la construcción de la red social virtual en muy poco tiempo, a pesar que fue personalizada de acuerdo a las interfaces definidas en la iteración anterior. A continuación van a ser mostradas las funcionalidades construidas por cada caso de uso del sistema:

La figura 28 muestra la interfaz "Mis Medias" que a su vez corresponde a la funcionalidad del caso de uso ver medidas.

|                                                                                                    | inicio <sup>:</sup> | Publicar  | Fotos | Videos de yous.ite | Mientros | <b>Grupps</b> |
|----------------------------------------------------------------------------------------------------|---------------------|-----------|-------|--------------------|----------|---------------|
| Fetex:                                                                                                    |                     |           |       |                    |          |               |
| Todas las fotos<br>bel Constitution of the constitution of the constitution of the constitution of the constitution of the constitution of the constitution of the constitution of the constitution of the constitution of the constitution of th |                     |           |       |                    |          | Subir Form    |
| $-$ Todo                                                                                                    | Mio Aniges          |           |       |                    |          |               |
| Africa                                                                                                    |                     | Santorini |       | Puente de SF       |          |               |

Figura 29. Subir foto tercer prototipo, primer paso

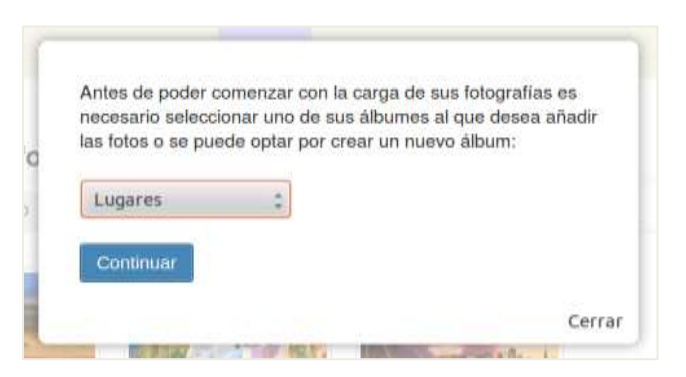

Figura 30. Subir foto tercer prototipo, segundo paso

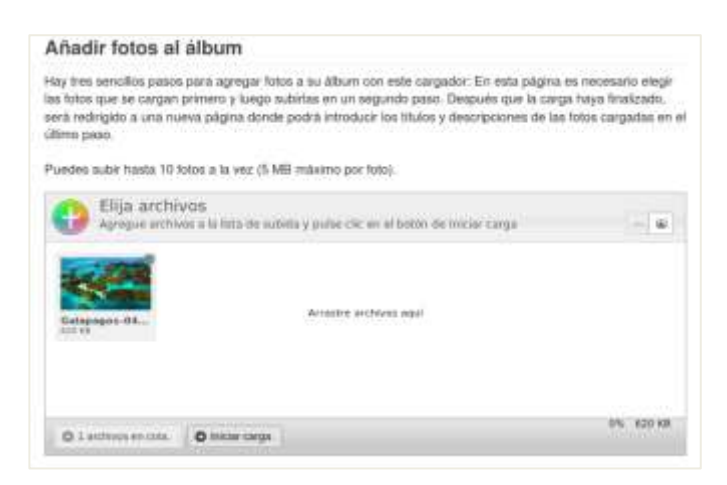

Figura 31. Subir foto tercer prototipo, tercer paso

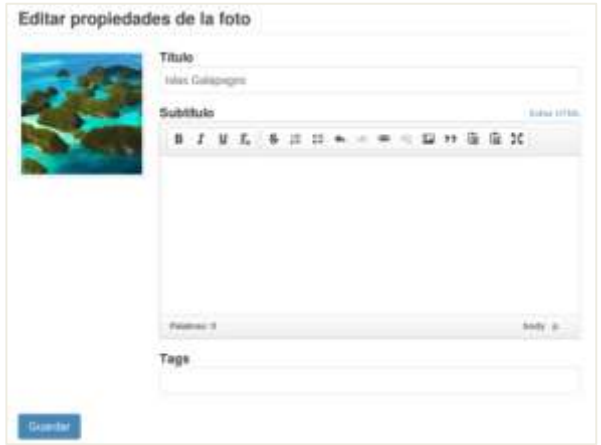

Figura 32. Subir foto tercer prototipo, cuarto paso

Las cuatro figuras anteriores muestran el proceso que debe seguir el usuario para compartir una foto en un determinado álbum en la red social.

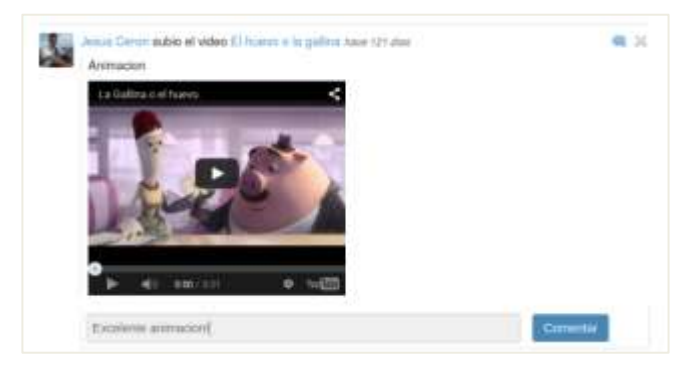

Figura 33. Comentar publicación tercer prototipo, primer paso

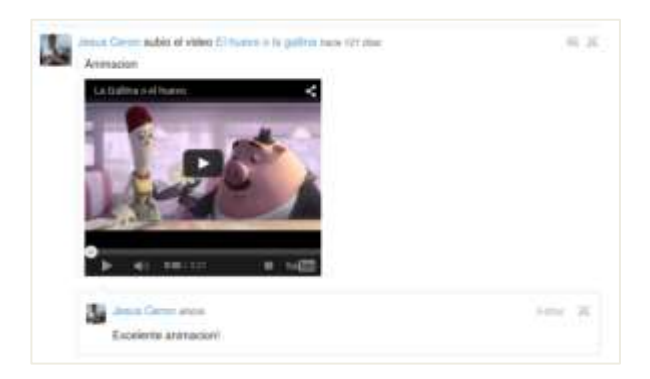

Figura 34. Comentar publicación tercer prototipo, segundo paso

El primero paso para comentar es presionar el icono de una burbuja que aparece en azul claro a la derecha superior de la publicación. El siguiente paso escribir el comentario y finalmente presionar el botón comentar.

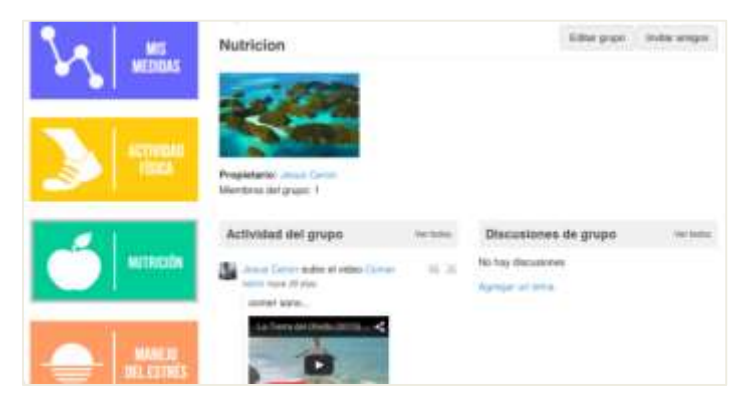

Figura 35. Ingresar a un grupo tercer prototipo

Ingresar a un grupo es tan simple como presionar alguno de los dos botones del panel izquierdo en la figura 35, Nutrición o Manejo del estrés.

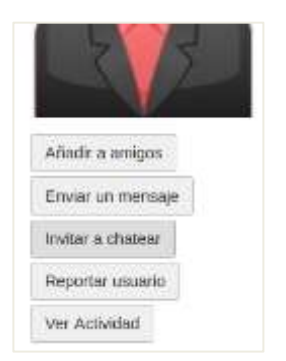

Figura 36. Perfil de uno de los usuarios
| Sime TIC             |                    | <b>SimeTIC</b><br><b>SELECTION OF JANUARY CATTER</b> |                           |
|----------------------|--------------------|------------------------------------------------------|---------------------------|
| <b>Incar Deter</b>   | Poblina<br>Iniciat | <b>Joseph Carried</b><br><b>Hall Fact</b>            | tute<br>Publicas<br>Fotos |
| 病物<br>FOR COVE EXIST |                    | <b>Time</b> :<br>43                                  | Pac                       |
| <b>Parts</b>         | $m = 10$           | <b>Breat Circuit</b>                                 | gra selle (1)             |

Figura 37. Chatear con otro usuario tercer prototipo

Para chatear con otro usuario de la aplicación debe ingresar al perfil de la persona y presionar el botón invitar a chatear ubicado debajo de su foto de perfil (ver figura 36). Posteriormente va a abrirse una ventana donde puede escribir lo que desee y enviarlo con la tecla enter. La persona en el otro lado de la línea recibe el mensaje y puede continuar con el proceso, tal como en la figura 37.

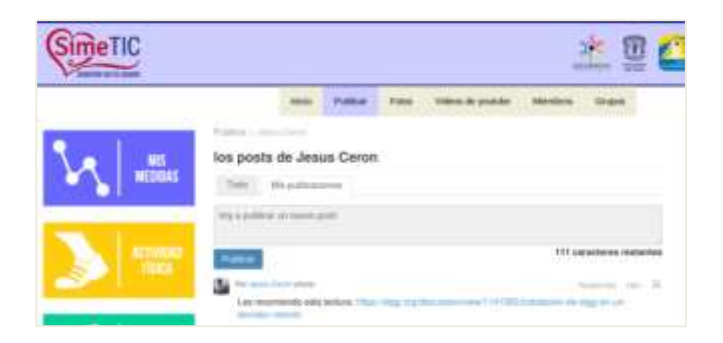

Figura 38. Publicar texto y compartir lectura tercer prototipo

La imagen anterior muestra cómo puede publicarse un texto o compartir la URL de una lectura. Para la primera funcionalidad debe darse clic en el botón publicar de la barra superior que está centrada, escribir lo deseado en el campo de texto y presionar "publicar". La segunda funcionalidad es similar, con la diferencia de que en lugar de texto, puede ser copiada la URL de una página específica.

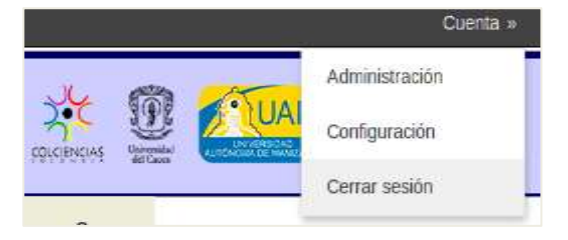

Figura 39. Cerrar sesión tercer prototipo

Para salir de la aplicación debe presionar el botón "*cuenta"* ubicado en la parte superior derecha de la pantalla y escoger la opción cerrar sesión.

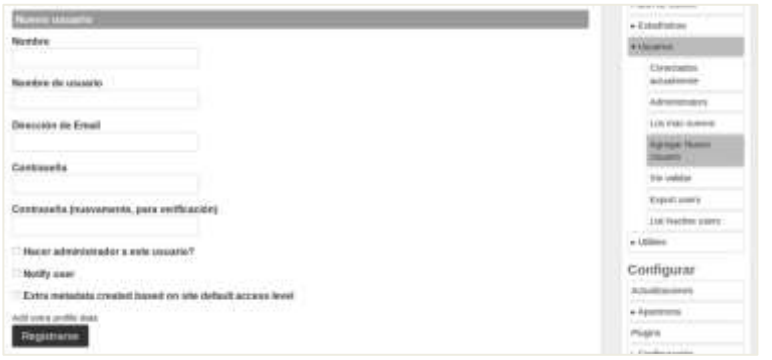

Figura 40. Registrar usuarios tercer prototipo

El proceso de registro de usuarios está a cargo del administrador del sistema, quien debe presionar el botón *cuenta* visto en la figura 39 y escoger la opción de administración. Seguidamente es posible entrar a "usuarios", y luego a "agregar nuevo usuario". Después aparecerá una pantalla para llenar la información del nuevo usuario de la red social.

Para la construcción de esta red social fue instalada la plataforma elgg en su versión 1.9 en una máquina virtual con sistema operativo Linux, cuando finalizo el proceso de instalación, inicio el proceso de reconocimiento del amplio sistema de archivos de elgg. Para lograr personalizar la red social fue necesario leer en la documentación de la plataforma, en foros, blogs y en general cualquier espacio donde ofrecieran ayuda acerca de cómo hacerlo, con la información que surgía fueron ejecutados varios cambios en la interfaz de inicio de la aplicación, tomando la forma de los mockups presentados en la segunda iteración, pero no completamente, debido a limitaciones de la plataforma, a pesar de estas últimas el producto logrado fue muy similar al esperado.

Elgg ofrece varios plugins que ayudan a aportar funcionalidades específicas a las redes sociales, algunos ya vienen integrados en la plantilla básica que es instalada, otros son descargados de la red y creados por la comunidad o personas independientes, algunos de los plugins que fueron utilizados para este caso en particular fueron:

- $\checkmark$  Tidypics Photo Gallery 1.9.6: plugin que permite subir imágenes a un álbum desde la terminal local por medio de un asistente muy intuitivo.
- $\checkmark$  Videos 1.10.4: plugin que dota a la red social del poder de subir videos de YouTube mediante su url correspondiente.
- $\checkmark$  Elggchat 1.9.2: trae todos los elementos y la lógica para hacer que dos usuarios de la red social puedan conversar de manera online.
- $\checkmark$  Aalborg theme 1.9: este es el plugin principal y trae la plantilla de la red social que posteriormente fue personalizada.

Para personalizar la red social, además de modificar archivos que ya vienen desde la instalación, también deben crearse algunos plugins. Esto es recomendado en lugar de modificar directamente los archivos originales y evitar así dañar el normal funcionamiento de la aplicación.

Durante el proceso de construcción surgió un documento que contiene la mayoría de las rutas seguidas para hacer modificaciones específicas en las interfaces de la red social y también con la ubicación de los plugins creados. Este documento fue muy útil debido que no era posible recordarlas todas y en ocasiones algunos archivos ya personalizados debían volver a ser editados. Este documento además contiene imágenes de las funciones más importantes que fueron modificadas o agregadas para realizar el proceso de personalización de la plataforma, el documento está completamente detallado en el ANEXO E.

Los puntos 6, 7 y 8 de esta tercera iteración son iguales a los de la iteración inmediatamente anterior.

# **Ajustes gráficos para la tercera iteración**

Una vez finalizada la construcción del prototipo inmediatamente anterior, este fue revisado por los integrantes del proyecto Simetic, posterior a esta revisión surgieron algunos cambios a nivel de interfaz gráfica, a continuación el resultado final con los cambios aplicados:

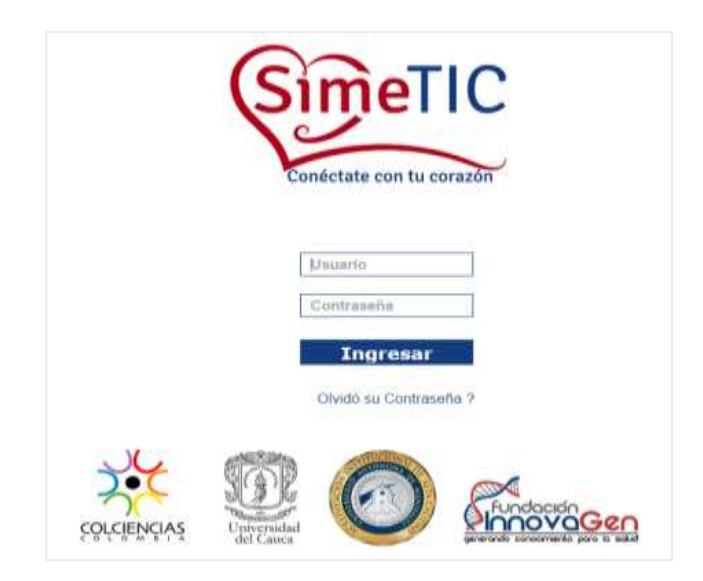

Figura 41. Interfaz de Inicio de sesión final

| Conditate con to carazón         |           | Falling - Simo - Viene et punes<br><b>Elimination</b><br><b>SARRING</b>                                                                                           |      |                                          |
|----------------------------------|-----------|----------------------------------------------------------------------------------------------------|------|------------------------------------------|
| --                               |           | Toda la actividad<br><b>COLL</b>                                                                                                    |      | <b>Christmas</b>                         |
| <b>STATISTICS</b>                |           | . Tuss.<br>THE AUSTRALIAN<br>also visions the cost of alle cost 7 day.                                                                                            |      | ш<br><b>Jasue Ceres</b>                  |
| ACTUALITY CA                     | w         | <b>GTH</b><br>كالسا                                                                                                    | 4.36 | altress conseilates<br>The contemplation |
| <b>ATTROIC</b>                   |           | e i                                                                                                    |      |                                          |
| <b><i>AMP AD DIR. ESTERS</i></b> | 5.5<br>u. |                                                                                                    |      |                                          |
|                                  | Ve.       | Status PAS purpose ad substant<br>(indicate industrial) I. Aproximation and constitution of the distance of the local<br>Agreede List Alasmid - Dall as Al-Adres! | 用法   | Armen controls                           |

Figura 42. Interfaz de Inicio final

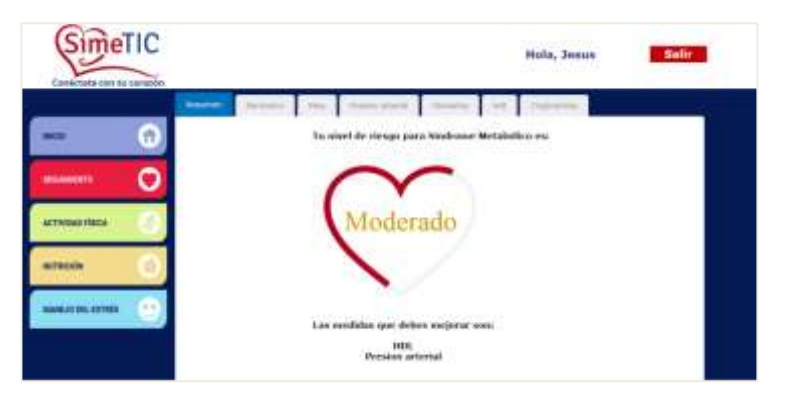

Figura 43. Interfaz de seguimiento final

La interfaz de seguimiento viene a reemplazar a la interfaz "*Mis medidas*": Como puede observarse, esta interfaz fue totalmente reestructurada y existe una nueva sección llamada *resumen* donde es mostrado el nivel de riesgo de SM del paciente en sesión dependiendo de la cantidad de factores de riesgo que presente. Todos los cambios aquí realizados fueron hechos con el fin de facilitar cada vez más el manejo de la aplicación a los usuarios, así como también brindar mayor información relevante para ellos.

| <b>SimeTIC</b>    |                                                        |             | Hola, Jesus                                      | <b>Salir</b>                |
|-------------------|--------------------------------------------------------|-------------|--------------------------------------------------|-----------------------------|
| un                |                                                        |             |                                                  | بابنانيانيانيانيانيانيانيان |
|                   | Calentamiento                                          | Ejercicio   | Estiramiento                                     | Hoy es:                     |
| <b>BRIDMANTS</b>  |                                                        |             |                                                  | Sábado                      |
|                   | tion.                                                  | <b>West</b> | <b>Execute impose</b>                            | 12 de septembre:            |
|                   | <b>Cadway</b> Hallison<br><b><i><u>Lindsee</u></i></b> | Abdenes     | <b>Harrist</b><br>Elektri                        | Lunes                       |
|                   | <b>SHOW</b>                                            |             | <b>Tuesday</b>                                   | Martes.                     |
| <b>AUTOSCO</b>    |                                                        |             | <b>Handbook</b><br><b>Municipal</b>              | Miércoles                   |
|                   |                                                        |             | <b>Termy fairling</b><br><b><i>Statement</i></b> | Jurves:                     |
| AMMEAD DEL ESTREM |                                                        |             | <b>Harriotti 2</b><br><b>ILAMENTA</b>            | Vierries                    |
|                   |                                                        |             |                                                  | Situatu.                    |

Figura 44. Interfaz de Actividad Física final

La sección de actividad física, en su versión final, es una guía bastante organizada de ejercicios, por días de la semana. Cada día tiene tres etapas: calentamiento, ejercicio y estiramiento. Cada una de las etapas anteriores tiene varios ejercicios que deben ejecutarse, al presionar cualquiera de ellos, aparece una descripción y un gif (imagen con movimiento) a modo de acompañamiento y guía. Por ejemplo, al presionar cuello puede verse lo siguiente:

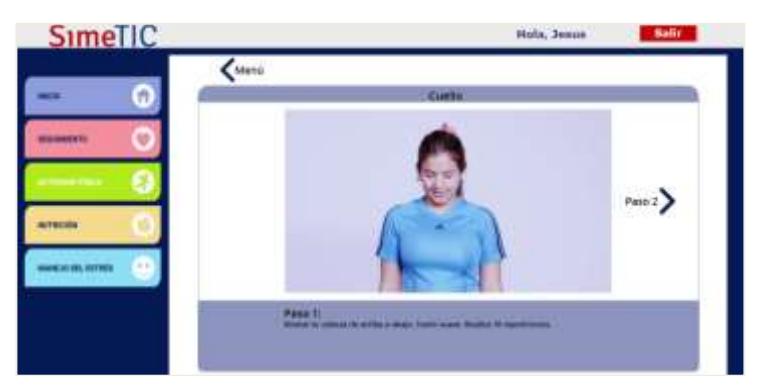

Figura 45. Calentamiento, cuello

# **Etapa 4: Elaboración de manuales y material de apoyo**

Los manuales tanto del usuario como del administrador del sistema esta detallados en el ANEXO M.

# **4.1.3.5 Etapa 5: Actualización del plan del proyecto**

- **1.** Actualización de los recursos requeridos para la validación del sistema.
- **2.** Actualización del cronograma inicial establecido para el proyecto.

Tanto los recursos requeridos para la construcción del sistema, como el cronograma inicial, han permanecido igual a como fueron planteados en la cuarta etapa del estudio de prefactibilidad.

# **4.1.3.6 Etapa 6: Actualización del caso del negocio**

**1.** Evaluación de los subproductos elaborados.

Teniendo en cuenta los criterios de evaluación de la primera etapa de esta fase, en esta actividad se evalúa si la misma fue cumplida a cabalidad y los subproductos obtenidos son adecuados. El resumen de esta evaluación es presentado en la siguiente tabla:

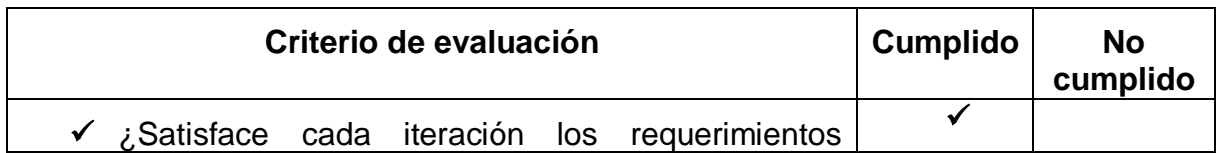

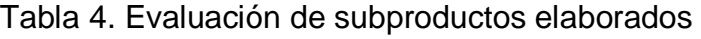

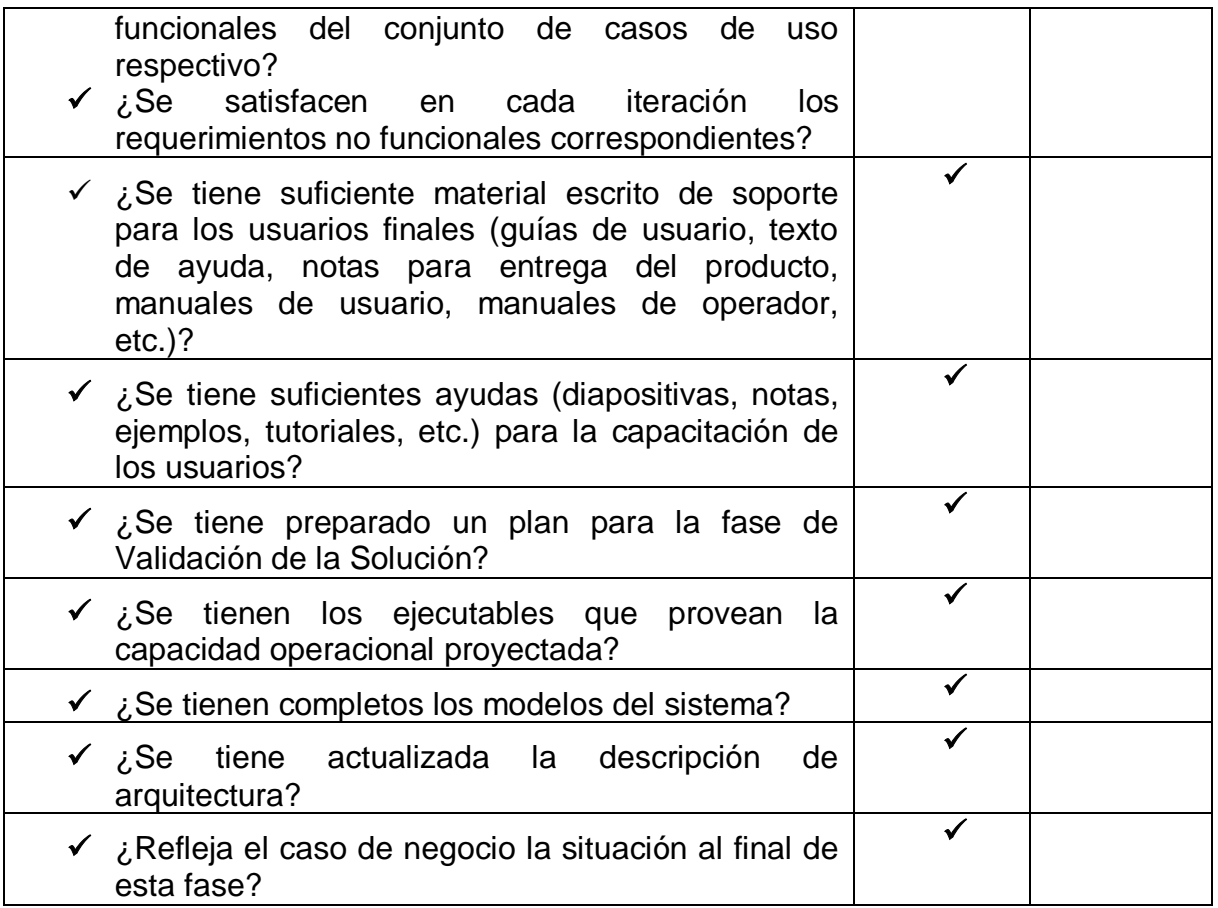

La tabla 4 permite verificar si los resultados obtenidos una vez finalizada la fase de ejecución del proyecto cumplen con los requerimientos de los usuarios de manera satisfactoria, además de comprobar que hay un plan a seguir para la siguiente fase, como es mostrado en la tabla, los requerimientos fueron cumplidos y puede continuarse con la validación del sistema.

**2.** Actualización del caso del negocio.

El caso del negocio no ha tenido ninguna actualización.

# **4.1.4 Fase 4: Validación de la solución**

Esta fase tiene como objetivo evaluar si el sistema solución que ha sido construido tiene la capacidad operacional proyectada y que además satisface al usuario final, en este caso a los pacientes con síndrome metabólico. Esta fase esta descrita completamente en el siguiente capítulo.

# **CAPÍTULO 5. VALIDACIÓN DE LA SOLUCIÓN**

El presente capitulo detalla los resultados de la evaluación hecha a cada uno de los prototipos construidos y descritos anteriormente, las características a evaluar son las métricas de usabilidad: efectividad, eficiencia y satisfacción. Van a ser presentados los resultados para los dos primeros prototipos (primero y segundo) y finalmente haciendo uso del método DESMET va a escogerse el mejor método de evaluación para el prototipo final de la red social.

# **5.1 ETAPAS DE LA VALIDACIÓN DE LA SOLUCIÓN**

# **5.1.1 Etapa 1: Planeación de la validación del sistema**

Las actividades que componen esta primera etapa están detalladas a continuación, cada una con su respectivo desarrollo:

**1.** Revisión de los compromisos establecidos como resultado de la fase anterior

Según la tabla 4 encontrada en la sexta etapa de la fase de ejecución del proyecto y descrita en el capítulo anterior, puede evidenciarse que han sido cumplidos los requisitos y los subproductos elaborados están completos para poder continuar con esta fase de validación de la solución.

**2.** Elaboración del plan de trabajo para la validación del sistema

En esta etapa no van a planearse las reuniones con los usuarios para que validen el sistema, sino que van a analizarse los resultados de las pruebas que ejecutaron los usuarios en el contexto de la fase de ejecución del proyecto. No hubo cronogramas establecidos debido a que era necesario acomodarse a los horarios y tiempos de los usuarios para poder ejecutar las pruebas por prototipos.

**3.** Establecimiento de los criterios de evaluación

Para validar cada uno de los prototipos generados y detallados en el capítulo anterior, va a tenerse en cuenta las métricas de calidad en uso mencionadas como requisitos de usabilidad y objetivos del sistema, estas son: efectividad, eficiencia y satisfacción.

# **5.1.2 Etapa 2: Implantación del prototipo operacional del sistema**

Para poder realizar las pruebas al prototipo operacional del sistema (tercer prototipo), la red social fue instalada en el servidor con dominio esalud.unicauca.edu.co, ubicado en el área de las TIC de la universidad, el servidor además de esta aplicación aloja diferentes aplicaciones destinadas a la salud.

# **5.1.3 Etapa 3: Determinación de satisfacción de requerimientos**

Esta es la etapa principal de la fase de validación de la solución ya que van a analizarse los resultados de las pruebas realizadas a los usuarios en cada una de las iteraciones resultantes de la fase anterior, las actividades realizadas son las siguientes:

**1.** Realización de pruebas centradas en el usuario suficientemente completas que aporten resultados significativos al sistema en general

Esta actividad fue realizada a lo largo de la construcción de los prototipos del sistema. Para el primer prototipo los usuarios fueron funcionarios administrativos de la Facultad de Ciencias de la Salud, un total de 6 personas, con la retroalimentación recibida por parte de ellos fue construido el segundo prototipo evaluado por funcionarios del Acueducto de Popayán, un total de 6 personas y finalmente luego de construido e implantado el tercer y último prototipo del sistema fue probado por 6 personas de la Industria Licorera del Cauca y la Gobernación del Cauca. Las pruebas realizadas por los diferentes usuarios a través de los 3 prototipos construidos estuvieron divididas en dos partes: primero la ejecución de las tareas descritas en la tercera etapa de la fase de construcción del proyecto (pruebas centradas en el usuario) y por ultimo les fue entregada una encuesta de satisfacción de usuario (SUS) para responder un total de 10 preguntas, esta encuesta esta detallada en el ANEXO D, anexo 2.

**2.** Analizar los resultados dando prioridad a los problemas y proponiendo soluciones

En esta actividad van a analizarse los resultados de las pruebas realizadas a cada uno de los prototipos, teniendo en cuenta los criterios de evaluación establecidos en la primera etapa de esta fase.

# **Evaluación del primer prototipo**

El primer prototipo del sistema tuvo como objetivo recibir la mayor retroalimentación posible por parte de los usuarios para de esta manera ir mejorando el diseño de las interfaces, por lo tanto, las tareas que fueron presentadas y realizadas por los usuarios, estuvieron enfocadas a conocer la percepción de estos más que a medir si podían o no completar tareas y en los tiempos correspondientes. Así, el único resultado que va a presentarse de este primer prototipo es la prueba de satisfacción que ellos llenaron mediante el cuestionario de satisfacción del usuario SUS (Anexo D, anexo 2).

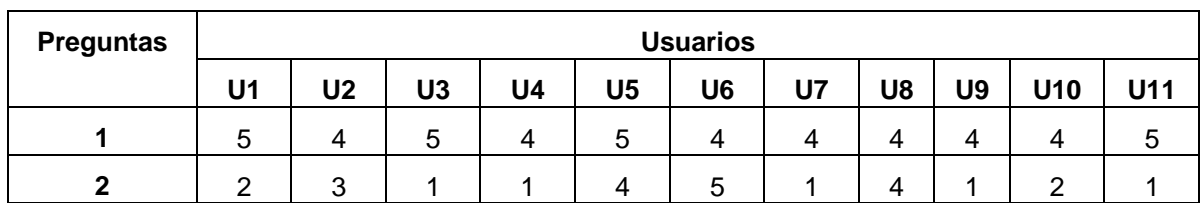

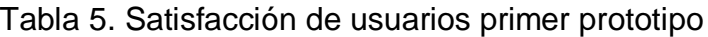

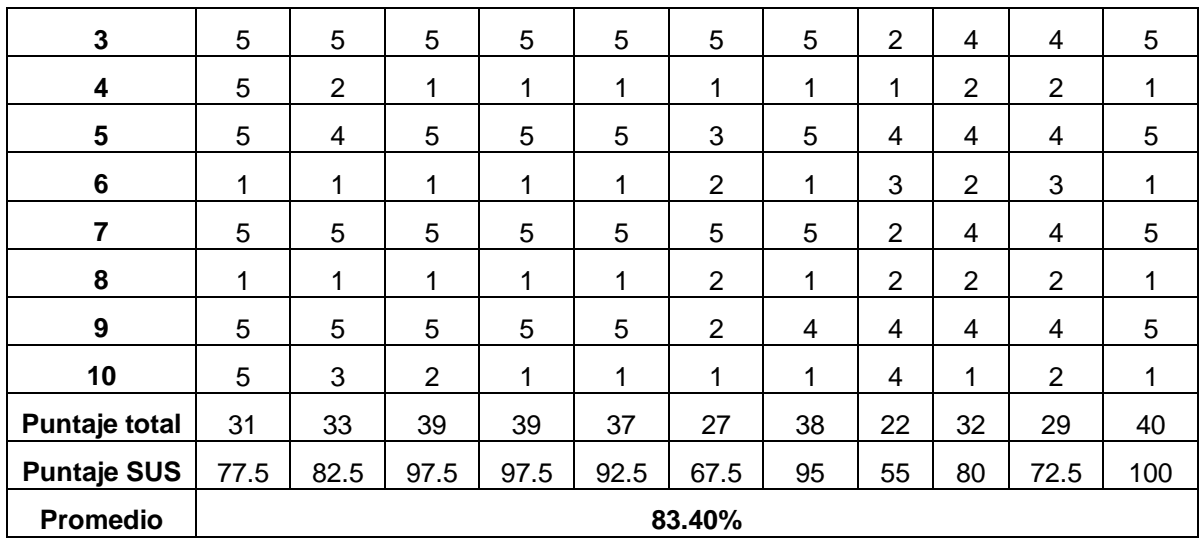

El proceso para obtener el puntaje SUS de cada usuario es el siguiente, en las preguntas impares, al valor seleccionado por el participante debe restársele el valor de 1, así, si el participante escogió en la pregunta numero 1 el valor de 5, el valor final de esa pregunta será 4. Para las preguntas pares, al número 5 debe restársele el valor que haya escogido el participante, así, si el usuario en la pregunta número 2 escogió el valor de 1, el valor final para esta pregunta será de 4. Al final, son sumados los 10 valores finales y el resultado debe multiplicarse por el valor 2.5. Finalmente puede obtenerse el puntaje SUS para cada usuario. Luego de obtener los puntajes individuales, el puntaje promedio de satisfacción de usuarios para el primer prototipo fue de 83.40%. En la página de usabilidad del gobierno de Estados Unidos [28] hacen referencia a dos autores para clasificar el puntaje SUS. Primero según Sauro en, *Measuring Usability with the System Usability Scale (SUS)*, debe obtenerse un puntaje mayor a 80.3 para estar entre el 10% de sistemas mejor evaluados y en este punto es más probable que los usuarios recomienden el producto o aplicación a sus amigos [29]. El puntaje obtenido fue de 83.40, bastante alto e incluso está por encima del valor propuesto por Sauro. El otro autor Aarón Bangor, et al, en, *Determining What Individual SUS Scores Mean: Adding an Adjective Rating Scale,* propone una escala de adjetivos semejantes a los puntajes obtenidos en el SUS. Según esta fuente un valor entre 71.4 y 85 es Bueno, entre 85 y 90 es Excelente y el último rango lo determinó como "Lo mejor posible" [30]. Para este caso en particular con 83.40% el sistema es considerado Bueno, estando muy cerca del rango entre 85 y 90 para ser Excelente.

Como puede verse en la tabla 5, dos de los participante tienen puntajes de 67.5 y 55, estos valores demuestran una muy baja conformidad y afectaron de manera importante el resultado final. Según Sauro, un valor por debajo de 68 indica que el sistema está por debajo del valor promedio aceptable. Hubo una situación particular con algunos participantes, que a pesar de que entendieron y manejaron la aplicación de manera adecuada y con mucha intuición, su encuesta de satisfacción no fue la mejor, esto pudo ser debido a que algunas de las preguntas no fueron entendidas correctamente y dieron una calificación errónea, lo que al final afectó el puntaje SUS individual.

# **Evaluación del segundo prototipo**

Para el segundo prototipo fueron aplicadas preguntas de respuesta libre para capturar percepción y también fueron aplicadas tareas para medir la efectividad y la eficiencia de los usuarios, al final del proceso fue aplicada la encuesta SUS.

# **Efectividad**

Para medir la efectividad de los usuarios, fue tenida en cuenta la culminación de cada una de las tareas presentadas, los resultados están detallados en la siguiente tabla:

| <b>Tarea</b>                                                   | <b>Usuario</b> |              |   |   |   |   |  |  |
|----------------------------------------------------------------|----------------|--------------|---|---|---|---|--|--|
|                                                                |                | $\mathbf{2}$ | 3 | 4 | 5 |   |  |  |
| 1. Ingresa a la guía de actividad física                       | ✓              | ✔            |   |   |   |   |  |  |
| 2. Revisa tu valor de frecuencia cardiaca                      | √              | √            |   |   |   |   |  |  |
| 3. Mira tú historial de frecuencia cardiaca                    | √              | ✔            |   |   | X |   |  |  |
| 4. Encuentra información adicional acerca de tus medidas       | √              | ✓            |   |   |   | x |  |  |
| 5. Revisa el rango de valores en el que tu frecuencia cardiaca |                |              | X |   |   |   |  |  |
| es buena                                                       |                |              |   |   |   |   |  |  |
| 6. Comparte una foto en la aplicación                          | √              | ✔            |   |   |   |   |  |  |

Tabla 6. Efectividad de los usuarios segundo prototipo

Para entender la convención, las casillas marcadas con **"x"** son las tareas que no pudieron completarse. Como está detallado en la tabla 6, los usuarios 1,2 y 4 pudieron completar todas las tareas asignadas (efectividad del 100%), el usuario 3 no pudo completar una tarea (efectividad del 83.3%), el usuario 5 no completó 2 tareas (efectividad del 66.66%) y el usuario 6 fue el que menos completó tareas, solo dos de ellas (efectividad del 33.33%). Si es hecho el análisis por tarea, los resultados son los siguientes: las tareas 2 y 6 fueron completadas por todos los usuarios (efectividad del 100%), las tareas 1 y 4 solo no fueron completadas 1 vez (efectividad del 83.3%), la tarea 3 fue completada 4 veces (efectividad del 66.66%) y la tarea 5 fue completada 3 veces (efectividad del 50%). Haciendo un promedio, el resultado final de efectividad por tareas es de 80.54%. Este valor muestra una efectividad bastante alta, la tarea con más dificultades de cumplir fue la 5, los usuarios no vieron que debajo del valor de frecuencia cardiaca estaba el rango de valores aceptables, la razón que dieron fue que la letra era muy pequeña y no daba relevancia al texto y este tampoco llamaba la atención, esta percepción fue tomada como mejora para el siguiente prototipo, ya que la información es relevante para los pacientes.

# **Eficiencia**

La eficiencia, que también pertenece a las métricas de usabilidad, fue medida según el tiempo que tardaron los usuarios en completar cada una de las tareas asignadas, la siguiente tabla detalla los resultados:

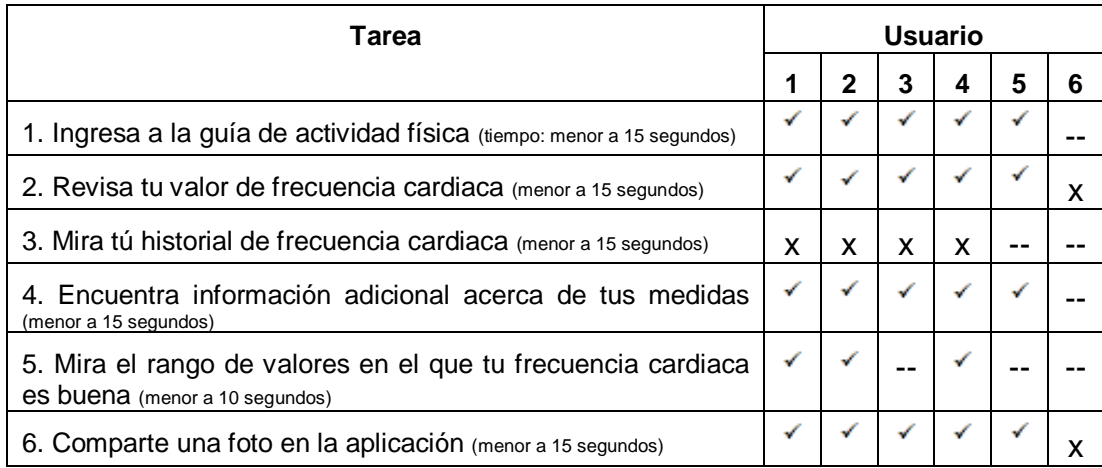

Tabla 7. Eficiencia de los usuarios segundo prototipo

Las convenciones para la tabla 7 son:

 $\checkmark$  para las tareas que fueron completadas en el tiempo correspondiente,

**x** para las tareas que fueron completadas pero gastando más del tiempo asignado,

**--** Para las tareas que no fueron completadas.

Antes de pasar al análisis de la eficiencia, debe mirarse la tabla que detalla los tiempos gastados por los usuarios en cada una de las tareas:

| <b>Tarea</b>             | <b>Usuario</b> | <b>Usuario</b><br>$\mathbf{2}$ | <b>Usuario</b><br>3 | <b>Usuario</b><br>4 | <b>Usuario</b><br>5 | <b>Usuario</b><br>6 | Eficiencia por<br>tarea (seg)     |
|--------------------------|----------------|--------------------------------|---------------------|---------------------|---------------------|---------------------|-----------------------------------|
| $\mathbf 1$              | 8s             | 9s                             | 9s                  | 10s                 | 11s                 | --                  | 9.4                               |
| $\mathbf{2}$             | 15s            | 13 <sub>s</sub>                | 12s                 | 14s                 | 15s                 | 16s                 | 14.66                             |
| 3                        | 17s            | 19s                            | 23s                 | 20s                 | $- -$               | --                  | 19.75                             |
| 4                        | 8s             | 9s                             | 9s                  | 12s                 | 10 <sub>s</sub>     | --                  | 9.6                               |
| 5                        | 6s             | 8s                             | --                  | 9s                  | $- -$               | --                  | 7.66                              |
| 6                        | 13s            | 12s                            | 15s                 | 12s                 | 13s                 | 17s                 | 13,66                             |
| <b>Eficiencia</b><br>por | 12.2           | 12.4                           | 13.6                | 13.6                | 12.25               | 16.5                | 13.414 (Tareas<br>de 15 segundos) |
| usuario<br>(seg)         |                |                                |                     |                     |                     |                     | 7.66 (Tareas de<br>10 segundos)   |
|                          |                |                                |                     |                     |                     |                     | 13.425<br>(Usuarios)              |

Tabla 8. Tiempos de los usuarios segundo prototipo

Como lo muestra la tabla 8, el valor de la eficiencia promedio por tarea es de 13.4 segundos para las tareas 1, 2, 3, 4 y 6 (tiempo menor de 15 segundos), para la tarea 5 la eficiencia promedio es de 7.66 segundos (tiempo menor a 10 segundos), para ambos casos, los valores promedio están por debajo del tiempo límite respectivo, 15 y 10 segundos, por lo que puede afirmarse que la eficiencia es buena.

Según la tabla 7, la tarea más critica a nivel de tiempo de completitud es la número 3, aunque fue completada por la mayor parte de los usuarios, el proceso no fue tan rápido, la razón que dieron ellos, es que las medidas estaban organizadas, todas juntas en un panel vertical, la medida frecuencia cardiaca era una de las ultimas, al no usar la barra de desplazamiento del computador no podía verse, la razón de la demora entonces era encontrar la medida en cuestión y luego de encontrarla debían ubicar el valor de la misma, esta percepción fue considerada para reestructurar la interfaz de las medidas, para que posteriormente fuera muy fácil e intuitivo encontrar cualquier medida con mucha más rapidez.

#### **Satisfacción**

Así como para el primer prototipo, al final de la realización de las tareas, fue aplicada la encuesta de satisfacción del usuario, los resultados están detallados en la siguiente tabla:

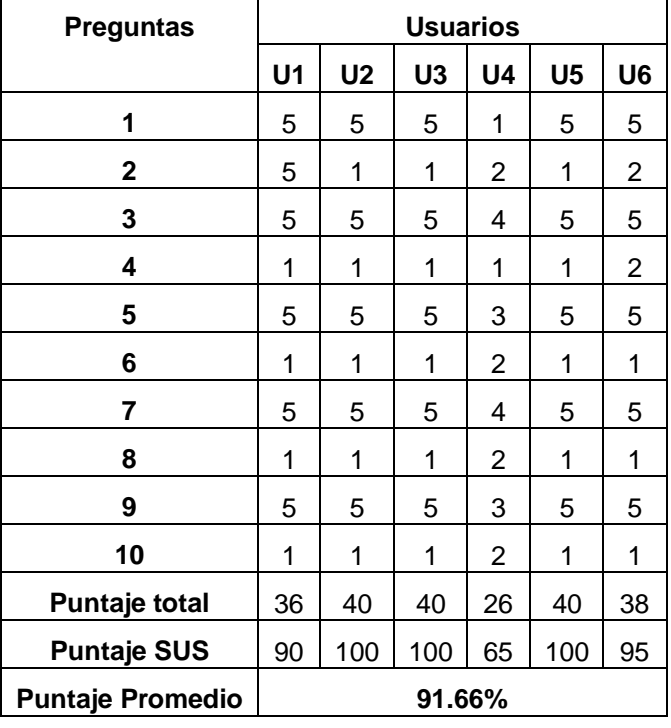

Tabla 9. Satisfacción de usuarios segundo prototipo

El valor obtenido de satisfacción de usuario para el segundo prototipo es de 91.66%, es mucho mayor que el porcentaje recomendado por Sauro (80.3) y si es tomado este valor en la escala de objetivos propuesta por [30], el sistema seria calificado como lo mejor posible. En este punto puede hacerse referencia a que el valor del SUS ha ido incrementando desde el primer prototipo con un puntaje total de 83.40 y ahora con un valor de 91.66. El objetivo es que el evaluar el último prototipo, que es la versión final del sistema, este último puntaje sea superado y que la satisfacción de los usuarios sea cercana al 100%. Uno de los objetivos de este trabajo de grado era lograr una satisfacción mayor del 50%, hasta este punto ese objetivo ya fue cumplido y con un gran rango de diferencia.

# **Selección de la metodología de evaluación a partir de DESMET para la prueba final**

DESMET [33] fue un proyecto realizado con el objetivo de desarrollar y validar una metodología para la evaluación de métodos y herramientas de ingeniería de software. El proyecto identificó nueve métodos, de los cuales es seleccionado el más adecuado con la ayuda de un conjunto de criterios. Fueron desarrolladas directrices detalladas para tres importantes métodos de evaluación: experimentos formales, casos de estudio cuantitativos y evaluaciones de análisis de características. Debido a que el resultado más relevante del presente proyecto de grado es el desarrollo de una herramienta software, es utilizado DESMET porque proporciona una metodología ampliamente conocida usada para elegir el método de evaluación más apropiado.

#### **Tipos de procesos de evaluación**

**Evaluaciones cuantitativas u objetivas:** destinadas a establecer los efectos medibles de la utilización de un método o herramienta software. Tres formas para organizar este tipo de evaluaciones son: los experimentos formales, los estudios de caso y las encuestas.

**Evaluaciones cualitativas:** destinadas a medir el grado en que el método/herramienta proporciona las características necesarias de manera útil y eficaz con base, generalmente, en la opinión personal. Esta evaluación es llevada a cabo a partir de: análisis de características por chequeo, por estudio de caso por experimento o por encuesta.

**Evaluaciones híbridas:** son aquellos que involucran tanto elementos objetivos como subjetivos. Dentro de esta evaluación se encuentran los métodos de análisis de efectos cualitativos y benchmarking.

# **Organización de la evaluación**

DESMET identifica tres formas para organizar un ejercicio de evaluación:

**Experimento formal:** donde a muchos sujetos (por ejemplo, ingenieros de software) les es pedido realizar una o varias tareas utilizando los diferentes métodos que están siendo investigados. Los sujetos son asignados a cada método de forma que los resultados son imparciales y pueden ser analizados empleando técnicas estadísticas estándar.

**Estudio de caso:** donde cada método que está siendo investigado es probado en un proyecto real utilizando procedimientos para el desarrollo de un proyecto estándar de la organización que está realizando la evaluación.

**Encuesta:** donde el personal/organizaciones que han empleado métodos en proyectos pasados son interrogados para que proporcionen información sobre dicho método o herramienta software. La información de los usuarios puede ser analizada utilizando técnicas estadísticas estándar.

#### **Selección del método de evaluación**

El método DESMET proporciona una tabla [33] que ayuda a seleccionar el método más adecuado para realizar la evaluación de un método o herramienta. La valoración de las condiciones favorables para la RSV del presente proyecto de grado arroja como resultado la Tabla 10.

| Método<br>de                          | Condiciones favorables del método                                                                                             | presente | <b>Condición</b> | Porcentaje |  |  |  |  |
|---------------------------------------|----------------------------------------------------------------------------------------------------|----------|------------------|------------|--|--|--|--|
| evaluación                            |                                                                                                    | Sí       | <b>No</b>        |            |  |  |  |  |
|                                       | Beneficios claramente cuantificables                                                                                          |          | X                |            |  |  |  |  |
|                                       | Disponibilidad del personal para participar en el<br>experimento (por ejemplo, realizar trabajo no<br>productivo).            |          | X                |            |  |  |  |  |
| Experimento                           | Método/herramienta relacionado con una sola<br>tarea/actividad.                                                               |          | X                | 16,6%      |  |  |  |  |
| cuantitativo                          | Beneficios directamente medibles del resultado de<br>una tarea.                                                               |          | X                |            |  |  |  |  |
|                                       | Tiempo de aprendizaje relativamente corto.                                                                                    | X        |                  |            |  |  |  |  |
|                                       | de<br>realizar<br>Deseo<br>evaluaciones<br>del<br>método/herramienta independientes del contexto.                             |          | X                |            |  |  |  |  |
|                                       | Beneficios cuantificables en un solo proyecto.                                                                                | X        |                  |            |  |  |  |  |
|                                       | Beneficios cuantificables antes del retiro del<br>producto.                                                                   | X        |                  |            |  |  |  |  |
| Estudio<br>de<br>caso<br>cuantitativo | Procedimientos de desarrollo estables.                                                                                        | X        |                  | 60%        |  |  |  |  |
|                                       | Personal con experiencia en mediciones.                                                                                       |          | X                |            |  |  |  |  |
|                                       | Plazos de evaluación proporcionales con el tiempo<br>de desarrollo de los proyectos de tamaño normal.                         |          | X                |            |  |  |  |  |
|                                       | Beneficios no cuantificables en un solo proyecto.                                                                             | X        |                  |            |  |  |  |  |
| Encuestas<br>cuantitativas            | Existencia de una base de datos de logros de<br>proyecto incluyendo: productividad, calidad, datos<br>del método/herramienta. |          | X                | 33,3%      |  |  |  |  |

Tabla 10. Selección del método de evaluación para la prueba final

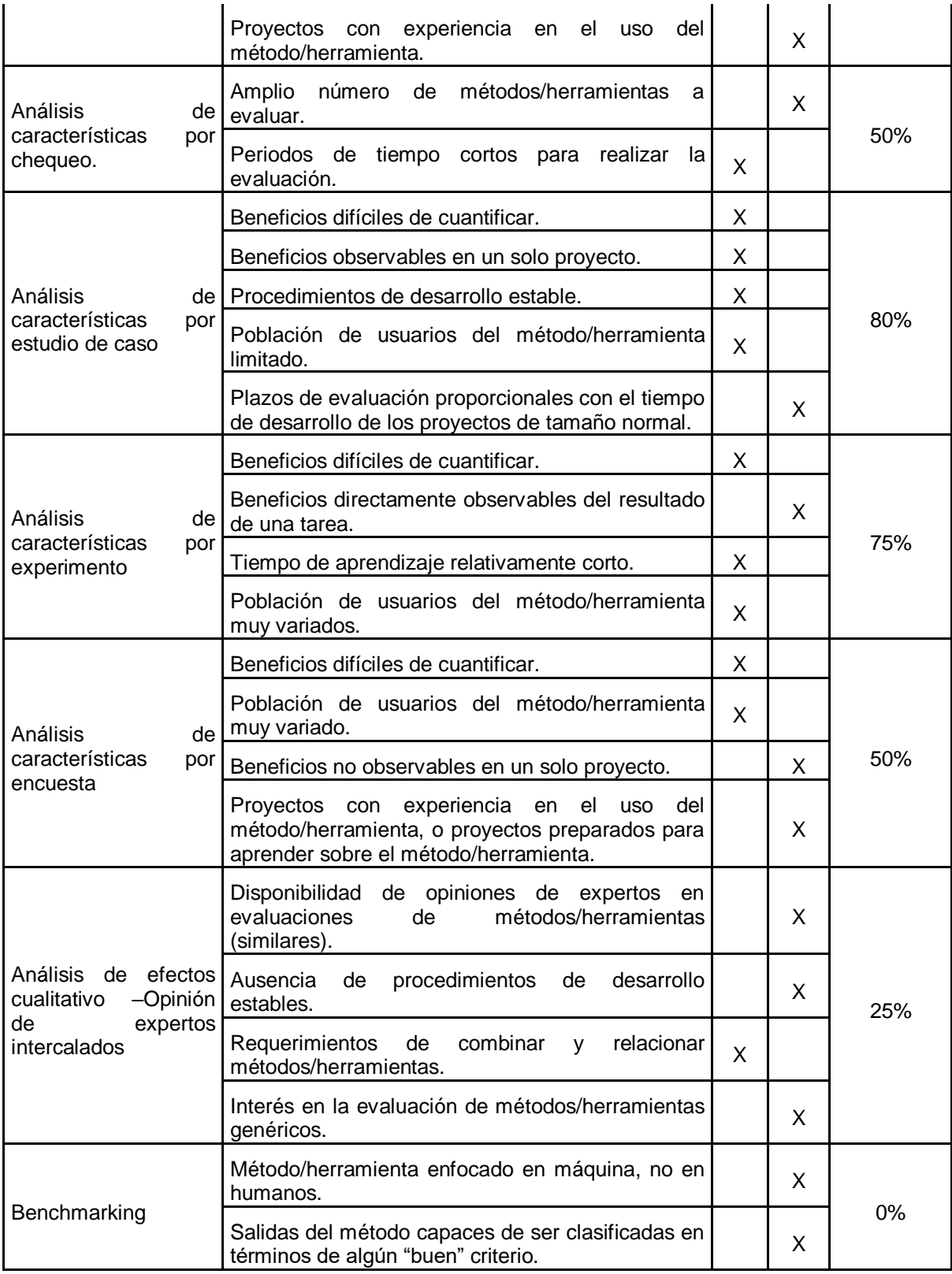

La tabla anterior arroja como resultado que el método de evaluación más adecuado para el proyecto es el Análisis de Características por Estudio de Caso.

Esta evaluación es un proceso de tipo cualitativo aplicado en un estudio de caso, que permite evaluar la percepción que tiene un grupo de usuarios con SM de la ciudad de Popayán. Según Kitchenham [33], no existe un procedimiento estandarizado para desarrollar un estudio de caso, por el contrario, cada disciplina tiene una aproximación diferente. En el caso de este proyecto, que sigue un enfoque del DCU, las pruebas más aptas para la evaluación son las pruebas de usabilidad. El procedimiento de esta evaluación está descrito dentro del Contenido de la presente etapa. Dado que las pruebas son aplicadas en el contexto real de los usuarios, es mantenida la característica esencial de un estudio de caso.

#### **Evaluación del prototipo final**

Para el prototipo final también fueron aplicadas preguntas de respuesta libre para capturar percepción así como tareas para medir la efectividad y la eficiencia de los usuarios, al final del proceso fue aplicada la encuesta SUS.

#### **Efectividad**

Para medir la efectividad de los usuarios, fue tenida en cuenta la culminación de cada una de las tareas presentadas, los resultados están detallados en la siguiente tabla:

| Tarea                                                                     | <b>Usuario</b> |              |   |   |   |   |  |  |
|---------------------------------------------------------------------------|----------------|--------------|---|---|---|---|--|--|
|                                                                           |                | $\mathbf{2}$ | 3 | 4 | 5 | 6 |  |  |
| 1. Publica un concejo de salud en la plataforma                           | ✓              | ✔            | ✓ |   |   |   |  |  |
| 2. Sube una nueva foto a la red social                                    | √              | ✓            | ✓ | X |   | X |  |  |
| 3. Revisa tu valor de HDL                                                 | ✓              | √            | √ |   |   |   |  |  |
| 4. Verifica si tu valor de HDL es bueno, malo o regular según<br>el rango | ✓              |              |   |   |   |   |  |  |
| 5. Encuentra la guía de actividad física de la aplicación                 | √              | ✔            |   |   |   |   |  |  |
| 6. Ingresa al grupo "Alimentación Saludable" y agrega un                  | √              | √            | ✓ |   |   |   |  |  |
| nuevo tema de discusión                                                   |                |              |   |   |   |   |  |  |

Tabla 11. Efectividad de los usuarios prototipo final

Para entender la convención, las casillas marcadas con **x** son las tareas que no pudieron completarse. Como esta detallado en la tabla 11, los usuarios 1,2,3 y 5 pudieron completar todas las tareas asignadas (efectividad del 100%), el usuario 4 solo no pudo completar una tarea (efectividad del 83.3%) y el usuario 6 no completo 2 tareas (efectividad del 66.66%). Si es hecho el análisis por tarea los resultados son los siguientes: las tareas 1, 3, 4 y 5 fueron completadas por todos los usuarios (efectividad del 100%), la tarea 6 solo no fue completada 1 vez (efectividad del 83.3%), y la tarea 2 fue completada 4 veces (efectividad del 66.66%). Haciendo un promedio, el resultado final de efectividad por tareas es de 91.66%. Este valor muestra una efectividad bastante alta, la tarea con más dificultades de cumplir fue la 2, dado que a los usuarios se les dificultaba seguir los pasos requeridos al momento de subir una foto, sin embargo la tarea tuvo un valor de efectividad sobresaliente.

# **Eficiencia**

La tabla 12 presenta los resultados de eficiencia de los usuarios al evaluar el prototipo final:

| Tarea                                                                                                    | <b>Usuario</b> |              |   |   |   |   |  |  |  |
|----------------------------------------------------------------------------------------------------|----------------|--------------|---|---|---|---|--|--|--|
|                                                                                                    |                | $\mathbf{2}$ | 3 | 4 | 5 | 6 |  |  |  |
| 1. Publica un concejo de salud en la plataforma (tiempo: menor a<br>30 segundos)                          |                | x            |   |   |   |   |  |  |  |
| 2. Sube una nueva foto a la red social (menor a 30 segundos)                                              |                | x            |   |   |   |   |  |  |  |
| 3. Revisa tu valor de HDL (menor a 30 segundos)                                                           | ✓              |              |   |   |   |   |  |  |  |
| 4. Verifica si tu valor de HDL es bueno, malo o regular según<br>el rango (menor a 15 segundos)           |                |              |   |   |   | x |  |  |  |
| 5. Encuentra la guía de actividad física de la aplicación (menor<br>a 15 segundos)                        |                |              |   |   |   |   |  |  |  |
| 6. Ingresa al grupo "Alimentación Saludable" y agrega un<br>nuevo tema de discusión (menor a 30 segundos) |                |              |   | x |   |   |  |  |  |

Tabla 12. Eficiencia de los usuarios prototipo final

Las convenciones para la tabla 12 son las siguientes:

 $\checkmark$  para las tareas que fueron completadas en el tiempo correspondiente,

**x** para las tareas que fueron completadas pero gastando más del tiempo asignado,

**--** Para las tareas que no fueron completadas.

Antes de pasar al análisis de la eficiencia, debe mirarse la tabla que detalla los tiempos gastados por los usuarios en cada una de las tareas:

| Tarea          | <b>Usuario</b>  | <b>Usuario</b><br>2 | <b>Usuario</b><br>3 | <b>Usuario</b><br>4 | <b>Usuario</b><br>5 | <b>Usuario</b><br>6 | <b>Eficiencia</b><br>por tarea (seg) |
|----------------|-----------------|---------------------|---------------------|---------------------|---------------------|---------------------|--------------------------------------|
| 1              | 22s             | 21s                 | 19s                 | 25s                 | 18s                 | 35s                 | 23.33                                |
| $\overline{2}$ | 20s             | 24 <sub>s</sub>     | 29s                 | --                  | 27s                 | $- -$               | 25                                   |
| 3              | 12s             | 10 <sub>s</sub>     | 13s                 | 15s                 | 17 <sub>S</sub>     | 21s                 | 14.66                                |
| 4              | 8s              | 11s                 | 7s                  | 13 <sub>s</sub>     | 9s                  | 14s                 | 10.33                                |
| 5              | 4s              | 5s                  | 7s                  | 9s                  | 5s                  | 8s                  | 6.33                                 |
| 6              | 18 <sub>s</sub> | 19s                 | 15s                 | 24 <sub>S</sub>     | 17s                 | --                  | 18,6                                 |

Tabla 13. Tiempos de los usuarios prototipo final

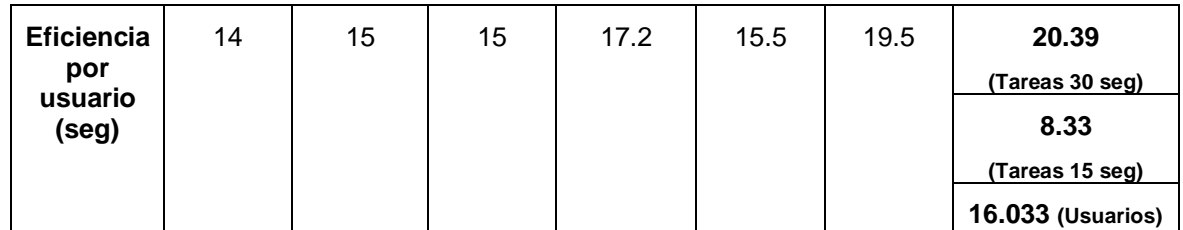

Como pueden verse en la tabla 13, el valor de la eficiencia promedio por tarea es de 20.39 segundos para las tareas 1, 2, 3 y 6 (tiempo menor de 30 segundos), para las tareas 4 y 5 la eficiencia promedio es de 8.33 segundos (tiempo menor a 15 segundos), para ambos casos, los valores promedio están por debajo del tiempo límite respectivo, 30 y 15 segundos, por lo que puede afirmarse que la eficiencia es alta.

Según la tabla 13, la tarea más critica a nivel de tiempo de completitud es la numero 2, aunque fue completada por cuatro de los seis usuarios, el proceso requiere cumplir varios pasos, primero escoger o crear un nuevo álbum, luego escoger una foto, iniciar el proceso de carga y finalmente guardarla, todos los pasos anteriores hicieron que los usuarios tardaran más con respecto al resto de tareas, sin embargo el promedio de tiempo es menor de 30 segundos y tiene una eficiencia alta.

#### **Satisfacción**

Así como para los prototipos anteriores, al final de la realización de las tareas, fue aplicada la encuesta de satisfacción del usuario, los resultados están detallados en la siguiente tabla:

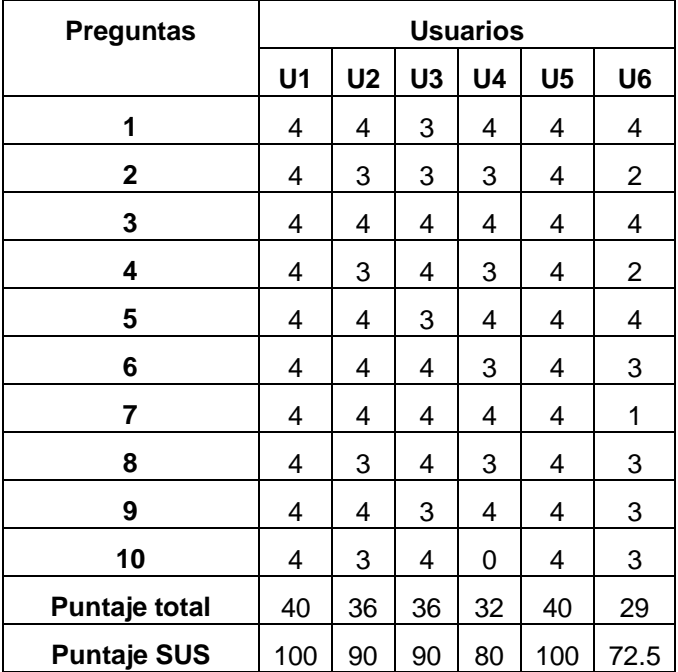

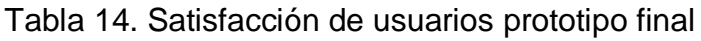

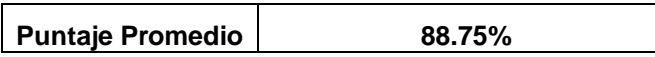

El valor obtenido de satisfacción de usuarios para el prototipo final es de 88.75%, es mucho mayor que el porcentaje recomendado por Sauro (80.3) y si es tomado este valor en la escala de objetivos propuesta por [30], el sistema seria calificado como excelente. En este punto cabe aclarar por qué el segundo prototipo tuvo un valor de satisfacción de usuarios más alto (91.66%) y la razón es que la prueba para la segunda iteración fue a nivel de simulación por lo tanto las tareas estaban creadas de la manera más sencilla posible para el usuario, al implementar el prototipo final en la plataforma Elgg, muchas funcionalidades fueron concebidas por medio de plugins propios de la herramienta y los pasos para ejecutarlas cambiaron con respecto al prototipo anterior. Estos cambios hicieron que los usuarios demoraran más en cumplir las tareas y afecto la experiencia del mismo, sin embargo el resultado final de la prueba SUS para el prototipo operacional del sistema fue bastante buena y superó con un gran rango de diferencia el valor plateado inicialmente de 50%.

#### **5.1.4 Etapa 4: Corrección de los defectos del prototipo operacional**

Subproducto esencial (**SE1**): prototipo operacional del sistema, incluyendo software de soporte.

El prototipo operacional final esta anexado en un CD con todo el código de implementación de la plataforma junto con un video que presenta la funcionalidad de la red social virtual.

Subproducto esencial (**SE2**): manuales de usuario e información complementaria

Los manuales de usuario no han cambiado desde su descripción en la cuarta etapa de la fase de construcción del proyecto, esta detallado en el ANEXO M.

Subproducto esencial (**SE3**): referencias de soporte al cliente y referencias web

Cualquier clase de soporte que necesite el cliente, deberá comunicarse por medio de la plataforma con el administrador de la misma, además el uso de esta herramienta estuvo limitado a un por ser un estudio piloto.

#### **5.1.5 Etapa 5: Verificación de modelos y descripción de arquitectura**

Los subproductos esenciales (**SE4**): línea de base del sistema completa y corregida (incluye todos los modelos) y (**SE5**): descripción de arquitectura completa y corregida, no serán elaborados dado que los modelos producidos en la fase anterior descrita en el cuarto capítulo ya están completos y actualizados, pueden verse en el ANEXO C.

#### **5.1.6 Etapa 6: Actualización del caso del negocio**

**1.** Evaluación de los subproductos elaborados

Teniendo en cuenta los criterios de evaluación descritos en la primera etapa de esta fase, fueron cumplidos todos completamente, el prototipo operacional tuvo

una eficiencia alta, con una efectividad mayor al 80% y una satisfacción de usuario del 88.75%. Además todos los subproductos están completos, actualizados y el más importante de ellos, el prototipo operacional terminado y con excelente resultados luego de las pruebas realizadas por los usuarios.

**2.** Control del progreso

Para la realización de esta plataforma los tiempos y costos estimados están detallados en la cuarta etapa del estudio de prefactibilidad (ver ANEXO A).

**3.** Revisión del caso del negocio

El caso del negocio no tuvo actualizaciones y además las metas propuestas fueron alcanzadas exitosamente. En este punto esta completado el subproducto esencial (**SE6**): caso del negocio actualizado.

El subproducto esencial (**SE7**): documentos legales y otros que sean considerados pertinentes, no fue requerido.

# **CAPÍTULO 6. CONCLUSIONES Y TRABAJOS FUTUROS**

# **6.1 CONCLUSIONES**

Al utilizar la adaptación del MCS presentada en un entorno real, puede concluirse que las tareas y actividades que el proceso define permiten tener en cuenta las opiniones y consideraciones del usuario durante todo el proyecto aumentando las posibilidades de presentar una satisfacción alta. Así mismo, permite que los encargados del mismo mantengan un enfoque en los requerimientos y necesidades de los usuarios y facilitan la validación de las soluciones al realizarlas en entornos reales donde posteriormente será usado.

Para la recolección de datos que permitieran conocer al usuario y el contexto de uso, fueron usadas tres técnicas de recolección de datos: Encuestas, Entrevistas y Grupo focal. A pesar de que este tipo de actividades requieren de tiempo y disponibilidad de los usuarios, permiten recolectar información base lo suficientemente extensa como para entender a los usuarios potenciales del sistema. Sin embargo es necesario tener en cuenta que la complejidad y diversidad de la naturaleza humana, ocasiona que no pueda entenderse por completo a cada persona y que la interacción con sistemas informáticos sea difícil.

La ejecución del proceso dentro del proyecto simeTIC permite concluir que el proceso tiene un nivel de agilidad intermedio; esto es así ya que, aunque depende del enfoque que los encargados del proyecto quieran tomar, el análisis de las consideraciones de los usuarios a través de técnicas de recolección de datos y el diseño de interacciones, son procedimientos que requieren planeación, tiempo y una adecuada documentación para ser utilizados como base en el desarrollo de la solución.

La constitución de un equipo multidisciplinario, tal como es requerido por la ISO 9241-210 y como fue planteado en el proyecto simeTIC, permite que el desarrollo del proyecto sea considerado desde diferentes puntos de vista y ayuda a que la implementación involucre consideraciones desde el campo de especialidad de los integrantes.

El MCS actualizado fue una buena base para el desarrollo de una RSV orientado al manejo de los parámetros del SM, permitiendo la implementación de la misma con altos niveles de eficiencia, efectividad y satisfacción. De esta forma pudo cumplirse con las metas definidas para algunas métricas del estándar ISO/IEC 25022 SquaRE – Measurement of quality in use [36].

El flujo del ciclo de vida del DCU como está definido en la norma ISO 9241-210, toma un enfoque más ágil al permitir la transición desde la actividad final a cualquier actividad, sin necesidad de ejecutar una actividad que posiblemente no sería necesaria en un punto determinado del proyecto.

Surge un concepto de gran importancia como lo es el diseño de la interacción usuario-herramienta, el cual toma el protagonismo en el proceso de diseño debido a que se hace completamente necesario para poder alcanzar un nivel de usabilidad adecuado para los involucrados.

La norma ISO 9241-210 considera un aspecto clave; el fomentar diseños socialmente responsables que tengan en cuenta la sostenibilidad, integrando y equilibrando las consideraciones económicas, sociales y ambientales.

Los resultados de la revisión de la literatura permiten evidenciar que la definición de procesos de desarrollo con la integración específicamente de estándares ISO del DCU no ha sido extensa, y por tanto el proceso actualizado que ha sido presentado puede ser usado como referente en el desarrollo de productos software.

# **6.2 TRABAJOS FUTUROS**

Evaluar el funcionamiento del sistema al ser usado por los usuarios finales, en su entorno específico, durante un periodo de al menos 12 meses; esto permite obtener nuevas consideraciones que pueden mejorar el diseño del sistema además de verificar cambios de comportamientos que benefician el estilo de vida de los usuarios. Esta evaluación hace parte de los objetivos del proyecto SIMETIC.

Impulsar la RSVS desarrollada para que sea de uso público e integre funcionalidades de interoperabilidad con instituciones de salud, manteniendo como enfoque principal el DCU.

Desarrollar un sistema encargado de la moderación del contenido de la plataforma que actúe de manera automática, analizando el tipo de contenido que es subido a la red social y haciendo un proceso de filtrado de información para que aquella que este fuera del contexto de la plataforma sea reportada o eliminada.

Basado en el presente trabajo, desarrollar una red social adaptativa que recomiende dietas, actividad física y brinde información personalizada de acuerdo al perfil de cada uno de los usuarios del sistema, de esta manera seria posible conseguir mejores resultados a nivel de satisfacción además de posibles cambios de comportamiento en los usuarios.

# **REFERENCIAS**

- [1] Texas Heart Institute, «Centro de Información Cardiovascular: Síndrome metabólico,» [En línea]. Available: http://www.texasheart.org/HIC/Topics\_Esp/Cond/metabolic\_sp.cfm. [Último acceso: 08 Ago 2015].
- [2] Rosa E. Alvarez, et al, « SIMETIC: Una estrategia para la caracterizacion y autocuidado de pacientes con sindrome metabolico soportada en Tecnologias de la Informacion y la Comunicacion (TIC), 2012, Propuesta de proyecto presentado a COLCIENCIAS.» Convocatoria 569 - 2012 Banco de proyectos elegibles de CTel.
- [3] Wilson PWF, DGCOAgostino RB, Parise H, Sullivan L, Meigs JB, "Metabolic syndrome as a precursor of cardiovascular disease and type 2 diabetes mellitus", Circulation Nov2005, 112(20):3066-72.
- [4] International Diabetes Federation, "The IDF consensus worldwide definition of Metabolic syndrome",2006. [Online]. Disponible: http://www.idf.org/webdata/docs/IDF\_Meta\_def\_final.pdf
- [5] Sánchez CJV, Chacón JPM, Cortés HT, "Prevalencia del síndrome metabólico en consulta de medicina interna", *Repertorio de medicina y cirugía,* 2011; 20(2):93.
- [6] Instituto Colombiano de Bienestar Familiar, "Resumen ejecutivo ENSIN", 2010 Dec 1. [Online]. Disponible: http://www.icbf.gov.co/portal/page/portal/Descargas1/Resumenfi.pdf.
- [7] Patricio López Jaramillo, "Tratamiento de la hipertensión arterial en el paciente con síndrome metabólico", *Rev Colomb Cardiol*, vol. 17, no.1, 2010; 17:22-7.
- [8] G. Eysenbach, J. Powell, O. Kuss, y S. Eun-Ryoung, "Empirical studies assessing the quality of health information for consumers on the world wide web, systematic review", 2002. [Online]. Disponible: http://www.hctp.utoronto.ca/Pdf/Technology%20Course%20Readings/Empiri

calStudies.pdf

- [9] C. A. Maher, L. K. Lewis, K. Ferrar, S. Marshall, I. De Bourdeaudhuij, y C. Vandelanotte, "Are health behavior change interventions that use online social networks effective? A systematic review", *J. Med. Internet Res.*, vol. 16, n.º 2, p. e40, Feb 2014.
- [10] J. Sauro, A Practical Guide to the System Usability Scale: Background, Benchmarks & BestPractices, Denver, CO, USA: CreateSpace, 2011.
- [11] L. Beard, K. Wilson, D. Morra, J. Keelan, "A survey of health-related activities on second life", May 2009. [Online]. Disponible: http://www.jmir.org/2009/2/e17/.
- [12] C. Nordqvist, L. Hangerber, T. Timpka, S. Nordfeldt, "Health professionals" attitudes towards using a Web 2.0 portal for child and adolescent diabetes care: qualitative study", Apr 2009. [Online]. Disponible: http://www.jmir.org/2009/2/e12/.
- [13] F. Mulas, P. Pilloni, M. Manca, L. Boratto, S. Carta, "Using new communication technologies and social media interaction to improve the motivation of users to exercise", Future Generation Communication Technology (FGCT), 2013 Second International Conference on, 12-14 Nov. 2013, pp. 87-92.
- [14] C. Valle, D. Tate, D. Mayer, M. Allicock, J. Cai, "A randomized trial of a Facebook-based physical activity intervention for young adult cancer survivors", Sep 2013. [Online]. Disponible: http://www.ncbi.nlm.nih.gov/pubmed/23532799.
- [15] D. Cavallo, D. Tate, A. Ries, J. Brown, R. DeVellis, A. Ammerman "A social media–based physical activity intervention", Nov 2012. [Online]. Disponible: http://www.ncbi.nlm.nih.gov/pmc/articles/PMC3479432/.
- [16] X. Ma, G. Chen, J. Xiao, "Analysis of an online health social network"  $1<sup>st</sup>$ ACM International Health Informatics Symposium, Nov 11-12, 2010; Arlington. 2010. Pp. 297–306.
- [17] M Sugano, C. Yamazaki, "Behavioral analysis of sns users with regard to diet", IADIS International Conferences – Web Based Communities and Social Media 2011, Social Media 2011, Internet Applications and Research 2011, Part of the IADIS Multi Conference on Computer Science and Information Systems 2011, MCCSIS; July 20-26, 2011; pp. 167–70.
- [18] D. Foster, C. Linehan, B. Kirman, S. Lawson, G. James, "Motivating physical activity at work: using persuasive social media for competitive step counting", 14<sup>th</sup> International Academic MindTrek Conference: Envisioning Future Media Environments, MindTrek; Oct 6-8, 2010; Tampere. 2010. Pp. 111–6.
- [19] S. Kuwata, S. Taniguchi, A. Kato, K. Inoue, N. Yamamoto, T. Okhura, K. Teramoto, C. Shigemasa, H. Kondoh, "Metaboli-Net: online groupware system providing counseling guidance for patients with metabolic syndrome", 2010. [Online]. Disponible: http://www.ncbi.nlm.nih.gov/pubmed/20543340.
- [20] M. Napolitano, S. Hayes, G. Bennett, A. Ives, G. Foster, "Using Facebook and text messaging to deliver a weight loss program to college students", Obesity (Silver Spring) 2013;21(1):25–31.
- [21] J. Freyne, S. Berkovsky, S. Kinami, N. Baghaei, E. Brindal, "Improving health information access through social networking", 23rd IEEE International Symposium on Computer-Based Medical Systems, CBMS; Oct 12-15, 2010; Perth. 2010. Pp. 334–9.
- [22] E. Brindal, J. Freyne, I. Saunders, S. Berkovsky, G. Smith, M. Noakes, "Features predicting weight loss in overweight or obese participants in a webbased intervention: randomized trial" J Med Internet Res. 2012;14(6).
- [23] S. Mesa, G. Ochoa, "Síndrome metabólico II: del concepto a la acción en alimentación y nutrición", Perspectivas en Nutrición Humana, Dic 2005, pp. 97-116.
- [24] F. Villada, J. Arabia, R. Peñuela, A. Restrepo, G. Ochoa, L. Manjarrés, B. Sosa, M. Marín, G. Berrío, C. Rodriguez, "Efecto de una intervención con ejercicio físico y orientación nutricional sobre componentes del síndrome metabólico en jóvenes con exceso de peso", 28 Ag 2012. [Online]. Disponible: http://aprendeenlinea.udea.edu.co/revistas/index.php/iatreia/article/view/1363

 $O/O$ .

[25] Pedro José Salinas, "Metodología de la investigación científica", 2009. [Online]. Disponible:

http://www.saber.ula.ve/bitstream/123456789/34398/1/metodologia\_investiga cion.pdf.

- [26] Mohsen Kahani, "Engineering Research Methodology", Computer Engineering Department Ferdowsi University of Mashhad, 2010. [Online]. Disponible: http://www.slideserve.com/donnan/engineering-researchmethodology.
- [27] Barbara Kitchenham, "DESMET: A method for evaluating Software Engineering methods and tools", Department of Computer Science, University of Keele, Keele, Staffordshire, Technical Report TR96-09, 1996. [Online]. Disponible: http://www.cs.bham.ac.uk/internal/courses/projects/2011/desmet.pdf.
- [28] U.S. Department of Health & Human Services, «System Usability Scale (SUS) | Usability.gov.» [En línea]. Disponible en: http://www.usability.gov/how-to-and-tools/methods/system-usabilityscale.html. [Accedido: 26-jul-2015].
- [29] Jeff Sauro, «Measuring Usability with the System Usability Scale (SUS): MeasuringU», 02-feb-2011. [En línea]. Disponible en: http://www.measuringu.com/sus.php. [Accedido: 26-jul-2015].
- [30] Aaron Bangor, PhD, Philip Kortum, PhD, y James Miller, PhD, «Determining What Individual SUS Scores Mean: Adding an Adjective Rating Scale.» [En línea]. Disponible en: http://uxpajournal.org/determining-what-individual-susscores-mean-adding-an-adjective-rating-scale/. [Accedido: 26-jul-2015].
- [31] Ben Caldwell, Michael Cooper, Loretta Guarino Reid, Gregg Vanderheiden «Web Content Accessibility Guidelines (WCAG) 2.0.» [En línea]. Disponible en: http://www.w3.org/TR/WCAG20/. [Accedido: 03-nov-2015].
- [32] "Concepto de redes sociales",2015. [Online]. Disponible: http://concepto.de/redes-sociales/. [Accedido: 15-jul-2015].
- [33] B. Kitchenham, «DESMET: A method for evaluating Software Engineering methods and tools», *ACM Sigsoft Softw. Eng. Notes*, 1996.
- [34] Reforma Salarial 2015. «Decreto 1059 de 2015 » [Online]. Disponible: http://portal.dafp.gov.co/portal/page/portal/home/decretos\_salariales/Reforma \_Salarial\_2015. [Accedido: 18-nov-2015].
- [35] «ISO 9241-210:2010 Ergonomics of human-system interaction Part 210: Human-centred design for interactive systems», 18-mar-2015. [En línea]. Disponible en: the entity of the entity of the entity of the entity of the entity of the entity of the entity of the entity of the entity of the entity of the entity of the entity of the entity of the entity of the entity http://www.iso.org/iso/home/store/catalogue\_ics/catalogue\_detail\_ics.htm?cs number=52075. [Accedido: 18-mar-2015].
- [36] ISO/IEC DIS 25022, «Systems and software engineering -- Systems and software quality requirements and evaluation (SQuaRE) -- Measurement of quality in use.» 03-jul-2014.
- [37] J. Freyne, S. Berkovsky, S. Kinami, N. Baghaei, E. Brindal, "Improving health information access through social networking", 23rd IEEE International Symposium on Computer-Based Medical Systems, CBMS; Oct 12-15, 2010; Perth. 2010. Pp. 334–9.
- [38] C. Serrano, «Capítulo 4: Modelo para la Construcción de Soluciones,» 2002, pp. 43-58.

# **ANEXOS**

# **ANEXO A**

# **PRIMERA FASE DEL MODELO PARA LA CONSTRUCCION DE SOLUCIONES: ESTUDIO DE PREFACTIBILIDAD**

#### **Etapa 1: Planeación del estudio de prefactibilidad**

Las actividades que componen esta etapa son listadas a continuación, cada una con su respectivo desarrollo:

**1.** Declaración del negocio según la perspectiva del cliente

Subproducto esencial (**SE1**): Declaración inicial del negocio

Declaración del propósito: brindar a los usuarios alternativas para buscar información sobre temas relacionados con la salud en especial con síndrome metabólico además de encontrar guías y recomendaciones de expertos en nutrición y actividad física para mejorar los hábitos de vida saludable.

Características esenciales y opcionales del sistema:

- Comunicación con profesionales de la salud tales como educadores físicos, fisioterapeutas, médicos, etc.
- Ingresar información médica de los usuarios.
- Intercambio de información con otras personas que hagan parte del sistema y no necesariamente sean profesionales de la salud.
- Registro de usuarios por parte de un administrador.
- Los usuarios accederán al sistema a través de autenticación con un nombre y una contraseña asignados por el administrador.
- Compartir archivos, lecturas y entablar conversaciones entre usuarios

Descripción de las personas y otros sistemas que van a interactuar con el sistema y todas sus relaciones:

- Usuarios: son las personas (pacientes con SM) finales que utilizarán el sistema y las funcionalidades propias de una red social.
- Administrador: es el encargado de registrar los usuarios y de actualizar información de temas relacionados con hábitos de vida saludable con la ayuda de los profesionales de la salud.

Establecimiento de los beneficios que quieren lograrse:

A corto plazo motivar a los usuarios hacia hábitos de vida saludable como practicar actividad física regularmente, la alimentación balanceada, a buscar información relacionada con la salud y mejorar el estilo de vida con la guía de profesionales en cada tema de interés sin necesidad de sacar una cita o dirigirse a otro lugar.

Crear una herramienta útil para el campo eSalud que a largo plazo permita reducir el costo que genera el tratamiento de las enfermedades relacionada con el SM.

**2.** Identificar los grupos de usuarios y demás partes interesadas

Una parte interesada (stakeholder) es el personal de investigación del proyecto, el cual tendrá que compartir el resultado de las medidas clínicas, paraclínicas y antropométricas tomadas a los usuarios en las visitas de seguimiento planeadas. Este personal tendrá que ser capaz de compartir dichos resultados con los usuarios directamente a sus cuentas personales de la red social. Con el fin de blindar los resultados de la investigación, esta tarea deberá hacerse de tal manera que no sea conocida la identidad de las personas en el proceso de ingreso de datos (manejo de códigos). Por otro lado, el personal de investigación deberá ser el responsable de la moderación de la red social.

- **3.** Identificar las característica relevantes de los usuarios del sistema
- Personas entre los 30 y los 65 años de edad
- Procedencia urbana
- Laboralmente activos, con ingresos entre 1 y 3 SMLV
- Nivel educativo en su mayoría mayor o igual a secundaria
- Acceden a internet al menos una vez por semana y estarían dispuestos a recibir capacitación en el uso de internet para el cuidado de su salud
- Usan su teléfono celular a diario. Cerca de la mitad de usuarios tienen un **Smartphone**
- Leen mensajes de texto al menos una vez por semana
- No tienen el hábito de practicar deporte
- Tienden a sentirse estresados
- **4.** Identificar las tareas de los usuarios

La red social virtual de salud (RSVS) proveerá la capacidad a los usuarios de leer, visualizar, comentar y compartir contenido relacionado al síndrome metabólico.

Los usuarios tendrán una cuenta en la RSVS desde la cual podrán ponerse en contacto entre sí compartiendo contenido relacionado con el síndrome metabólico. Estarán disponibles diferentes grupos como actividad física y nutrición en la RSVS de tal manera que los usuarios podrán acceder a estos en cualquier momento.

Se tendrá un espacio para la visualización de las medidas clínicas, paraclínicas y antropométricas tomadas en las visitas de seguimiento, pudiendo los usuarios tener un acercamiento a su estado de salud actual, también podrán eliminar o modificar sus publicaciones.

No hay ningún tipo de consecuencia adversa o riesgo derivado del uso de la RSVS.

**5.** Describir las características relevantes del entorno físico, social, organizativo y cultural

Tabla 15. Características relevantes del entorno físico, social, organizativo y cultural

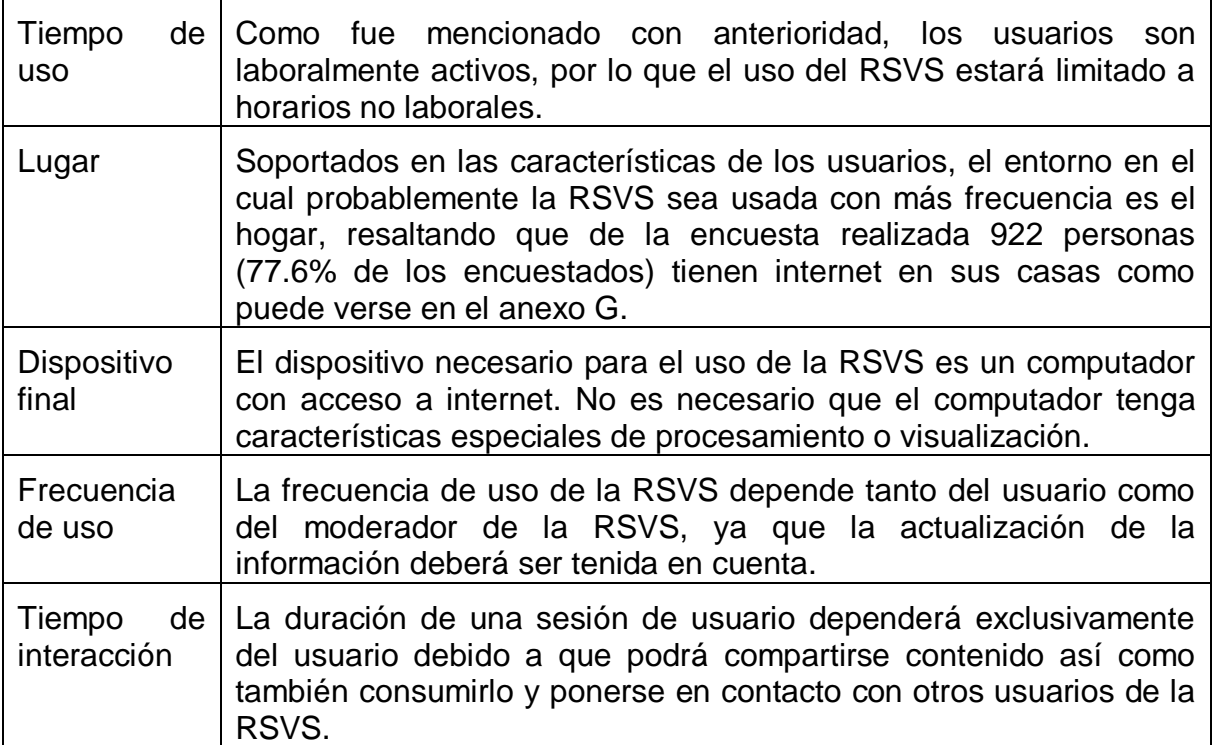

Las cinco actividades anteriores fueron desarrolladas con 1640 personas por medio de encuestas hechas durante el periodo de tiempo entre las fechas 9 de abril de 2014 y 18 de diciembre del mismo año (véase ANEXO F).

Además el perfil tecnológico de los usuarios fue recogido mediante un grupo focal (ANEXO J) y una entrevista realizada de manera individual (ANEXO K). Estas estrategias del DCU permitieron conocer si los usuarios hacían uso de herramientas como redes social, para que las usaban y si les gustaría seguir usándolas para cuidar de su salud.

**6.** Elaboración del plan de trabajo para el estudio de prefactibilidad

#### **Relación de actividades a realizar, duración estimada y esfuerzo**

A continuación es presentado el diagrama de actividades del estudio de prefactibilidad:

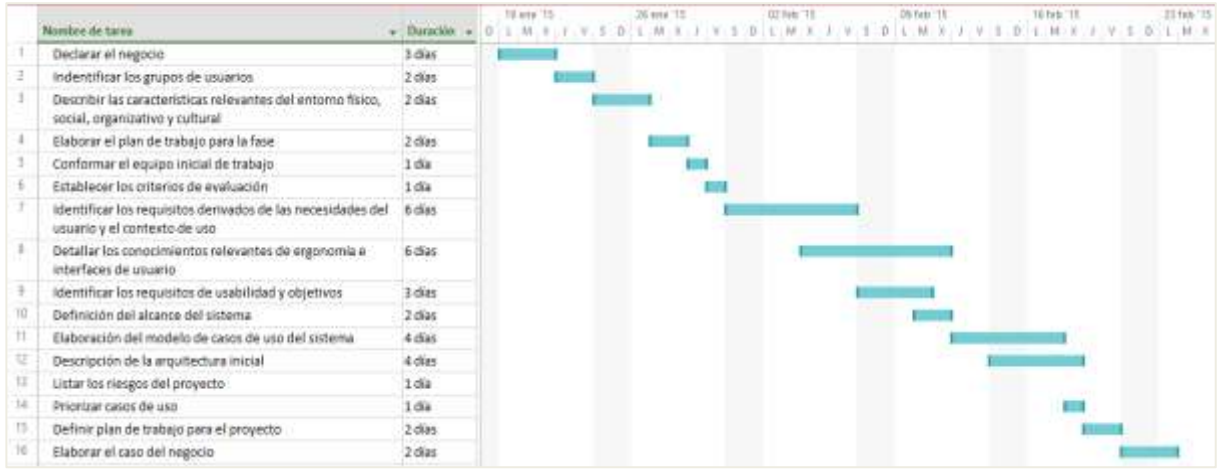

Figura 46. Cronograma de actividades estudio de prefactibilidad

# **Descripción del equipo humano inicial**

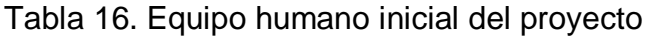

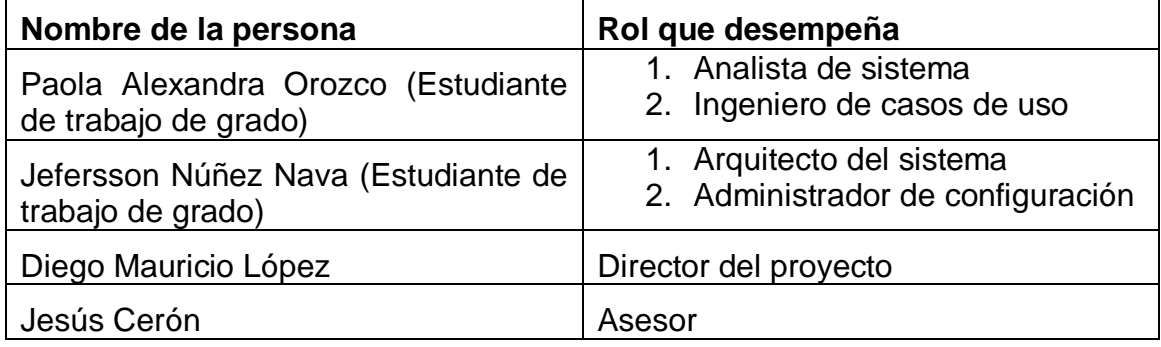

#### **Descripción de los recursos requeridos y ventanas de disponibilidad**

#### **Instalaciones**

Oficina del proyecto SIMETIC en la Facultad de Ciencias de la Salud de la Universidad del Cauca. Disponibilidad 8 horas diarias.

#### **Recursos Técnicos**

**Hardware** 

Dos computadores portátiles pertenecientes a los desarrolladores con características similares: uno con Intel core i5 de 2,50 Ghz, 8 Gb en memoria RAM, el otro con Intel core i3 de 2.4 Ghz, 3 Gb en memoria RAM, y ambos con sistema operativo Linux bajo la distribución Ubuntu 12.03 LTS. Disponibilidad diaria.

# **Software**

- Apache Web Server (Dominio público)
- PHP 5.0 (Dominio público)
- PHPMyAdmin (Dominio público)
- Start UML (Dominio público)
- MySQL (Dominio público)

#### **Estimación de costos para la fase**

La duración de esta fase está estimada en 2 meses sin contar fines de semanas ni festivos debido a que el equipo trabaja medio tiempo. Tomando el costo total del proyecto estimado en la etapa 4 de esta misma fase da un total de 10.592.930 para completar el estudio de prefactibilidad.

**7.** Establecimiento de los criterios de evaluación

Los siguientes son preguntas a modo de criterios de evaluación para comprobar al final de la fase indicando que puede darse por terminada de manera satisfactoria.

 $\checkmark$  *i*. Se obtuvo una descripción suficientemente clara del sistema y una adecuada declaración de su propósito?

Figura s. Cronograma de actividades estudio de prefactibilidad

- $\checkmark$  ¿Se realizó una clara identificación de actores?
- $\checkmark$  i. Se tiene un modelo inicial del negocio que representa realmente los procesos del negocio necesarios?
- $\checkmark$  *i*. Se tiene un modelo de casos de uso adecuado?
- $\checkmark$  *i*. Satisface la arquitectura propuesta las necesidades de los usuarios?
- ¿La arquitectura planteada posibilita el crecimiento o evolución del sistema?

# **Etapa 2: Modelado de requisitos esenciales y selección de arquitectura inicial**

Las actividades correspondientes a la segunda etapa son:

- **1.** Identificar los requisitos derivados de las necesidades del usuario y el contexto de uso
- $\checkmark$  Iniciar sesión en la RSVS
- $\checkmark$  Ver medidas personales
- $\checkmark$  Publicar estado
- $\checkmark$  Compartir una lectura
- $\checkmark$  Compartir archivos multimedia (archivo, foto o video)
- $\checkmark$  Comentar una publicación
- $\checkmark$  Ver grupos
- $\checkmark$  Iniciar una conversación con otro usuario
- $\checkmark$  Cerrar sesión

**Nota 1:** Debe entenderse como "compartir" en este contexto al hecho de subir o publicar información de cualquier tipo (texto, multimedia) a la red social, no está refiriéndose al hecho de publicar información que otro usuario ha subido con anterioridad.

**Nota 2:** El requerimiento "Publicar estado" como su nombre lo indica hace referencia a publicar un post o estado en la red social, y el requerimiento "Compartir una lectura" hace referencia al hecho de publicar la URL de algún artículo en específico.

**2.** Detallar los conocimientos relevantes de ergonomía e interfaces de usuario

Para detallar las exigencias relevantes derivadas del conocimiento de la ergonomía y de la interfaz de usuario serán tomadas algunas recomendaciones de la norma Web Content Accessibility Guidelines (WCAG) 2.0 [31]; esta guía establece recomendaciones necesarias para hablar de un acceso universal a la Web, independientemente del tipo de hardware, software, infraestructura de red, idioma, cultura, localización geográfica y capacidades de los usuarios.

Las pautas de dicha norma están basadas en cuatro principios los cuales a su vez tienen directrices claras para hacer una página web accesible a una mayoría de usuarios. Estas son compatibles con el diseño centrado en el humano, que busca la satisfacción del usuario final ya que lo incluye en el diseño durante todo el ciclo de vida del proyecto y esta basado en su satisfacción, razón por la cual las consideraciones tomadas también pueden ser recomendaciones de los mismos usuarios en etapas posteriores.

Entre las consideraciones tomadas en cuenta están:

- Información relevante presentada tanto en imágenes como en texto, incluso videos.
- Texto con tamaño de letra grande para mayor legibilidad, ordenado de acuerdo a la importancia de la información.
- Suficiente contraste entre el texto y el fondo para que pueda ser leído por personas con visión moderadamente baja.
- Contenido navegable, con indicaciones de donde pueden encontrarse temas importantes.
- $\bullet$  Icono de inicio en la parte superior de la pantalla.
- Se utilizan palabras comunes y claras.
- Lenguaje por defecto en español, pero con posibilidad de cambio de idioma.
- Se puede acceder desde todas las páginas a las interfaces principales.
- Cada página está identificada con un ícono.
- En la página de inicio de sesión del usuario están las indicaciones para su correcto ingreso de datos.
**3.** Identificar los requisitos de usabilidad y objetivos

Para describir los requerimientos en usabilidad va a utilizarse las métricas de calidad en uso, estas son efectividad, eficiencia, libertad de riesgos y satisfacción descritas en el estándar "INTERNATIONAL STANDARD ISO/IEC 25022: 2005".

La calidad en uso de los requisitos especifica el nivel de calidad requerido desde el punto de vista del usuario final. Estos requisitos derivan de las necesidades de cada contexto de uso. La calidad en uso de los requisitos es utilizada como destino para la validación del producto de software por parte del usuario. Las características de los requisitos para la calidad en uso deben ser expresadas en la especificación de requisitos de calidad mediante las medidas de calidad en uso y son utilizadas como criterios cuando es evaluado un producto.

Teniendo en cuenta la definición de cada una de las métricas de la calidad en uso, lo requerimientos de usabilidad son:

- $\checkmark$  Los usuarios deben poder llevar a cabo de manera completa y exitosa cada una de las tareas (funcionalidades) de la red social virtual.
- Los usuarios pueden hacer uso de las funcionalidades de la red social en un tiempo satisfactorio para el mismo.
- El nivel de satisfacción de los usuarios al término de una sesión en la red social debe ser de 7 puntos sobre 10 (7/10).

Los objetivos para el sistema solución esta consignados en la siguiente tabla:

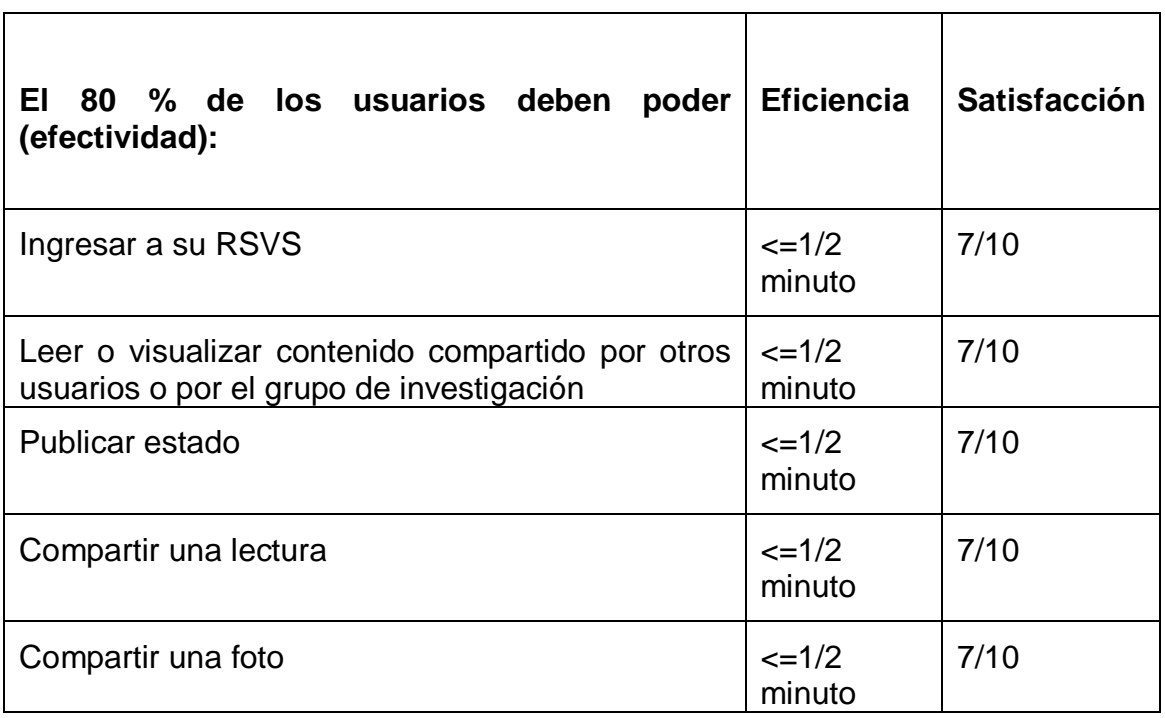

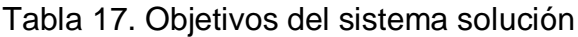

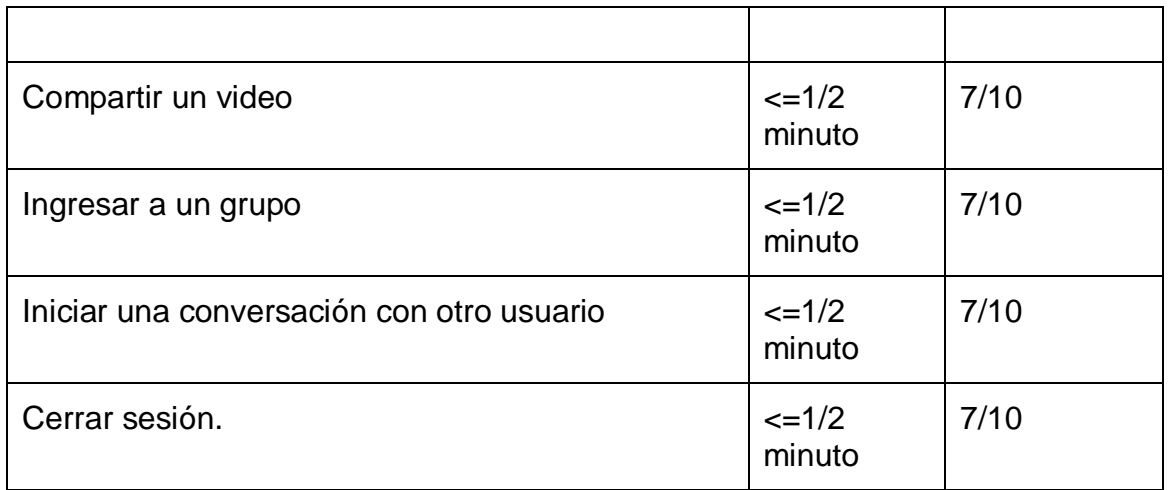

La tabla 17 está basada en un ejemplo de la norma ISO/IEC 25022 [36], que pretende establecer objetivos que debe alcanzar un sistema solución en particular, sin embargo los valores aquí consignados fueron determinados por criterio del equipo de desarrollo teniendo en cuenta que cada herramienta software es implementada de una manera diferente y que los usuarios finales han interactuado con sistemas afines antes.

- **4.** Identificar los requisitos organizacionales que afecten al usuario
- $\checkmark$  El usuario debe participar en la red social al menos una vez por semana.
- $\checkmark$  Las sugerencias, quejas o reclamos de los usuarios deben ser contestadas en un plazo de un día por parte de los moderadores.
- **5.** Definición del alcance del sistema

El sistema solución "Red social virtual en salud" provee a los usuarios la capacidad de visualizar, compartir y comentar contenido en texto o formato multimedia. También puede iniciar conversaciones entre usuarios por medio de un chat e ingresar datos personales y datos relacionados con salud en su cuenta. Todas las funcionalidades son llevadas a cabo gracias a un proceso previo de autenticación de usuarios, cuando desee abandonarse la plataforma, puede cerrarse la sesión como medida de aseguramiento de la información.

Subproducto esencial (**SE2**): Lista de características del sistema

- $\checkmark$  La plataforma permite el ingreso de usuarios por medio de un nombre de usuario y una contraseña (Autenticación de usuarios).
- $\checkmark$  Pueden subirse archivos multimedia tales como imágenes y videos, así como también texto.
- $\checkmark$  El sistema da la opción de compartir archivos multimedia o texto (lecturas mediante la URL).
- La red social permite iniciar una conversación con otro usuario del sistema.
- $\checkmark$  Las publicaciones hechas pueden ser editadas, eliminadas o comentadas.
- El sistema posee varios grupos de interés en los cuales puede ingresarse.
- $\checkmark$  La plataforma permite cerrar la sesión de usuario.

Subproducto esencial (**SE3**): Modelo inicial del negocio

## **Modelo Inicial de Casos de Uso del Negocio**

### **Diagrama de Casos de Uso del Negocio**

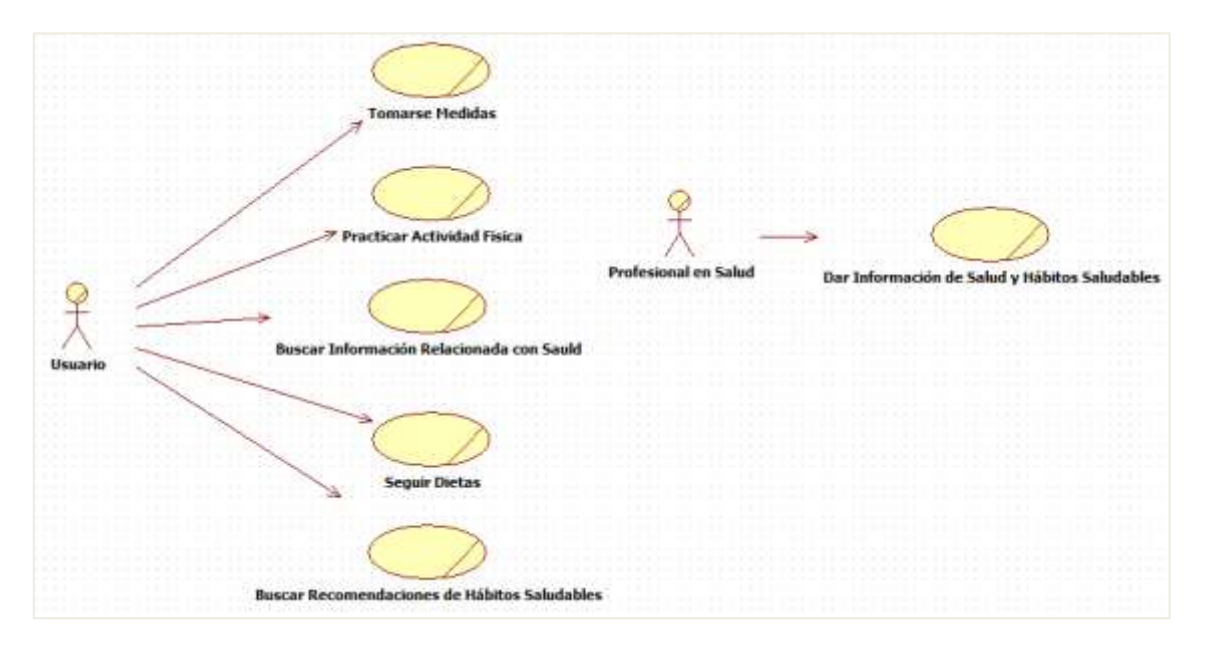

Figura 47. Diagrama Casos de Uso del Negocio

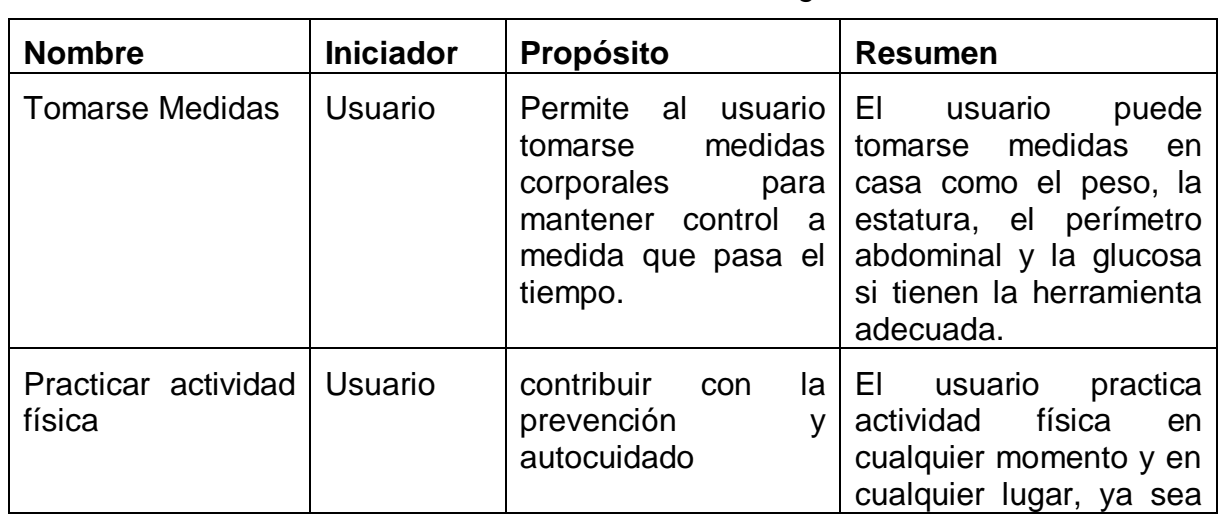

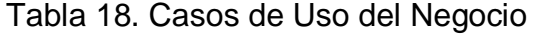

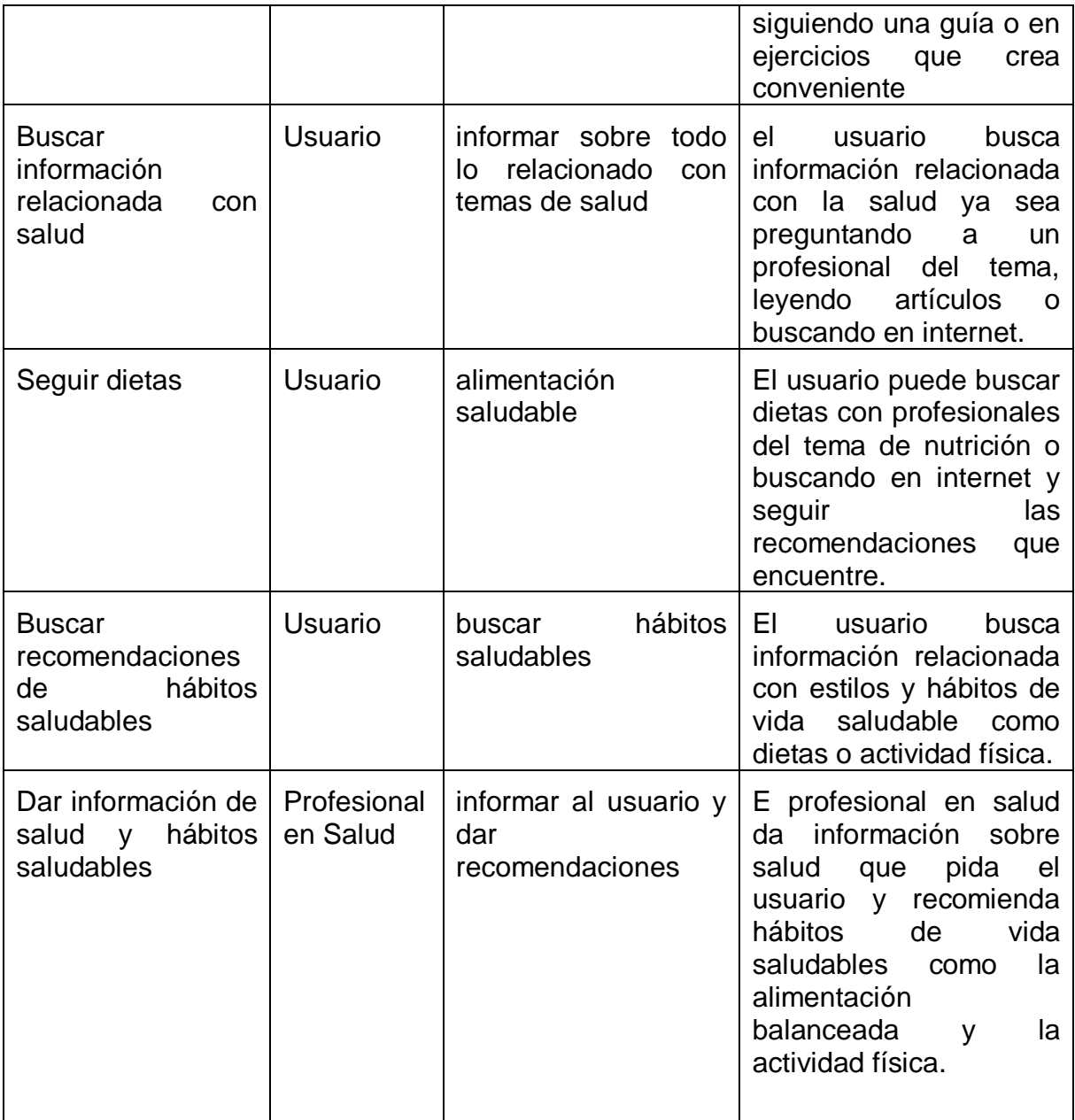

# **Modelo Inicial de Objetos del Negocio**

a) Tomarse medida

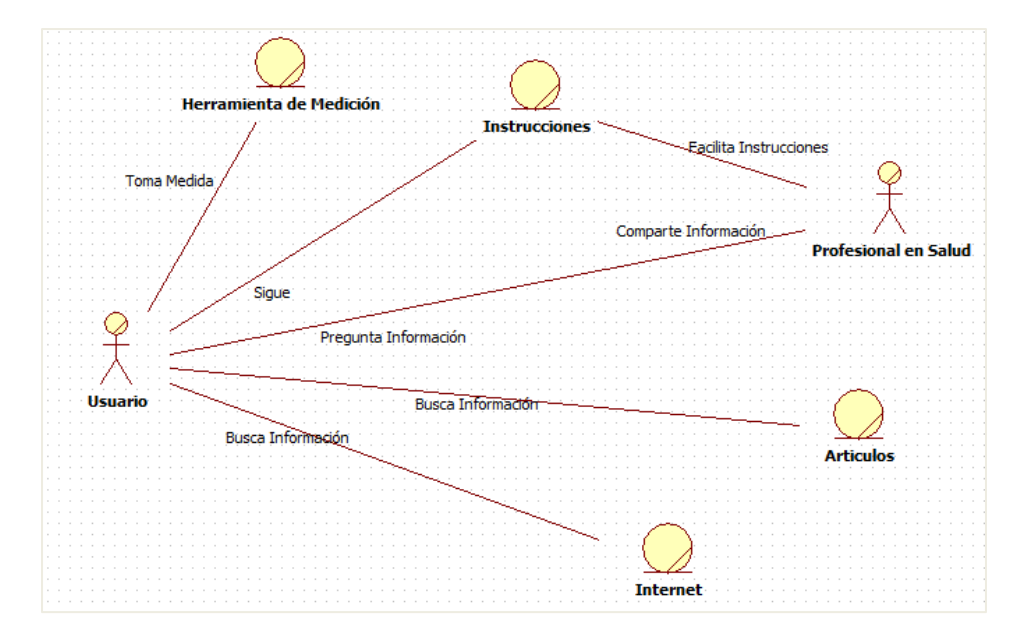

Figura 48. Tomarse Medida

Para que el usuario pueda tomarse medidas como la glucosa busca información ya sea con un profesional de la salud, en artículos o en internet. Una vez cuenta con la información de cómo tomar su medida procede a realizarla con la herramienta adecuada.

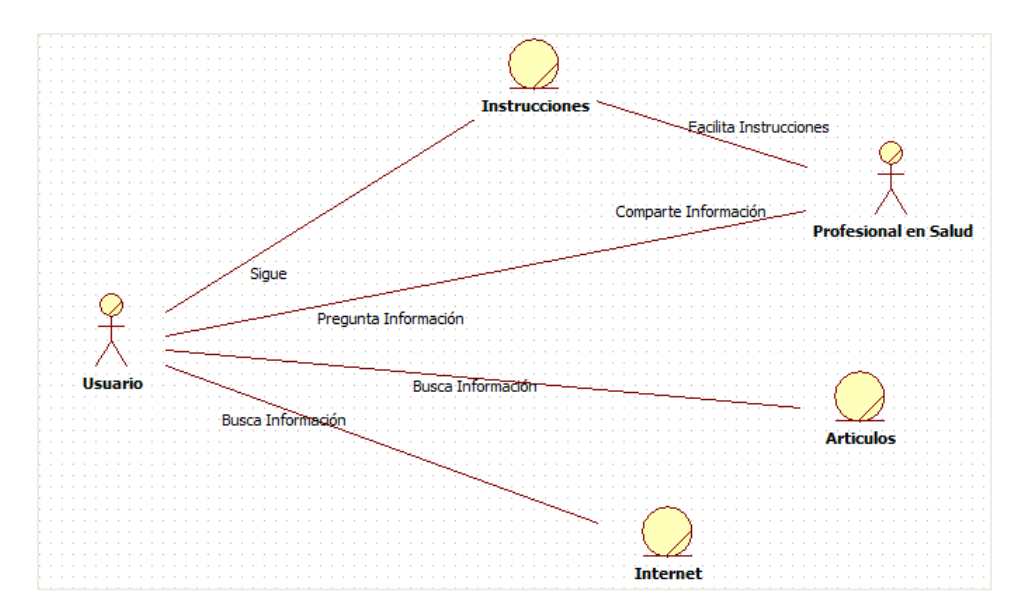

b) Practicar actividad física y seguir dietas

Figura 49. Practicar actividad física y seguir dietas

El usuario busca información sobre dietas a seguir o rutinas de ejercicios para la actividad física, también puede basarse en la experiencia personal que tenga pero lo más recomendado seria que busque la guía de expertos.

c) Buscar información de hábitos saludables

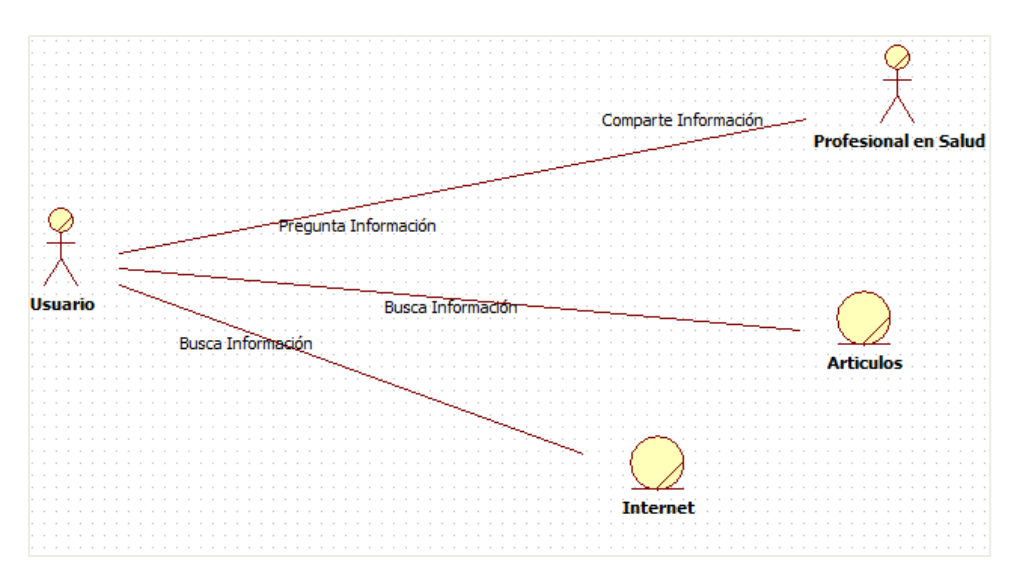

Figura 50. Buscar información de hábitos saludables

El usuario busca la información sobre temas en salud como hábitos saludables, la información puede solicitarla a un profesional del tema o buscarlas en medios como internet o artículos.

**6.** Elaboración del modelo de casos de uso del sistema

Subproducto esencial (**SE4**): Modelo inicial de casos de uso del sistema

El diagrama en UML de los casos de uso del sistema es el siguiente:

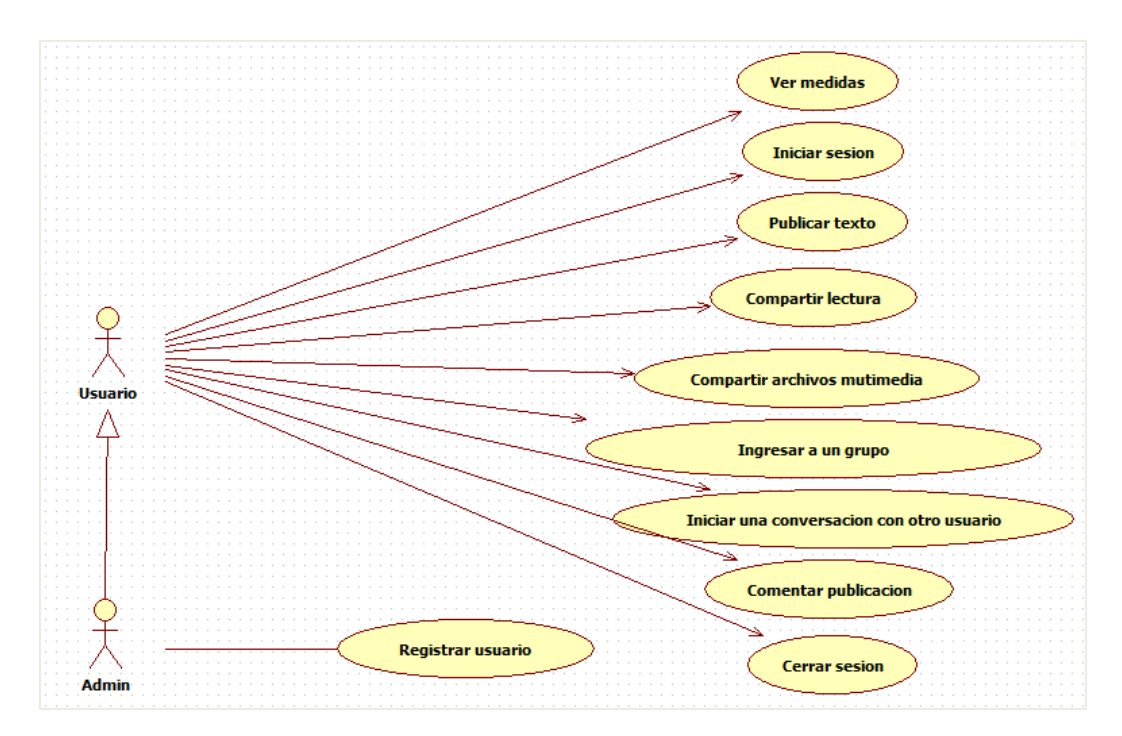

Figura 51. Diagrama inicial de casos de uso del sistema

El usuario no puede registrarse por sí mismo por que la plataforma es privada y solo es habilitada para pacientes del proyecto SIMETIC quienes harán uso de la RSV. Además el administrador es el encargado de ingresas las medidas personales de los usuarios cuando estos son registrados.

La descripción de los casos de uso del sistema aparece en las siguientes tablas:

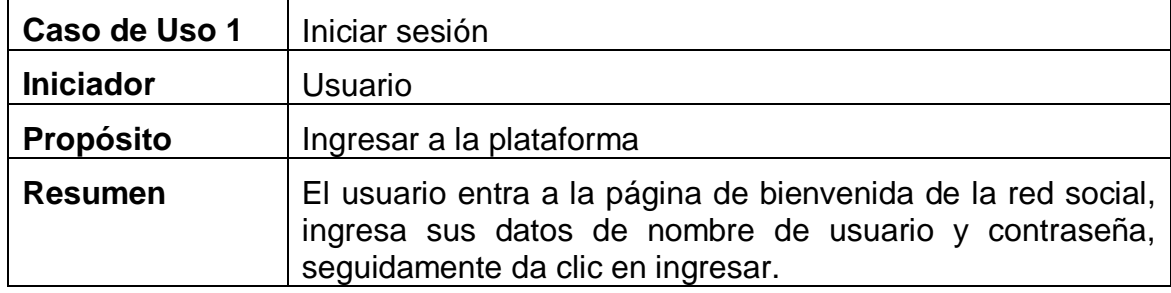

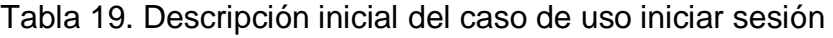

| Caso de Uso 2    | Ver medidas                                            |
|------------------|--------------------------------------------------------|
| <b>Iniciador</b> | Usuario                                                |
| Propósito        | Ver las medidas clínicas                               |
| <b>Resumen</b>   | En la sección ver mis medidas el usuario podrá ver sus |

Tabla 20. Descripción inicial del caso de uso ver medidas

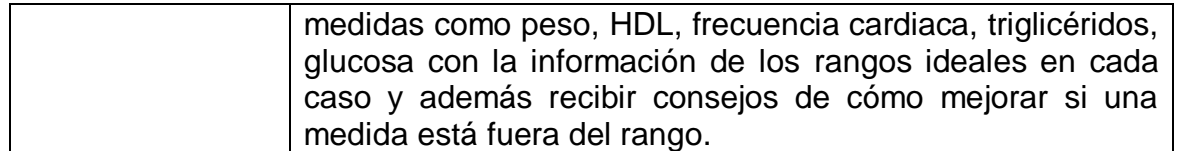

# Tabla 21. Descripción inicial del caso de uso publicar texto

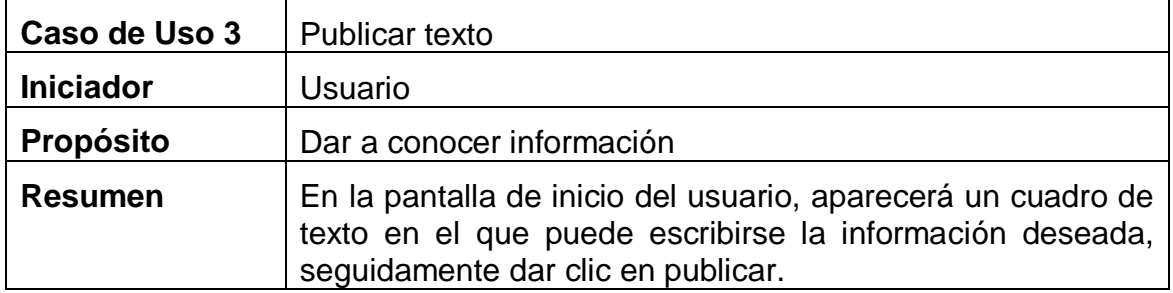

# Tabla 22. Descripción inicial del caso de uso compartir lectura

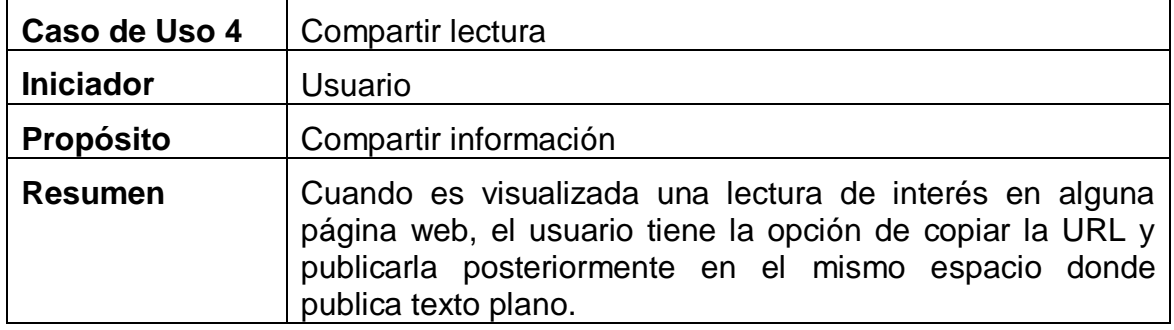

Tabla 23. Descripción inicial del caso de uso compartir archivos multimedia

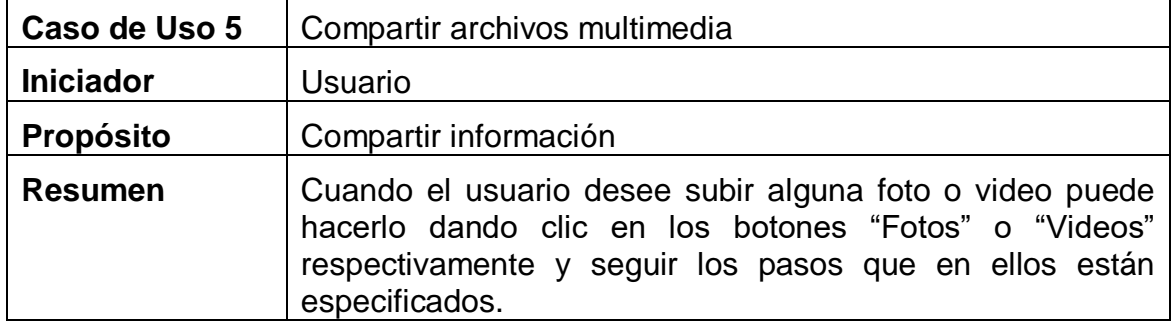

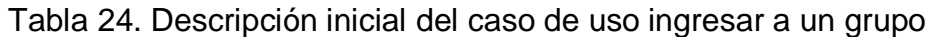

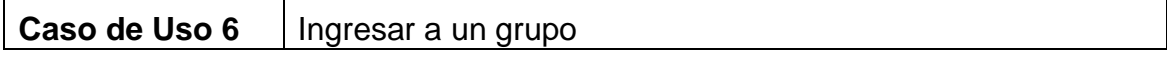

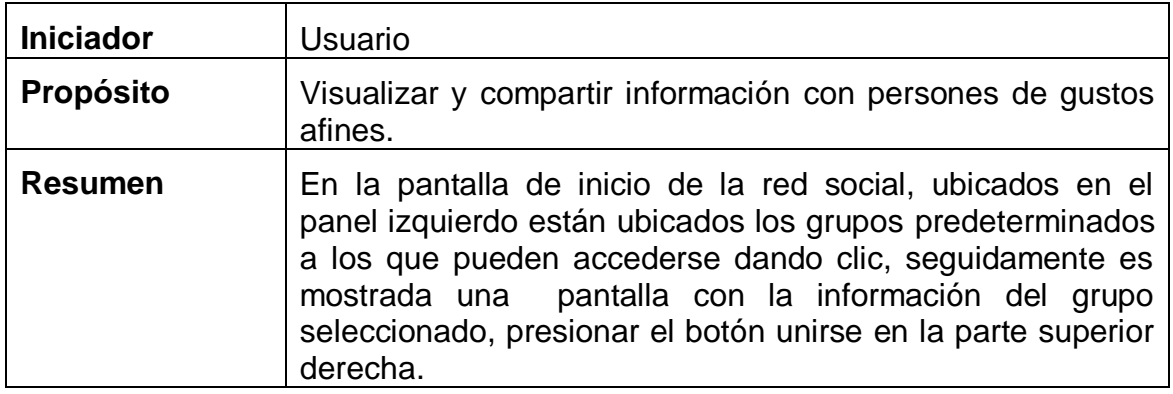

Tabla 25. Descripción inicial del caso de uso comentar publicación

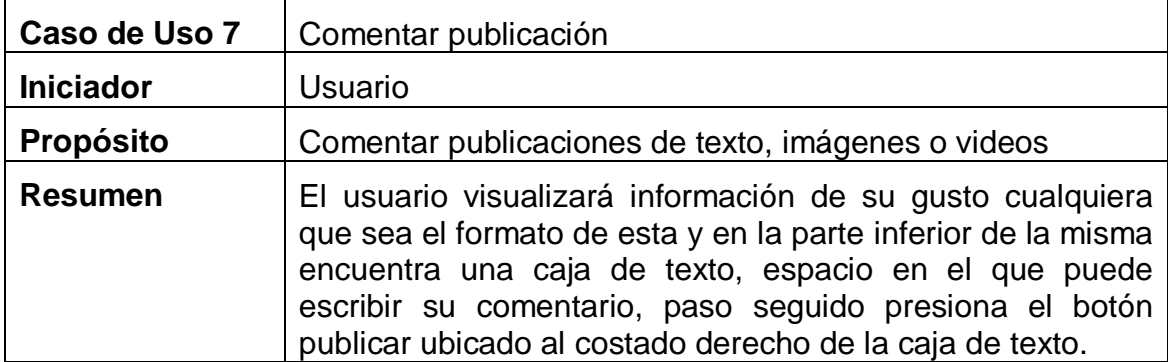

Tabla 26. Descripción inicial del caso de uso iniciar conversación con otro usuario

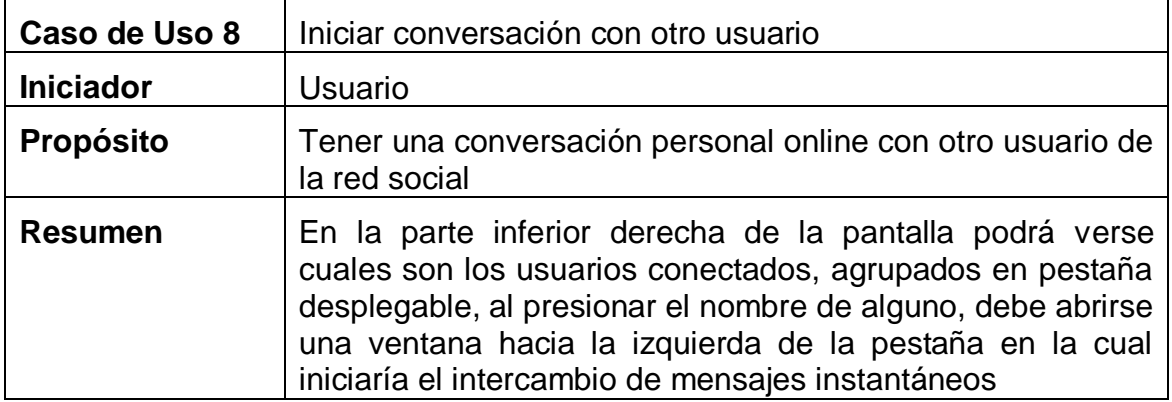

Tabla 27. Descripción inicial del caso de uso cerrar sesión

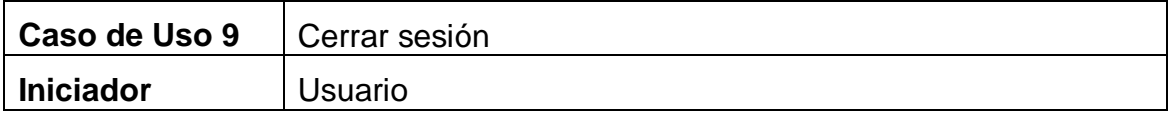

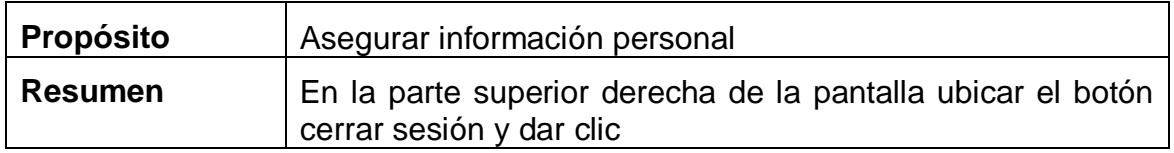

Tabla 28. Descripción inicial del caso de uso registrar usuario

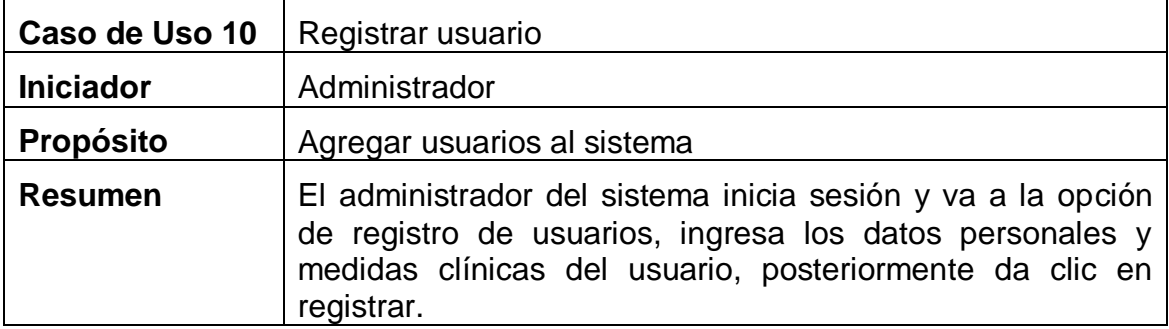

**7.** Descripción de la arquitectura inicial del sistema

Subproducto esencial (**SE5**): Arquitectura inicial del sistema

 $\checkmark$  Diagrama de arquitectura

El diagrama de arquitectura es representado con un diagrama de despliegue del sistema, incluye los nodos con sus respectivas interconexiones, así como también los paquetes funcionales o subsistemas.

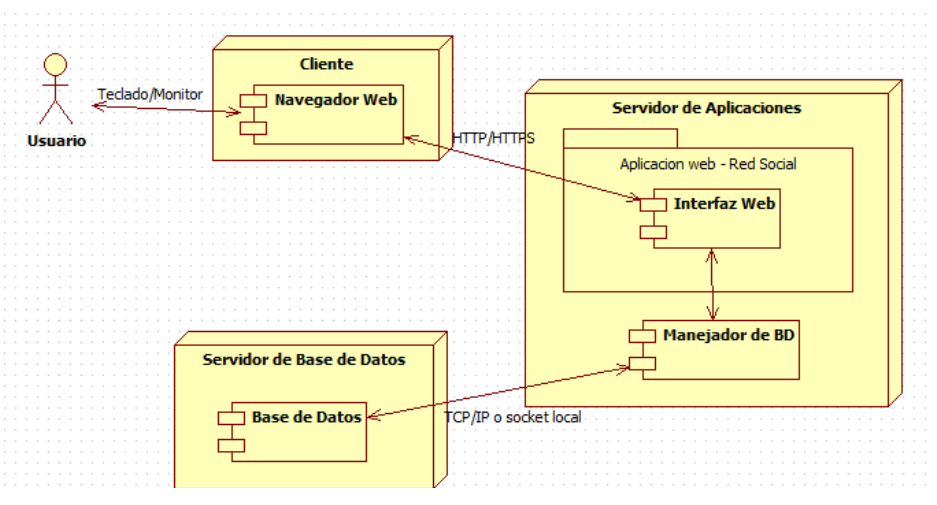

Figura 52. Diagrama de despliegue de la arquitectura inicial

Del and lado and lado and lado and lado and lado and lado and lado and lado and lado and lado

del cliente está alojado el navegador web que está encargado de mostrar la interfaz al usuario para poder ejecutar acciones y hacer uso de la plataforma.

En el servidor de aplicaciones está ubicada la lógica de la plataforma y el driver para conectar a la base de datos.

El servidor de base de datos contiene todo lo relacionado con la información del usuario.

# **Etapa 3: Identificación de riesgos y priorización de casos de uso**

Las siguientes son las actividades correspondientes a la tercera etapa:

**1.** Elaboración de la lista de riesgos del proyecto

Subproducto esencial (**SE6**): Lista inicial de riegos

| <b>Identificador</b> | <b>Descripción</b>                                                                                                    | Impacto                                                                                                    | <b>Alternativas</b>                                                                                                    |
|----------------------|----------------------------------------------------------------------------------------------------|----------------------------------------------------------------------------------------------------|----------------------------------------------------------------------------------------------------|
| R <sub>1</sub>       | de<br>Carecer<br>conocimientos suficientes<br>relacionados<br>con<br>las<br>tecnologías a usar para el<br>desarrollo de la red social<br>puede provocar el retraso<br>de la implementación del<br>sistema | Afecta la fase<br>de ejecución<br>del proyecto                                                                     | Hacer un plan<br>de<br>estudio intensivo<br>por<br>de<br>los<br>parte<br>programadores<br>para<br>rápidamente<br>acoger<br>las tecnologías a usar.                      |
| R <sub>2</sub>       | La falta de pacientes con<br>SM puede provocar que<br>no haya personas para<br>probar y hacer<br>una<br>evaluación centrada en el<br>usuario de la red social<br>virtual.                                 | Dado que el<br>enfoque<br>es<br>centrado<br>en<br>usuario,<br>el<br>afecta<br>el<br>proyecto<br>en<br>su totalidad | Por<br>medio<br>de<br>campañas, incentivar<br>las<br>personas<br>a<br>a<br>participar del proyecto<br>y recibir la toma de<br>exámenes pertinentes<br>de forma gratuita |

Tabla 29. Lista inicial de riesgos del proyecto

**2.** Identificar consecuencias adversas para la salud y la seguridad de los usuarios

El presente trabajo de grado espera ser probado en un estudio piloto del proyecto SIMETIC haciendo uso moderado del mismo, por lo que no debe implicar un riesgo para los usuarios de la plataforma.

**3.** Priorización de los casos de uso del sistema

El sistema solución solo cuenta con casos de uso esenciales.

Subproducto esencial (**SE7**): Lista de priorización de casos de uso

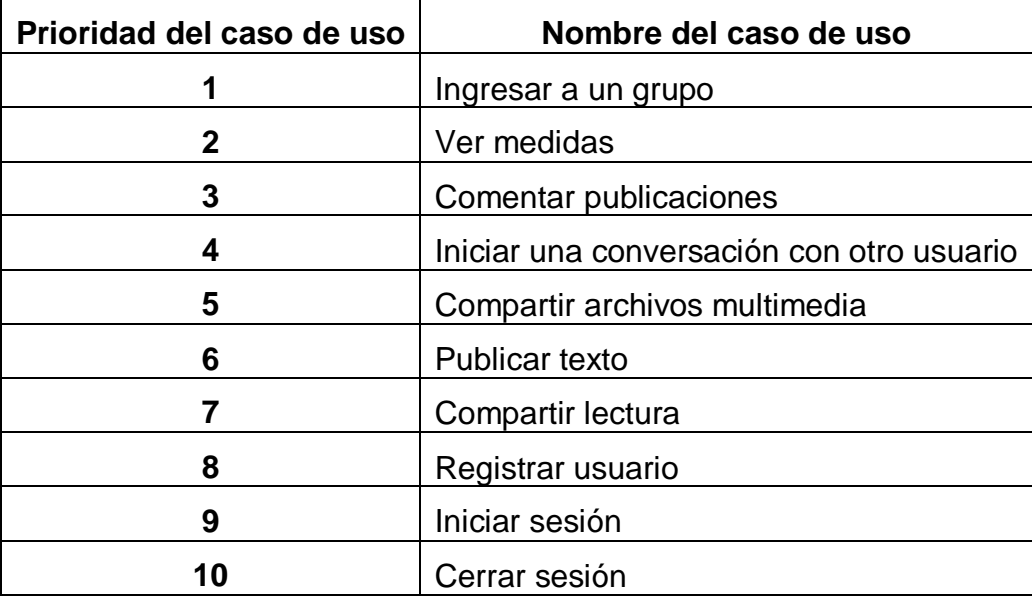

Tabla 30. Lista de priorización de casos de uso esenciales del sistema

**Nota:** el numero 1 tiene la mayor prioridad.

## **Etapa 4: Definición del plan inicial del proyecto**

Esta etapa consta de las siguientes actividades:

**1.** Estimación de los recursos requeridos para la construcción del sistema

Los cálculos siguientes fueron realizados teniendo en cuenta el valor del punto según el decreto 1059 de 2015 [34], que corresponde a \$11.246 con una duración estimada para el proyecto de 9 meses(36 semanas) y una intensidad de 30 horas semanales, puede verse en la tabla 31.

|                       | <b>Fuentes</b>     |                     |              |
|-----------------------|--------------------|---------------------|--------------|
| <b>Recursos</b>       | <b>Estudiantes</b> | <b>Departamento</b> | <b>Total</b> |
| <b>Humanos</b>        | 36.437.040         | 2.024.280           | 38.461.320   |
| <b>Hardware</b>       | 616.846            |                     | 616.846      |
| <b>Software</b>       | O                  |                     |              |
| <b>Materiales</b>     | 180.000            |                     | 180.000      |
| <b>Publicaciones</b>  | O                  |                     |              |
| <b>Comunicaciones</b> |                    | 750.894             | 750.894      |

Tabla 31. Recursos requeridos para la construcción del sistema

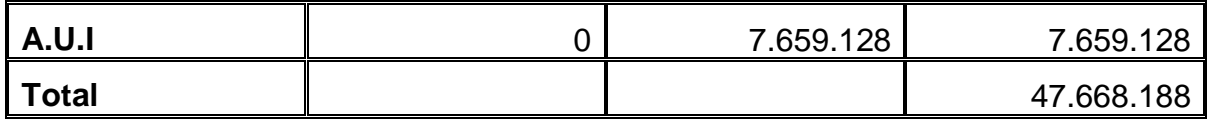

**Costo total:** 47.668.118

**2.** Elaboración de un cronograma inicial para el proyecto

La tabla 32 es el cronograma inicial del presente trabajo de grado:

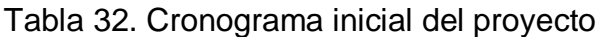

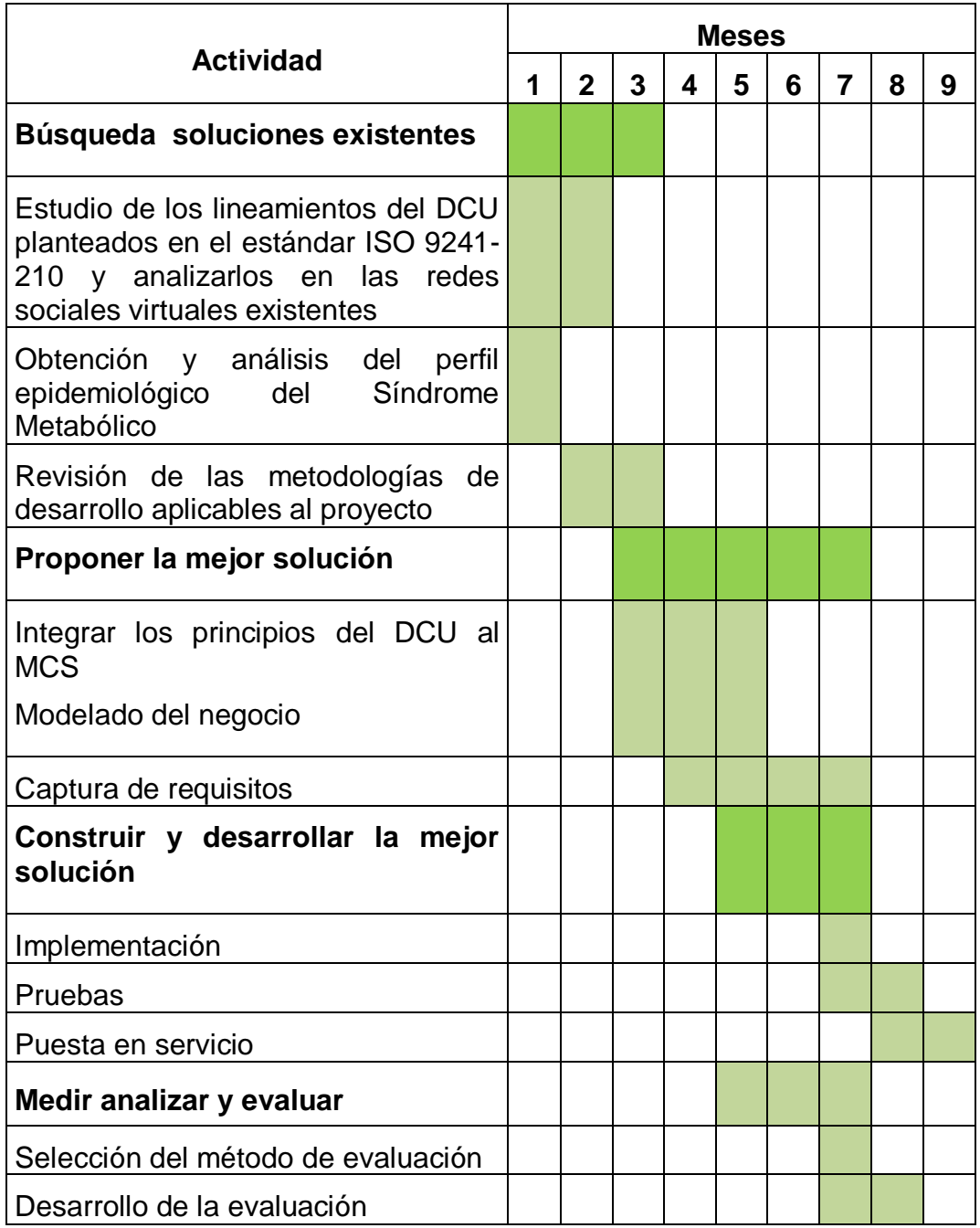

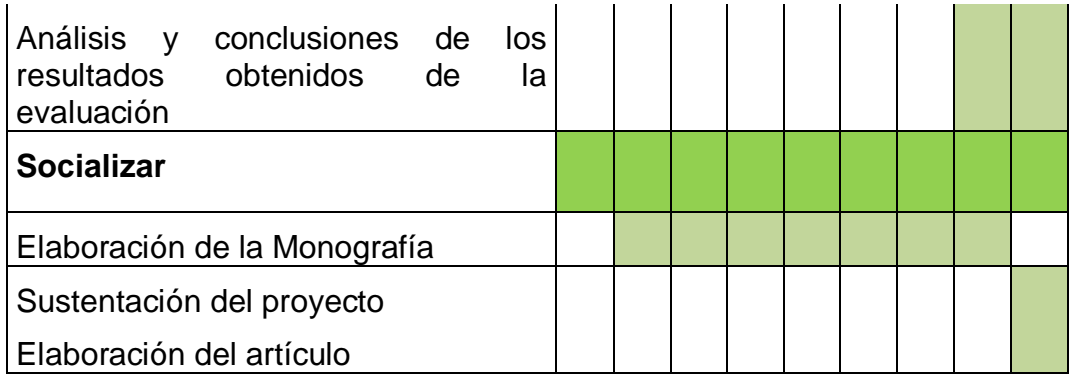

## **Etapa 5: Determinación preliminar de la viabilidad del proyecto**

Esta etapa consta de dos actividades:

**1.** Evaluación de los subproductos elaborados

Teniendo en cuenta los criterios de evaluación de la primera etapa de esta fase, es determinado si la misma fue cumplida a cabalidad y los subproductos obtenidos son adecuados, para esto es llenada la siguiente tabla:

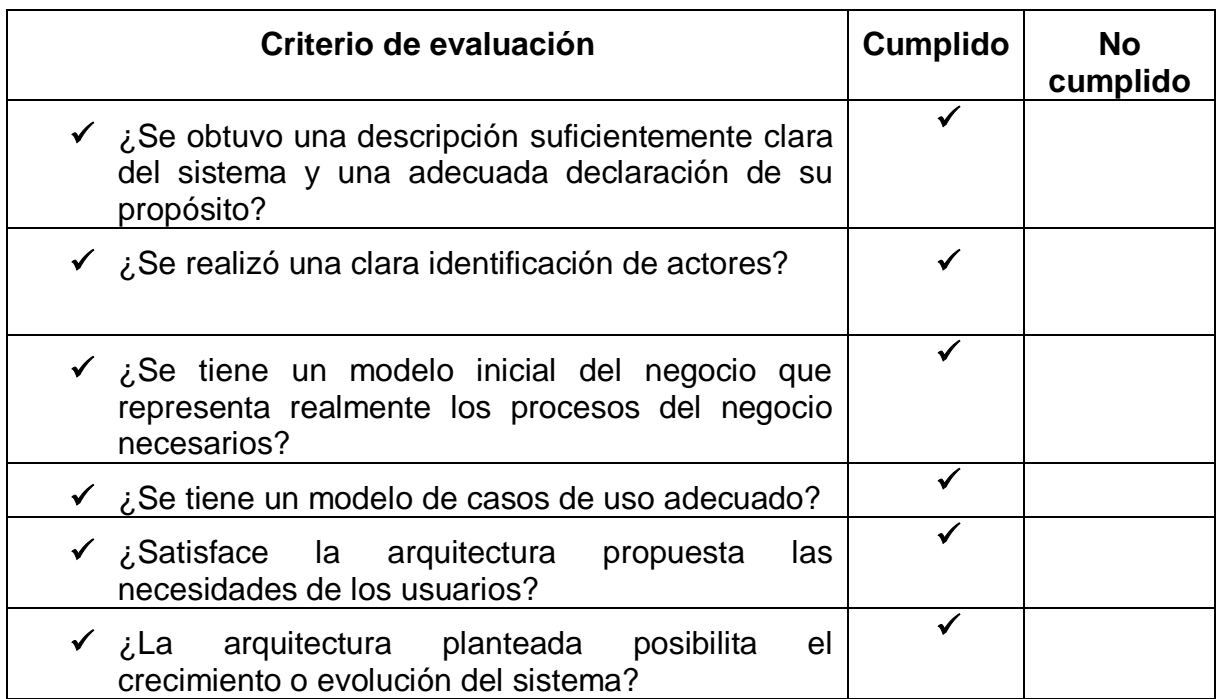

Tabla 33. Evaluación de los subproductos elaborados

**2.** Elaboración del caso inicial del negocio

Subproducto esencial (**SE9**): Caso inicial del negocio

- $\checkmark$  Beneficios: Este proyecto da la posibilidad a los usuarios de encontrar información oportuna y veraz acerca de nutrición, buenos hábitos de alimentación, importancia de la actividad física y en general estilos de vida saludable para contribuir en el proceso de prevención del síndrome metabólico.
- El costo estimado para la construcción del sistema está contenido en la cuarta etapa de la presente fase.
- $\checkmark$  Nivel de calidad del sistema que es aspirado lograr: Debido a que el proyecto está centrado en el usuario, deberán cumplirse a cabalidad los requerimientos de usabilidad descritos en la segunda etapa de esta fase.
- $\checkmark$  Apreciación sobre la conveniencia del proyecto: El proyecto fue presentado como propuesta mediante el anteproyecto "Una red social virtual para pacientes con Síndrome Metabólico basada en las recomendaciones y requisitos del diseño centrado en el usuario", el cual fue aprobado el 11 de septiembre del 2015 por el concejo de facultad de la FIET.

# **ANEXO B**

# **SEGUNDA FASE DEL MODELO PARA LA CONSTRUCCION DE SOLUCIONES: FORMULACION DEL PROYECTO**

#### **Etapa 1: Planeación de la formulación del proyecto**

La primera etapa de la fase formulación del proyecto consta de las siguientes actividades:

**1.** Revisión de los compromisos establecidos como resultado de la fase anterior

Según la tabla 5 de la etapa cinco en la primera fase del proceso de desarrollo, estudio de prefactibilidad, es evidente que todas las condiciones iniciales para llevar a cabo la fase dos están totalmente cumplidas.

Además de esto, están disponibles los recursos físicos y técnicos para llevar a cabo la fase, así como también con el equipo de talento humano capacitado para cumplir con las actividades que esta acarrea. Los anteriores están descritos y detallados en la primera etapa del estudio de prefactibilidad (ver ANEXO A).

**2.** Elaboración del plan de trabajo para la formulación del proyecto

El plan de trabajo para la formulación del proyecto incluye organización del personal, asignación de responsabilidades, costos y recursos requeridos para la ejecución del proyecto. Los puntos anteriores están detallados en la fase de estudio de prefactibilidad y fueron mantenidos, realizar el cronograma de actividades para esta fase no fue considerado estrictamente necesario debido la brevedad de la misma. El cronograma descrito en la primera fase del proyecto resume la planeación del proyecto completo, por esta razón ninguna de las fases siguientes cuenta con un cronograma de actividades individual.

Los siguientes son preguntas a modo de criterios de evaluación para comprobar al final de la fase indicando que puede darse por terminada de manera satisfactoria.

- $\checkmark$  ¿Se han identificado los requerimientos, los actores y casos de uso del sistema telemático requeridos para diseñar la línea de base de la arquitectura?
- $\checkmark$  *i*. Se tiene un modelo de casos de uso del sistema suficiente y convincentemente estructurado?
- $\checkmark$  *i*. Se tiene un modelo esencial de análisis del sistema telemático apropiado?
- $\checkmark$  i. Es la línea de base de la arquitectura lo suficientemente robusta como para soportar la construcción del sistema telemático y la adición de características que sean requeridas en futuras versiones del mismo?

# **Etapa 2: Definición de la arquitectura de referencia para el sistema telemático**

Esta etapa busca modelar los requerimientos del sistema estableciendo una arquitectura de referencia para todo el ciclo de vida del mismo.

**1.** Extensión del modelo inicial de casos de uso del servicio

El modelo de casos de uso del sistema no ha cambiado desde su planteamiento en la segunda etapa de la fase de estudio de prefactibilidad. Los casos de uso que fueron definidos como esenciales son: *ingresar a un grupo*, porque es la principal fuente de información de salud confiable a la que pueden acceder los pacientes en la plataforma, *ver medidas* porque es la manera en que los pacientes verifican su estado de salud actual, *comentar una publicación*, dado que es la manera de generar retroalimentación y brindar el componente social que es la base de la red social, finalmente el caso de uso *iniciar una conversación con otro usuario,* ya que por este medio pueden los pacientes comunicarse con personal médico confiable.

Las siguientes tablas muestran una descripción detallada de los casos de uso esenciales descritos anteriormente:

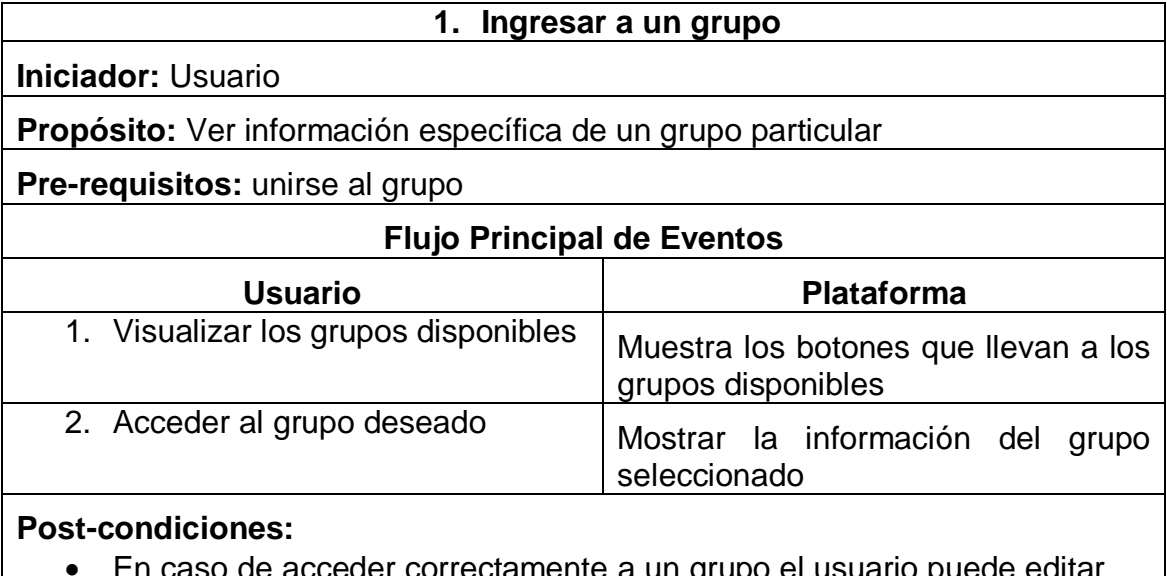

Tabla 34. Extensión del caso de uso ingresar a un grupo

correctamente a un grupo el usuario puede e información del mismo, por ejemplo agregar un nuevo tema de discusión o una imagen.

#### **Excepciones**

Error al mostrar la información del grupo

Si la conexión a internet falla no aparecerá información dentro del grupo seleccionado.

#### **Interfaces de usuario relacionadas**

- GUI\_grupo\_nutricion: espacio que muestra información relacionada con alimentación saludable
- GUI\_grupo\_actividad\_fisica: muestra una guía detallada diaria de actividad física.
- GUI\_grupo\_manejo\_estres: espacio que muestra información relacionada con el manejo del estrés.

#### Tabla 35. Extensión del caso de uso ver medidas

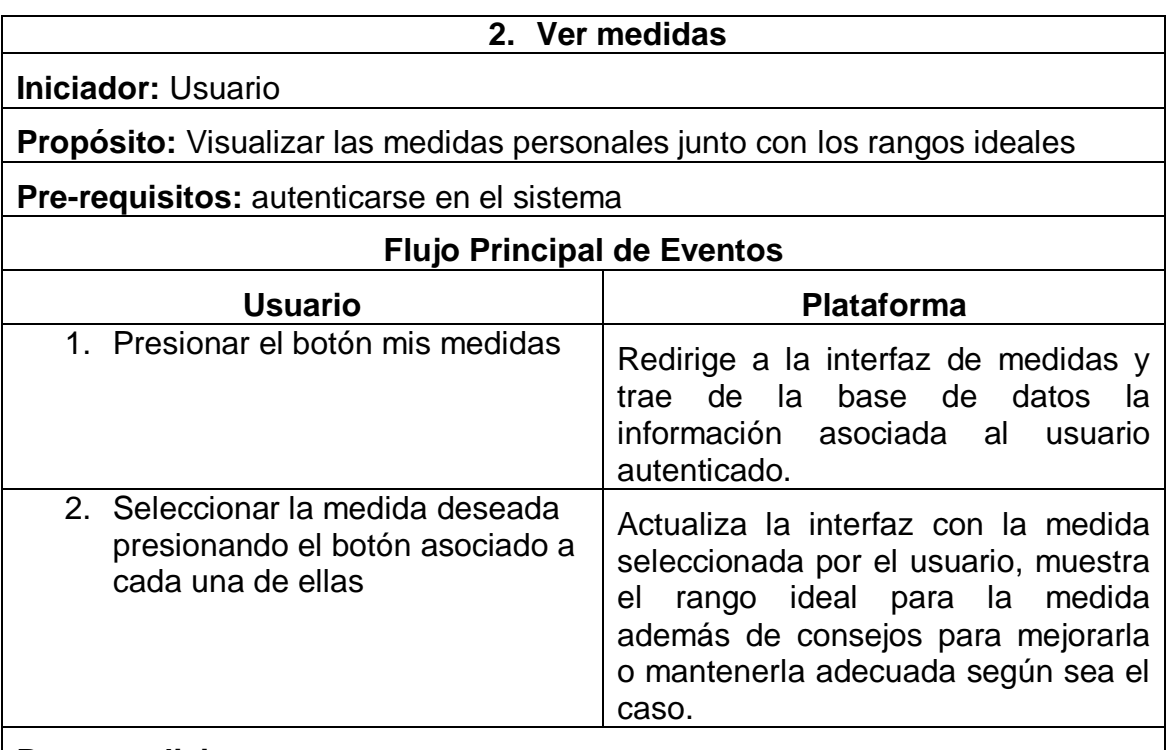

#### **Post-condiciones:**

 El usuario puede seguir navegando por la diferentes opciones de la aplicación

#### **Excepciones**

Error al cargar la información de las medidas traídas de la base datos

Si la conexión a internet falla no serán visualizadas las medidas del usuario.

## **Interfaces de usuario relacionadas**

GUI\_principal: interfaz donde aparece el botón que redirige a la interfaz

GUI mis medidas

GUI\_mis\_medidas: interfaz con todas las medidas del usuario

#### Tabla 36. Extensión del caso de uso comentar una publicación

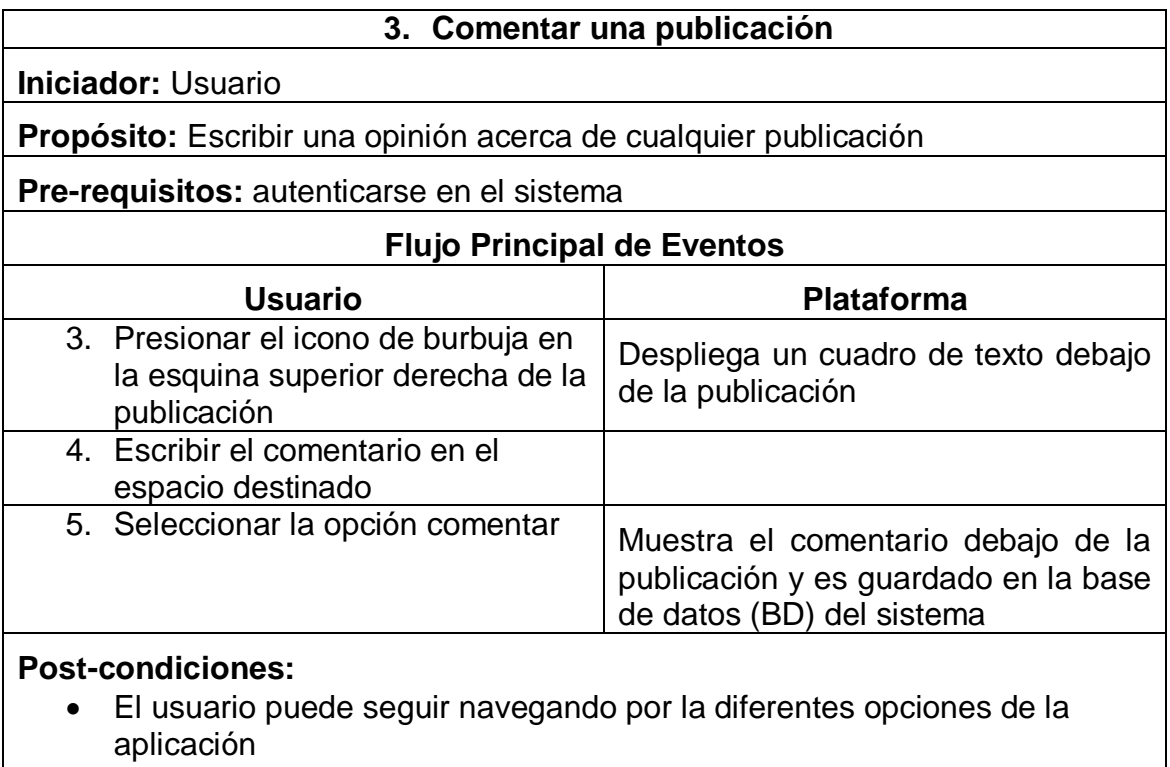

#### **Excepciones**

Error al guardar el comentario

Si la conexión a internet falla no aparecerá el comentario bajo la publicación y tampoco será guardado en la BD.

#### **Interfaces de usuario relacionadas**

 GUI\_principal: espacio donde pueden verse todas las publicaciones de la plataforma

Tabla 37. Extensión del caso de uso iniciar conversación con otro usuario

#### **4. Iniciar una conversación con otro usuario**

**Iniciador:** Usuario

**Propósito:** Conocer a otro usuario o contactar personal médico

**Pre-requisitos:** Seleccionar la opción *Añadir a amigos* en el perfil del otro

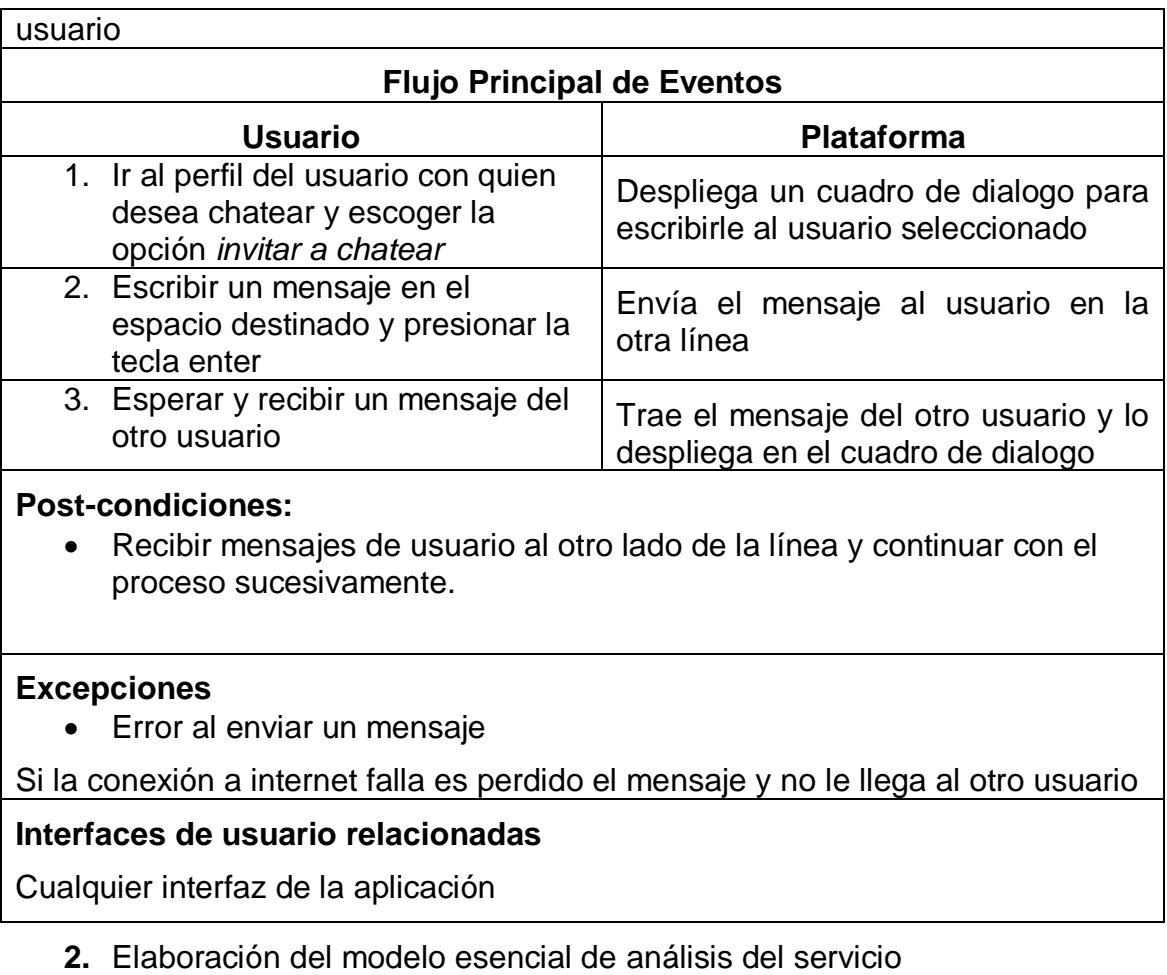

El modelo de análisis del sistema está representado en cuatro subproductos esenciales que sumados dan como resultado el subproducto esencial (**SE2**).

Subproducto esencial (**SE2a**): Diagramas de secuencia o colaboración para los casos de uso esenciales del servicio

**Ingresar a un grupo**

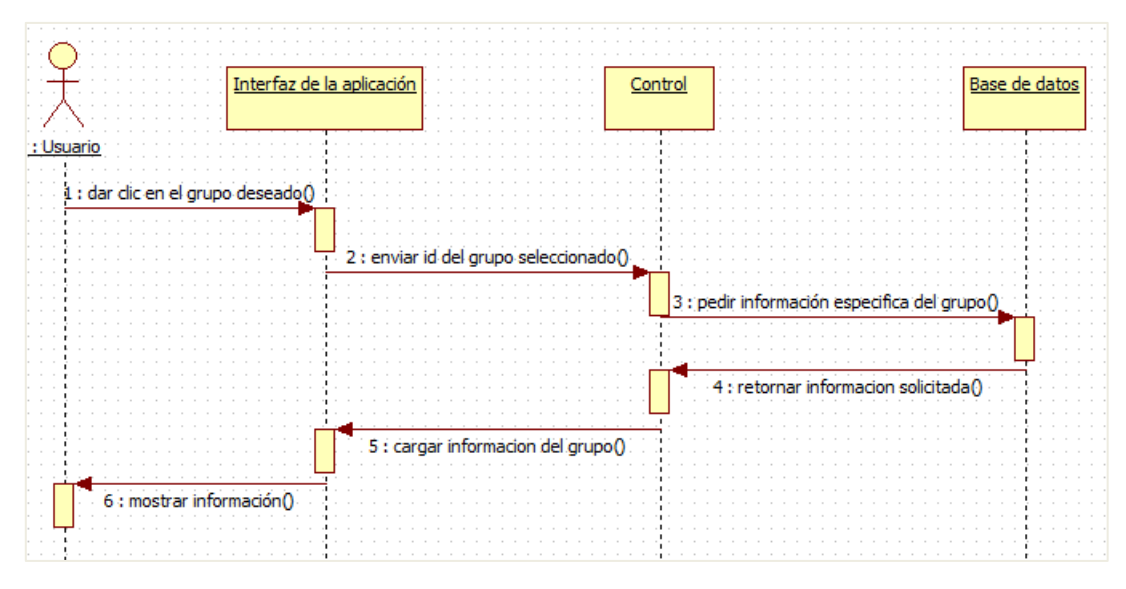

Figura 53. Diagrama de secuencia para el caso de uso ingresar a un grupo

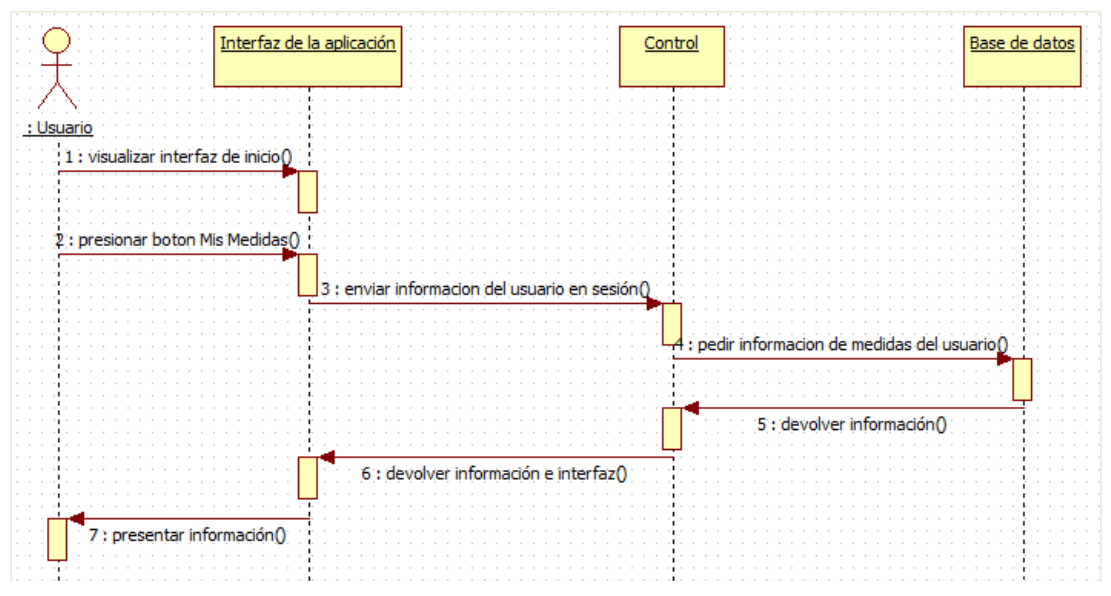

**Ver medidas**

Figura 54. Diagrama de secuencia para el caso de uso ver medidas

## **Comentar una publicación**

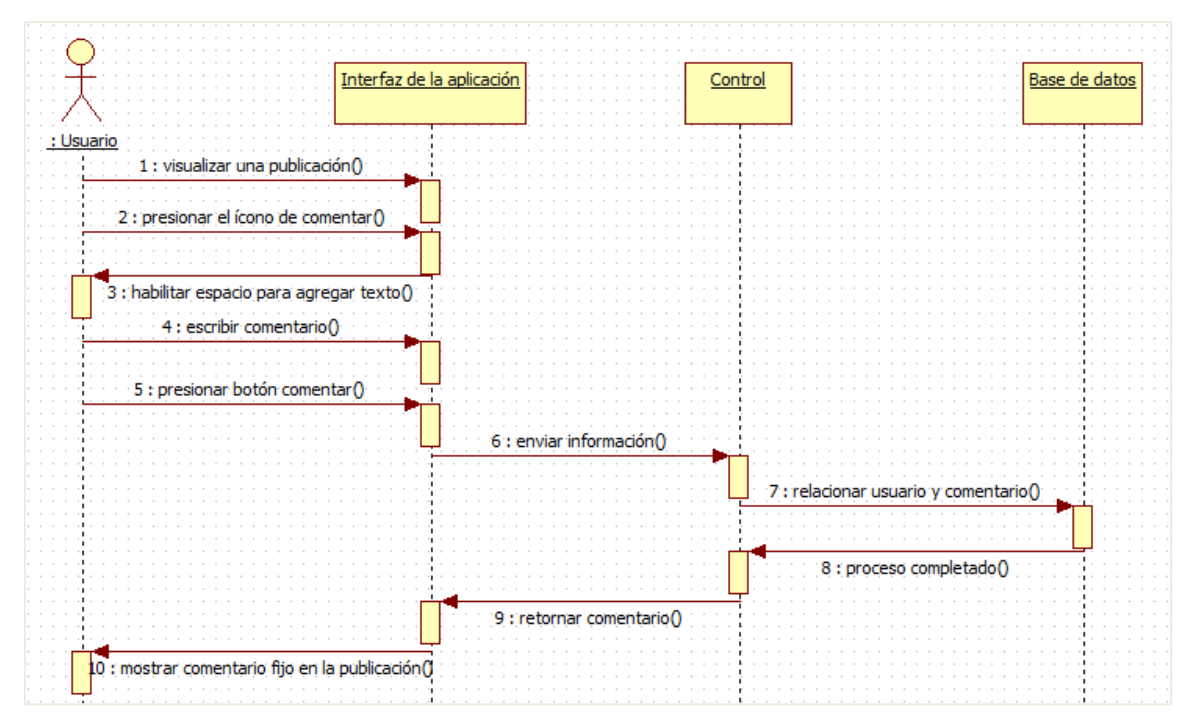

Figura 55. Diagrama de secuencia para el caso de uso comentar una publicación

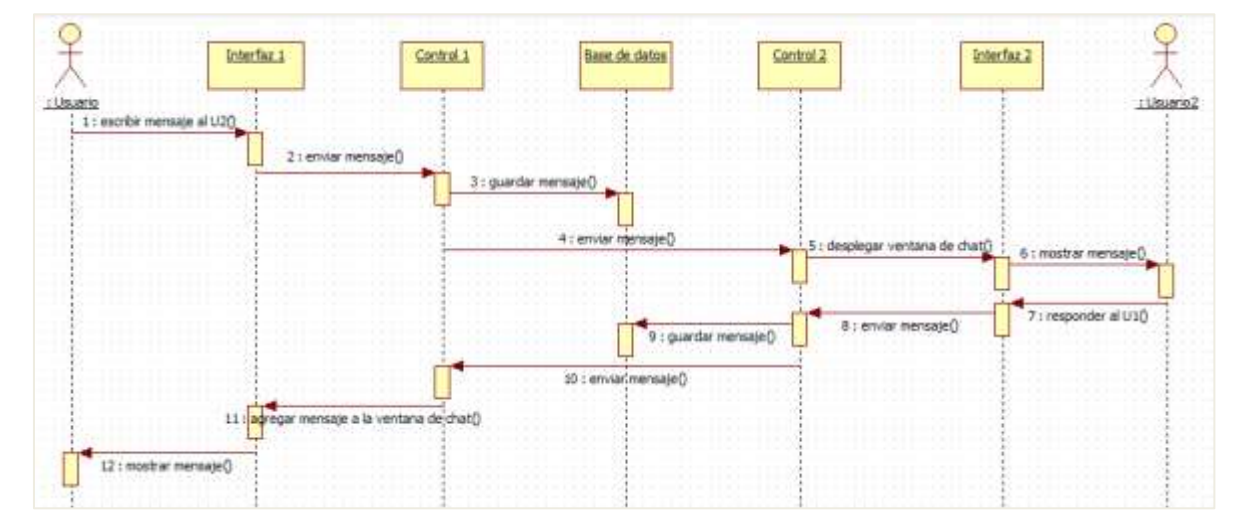

#### **Iniciar una conversación con otro usuario**

Figura 56. Diagrama de secuencia para el caso de uso iniciar conversación con otro usuario

Subproducto esencial (**SE2b**): Descripción de paquetes y clases de análisis esenciales del servicio

Los paquetes que componen el sistema permiten definir la arquitectura del mismo a nivel macro, van a describirse los tres paquetes principales del sistema.

**Paquete de interfaz de usuario:** Este paquete contiene las hojas de estilo CSS con todos los estilos que permiten dar la apariencia deseada a las diferentes vistas de la aplicación, también los archivos JavaScript que permiten dar dinamismo a algunos elementos gráficos. En este paquete también están alojados todos los recursos gráficos como por ejemplo imágenes y fotos que conforman la plantilla base de la aplicación.

**Paquete de lógica de negocio**: Es el paquete encargado de almacenar los archivos que brindan todo el control y lógica de la aplicación, estos archivos están escritos en código PHP.

**Paquete de modelo de datos**: El paquete de modelo de datos contiene los archivos que definen las tablas y relaciones entre ellas para almacenar toda la información que es generada en la aplicación. El lenguaje utilizado para estructurar el modelo de datos es el bien conocido SQL.

Las clases de análisis con clases estereotipadas que permiten representar un elemento del sistema que tienen determinados comportamientos, van a ser descritas las 3 clases de análisis que existen y al elemento de este sistema en particular que representan.

**Clase de análisis interfaz:** Esta clase representa a la interfaz gráfica de la aplicación que es la encargada de comunicarse directamente con el usuario, esta clase también es llamada de frontera, es la encargada de recibir datos e información por parte del usuario y así mismo de comunicar notificaciones y mostrar toda la información de la plataforma. Tiene comunicación directa con la clase de análisis de control.

**Clase de análisis control de la aplicación:** Esta clase representa a toda la lógica que controla cada comportamiento de la aplicación, también llamada de control, en este caso recibe entradas, las procesa y genera determinado comportamiento que puede ver el usuario por medio de la interfaz gráfica. La clase de control tiene comunicación directa con las dos restantes clases de análisis, es una especie de intermediaria entre estas últimas.

**Clase de análisis base de datos:** Esta clase representa como su nombre lo dice a la base de datos del sistema, también llamada de entidad, es la encargada de almacenar toda la información de la aplicación en cualquier formato (texto, multimedia). Tiene comunicación directa con la clase de control de la aplicación para guardar o retornar información cuando sea el caso.

Subproducto esencial (**SE2c**): Diagramas de clases de análisis esenciales del servicio

### **Ingresar a un grupo**

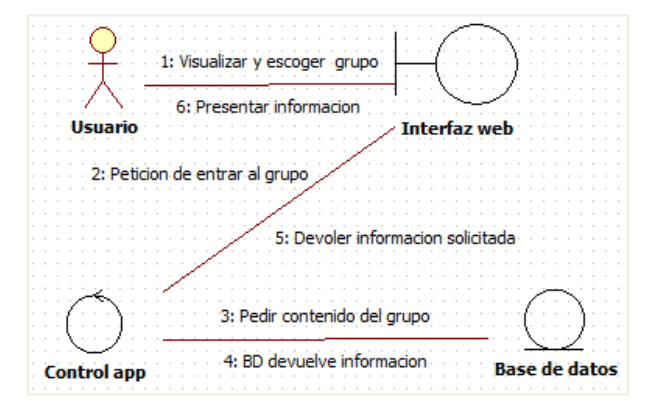

Figura 57. Diagrama de clases de análisis para el caso de uso ingresar a un grupo

El usuario puede seleccionar un grupo de su interés particular y entrar a él, pero antes debe cargarse la información o contenido de dicho grupo, así el usuario podrá verla y hacer uso de ella.

#### **Ver medidas**

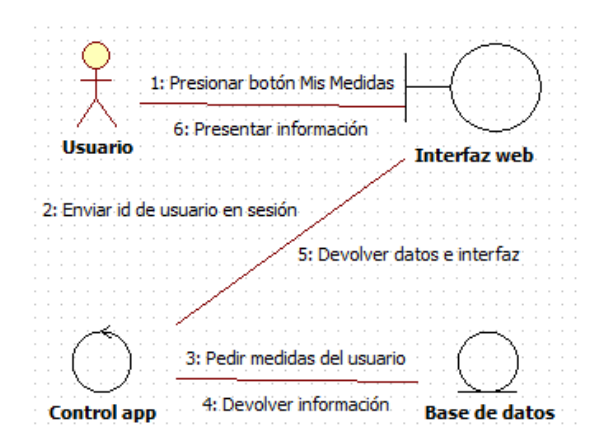

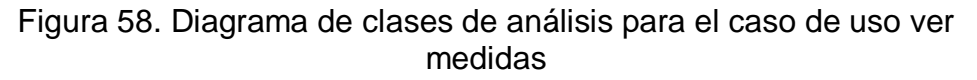

El

usuario presiona el botón Mis Medias ubicado en la página de inicio de la aplicación y entra a una sección en la que puede ver sus medias clínicas y antropométricas, además de información adicional de cada una de ellas.

#### **Comentar publicación**

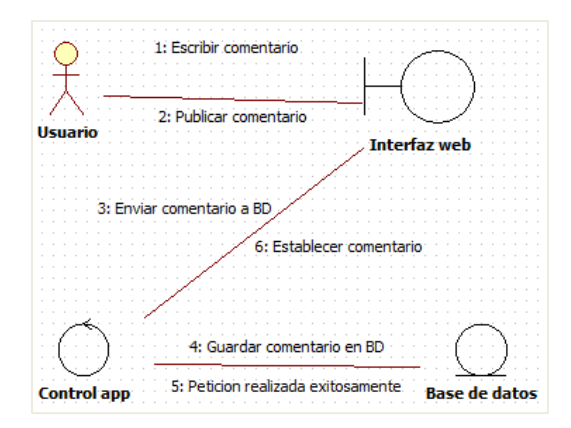

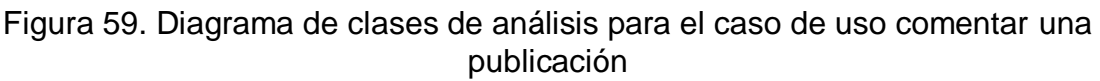

El usuario visualiza el espacio de comentar en una determinada publicación, edita un mensaje o comentario y lo publica, este comentario debe quedar guardado en la base de datos relacionado con su respectiva publicación y el usuario que lo realice.

#### **Iniciar conversación con otro usuario**

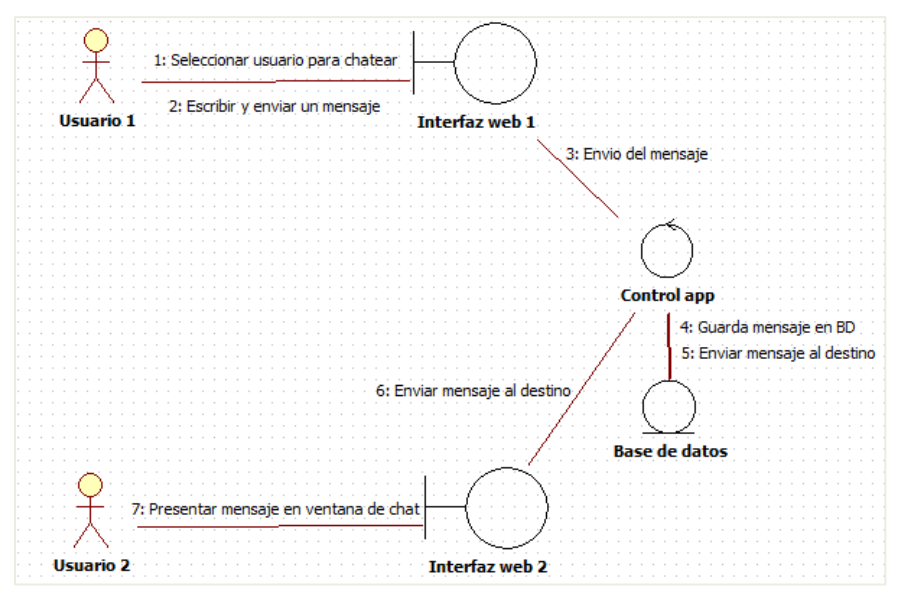

Figura 60. Diagrama de clases de análisis para el caso de uso iniciar conversación con otro usuario

El usuario 1 escoge al usuario 2 para conversar, es abierta una ventana de chat y el usuario 1 escribe un mensaje, posteriormente es enviado, guardado en la base de datos y finalmente enviado hacia el usuario 2. Para seguir con la conversación los usuarios cambian de rol (origen y destino).

**3.** Descripción de la arquitectura de referencia para el servicio

La arquitectura de referencia está representada por los subsistemas o paquetes del sistema, por los componentes y artefactos que contiene cada uno de estos paquetes y por las interfaces por medio de las cuales estos últimos pueden comunicarse, todos estos elementos van a reunirse en el diagrama de despliegue de la figura 61:

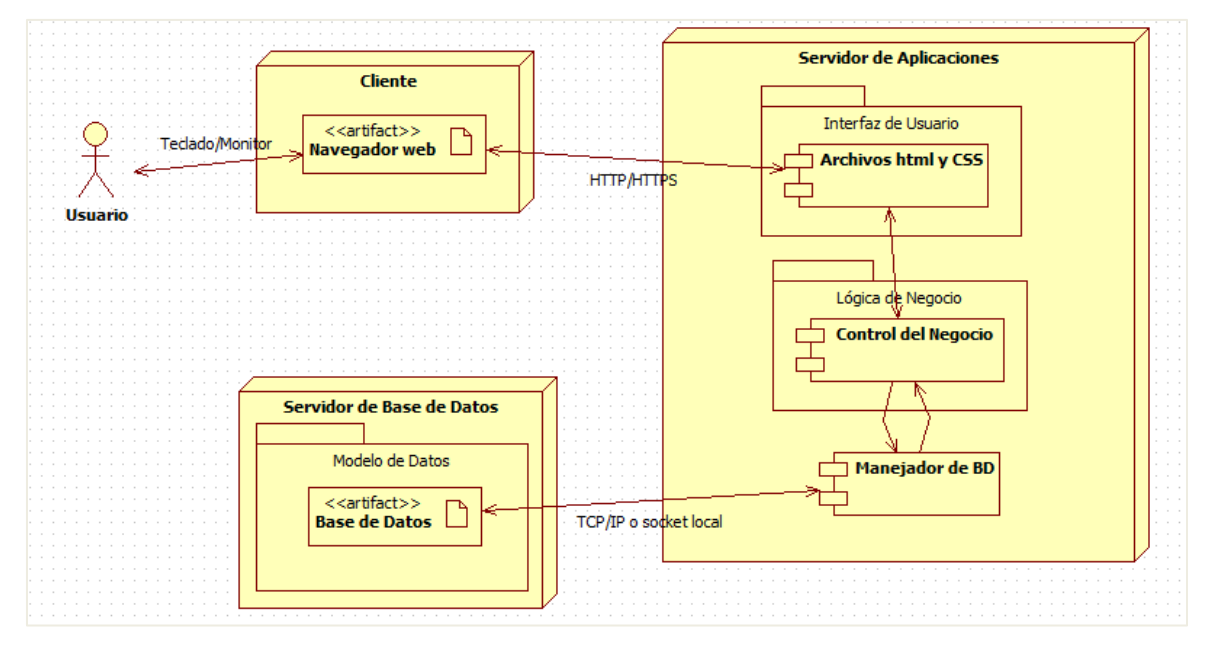

Figura 61. Diagrama de despliegue inicial

**Bloque cliente:** este bloque aloja el navegador web desde el cual es accedida y visualizada la aplicación web.

**Bloque servidor de aplicaciones:** este bloque contiene toda la lógica que controla la aplicación, los archivos HTML y CSS que generan la interfaz gráfica de la misma y además el driver que permite conectarse con el bloque que contiene los datos de la aplicación.

**Bloque servidor de bases de datos:** como su nombre lo indica, el bloque aloja la BD de la aplicación con toda la información que es presenta y también la información que es generada por los usuarios de la red social.

**4.** Actualización del modelo inicial del negocio

El modelo inicial del negocio no ha tenido ninguna actualización desde su definición en la segunda etapa del estudio de prefactibilidad.

# **Etapa 3: Mitigación de los riesgos esenciales**

Para esta fase, existen los mismos riesgos descritos en la fase inmediatamente anterior, ya que para la construcción del sistema no hay mayores problemas, existe también la certeza de que en la fase de ejecución estos riesgos estarán resueltos o mitigados.

Subproducto esencial (**SE5**): Lista de riesgos

| <b>Identificador</b> | Tipo de<br>riesgo | <b>Descripción</b>                                                                                                    | <b>Impacto</b>                                                                                                    | <b>Plan de</b><br>contingencia                                                                                                    |
|----------------------|-------------------|----------------------------------------------------------------------------------------------------|----------------------------------------------------------------------------------------------------|----------------------------------------------------------------------------------------------------|
| R <sub>1</sub>       | Significativo     | de<br>Carecer<br>conocimientos<br>suficientes<br>relacionados<br>con<br>las tecnologías a<br>para<br>el<br>usar<br>desarrollo de la red<br>social<br>puede<br>provocar el retraso<br>de<br>la<br>implementación del<br>sistema | Afecta<br>la<br>fase<br>de<br>ejecución<br>del<br>proyecto                                                            | Hacer un plan de<br>estudio intensivo<br>por parte de los<br>programadores<br>para<br>acoger<br>rápidamente<br>las<br>tecnologías<br>a<br>usar.                                              |
| R <sub>2</sub>       | Crítico           | falta<br>de<br>La<br>pacientes con SM<br>puede<br>provocar<br>haya<br>que<br>no<br>para<br>personas<br>probar y hacer una<br>evaluación<br>centrada<br>en<br>el<br>usuario de la red<br>social virtual.                        | Dado que<br>el enfoque<br>es<br>centrado<br>el<br>en<br>usuario,<br>afecta<br>el<br>proyecto<br>en<br>su<br>totalidad | Por<br>medio<br>de<br>campañas,<br>incentivar<br>las<br>a<br>personas<br>a<br>participar<br>del<br>proyecto y recibir<br>la<br>toma<br>de<br>exámenes<br>pertinentes<br>de<br>forma gratuita |

Tabla 38. Lista de riegos

## **Etapa 4: Actualización del plan inicial de proyecto**

El propósito de esta fase es realizar los ajustes necesarios a los recursos, actividades y tiempos establecidos para realización del proyecto mediante dos actividades:

- **1.** Actualización de los recursos requeridos para la construcción del servicio.
- **2.** Actualización del cronograma inicial establecido para el proyecto.

Estas dos actividades no fueron realizadas teniendo en cuenta que los recursos requeridos para el sistema no han cambiado, tampoco el cronograma de actividades y tiempos establecidos que fueron planteados en la cuarta etapa del estudio de prefactibilidad.

## **Etapa 5: Actualización del caso inicial del negocio**

Esta etapa consta de dos actividades:

**1.** Evaluación de los subproductos elaborados.

Tabla 39. Comprobación de los criterios de evaluación para la formulación del proyecto

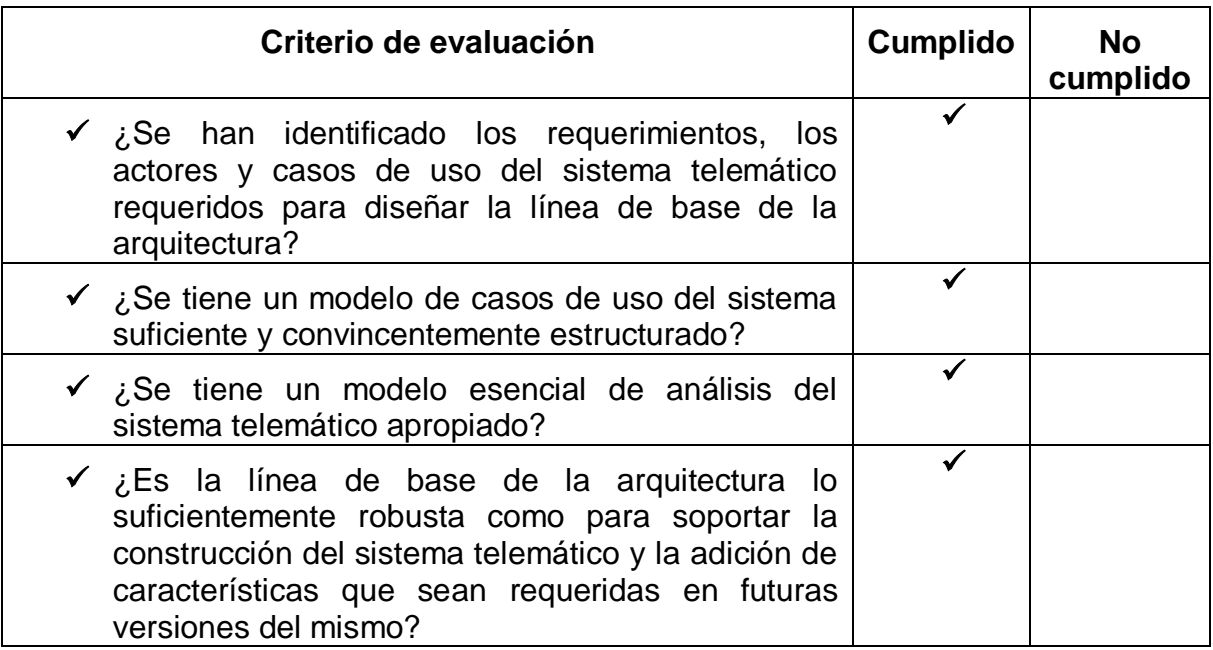

- **2.** Actualización del caso inicial del negocio.
- $\checkmark$  Beneficios: Este proyecto da la posibilidad a los usuarios de encontrar información oportuna y veraz acerca de nutrición, buenos hábitos de alimentación, importancia de la actividad física y en general estilos de vida saludable para contribuir en el proceso de prevención del síndrome metabólico.
- El costo estimado para la construcción del sistema y la duración estimada para el desarrollo del proyecto están consignados en la cuarta etapa del estudio de prefactibilidad.
- $\checkmark$  Nivel de calidad del sistema que es aspirado lograr: Debido a que el proyecto está centrado en el usuario, deberán cumplirse a cabalidad los requerimientos de usabilidad descritos en la segunda etapa de esta fase.
- $\checkmark$  Apreciación sobre la conveniencia del proyecto: El proyecto fue presentado como propuesta mediante el anteproyecto ya mencionado.

El caso inicial del negocio no fue actualizado teniendo en cuenta que los beneficios, el costo estimado para la construcción del sistema, el nivel de calidad esperado y la apreciación sobre conveniencia del proyecto han sido mantenidos tal y como fueron planteados desde el estudio de prefactibilidad en el ANEXO A.

# **ANEXO C**

# **MODELOS ACTUALIZADOS DEL SISTEMA**

Todos los modelos que van a presentarse a continuación, corresponden a los modelos finales del sistema, derivados de la última iteración o prototipo operacional final.

#### **1. Modelo de casos de uso del sistema**

#### **1.1 Diagrama de casos de uso**

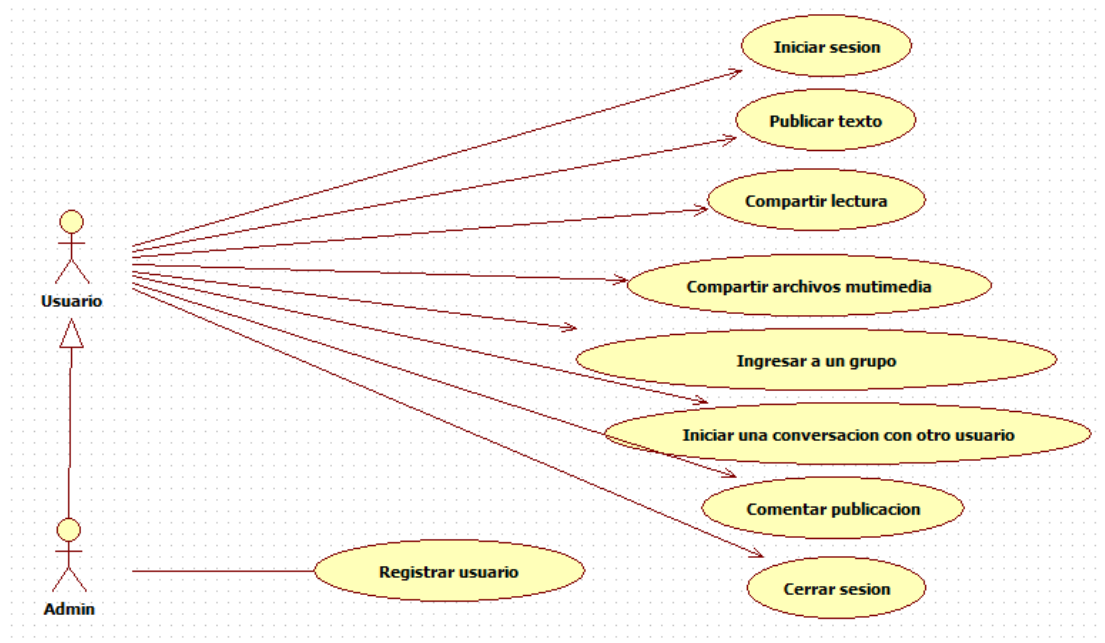

Figura 62. Diagrama completo de casos de uso

#### **2. Modelo de análisis del sistema**

El modelo de análisis va a estar representado por los diagramas de clases de análisis de los casos de uso restantes (no esenciales) que no fueron presentados en la segunda etapa de la formulación del proyecto.

#### **Iniciar sesión**

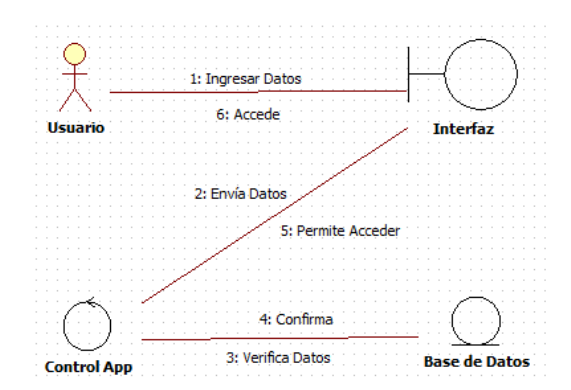

Figura 63. Modelo de objetos para caso de uso iniciar sesión

El usuario ingresa sus datos en la interfaz web y envía los datos al control, este los compara con la base de datos y confirma si el usuario y contraseña es válida permitiendo a la interfaz mostrar la pantalla de inicio de la red social.

#### **Publicar texto**

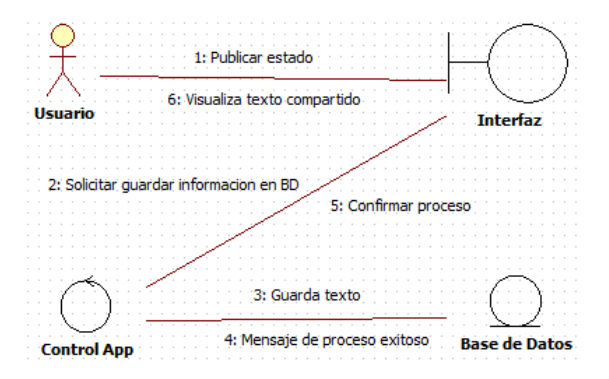

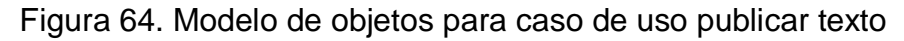

El usuario agrega un mensaje o estado en el campo de texto y selecciona la opción publicar, el control guarda el texto en la base de datos y este es compartido permitiendo al usuario visualizarlo.

#### **Compartir lectura**

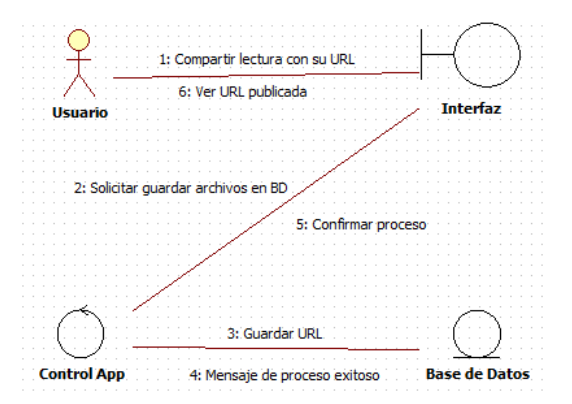

Figura 65. Modelo de objetos para caso de uso compartir lectura

El usuario puede publicar la URL de un artículo o lectura especifica en una página web, esta URL debe relacionarse con el usuario en sesión y ser mostrada en el inicio de la aplicación como un hipervínculo.

### **Compartir archivos multimedia**

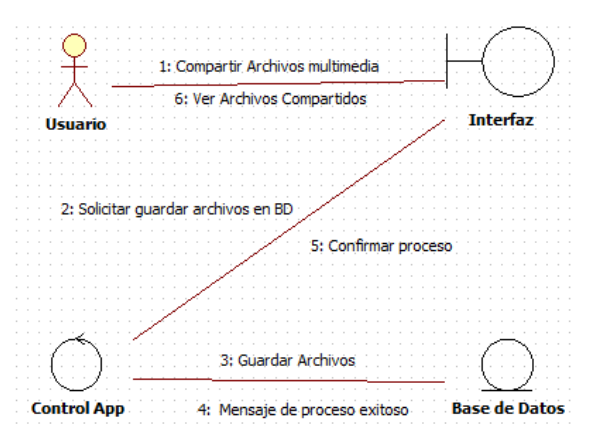

Figura 66. Modelo de objetos para caso de uso compartir archivos multimedia

El usuario puede subir archivos multimedia, ya sean fotos o videos, cuando realice todo el proceso de cargue de los archivos, estos deben relacionarse con el usuario en cuestión en la BD para mostrar dichos archivos como pertenecientes al usuario que está en sesión.

#### **Cerrar sesión**

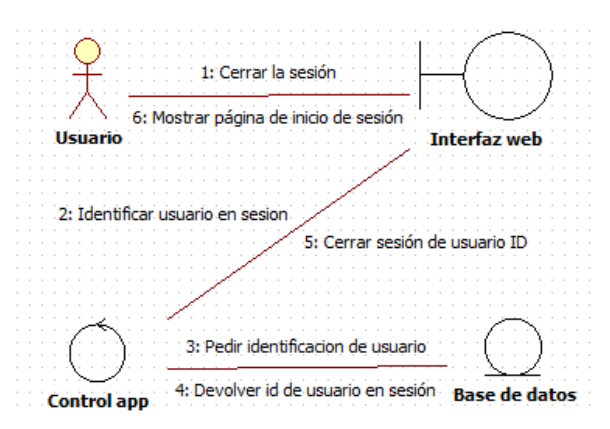

Figura 67. Modelo de objetos para caso de uso cerrar sesión

Cuando el usuario desea terminar la sesión, selecciona cerrar sesión y sale de forma segura, garantizando la confidencialidad de su información.

#### **Registrar usuario**

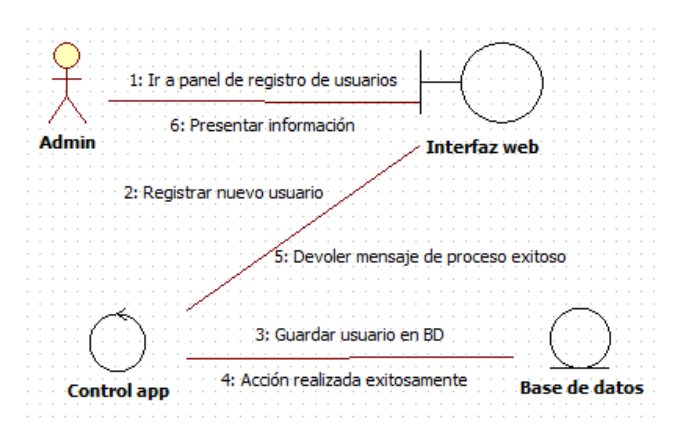

Figura 68. Modelo de objetos para caso de uso registrar usuario

Este caso de uso lo inicia el administrador del sistema, debe entrar al panel de administración y seguidamente a la opción de agregar usuarios, luego de colocar los datos personales y medidas clínicas del usuario, guarda esta información en base de datos mediante el botón registrar.

# **3. Modelo de despliegue del sistema**

El diagrama de despliegue sufrió un cambio debido a la plataforma Elgg que fue usada para construir la aplicación, el diagrama final es el siguiente:

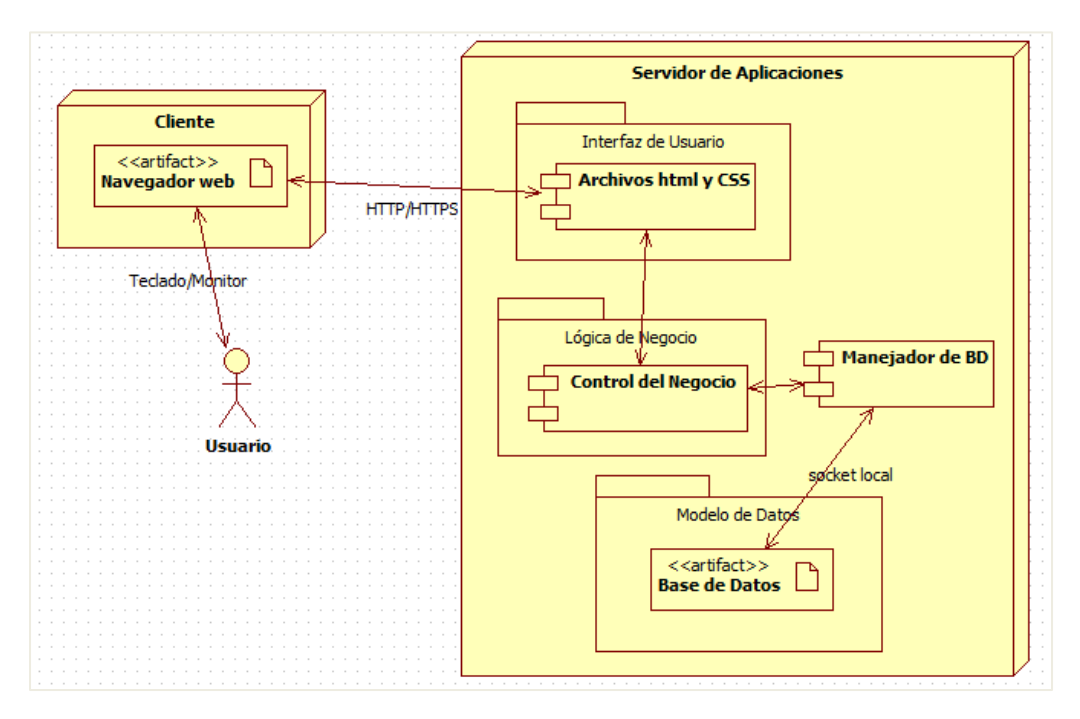

Figura 69. Diagrama de despliegue final

El modelo sigue siendo cliente-servidor, pero el servidor de base de datos desapareció debido a que Elgg cuenta con una base de datos integrada y evita la necesidad de usar una externa, esto facilita la integración de la aplicación al momento de implementarla y así quedan dos bloques principales para la arquitectura, siendo el servidor de aplicaciones en donde aparece alojada la aplicación y toda la lógica que esta representa incluyendo la gestión de almacenamiento de datos.
# **ANEXO D**

# **PROTOCOLO PARA LAS PRUEBAS DE USABILIDAD (CALIDAD DE USO DEL SISTEMA) DE LAS ITERACIONES DE LA RED SOCIAL**

*Objetivo del documento:* Servir como base para la implementación de las pruebas de usabilidad de la red social en desarrollo.

### *Justificación*

Las medidas de calidad en uso son utilizadas para la medición de la eficacia, la eficiencia, la satisfacción, la eliminación de riesgo o cobertura de contexto con usuarios específicos que pueden alcanzar objetivos en un contexto de uso específico. La calidad en uso depende no sólo de la aplicación software, sino también del contexto particular en el que sea utilizada. El contexto de uso está determinado por las características de los usuarios, las tareas que deben realizar y las características físicas y sociales del entorno en el que son realizadas.

La calidad en uso puede ser evaluada mediante la observación de usuarios representativos cuando llevan a cabo tareas asignadas en un contexto realista de uso. La medición puede obtenerse mediante la simulación de un ambiente de trabajo realista (por ejemplo en un laboratorio de usabilidad) o mediante la observación de la utilización operativa del producto. Con el fin de especificar o hacer una medición de la calidad en uso es necesario en primer lugar identificar cada componente del contexto de uso previsto: los usuarios, sus objetivos y el entorno de uso. En ese sentido, la evaluación debe realizarse de tal forma que el contexto de uso sea el más cercano a la realidad posible.

### *Participantes (usuarios).*

Los participantes son personas que con factores de riesgo cardiovascular que los hacen propensos a tener síndrome metabólico, estas personas son categorizadas en tres grupos de edad: de 30 a 39, 40 a 49 y mayores de 49 años. Seis participantes en total evaluarán la aplicación.

### *Lugar y equipos.*

Los participantes realizarán la prueba por medio de un computador de escritorio ubicado en un lugar tranquilo, aislado de cualquier distracción. Dicho computador estará conectado a una pantalla ubicada fuera del sitio de la prueba donde el evaluador pueda observar lo que está realizando el participante. El evaluador podrá observar y escuchar al participante por medio de una cámara web que grabará toda la sesión. Además serán grabadas en video las tareas realizadas por el participante en el computador.

## *Introducción.*

Al momento de la llegada del participante, el evaluador le informa que está siendo desarrollada una nueva aplicación (o programa para computador) llamada SIMETIC y que en ese momento está probándose con el fin de verificar si cumple con los objetivos para los cuales está siendo concebida. El evaluador invita al participante a ingresar al lugar donde será realizada la prueba, le indica que no durará más de 15 minutos, que esta sesión será grabada con fin de analizarla posteriormente y le pide que firme un formulario de autorización.

### *Realización de la prueba.*

El evaluador le comenta algunas instrucciones básicas al participante acerca de la prueba y le hace entrega de un formato con las instrucciones de las tareas que debe realizar (Anexo 1). Por último el evaluador le indica que desde ese momento no tendrá ninguna ayuda externa.

### *Evaluar la satisfacción del participante.*

Al terminar las tareas, el evaluador solicita al participante completar un cuestionario con el objetivo realizar una medición de satisfacción (SUS o CSUQ) (Anexo 2). Por último el evaluador le pregunta al participante las dificultades o problemas que haya encontrado en la prueba y si tiene alguna recomendación.

## **Anexo 1. Formato con instrucciones para el participante.**

Gracias por tu colaboración evaluando esta aplicación.

El objetivo de este ejercicio es encontrar qué tan fácil de usar es la aplicación SIMETIC, una aplicación para recibir información acerca de actividad física, manejo del estrés y buenos hábitos alimenticios, así como también para llevar un control de tus medidas de glucosa (azúcar en la sangre), peso, presión arterial, perímetro abdominal, entre otras.

### *Recuerda que no te estamos evaluando a ti, tú estás evaluando la aplicación SIMETIC*

**(Las tareas varían dependiendo de la iteración que este siendo probada.)**

**Tareas primera iteración** 

## **Tarea 1**

1. Voy a mostrarle una interfaz por 10 segundos, por favor mírela y analícela.

2. (10 segundos después) Quiero que por favor me diga para qué cree usted que sirve esta aplicación. ¿Por qué?

3. ¿Qué tantas cosas considera que podría realizar con esta aplicación?

4. ¿Qué fue lo que más le llamó la atención? ¿Por qué?

(Tiempo sugerido para completar esta tarea: 3 minutos)

## **Tarea 2**

1. Imagine que en un día normal usted tiene ganas de hacer deporte. Alguien le ha dicho que con esta aplicación usted podría realizar estiramientos y ejercitarse de acuerdo a una guía. ¿Cómo lo haría usando esta aplicación?

2. (En el menú de inicio) ¿para qué cree que sirve este icono (señalar el botón actividad física)? ¿y este otro (señalar botón manejo del estrés)?

a. (Finalizado el ejercicio) Por favor regrese al menú principal de la aplicación. Al entrar a actividad física ¿Qué esperaba encontrar?

b. ¿Qué le llamó la atención de esta sección?

(Tiempo sugerido para completar esta tarea: 3 minutos)

### **Tarea 3**

1. Alguien le ha dicho que existe una enfermedad llamada síndrome metabólico. Si usted quisiera conocer más acerca de esta enfermedad, ¿cómo lo haría usando esta aplicación?

2. (Finalizado el ejercicio) Por favor regrese al menú principal de la aplicación. ¿Qué le llamó la atención de esta actividad?

a. ¿Recuerda que otra información le proporciona esta aplicación acerca del síndrome metabólico?

b. ¿Esperaba encontrar otro tipo de información?

(Tiempo sugerido para completar esta tarea: 3 minutos)

### **Tarea 4**

1. Si sus datos han sido ingresados en la aplicación ¿Cómo busca su peso actual?

2. (Cuando ingresó a la página de peso) ¿que esperaba encontrar?

3. ¿Recuerda que otra información le proporciona esta aplicación acerca de sus medidas?

(Tiempo sugerido para completar esta tarea: 3 minutos)

Muchas gracias por tu colaboración, si ya finalizaste por favor avísanos.

### **Tareas segunda iteración**

### *Tarea 1*

1. Voy a mostrarte una interfaz por 10 segundos, por favor mírala y analízala.

2. (10 segundos después) Quiero que por favor me digas para qué crees que sirve esta aplicación.

3. ¿Presionarías alguno de los cuadros de colores?

4. ¿Te gustaría chatear con otros usuarios a través de esta aplicación?

5. ¿Te gustaría chatear con un profesional de la salud para hacerle preguntas respecto a algún tema en el que quieras informarte?

(Tiempo sugerido para completar esta tarea: 3 minutos)

## *Tarea 2*

1. Imagínate que en un día normal tienes ganas de hacer deporte. Alguien te dijo que con esta aplicación podrías realizar estiramientos y ejercitarte de acuerdo a una guía. ¿Cómo lo harías usando esta aplicación? 2. ¿Qué opinas de esta sección?

(Tiempo sugerido para completar esta tarea: 3 minutos)

### *Tarea 3*

1. Si tus datos han sido ingresados a la aplicación y quisieras ver tu frecuencia cardiaca ¿cómo lo harías usando esta aplicación?

2. Mira tú historial de frecuencia cardiaca.

(Una vez terminada la actividad)

a. ¿Puedes ver que otra información te proporciona esta aplicación acerca de tus medidas aparte del valor y el historial?

b. ¿Te diste cuenta que es mostrado un rango de valores en los que tu frecuencia cardíaca es buena?

(Tiempo sugerido para completar esta tarea: 3 minutos)

### *Tarea 4*

1. Si quisieras compartir una imagen o una foto ¿Cómo lo harías con esta aplicación?

2. ¿Qué opinas de los iconos usados para esta tarea de subir una foto?

(Tiempo sugerido para completar esta tarea: 3 minutos)

### **Tareas tercera iteración**

## *Tarea 1*

1. Voy a mostrarte la interfaz de inicio de la aplicación, analízala y observa sus elementos.

2. (10 segundos después) Quiero que por favor publiques un pensamiento o consejo de salud para que el resto de usuarios puedan verlo. 3. ¿Puedes ver tu más reciente publicación en la pantalla de inicio?

(Tiempo sugerido para completar esta tarea: 3 minutos)

### *Tarea 2*

1. En la parte central superior de la pantalla de inicio están ubicadas 5 pestañas, una de ellas dice *Fotos,* presiónala y sigue el proceso para subir una nueva foto a la red social.

2. ¿Qué opinas de este proceso?

(Tiempo sugerido para completar esta tarea: 3 minutos)

### *Tarea 3*

1. Si tus datos han sido ingresados a la aplicación y quisieras ver tu valor de HDL o "colesterol bueno" ¿cómo lo harías usando esta aplicación?

2. Dime por favor si tu valor de HDL es bueno, malo o regular según el rango presentado.

(Tiempo sugerido para completar esta tarea: 3 minutos)

### *Tarea 4*

1. Si quisieras encontrar una guía de actividad física para hacer ejercicio desde casa ¿Cómo lo harías con esta aplicación? 2. ¿Qué opinas de esta sección?

(Tiempo sugerido para completar esta tarea: 3 minutos)

## *Tarea 5*

1. Ingresa al grupo "Alimentación Saludable" y agrega un nuevo tema de discusión con título: "Prueba" y escribe en el mensaje del tema: "Estoy aprendiendo a agregar un nuevo tema de conversación en el grupo de nutrición" 2. ¿Qué opinas de los grupos disponibles en la red social?

(Tiempo sugerido para completar esta tarea: 3 minutos)

# **Anexo 2. System Usability Scale (SUS)**

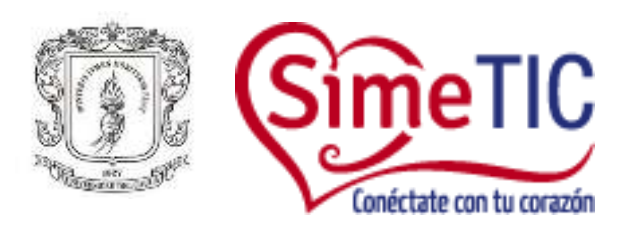

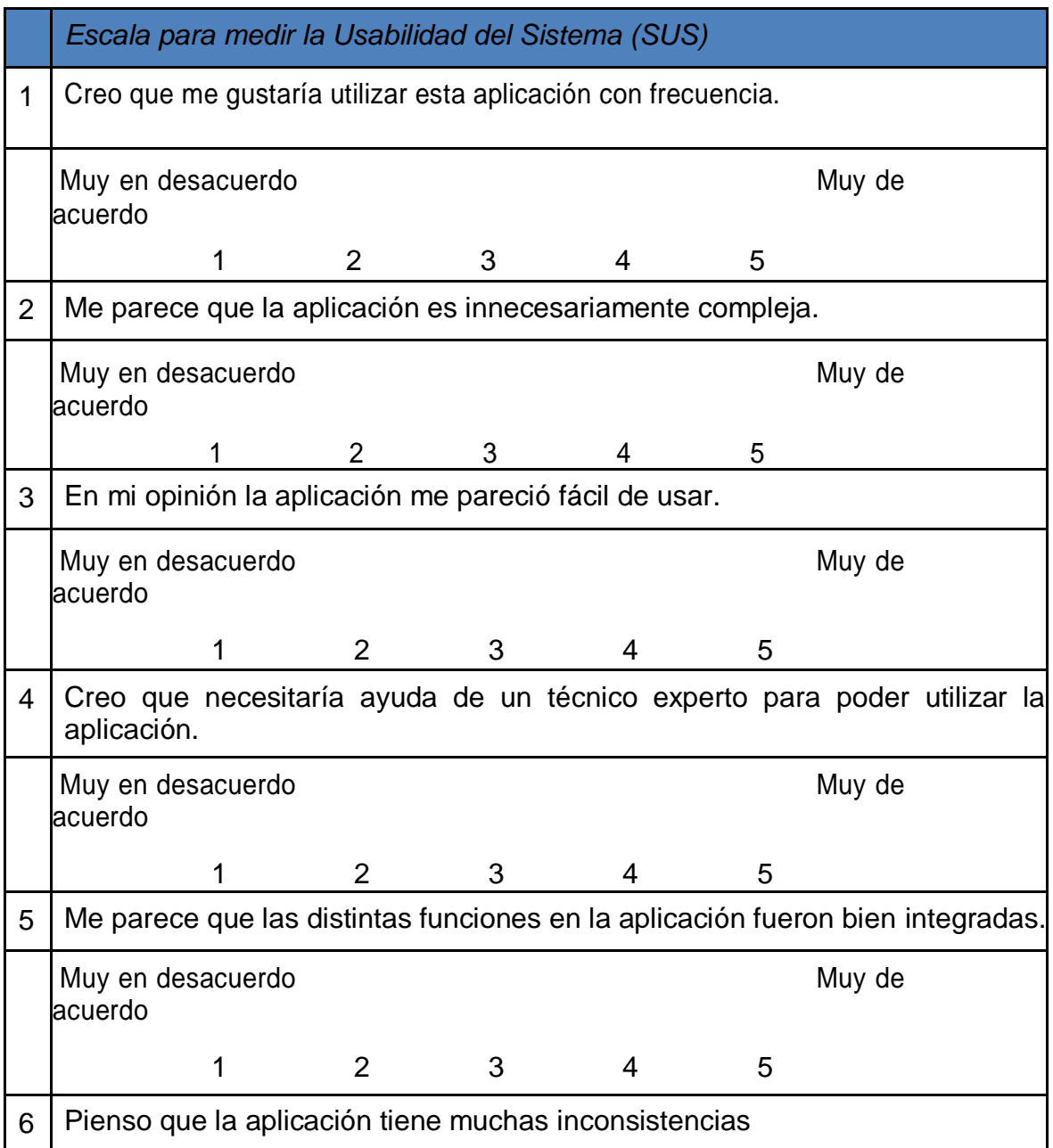

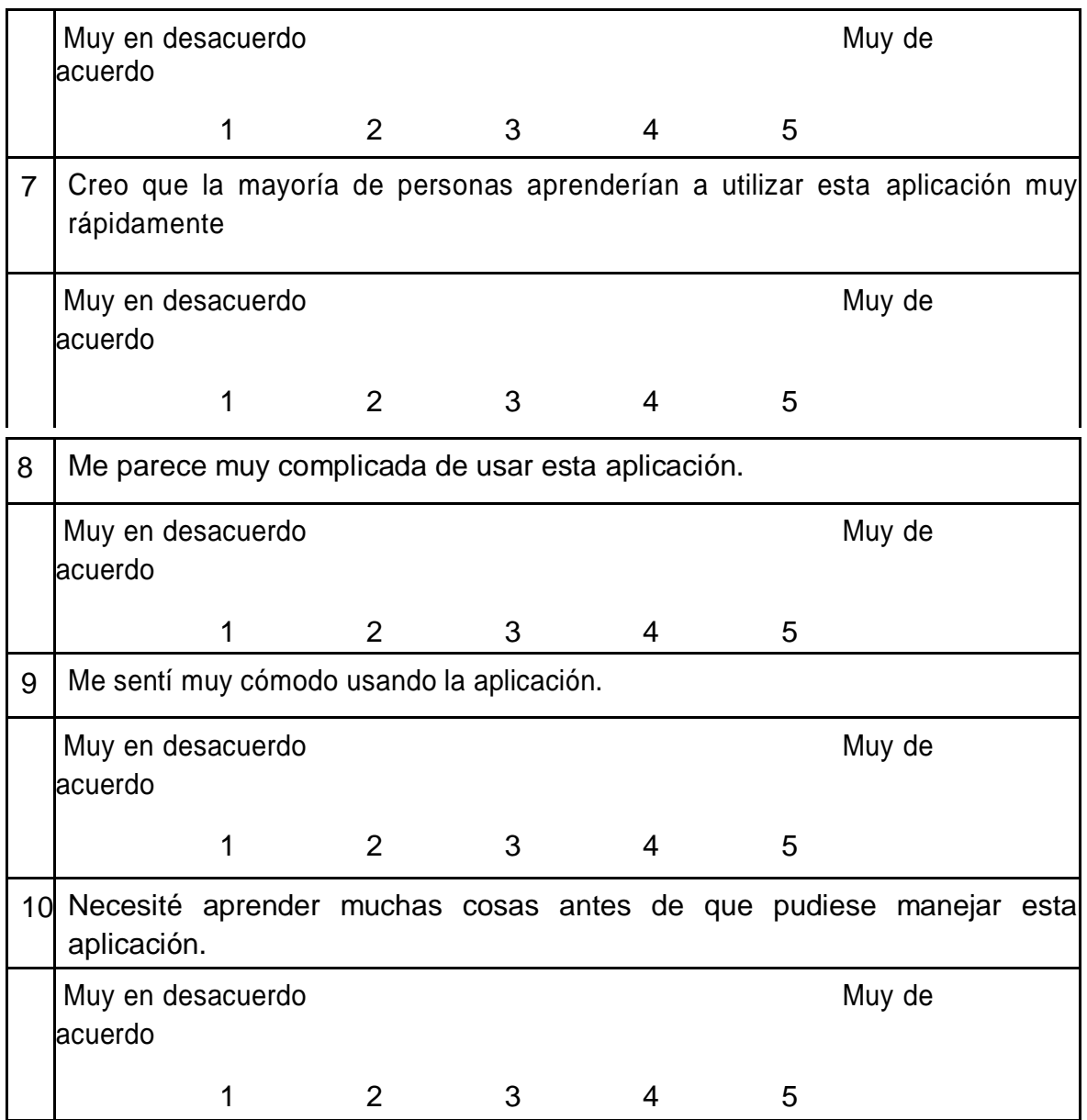

Firma

\_\_\_\_\_\_\_\_\_\_\_\_\_\_\_\_\_\_\_\_\_\_\_

C.C

# **ANEXO E**

# **RUTAS Y DETALLE DE LA CONFIGURACIÓN EN LOS ARCHIVOS DE ELGG**

### **1.** var/www/elgg/mod/aalborg\_theme/views/default/page/**default.php**

El archivo **default.php** es el primero que se carga cuando ingreso a la red social, tiene la estructura básica de ella, compuesto por un **header** (cabecera de la página, logo), un **topbar** (dependiendo del usuario en sesión, tiene opciones de administración o no), **navbar** (donde son colocados los botones para la navegación), un **content** (el cuerpo principal de la página, actividad de los usuarios) y un **footer** (pie de página).

**2.** var/www/elgg/mod/aalborg\_theme/views/default/css/elements/**layout.php**

El archivo **layout.php** es el encargado de darle diseño a la página **default.php**, organiza cada uno de sus componentes con código css.

**3.** var/www/elgg/mod/aalborg\_theme/views/default/page/elements/

En este directorio están ubicadas las siguientes páginas:

**header.php :** Componente de la página principal, default.php.

**header\_logo:** Página llamada por header.php, muestra logo del proyecto

**navbar.php:** Componente de la página principal, botones principales de navegación.

**Topbar.php:** Componente de la página principal, funciones de administración.

**menu.php:** Componente de la página principal, llama al menu site.

- **mis medidas.php:** Archivo que contiene todo el contenido de la página y botones de las medidas clínicas (perímetro,peso,presion)
- **actividad\_fisica, nutrición y estrés.php:** Son archivos donde se encuentra información de temas como el nombre de cada archivo lo indica.

### **Páginas de medidas clínicas:**

**-perímetro\_info.php:** Este archivo es el encargado de separar una sección de la página mis\_medidas para mostrar la información de perímetro abdominal del usuario en sesión.

- **-perímetro.php:** Este archivo contiene la lógica para mostrar el valor correspondiente al perímetro del usuario en sesión y mostrarlo en la sección perímetro\_info.php.
- **-perímetro\_tab.php:** Este archivo es el encargado de dibujar los tabs (Como tomar mi medida, historial, que puedo hacer) con su respectiva información en la parte central inferior de la página mis\_medidas.php.
- Como las tres páginas anteriores existe este trio para cada una de las 7 medidas clínicas restantes en este mismo directorio (peso, presión, hdl, colesterol, glucosa, frecuencia, triglicéridos).
- **4.** var/www/elgg/mod/aalborg\_theme/views/default/css/elements/**layout\_perfil.css**
- El archivo **layout\_perfil.css**, maneja el diseño de las páginas: **mi\_perfil.php, mi\_perfil2.php, mi\_perfil3.php.**
- **5.** var/www/elgg/mod/aalborg\_theme/graphics

En este directorio, están guardadas todas las imágenes que están siendo usadas para personalizar las vistas de elgg a las necesidades del proyecto.

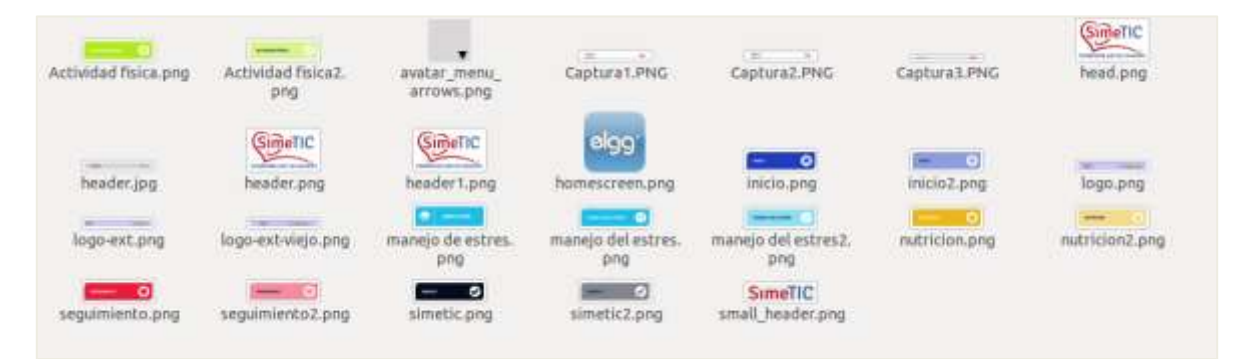

Figura 70. Directorio de imágenes para personalización

### **6.** var/www/elgg/views/default/page/layouts/**content.php**

El archivo **content.php** fue utilizado para personalizar las pestañas superiores que aparecen en el cuerpo o contenido principal de la página de inicio (Todo, mis publicaciones).

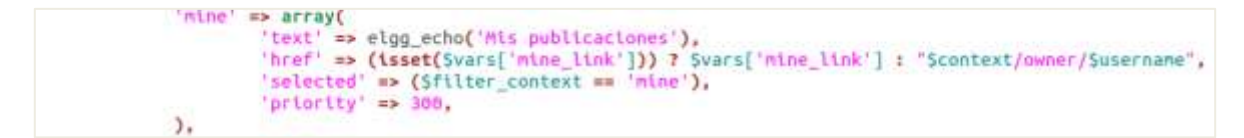

Figura 71. Fragmento de código añadido en content.php

**7.** var/www/elgg/views/default/page/elements/**sidebar.php**

El archivo **sidebar.php** fue modificado en una línea de código para eliminar 3 iconos. Este controla todo lo que está en el bloque lateral de la derecha por debajo del nombre del usuario en sesión, esto en la página de inicio, fue configurado agregándole una vista que permitiera enseñar los últimos comentarios hechos por todos los usuarios de la red social.

```
echo elgg view('page/elements/owner block', $vars);
echo elgg view('page/elements/comments block', array(
        'subtypes' => ',
        //'owner_guid' => elgg_get_page_owner_guid(),
);
echo elgg_view_menu('page', array('sort_by' => 'name'));
```
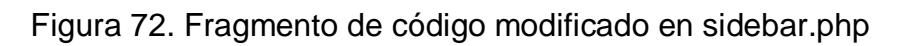

### **8.** var/www/elgg/views/default/page/elements/**owner\_block.php**

El archivo owner\_block.php fue modificado en una sola línea de código para eliminar el menú de usuario por defecto de Elgg.

```
$header = elgg view entity($owner, array('full view' => false));
//Sbody = elgg_view_menu('owner_block', array('entity' => $owner));
$body .= elgg_view('page/elements/owner_block/extend', $vars);
```
Figura 73. Fragmento de código modificado en owner\_block.php **9.** var/www/elgg/mod/aalborg\_theme/views/default/css/elements/**navigation.php**

El archivo **navigation.php** tiene los estilos en código css para todos los elementos de navegación de la aplicación, fue modificado el elemento **Site Menu**.

```
SITE MENU
.elgg-menu-site {
       z-index: 1;
\mathcal{F}.elgg-menu-site > lt > a {
       font-weight: bold;
        padding: 3px 13px 0px 13px;
       height: 20px;
\mathcal{F}.elgg-menu-site > li > a:hover {
       text-decoration: none;
\mathcal{E}.elgg-menu-site-default {
       position: absolute;
        bottom: 0;
       left: 0;height: 23px;
\mathcal{F}.elgg-menu-site-default > li {
       float: left;
       margin-right: 1px;
\mathcal{E}
```
Figura 74. Fragmento de código modificado en navigation.php

**10.**var/www/elgg/mod/aalborg\_theme/views/default/css/elements/**typography.php**

El archivo **typography.php** contiene los estilos para todos los textos de la aplicación.

**11.** var/www/elgg/mod/videos/

El directorio videos es un plugin bajado de la comunidad de elgg, para poder agregar videos de Youtube a la aplicación.

**12.** var/www/elgg/mod/videos/views/default/videos/**nav.php**

El archivo **nav.php** del plugin de videos permite configurar las pestañas de navegación de este. (Videos destacados, más vistos, etc.)

```
\frac{1}{2}stabs = array(
          'all' \Rightarrow array('title' => elgg_echo('Todos'),
                   'url' \Rightarrow "videos/all",\mathcal{L}'mine' \Rightarrow arrav()'title' => elgg_echo('Mios'),
                   'url' => "videos/owner/{$user->username}",
         'friends' => array(
                  'title' => elgg_echo('De amigos'),
                   'url' => "videos/friends/{Suser->username}",
                  \mathcal{E}'featured' => array(
                   'title' => elgg_echo('videos:featured'),
                   'url' => "videos/featured",
          \mathcal{L}'mostviewed' => array(
                   'title' => elgg_echo('videos:mostviewed'),
                   'url' => "videos/mostviewed",
          ),<br>'playlist' => array(<br>'title' => eldQ
                   'title' => elgg_echo('youtube:playlist:tab'),
                   'url' => "videos/playlist",
          ), */
   );
\mathcal{F}
```
Figura 75. Fragmento de código modificado en nav.php

## **13.** var/www/elgg/mod/videos/**start.php**

El archivo **start.php** es el primero en ejecutarse cuando se carga un plugin, en este archivo es registrado el menu\_item llamado **videos** que aparece como uno más de los ítems del menu\_site de toda la aplicación, en este mismo archivo ese nombre de ítem puede ser personalizado. (**Videos de youtube**).

```
// add a site navigation item
$item = new ElggMenuItem('video', elgg_echo('Videos de youtube'), 'videos/all');
elgg_register_menu_item('site', $item);
elgg_register_library('elgg:videos', elgg_get_plugins_path() . 'videos/lib/videos.php');
```
Figura 76. Fragmento de código modificado en start.php

**14.** var/www/elgg/mod/menu\_site/

El directorio menu\_site es un plugin hecho por nosotros para eliminar ítems que no son necesarios del menu site.

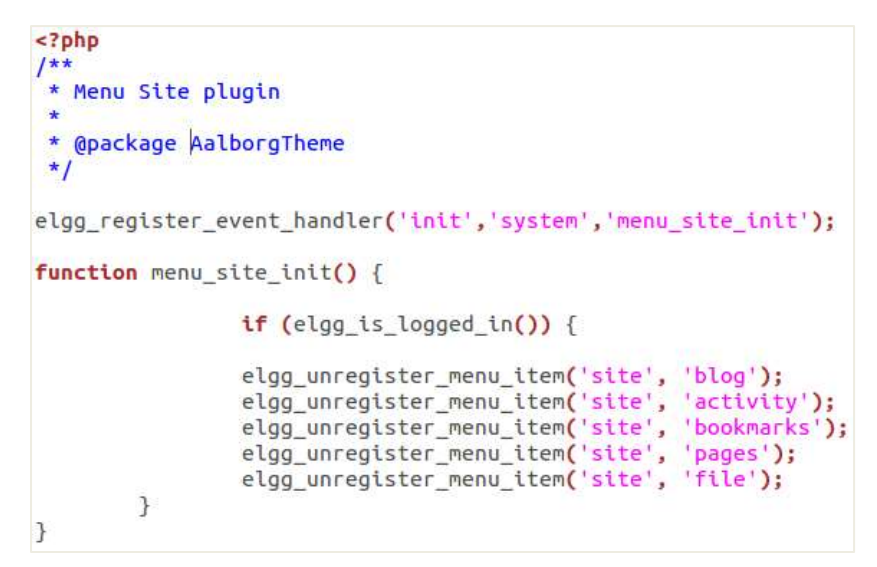

Figura 77. Fragmento de código añadido en start.php del plugin menú\_site **15.** var/www/elgg/languajes/**es.php , en.php**

El archivo **es.php y en.php** sirve para cambiar textos que son fijos dentro de la aplicación (ej: **Toda la actividad**, **Inicio**).

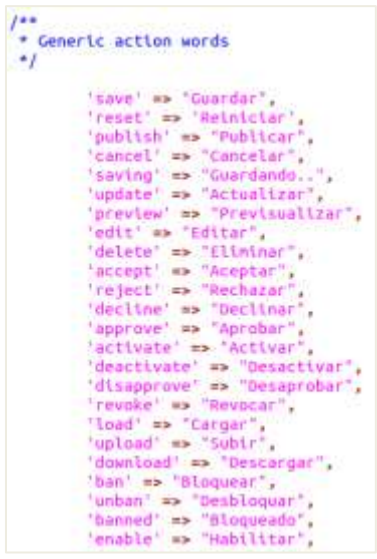

Figura 78. Fragmento de código modificado en es.php

**16.** var/www/elgg/mod/profile/views/default/profile/**owner\_block.php**

El archivo **owner\_block.php** es parte del plugin profile y está encargado de organizar toda la información que aparece en la página de perfil del usuario, en este archivo fue editada una porción de código para que no aparecieran los ítems característicos del menu\_site (Archivos, Blogs, Marcadores, etc.)

```
/*Scontent menu = elgg view menu('owner block', array('entity' => elgg get page owner entity(),
        'class' => 'profile-content-menu',
));*/
```
Figura 79. Fragmento de código modificado en owner\_block.php de profile **17.** var/www/elgg/views/default/page/elements/**owner\_block.php**

Este archivo **owner\_block.php** maneja como lo dice su nombre el bloque del propietario o usuario en sesión, esta sección está ubicada en la parte lateral derecha de la página de inicio donde puede verse el nombre del usuario logeado, fue modificado para eliminar los ítems del menu\_site (Archivos, Blogs, Marcadores, etc.)

```
Sheader = elgq view entity(Sowner, array('full view' \Rightarrow false));
//Sbody = elgg view menu('owner block', array('entity' => Sowner));
$body .= elgg_view('page/elements/owner_block/extend', $vars);
```
Figura 80. Fragmento de código modificado en owner\_block.php

**18.** var/www/elgg/mod/Aalborg\_theme/**start.php**

El archivo **start.php** del tema que está siendo usado es el primero que se carga cuando es lanzada la aplicación, fue modificado en su método de inicio para eliminar algunos select ítems del pulldown ubicado en la parte superior derecha del bloque de actividad. También fueron registradas las páginas adicionales creadas por nosotros para poder ser usadas dentro del contexto de Elgg.

```
// Eliminar select items del pulldown
             thar setect ttems det puttdown<br>elgg_unregister_entity_type('object', 'blog');<br>elgg_unregister_entity_type('object', 'bookmarks');<br>elgg_unregister_entity_type('object', 'discussion topic');<br>elgg_unregister_entity_type('obje
             elgg_register_page_handler('medidas', 'medidas_page_handler');
             elgg_register_event_handler('pagesetup', 'system', 'aalborg_theme_pagesetup', 1000);
```
Figura 81. Fragmento de código modificado en start.php

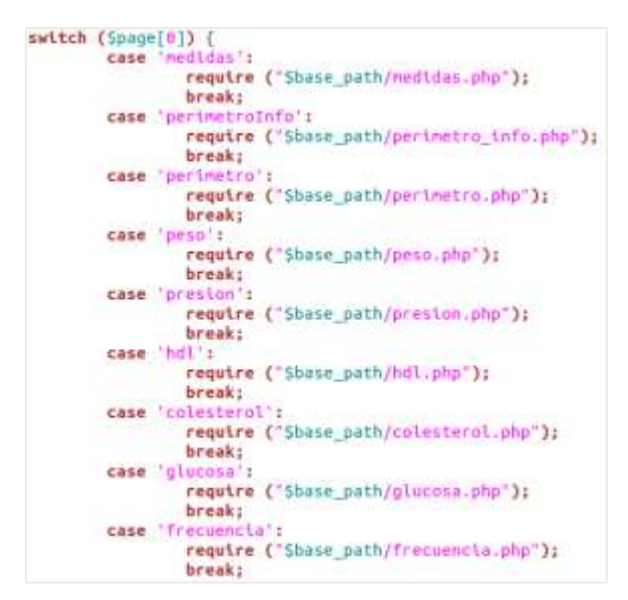

Figura 82. Fragmento de código añadido en start.php

**19.** var/www/elgg/mod/thewire/languajes/**es.php, en.php**

Estos dos archivos de internacionalización son los encargados de guardar los textos fijos que maneja el plugin the wire, plugin que permite publicar posts en la aplicación, fue modificado en 'thewire' => **Publicar**, para que este sea el texto que aparezca en el menu site.

```
'thewire' => "Publicar",
'thewire:everyone' => "Todos los post",
'thewire:user' => "los posts de %s",
'thewire:friends' => "Los post de tus amigos",
'thewire:replying' => "Responder a %s (@%s) quien escribió",
'thewire:thread' => "Hilo",
'thewire:charleft' => "caracteres restantes",
'thewire:tags' => "Posts etiquetados con '%s'",
'thewire:noposts' => "No hay posts",
'item:object:thewire' => "Posts",
'thewire:by' => 'Post publicado por %s',
'thewire:previous:help' => "Ver posts anteriores",
'thewire:hide:help' => "Ocultar posts anteriores",
```
Figura 83. Fragmento de código modificado en es.php para thewire

## **20.** var/www/elgg/mod/**tidypics**

Este es un plugin bajado de la comunidad de elgg para subir fotos a la red social, pueden crearse álbumes, fotos dentro de ellos, puede comentarse las fotos y los álbumes.

**21.** var/www/elgg/mod/profile\_manager/actions/**useradd.php**

El archivo fue modificado para guardar el registro en una tabla nueva cada medida clínica de los usuarios al momento de registrarlos y de actualizar sus datos. La nueva tabla fue adicionada para accederla con facilidad a la hora de graficar las medidas a través del tiempo y mostrarlas a los usuarios.

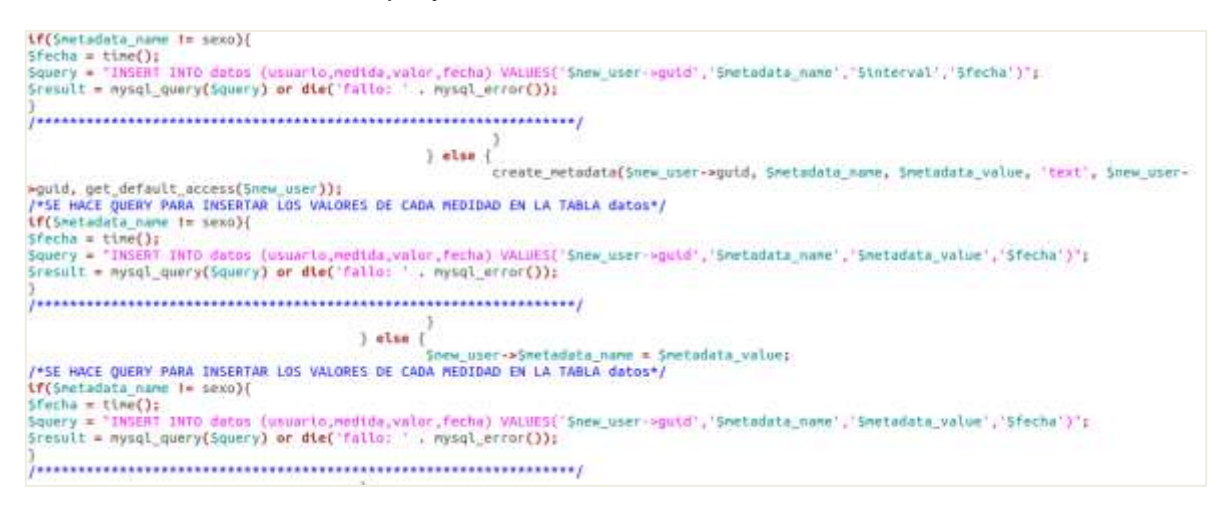

Figura 84. Fragmento de código añadido en useradd.php

## **22.** var/www/elgg/mod/**profile\_manager**

Este es un plugin de administración muy completo, permitió agregar los campos de medidas clínicas (peso, perímetro, presión…) en los formularios de registro de los usuarios, además de agregar estos datos extras cuando es editado un usuario ya existente. Estos campos ya quedan guardados en la base de datos de elgg.

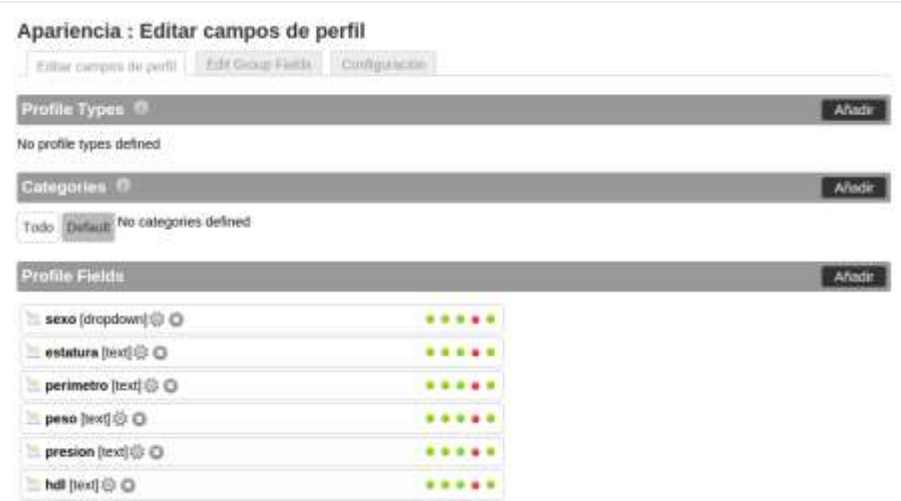

Figura 85. Captura de funcionalidad del plugin profile\_manager

**23.** var/www/elgg/mod/**homepage\_location**

Es un plugin que permite tener una página de logeo diferente a la página de inicio de elgg, después de logeado el usuario lo lleva a la página de inicio si el proceso fue exitoso.

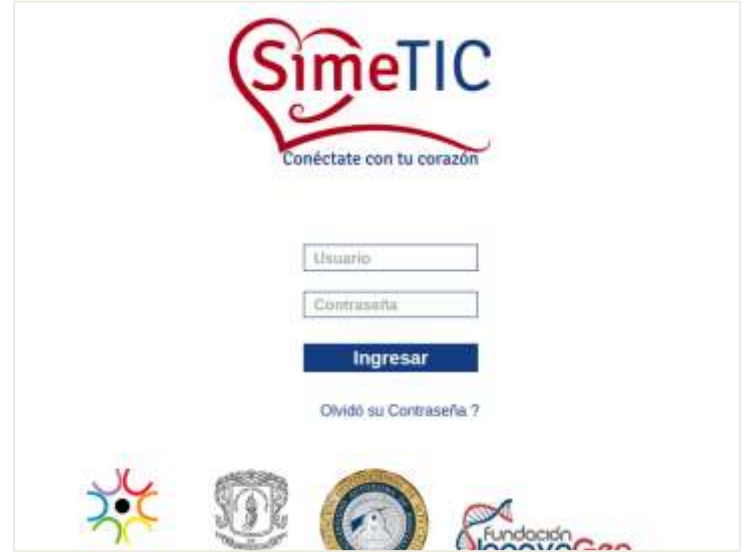

Figura 86. Captura de interfaz de inicio

**24.** var/www/elgg/views/default/page/layout/**widgets.php**

El archivo widgets.php fue comentado para evitar que dibujara el botón Agregar Widget en la página del perfil del usuario.

```
$num columns = elgg extract('num columns', $vars, 3);
//$show add widgets = elgg extract('show add widgets', $vars, true);
Sexact_match = elgg_extract('exact_match', Svars, false);
$show_access = elgg_extract('show_access', $vars, true);
```
Figura 87. Fragmento de código modificado en widgets.php

**ANEXO F ENCUESTA**

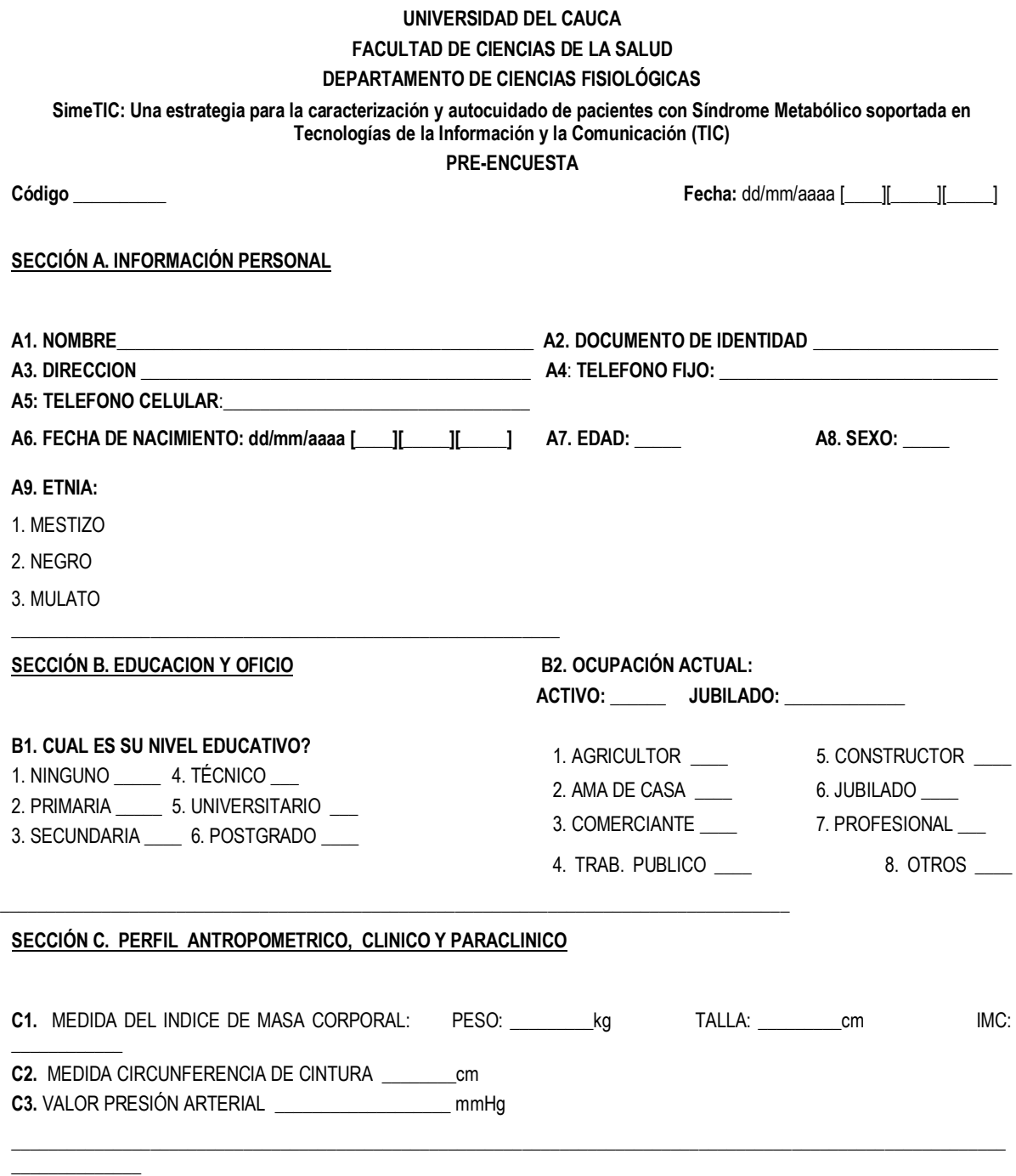

**SECCIÓN D. PERFIL ESTILO DE VIDA**

### Su médico le ha dicho que usted es? Hipertenso Si Si No

#### **Diabético** Dislipidemico **Obeso**

**SECCIÓN E. HISTORIA CLINICA PERSONAL Y FAMILIAR**

### **SECCIÓN H. PERFIL TECNOLOGICO**

Preguntas acerca del uso de Internet

### 2. NO FUMADOR 3. FUMADOR PASIVO \_\_\_\_

1. FUMADOR \_\_\_\_ A. Fumador Diario B. Fumador Ocasional C. Ex Fumador

### **D2. RESPECTO AL HÁBITO DE BEBER USTED ES?**

**D1. RESPECTO AL HÁBITO DE FUMAR USTED ES?**

- 1. BEBEDOR \_\_\_\_
- A. Bebedor Habitual
- B. Bebedor Ocasional
- C. Ex Bebedor
- 2. NO BEBEDOR \_\_\_\_

#### **D3. PRACTICA ALGUN DEPORTE: D4. CON QUE FRECUENCIA PRÁCTICA DEPORTE:**

Si \_\_\_\_\_\_\_ No \_\_\_\_\_\_\_\_ 1. Todos los días

2. 1-3 horas 3. ≥ 4 horas

- 
- 2. Al menos una vez por semana
- 3. Tres veces por semana

### **D5. CUANTO TIEMPO DEDICA EN LA SEMANA HACER DEPORTE? D6. SE ESTRESA FRECUENTEMENTE?**

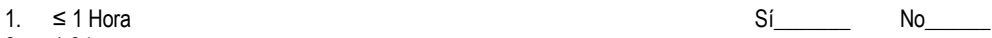

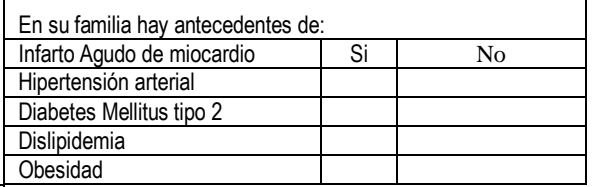

162

- 1. ¿Con qué frecuencia hace uso de internet?
	- a. Una vez por semana
	- b. Dos veces por semana
	- c. Más de dos veces por semana
	- d. No usa internet

*(Si no usa internet, se hace la siguiente pregunta)*

- 2. ¿Estaría dispuesto a recibir capacitación en el uso de internet para el cuidado de su salud?
	- a. Si
	- b. No
- *(Si la respuesta anterior es negativa, pasar a la sección de tecnología móvil, si es positiva se pasa a la siguiente)*
- 3. ¿Cuántas horas por semana dispondría para el uso de internet en el cuidado de su salud?
	- a. No dispone
	- b. menor a 1
	- c. entre 1 y 2
	- d. mayor de 2

*(Si la respuesta anterior es negativa, pasar a la sección de tecnología móvil)*

- 4. Con el fin de apoyar el autocuidado su salud ¿Le gustaría?:
	- a. Intercambiar experiencias sobre el cuidado de su salud con otras personas a través de Internet
	- b. Recibir lecturas y/o noticias a través de Internet
	- c. Recibir videos a través de Internet
- d. Recibir asesoría médica personalizada a través de Internet?
	- g. ¿Otro? Cual?

5. Con el fin de llevar un control personalizado de su salud y recibir asesoría médica personalizada: ¿Le gustaría poder registrar de manera privada y segura en internet algunos datos suyos como, peso, glucosa, circunferencia de cintura, presión arterial, entre otros

- 1. Si
- 2. No

Preguntas acerca de tecnología Móvil

- 6. ¿Con qué frecuencia hace uso del celular?
	- a. Una vez por semana
	- b. Dos veces por semana
	- c. Más de dos veces por semana
	- d. No usa celular

*(Si la anterior pregunta es negativa, fin de la encuesta)*

- 7. ¿Con qué frecuencia lee mensajes de texto?
	- e. 1 vez por semana
	- f. 2 veces por semana
	- g. Más de dos veces por semana
	- h. No lee mensajes de texto
- 8. ¿Estaría de acuerdo en recibir mensajes de texto para promover el cuidado de su salud?
	- 1.Si
	- 2.No
- 9. ¿Le gustaría recibir llamadas a su celular para promover el cuidado de su salud?
	- 1.Si

2.No

- 10. ¿Tiene un celular inteligente (Smartphone)?
	- a. Si
	- b. No

*(Si la anterior pregunta es negativa, fin de la encuesta)*

11. ¿Le gustaría instalar y utilizar aplicaciones en su celular para promover el cuidado de su salud?

1.si

2.No

12. ¿Tiene acceso a internet desde su celular?

a. si

b. no

*(Si la anterior pregunta es negativa, fin de la encuesta)*

15. Para acceder a internet desde su celular usted usa

\_\_\_\_\_\_\_\_\_\_\_\_\_\_\_\_\_\_\_\_\_\_\_\_\_\_\_\_\_\_\_\_\_\_\_\_\_\_\_\_\_\_\_\_\_\_\_\_\_\_\_\_\_\_\_\_\_\_\_\_\_\_\_

a. WIFI

b. plan de datos

c. otros

### **Encuestadora:**

 $\overline{\phantom{a}}$ 

## **ANEXO G**

# **ANÁLISIS DE LA ENCUESTA**

La encuesta fue elaborada y ejecutada, hasta este punto, por los miembros del proyecto SIMETIC durante 4 meses. La población está formada por personas laboralmente activas de diferentes empresas públicas y privadas de la ciudad de Popayán, de esta forma obteniendo una muestra de las personas de esta ciudad.

A continuación son presentados los resultados y el análisis respectivo:

La tabla 40 muestra una categorización de las edades de las personas encuestadas, donde los rangos definidos son: de 18 a 29 años, de 30 a 39 años, de 40 a 49 años, de 50 a 59 y por último los mayores a 60 años.

| Rango de Edad (años) | Frecuencia | Porcentaje |  |
|----------------------|------------|------------|--|
| $30$                 | 177        | 14,9       |  |
| 30-39                | 320        | 27         |  |
| 40-49                | 366        | 30,8       |  |
| 50-59                | 285        | 24         |  |
| >=60                 | 39         | 3,3        |  |
| Total                | 1187       | 100        |  |

Tabla 40. Frecuencia Rangos de Edad

Como observación de la población encuestada el rango de 40 a 49 años tiene la mayor cantidad de personas con el 30,8% seguido por los rangos de 30 a 39 años y de 50 a 59 años con porcentajes de 27% y 24%. Como conclusión, el sistema será utilizado con mayor probabilidad por personas en un rango de edades de 30 a 59 años.

Por otro lado podemos observar que el porcentaje de la población encuestada que es mestizo es de 99.3%, dejando solo con un 0.7% a afro descendientes, indígenas y mulatos. Estos valores son presentados a continuación en la Tabla 41.

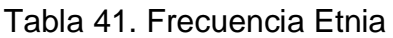

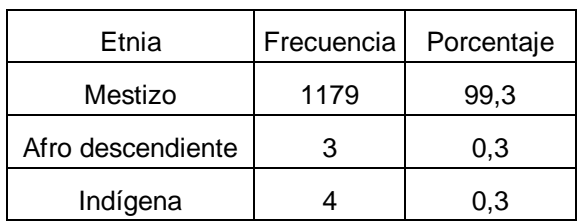

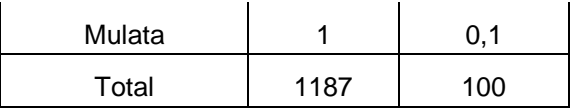

Tabla 42. Frecuencia Género

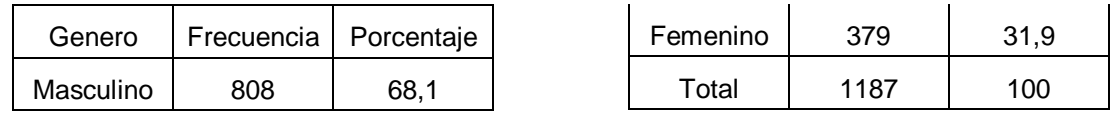

Respecto al género, es importante conocer que el 68,1% de los encuestados son hombres y el otro 31,9% de las personas encuestas son mujeres. Esta información es presentada en la Tabla 42.

Otra característica de los usuarios es su estado civil, y en la tabla 43 es visualizado que el 36,1% de la población están casados, seguidos de las personas en Unión libre con un 31,4% y de las personas solteras que representan el 28,6 %. Sobresale que la mayor cantidad de personas actualmente están en una relación, ya sean casadas o en unión libre, lo cual representa el 67.5% de la población encuestada.

| <b>Estado Civil</b> | Frecuencia | Porcentaje |
|---------------------|------------|------------|
| Soltero             | 340        | 28,6       |
| Casado              | 429        | 36,1       |
| Separado            | 38         | 3,2        |
| Viudo               | 7          | 0,6        |
| Unión Libre         | 373        | 31,4       |
| Total               | 1187       | 100        |

Tabla 43. Frecuencia Estado Civil

Tabla 44. Frecuencia Zona

| Procedencia   Frecuencia |      | Porcentaje |
|--------------------------|------|------------|
| Rural                    |      | 0,6        |
| Urbano                   | 1180 | 99,4       |
| Total                    | 1187 | 100        |

La Tabla 44 muestra que de la población encuestada solo 7 personas hacen parte de la zona rural de la ciudad de Popayán. Las demás personas hacen parte de la zona urbana.

La característica de nivel educativo es de gran importancia como muestra la tabla a continuación:

| Nivel Educativo   | Frecuencia | Porcentaje |
|-------------------|------------|------------|
| Primario o menos  | 48         |            |
| Secundaria        | 511        | 43         |
| Técnico/Tecnólogo | 231        | 19,5       |
| Universitario     | 243        | 20,5       |
| Posgrado          | 154        | 13         |
| Total             | 1187       |            |

Tabla 45. Frecuencia Nivel Educativo

De la tabla anterior se observa que el 43% de las personas tienen estudios de bachiller. Solo el 4% pertenece a personas que han cursado hasta primaria,

indicando que el otro 53% de las personas tienen estudios posteriores al colegio (20,5% estudios universitarios, 19,5% estudios técnicos o tecnológicos, y 13% estudios de posgrado).

Otra característica de los encuestados es su estado laboral. El resultado es que de las 1187 personas, solo 7 no tienen empleo. En la tabla 46 puede observarse que las 7 personas que no tienen empleo son Amas de casa, las demás personas están divididas en otros tipos de ocupación como puede verse a continuación:

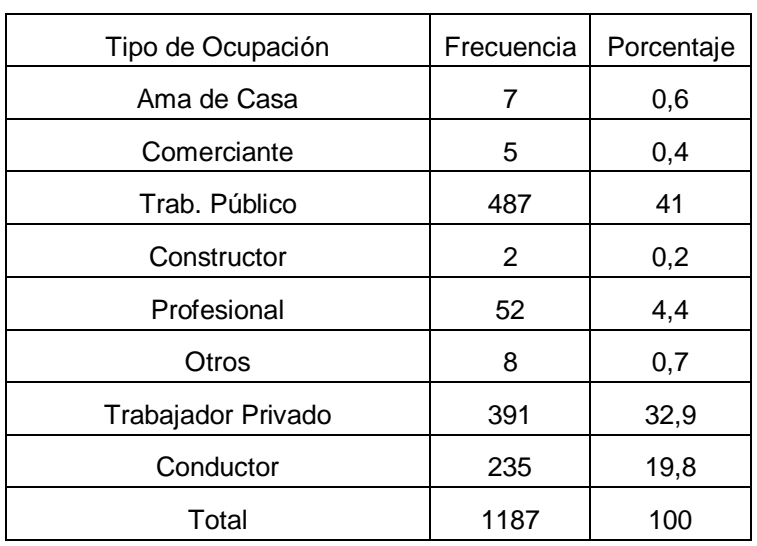

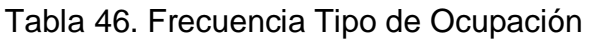

Dentro del perfil de usuario es importante saber si las personas tienen buenos o malos hábitos de salud. Entre los malos es hecha una revisión respecto al consumo de cigarrillo y alcohol. En la población encuestada no fuman 871 personas (73,4%), son fumadores 130 personas (11%) y ex fumadores 186 personas (15,7%). Esto datos pueden ser observados en la Tabla 47.

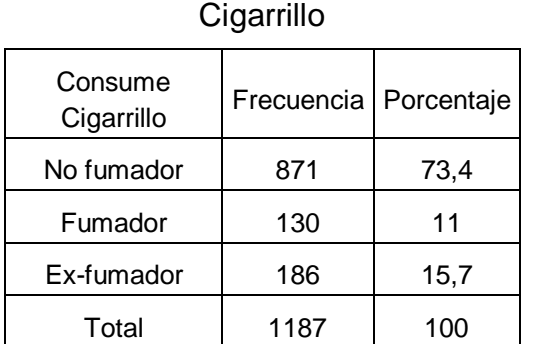

Tabla 47. Frecuencia Consumo

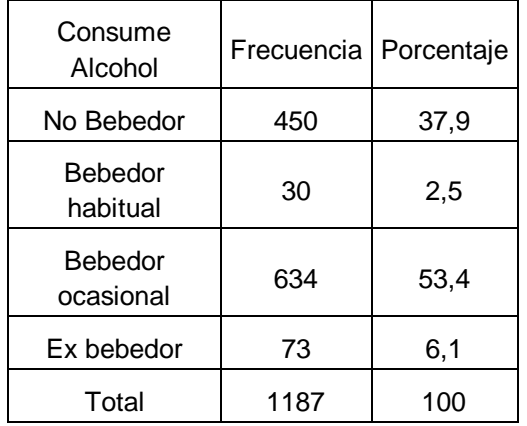

### Tabla 48. Frecuencia Consume Alcohol

Por otro lado en la tabla 48 aparecen los datos respecto al consumo de alcohol. De esta tabla resulta que de la población 634 personas consumen alcohol ocasionalmente, indicando que el 53,4% de la población encuestada beben a menudo (más de la mitad de los encuestados consumen alcohol); 450 personas no consumen alcohol, 73 personas han dejado de consumir, y solo 30 personas son bebedores habituales.

También es importante conocer quienes realizan actividad física o practican algún deporte, además con que regularidad lo practican y el tiempo que le dedican. En la Tabla 49 apreciamos el número de personas que realizan deporte y las que no realizan actividad física.

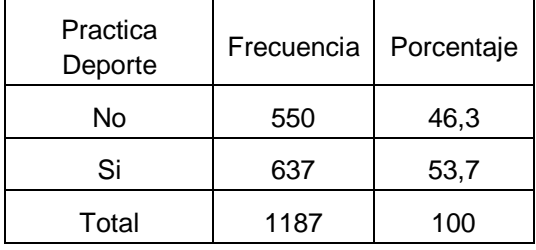

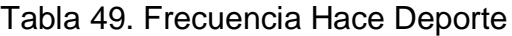

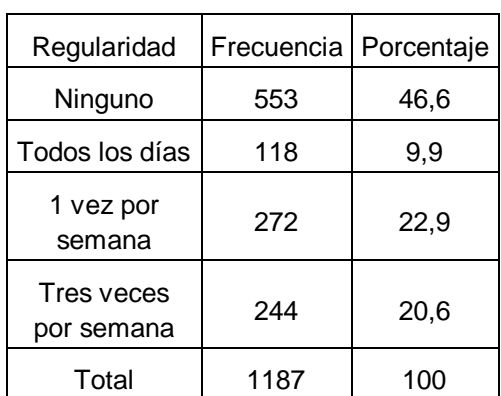

### Tabla 50. Frecuencia Regularidad de Deporte

Puede verse que 550 personas no realizan ningún deporte o actividad física, mientras 637 personas si lo hacen. A pesar de ser valores muy parejos es importante notar que más de la mitad de personas si realizan alguna actividad física. En la Tabla 50 es evidente la regularidad para practicar un deporte. Para este caso existe una inconsistencia con los valores de la Tabla 49, dado que inicialmente 550 personas no realizan ninguna actividad física y la segunda tabla muestra que 553 personas no realizan deporte con ninguna regularidad. Podría concluirse que 3 personas que dijeron que si realizaban deporte en realidad no realizan ninguno. A partir de esto evidenciamos que 553 no realizan deporte y 634 si lo hacen. De las personas que realizan deporte, 118 lo hacen todos los días, 272 al menos lo hacen una vez por semana, y 244 personas lo realizan 3 veces por semana. Por último para saber el tiempo que las personas realizan actividad física por semana visualizamos la Tabla 51:

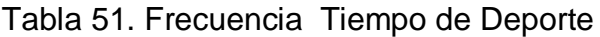

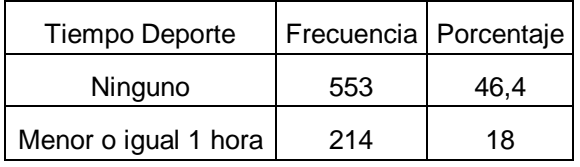

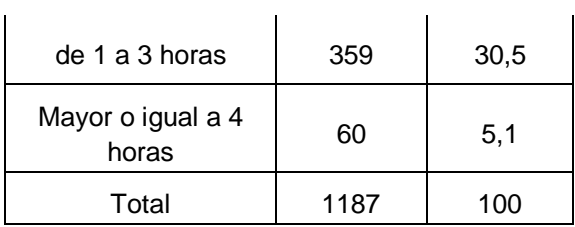

La Tabla 51 demuestra que 359 personas practican deporte de 1 a 3 horas, siendo el 30.5 % de la población encuestada, 214 personas lo hacen durante menos de 1 hora y solo 60 personas realizan deporte por 4 o más horas por semana.

Otro punto a conocer es si las personas sufren de estrés frecuentemente, dado que cuando este factor no es controlado muchas personas responden en defensa con malos hábitos, como comer excesivamente. La encuesta arroja que el 50,9% de la población de muestra no presenta estrés frecuentemente, y el 49,1% si presenta estrés con mayor frecuencia. Cabe resaltar que de la pregunta no hay conclusión que ese 50,9% no se estresa, solo que lo hacen en menor medida que las demás personas. Estos valores son apreciados en la tabla 52 a continuación:

| Estrés Frecuente | Frecuencia | Porcentaje |
|------------------|------------|------------|
| No               | 604        | 50,9       |
| Si               | 583        | 49,1       |
| Total            | 1187       | 100        |

Tabla 52. Frecuencia Estrés

Un parámetro o característica de la población que presenta la encuesta, y que de hecho es un factor preocupante, es que solo 3 personas o el 0,2% de las personas encuestadas no presentan obesidad con un IMC entre 18,6 y 24,99. El otro porcentaje es dividido en personas con sobrepeso (34% con IMC entre 25 y 29,99) y de forma alarmante el 65.8% son personas con algún tipo de obesidad (IMC mayor a 30). Los datos son evidenciados en la tabla 53 a continuación:

Tabla 53. Frecuencia IMC

| <b>IMC</b>                   | Frecuencia | Porcentaje |
|------------------------------|------------|------------|
| Normal (18,59-24,99)         | 3          | 0,2        |
| Sobrepeso $(> 0 =$<br>25,00) | 403        | 34         |
| Obesidad ( $> 0 = 30,00$ )   | 781        | 65,8       |
| Total                        | 1187       | 100        |

A continuación vemos tablas con respecto a los parámetros del síndrome metabólico, presión arterial, triglicéridos, glucemia, HDL y perímetro abdominal. La idea es revisar que personas tienen medidas no recomendadas y definir si tienen o no síndrome metabólico. Cabe resaltar que todas las medidas son confrontadas con los límites propuestos por la IDF (Federación Internacional de Diabetes). Para el caso de perímetro abdominal es encontrado que 892 personas, el 75,1% de los encuestados lo tienen por encima del nivel normal, lo cual es evidenciado en la tabla 54.

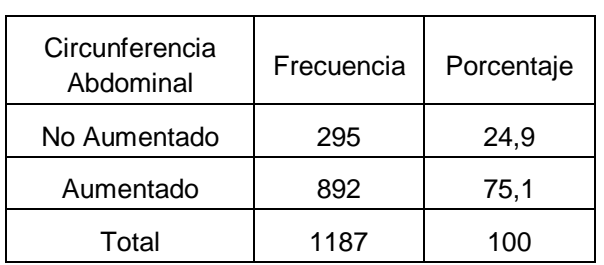

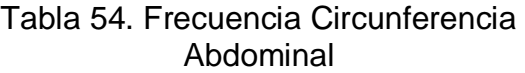

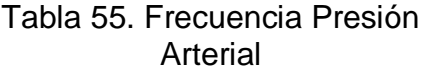

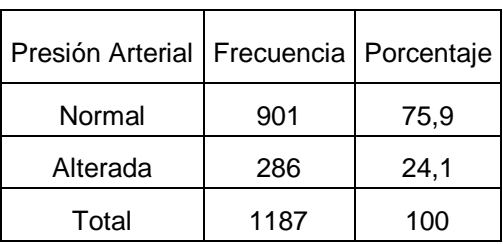

En la tabla 55 es apreciada la clasificación de presión arterial donde es evidente que tienen problemas 286 personas, es decir el 24,1 %. Este es parámetro que mejor resultado presenta, dado que los demás parámetros no indican valores muy positivos.

Con respecto a las medidas de glucemia y triglicéridos, estas medidas solo habían sido tomadas a cerca de la mitad de los encuestados al momento de hacer el presente análisis, para glucemia los datos no son muy buenos, dado que solo 58 personas están con un buen nivel de esta medida (menor de 100 mg/dL), mientras que 505 personas, ósea el 42,5% de la población encuestada tiene problemas de glucemia alta. Los datos de este factor son observados en la tabla 56.

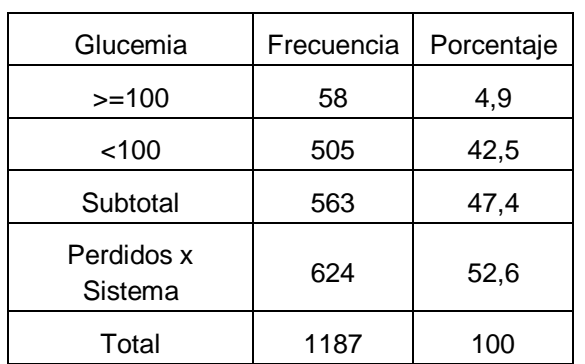

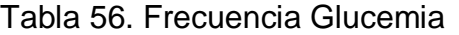

Tabla 57. Frecuencia Triglicéridos

| Triglicéridos         | Frecuencia | Porcentaje |
|-----------------------|------------|------------|
| >150                  | 250        | 21,1       |
| $<$ 150               | 313        | 26,4       |
| Subtotal              | 563        | 47,4       |
| Perdidos x<br>Sistema | 624        | 52,6       |
| Total                 | 1187       | 100        |

El rango normal de triglicéridos en la sangre es de 150 mg/dL. En la tabla 57

puede observase que las personas por debajo de este valor fueron 250 y las que lo tienen por encima 313 personas.

Para el factor HDL ver la tabla 58, donde es dividido el nivel recomendado por género. Para hombres este parámetro debería ser mayor a 40 mg/dL, mientras que en las mujeres debería ser mayor a 50 mg/dL. Los hombres por debajo del rango normal son 220, y las mujeres fueron 126.

| HDL                   | Frecuencia | Porcentaje |
|-----------------------|------------|------------|
| >40 Hombres           | 123        | 10,4       |
| <40 Hombres           | 220        | 18,5       |
| >50 Mujeres           | 89         | 7,5        |
| <50 Mujeres           | 126        | 10,6       |
| Subtotal              | 558        | 47         |
| Perdidos x<br>Sistema | 629        | 53         |
| Total                 | 1187       | 100        |

Tabla 58. Frecuencia HDL

Después de ver todos los valores anteriores para cada parámetro, la tabla 59 muestra el número de parámetros alterados de cada persona.

| # Factores SM      | Frecuencia   Porcentaje |      |
|--------------------|-------------------------|------|
| O                  | 12                      | 1    |
| 1                  | 123                     | 10,4 |
| 2                  | 203                     | 17,1 |
| 3                  | 158                     | 13,3 |
| 4                  | 61                      | 5,1  |
| 5                  | 6                       | 0,5  |
| Subtotal           | 563                     | 47,4 |
| Perdidos x Sistema | 624                     | 52,6 |
| Total              | 1187                    | 100  |

Tabla 59. Frecuencia # Factores SM

De la tabla anterior, 12 personas no tienen problemas en ningún parámetro, 123 solo tienen problema en un parámetro, y 203 personas tienen problema en 2 parámetros. Hasta este punto la suma de los anteriores nos indica que 338 personas no tienen síndrome metabólico.

Por otro lado, 158 personas tienen problemas en 3 factores, 61 personas en 4, y 6 en todos los factores. Como conclusión 225 tienen síndrome metabólico. En la tabla 60 apreciamos el número de personas que tienen y no tienen SM.

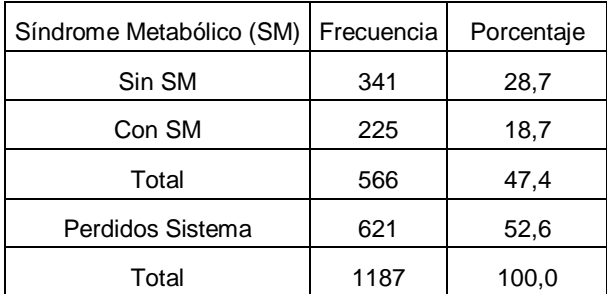

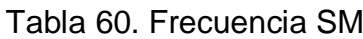

La tabla 60 muestra que las personas con síndrome metabólico finalmente fueron 225.

**Perfil Tecnológico:** es importante conocer si las personas usan internet y otras herramientas tecnológicas, además si tienen preferencias con respecto a cómo reciben la información en la web. Es de resaltar que el estudio arroja que 922 personas, 77,6% de las personas encuestadas utiliza internet, sin embargo es importante también conocer la frecuencia con la que lo usan. El resultado es interesante, ya que indica que de los 922 que utilizan internet, 618 lo hacen todos los días, mientras que 116 lo hacen más de 2 veces por semana y solo 148 lo utilizan entre 1 y 2 veces por semana. Estos valores con respecto al uso de internet y la frecuencia de uso observados a continuación en las tablas 61 y 62:

| Uso de<br>Internet | Frecuencia | Porcentaje |
|--------------------|------------|------------|
| No                 | 265        | 22,2       |
| Si                 | 922        | 77,6       |
| Total              | 1187       | 100        |

Tabla 61. Uso de Internet

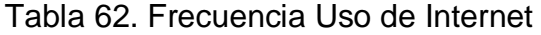

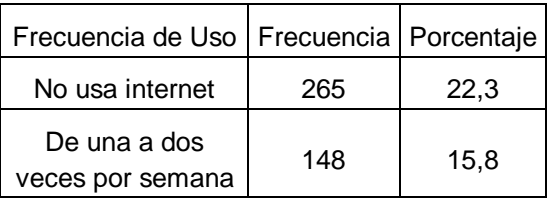

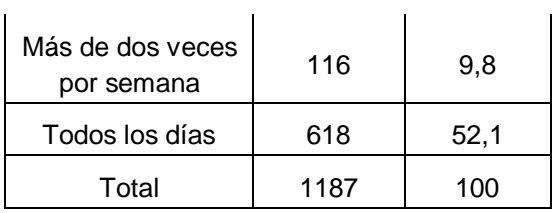

Para conocer la cantidad de tiempo que las personas dedican en internet para el cuidado de su salud, se pregunta a las personas si dedican menos de 1 hora, entre 1 y 2 horas, o si dedican más de 2 horas. En la tabla 63 están los resultados.

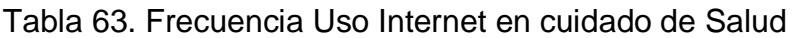

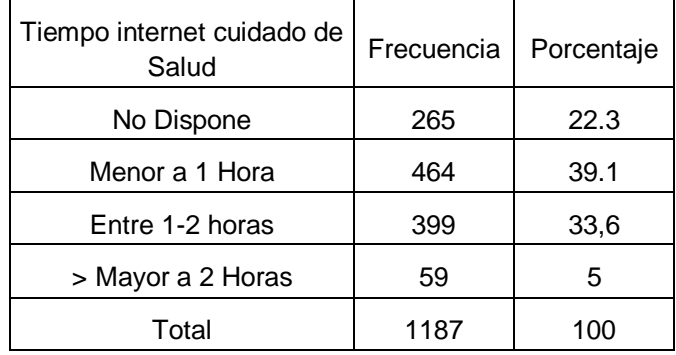

Es evidente que el número de personas que al menos utilizan parte de su tiempo para hacer uso de Internet en el cuidado de su salud es mayor que las que no lo utilizan para ello. Es importante resaltar que el 39.1% de personas lo hacen menos de una hora, mientras que el 38.1% lo hacen por encima de una hora.

También es realizada una pregunta con respecto a las estrategias de salud que desearían, como les gustaría recibir información de salud, si manejan o no celulares y si tienen celulares inteligentes. A continuación aparece en la tabla 64 el resumen algunas preguntas de la encuesta de tipo dicotómico:

| <b>Pregunta</b>                                                                  |     | <b>NUMERO DE PERSONAS</b> |           |            |  |
|----------------------------------------------------------------------------------|-----|---------------------------|-----------|------------|--|
|                                                                                  |     | Porcentaje                | <b>No</b> | Porcentaje |  |
| Estrategia para Cuidado Salud                                                    | 935 | 78,8                      | 251       | 21,1       |  |
| Experiencias de Salud con Otras<br>Intercambiar<br>Personas a través de internet | 368 | 31                        | 819       | 69         |  |
| Recibir Lecturas O Noticias a través de internet                                 | 543 | 45,7                      | 644       | 54,3       |  |
| Recibir Videos a través de internet                                              | 569 | 47,9                      | 618       | 52,1       |  |

Tabla 64. Resumen de algunas Respuestas

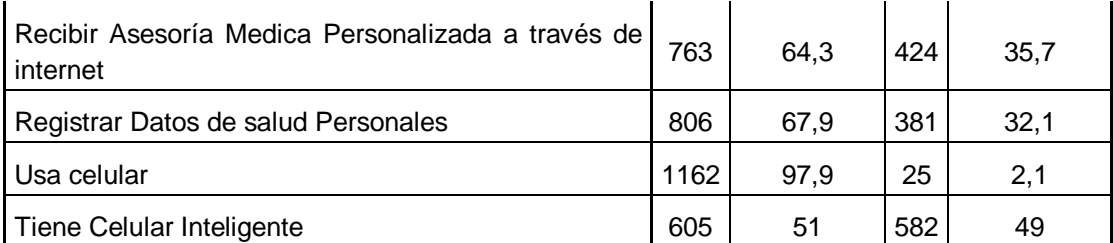

Teniendo en cuenta todo el análisis anterior, ahora continúa la realización de tablas de contingencia para conocer estadísticamente datos relacionados de algunas variables. A continuación en la tabla 65, son cruzadas las variables que son consideradas más relevantes para el estudio: síndrome metabólico, internet, Rango de edades, y las Estrategias de salud. La primera columna de estrategias es Estrategia del cuidado de salud (general), la segunda es Intercambio de experiencias con otras personas y por último el Registro de datos personales. Estas estrategias fueron escogidas debido a que eran las mejores candidatas para el sistema del proyecto SIMETIC.

En la tabla 65, fueron tomadas todas las personas que tienen Síndrome Metabólico. El total de estas personas es de 222, lo cual es observado en la última fila de cada columna Total.

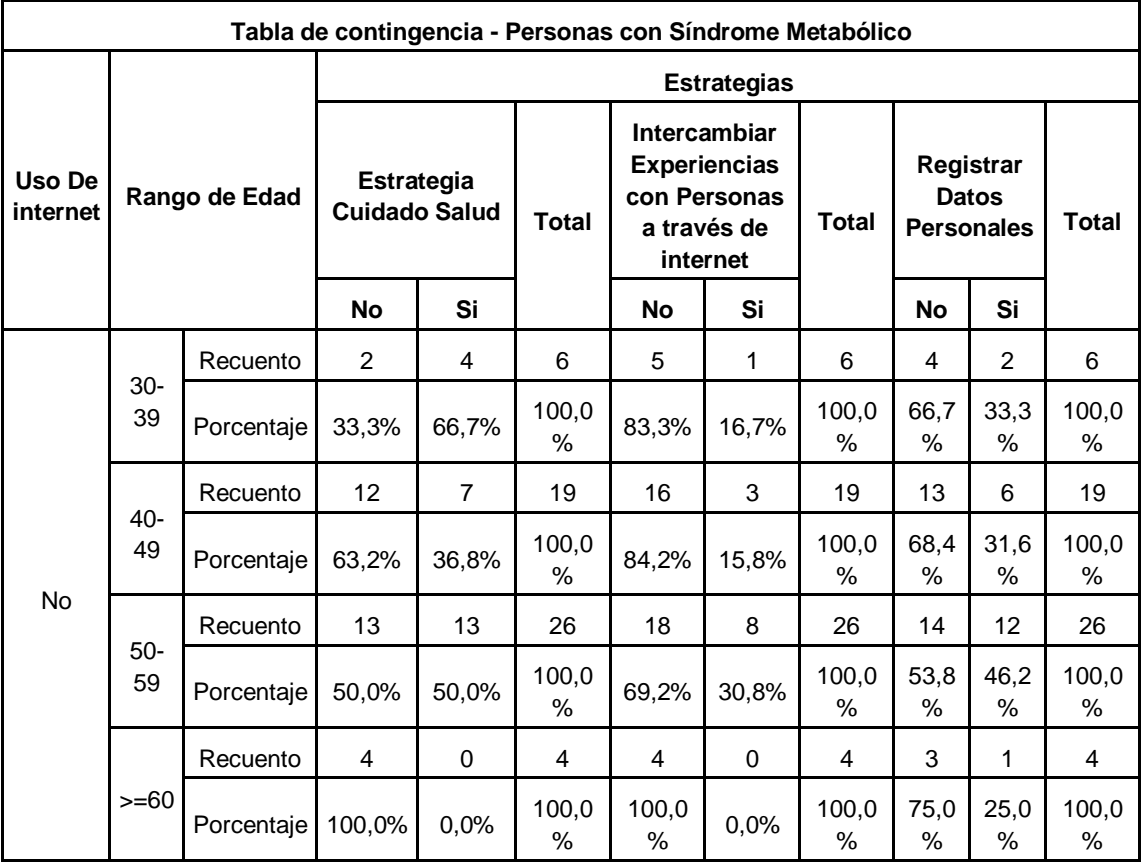

Tabla 65. Tabla de Contingencia - Personas con SM VS Uso De internet VS **Estrategias** 

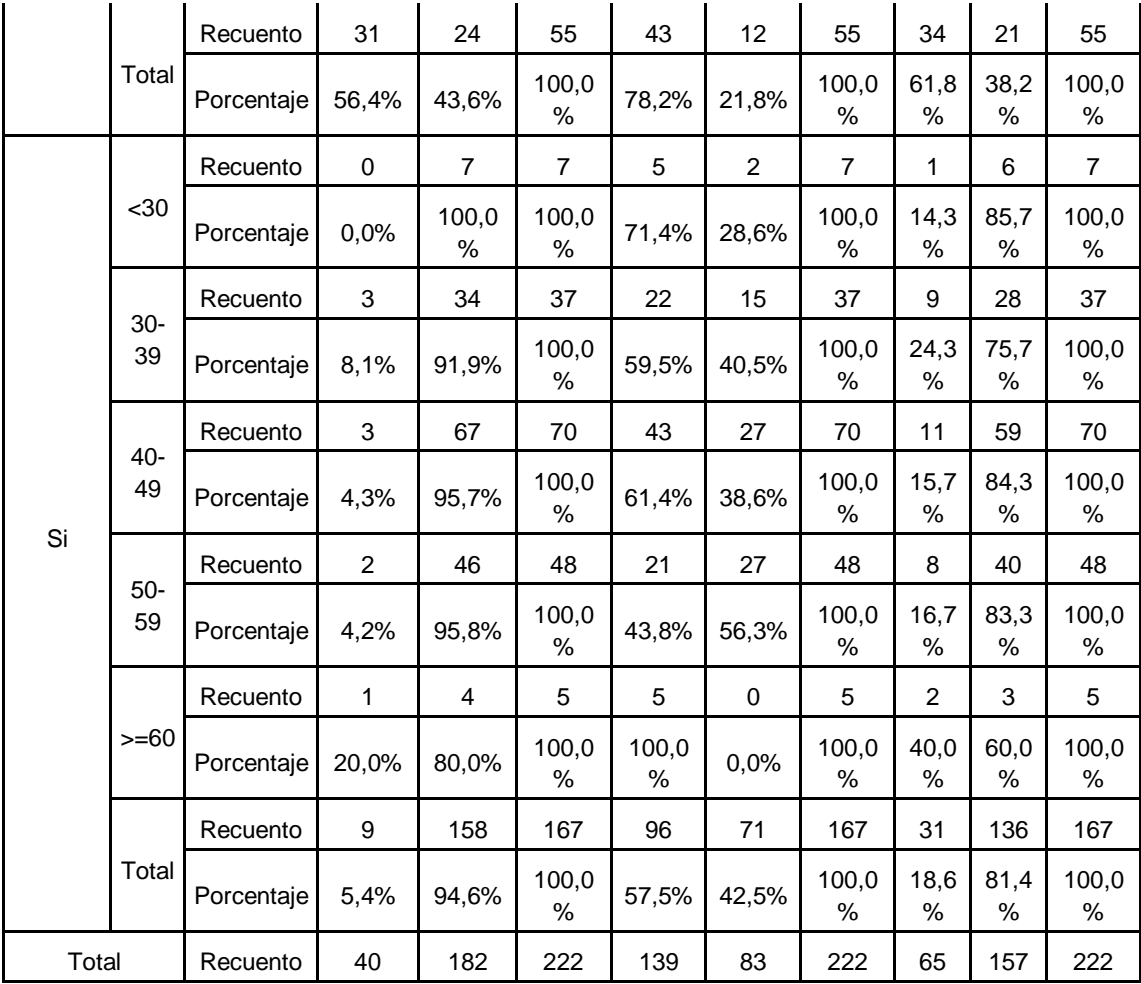
# **ANEXO H**

# **MODELO PARA LA CONSTRUCCION DE SOLUCIONES (MCS)**

Tuvo sus inicios en el modelo de referencia para desarrollo de proyectos (M.R.D.P.) y trabajos de maestría y de pregrado realizados en la Facultad de Ingeniería Electrónica y Telecomunicaciones (FIET).

Ha sido concebido como referencia metodológica esencial para cualquier proyecto cuyo propósito sea construir una solución de calidad, oportuna y con costos competitivos y que pretenda contribuir a la creación y enriquecimiento de la base de conocimiento/experiencia organizacional. Constituye un medio común de entendimiento entre los integrantes del equipo humano del proyecto, cuyo fin es permitirles analizar/razonar sobre los aspectos vitales relacionados con el proceso de construcción de una solución.

### **Pilares esenciales**

Este modelo recomienda adoptar cinco pilares esenciales como soporte del proceso de desarrollo:

- **1.** Orientación a Objeto: La complejidad es abordada a través de la reutilización de componentes.
- **2.** Ingeniería del Sistema: asegurarse primero la comprensión del todo antes de abordar sus partes.
- **3.** Orientación a Diseño: especificar y diseñar la funcionalidad del sistema y no su implementación.
- **4.** Técnicas de Descripción Formal: favorecen la comunicación entre los integrantes del equipo y los clientes.
- **5.** La Abstracción como técnica fundamental: énfasis en el "¿qué hace?" más que en el "¿cómo lo hace?" Principio de Paretto: "lo fundamental está en identificar los pocos objetivos esenciales y diferenciarlos de los muchos objetivos útiles".

Ley de Agrupación de Weinberg: "con el fin de entender cualquier cosa, no debe tratar de entender todas las cosas" o "con el fin de entender cualquier cosa, no debe tratar de entender cada cosa".

#### **Microcomponentes del modelo**

- **1.** Estructura para la descripción del sistema
- **2.** Modelo del proceso de desarrollo
- **3.** Modelo de organización del talento

### **Estructura para la descripción del sistema**

Estructura de referencia para describir un sistema/solución:

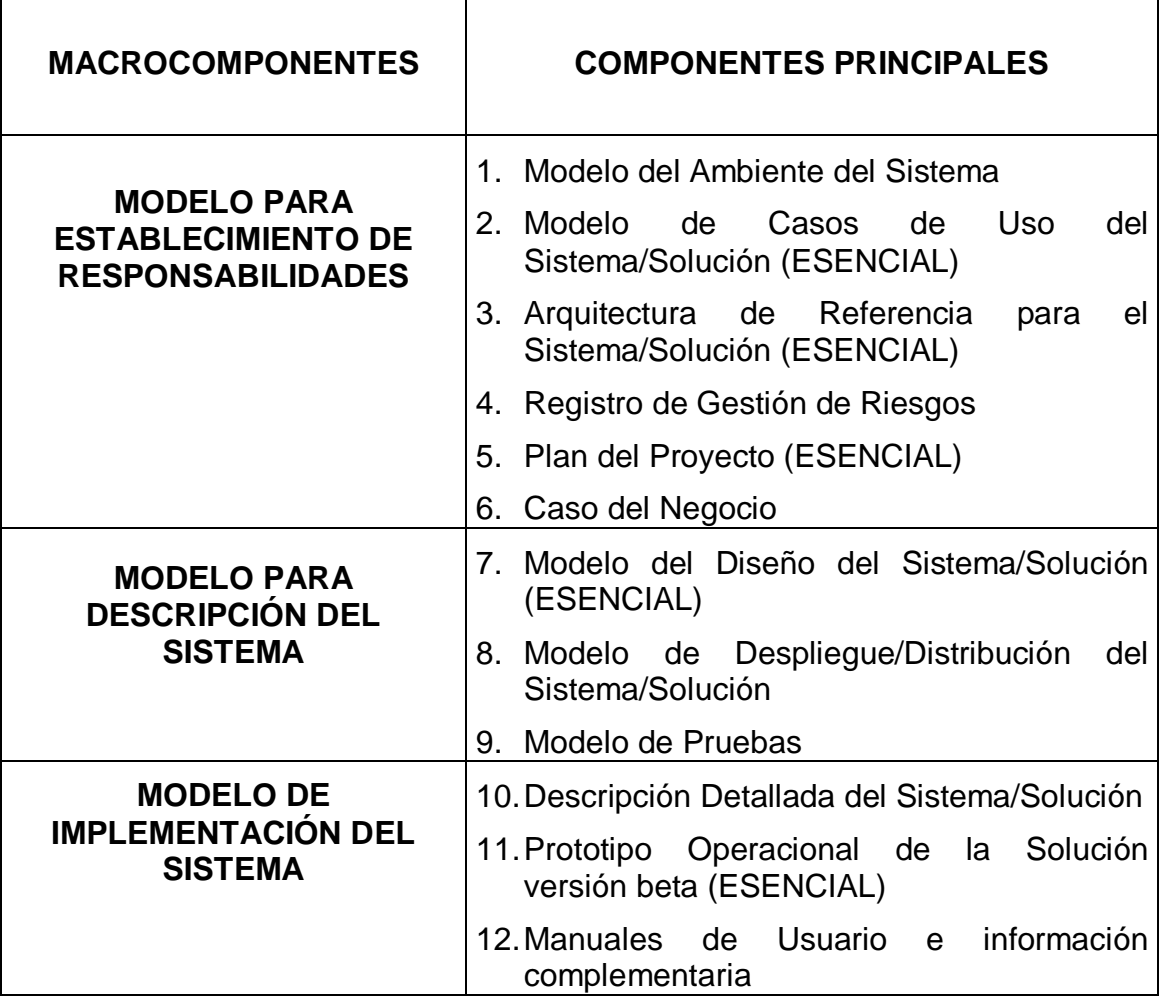

Tabla 66. Estructura de referencia para describir un sistema/solución

٦

Τ

Recomienda que sean adoptadas las siguientes técnicas básicas de modelamiento las cuales pueden ser aplicadas por cualquier profesional en ingeniería para describir el sistema/solución:

- La Orientación a Objeto: en cualquier nivel de abstracción el sistema/componentes -> objetos.
- Estructuración por niveles: un sistema debe mostrarse como una jerarquía de representaciones.
- Modelamiento "Outside-In.
- Partición para Minimización de Interfaces: módulos con alta cohesión y bajo acoplamiento.

### **Modelo del proceso de desarrollo**

Características principales del proceso de desarrollo

- Dirigido por objetivos
- Iterativo e Incremental
- Manejado por Riesgos

 $\overline{\phantom{a}}$ 

- Guiado por Casos de Uso
- Centrado en Arquitectura
- Basado en Componentes
- Que permita Ingeniería Concurrente
- Con rastreo sistemático del Progreso

### **Fases de referencia**

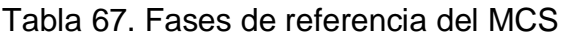

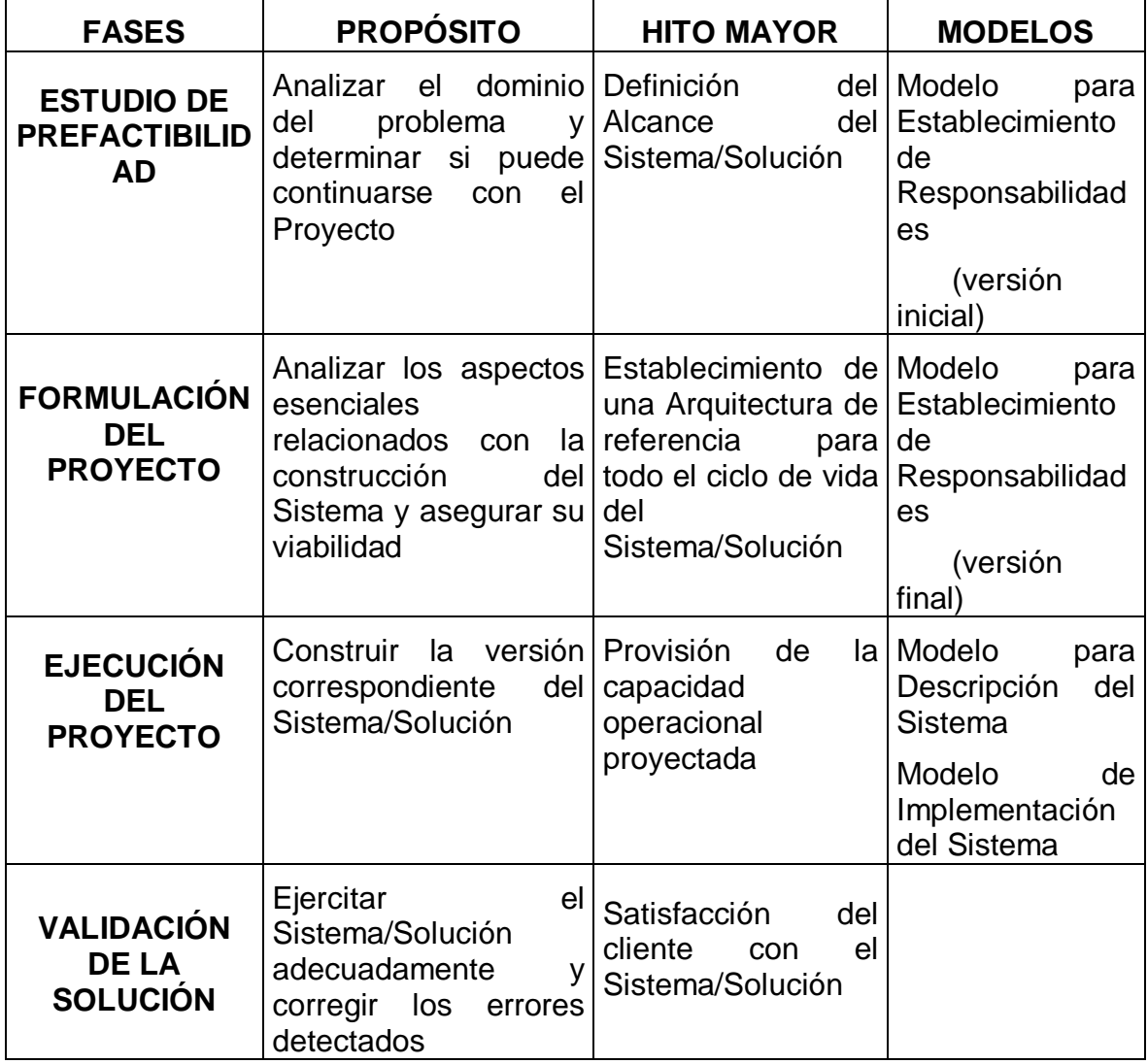

# **Estructura de referencia para cada fase**

Todas las cuatro fases para el proceso de desarrollo tienen la misma estructura de referencia.

- Revisión y compromiso
- Planeación de la fase
- Flujo de trabajo

Evaluación de la fase

### **Gestión inicial de riesgos**

### Tabla 68. Gestión inicial del riesgo del MCS

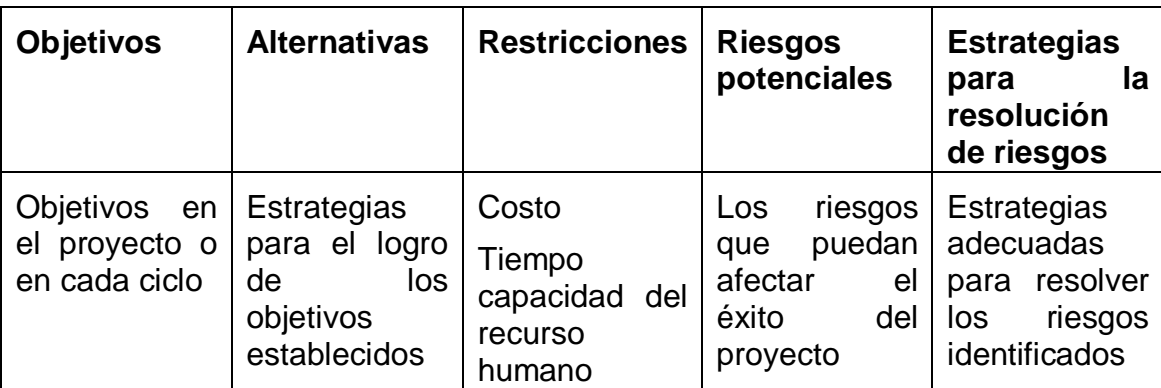

### **Modelo de organización del talento**

Es tan significativo el impacto de una adecuada gestión del talento humano que debe invertirse todo el tiempo que sea requerido para asegurar que el equipo humano de desarrollo del proyecto esté debidamente organizado y motivado, lo cual implica que están claramente definidos los siguientes aspectos: propósito del proyecto expresado claramente y entendido por todos, medios comunes de entendimiento, responsabilidades de cada uno de los integrantes del equipo de trabajo, procedimientos y mecanismos de interacción/revisión intranivel, procedimientos y mecanismos de auditoría.

# **ANEXO I**

# **SELECCIÓN DE TECNOLOGÍAS**

Para la construcción de la red social fue necesaria la selección de diferentes tecnologías tanto de desarrollo como de diseño, a continuación es presentado el proceso de selección de cada una de ellas.

### **Plataforma de desarrollo**

La siguiente tabla muestra de manera resumida las características principales de varias plataformas para el desarrollo de redes sociales virtuales:

| <b>Nombre</b> | Personalizable | Código<br>abierto | Versión<br>gratuita | Versión<br>paga | <b>Plugins</b><br>gratuitos | Comunidad<br>de apoyo |
|---------------|----------------|-------------------|---------------------|-----------------|-----------------------------|-----------------------|
| Spruz         | X              |                   | X                   | X               |                             | X                     |
| Yammer        |                |                   |                     | X               |                             |                       |
| Zyncro        |                |                   | x                   | X               |                             |                       |
| SocialEngine  | X              |                   |                     | X               |                             |                       |
| Elgg          | X              | x                 | X                   |                 | X                           | X                     |
| <b>Mixxt</b>  |                |                   | x                   | X               |                             |                       |

Tabla 69. Características de plataformas para desarrollo de redes sociales

La plataforma de desarrollo que era necesaria, debía permitir la personalización de la interfaz gráfica para poder cumplir con los requerimientos de los usuarios en cuanto a lo relacionado con diseño, distribución de los elementos, colores, entre otros, así que esta característica era una de las prioridades. Otro punto importante para la selección de la plataforma de desarrollo fue la necesidad de código abierto, de esta manera era posible acceder al código fuente y personalizar la red social, además, debía contar con una comunidad de apoyo en la web que resolviera dudas y colaborara con la creación de plugins que complementara la red social con nuevas funcionalidades, por último la plataforma debía ser gratuita debido que no habían recursos monetarios destinados para este fin.

Teniendo en cuenta estas consideraciones, la plataforma que más cumplió con los requisitos especificados fue Elgg.

## **Herramienta para diseño web**

A la hora de crear los mockups que representan las interfaces graficas del sistema solución existen diferentes herramientas que ayudan en este propósito. La herramienta de diseño seleccionada en este caso fue la utilizada y recomendada por el diseñador gráfico del proyecto SIMETIC, conocida como Adobe Muse CC, que además de permitir crear maquetas, permitía simular de una manera estática la navegación entre páginas y algunas funcionalidades tales como subir una foto.

Por lo anterior, esta herramienta fue usada además para diseñar y probar los dos primeros prototipos del sistema.

# **Sistema operativo**

El sistema operativo seleccionado fue Linux, distribución Ubuntu 12.04, debido que es un S.O gratuito, además Elgg corre sobre la plataforma LAMP (Linux, Apache, MySQL, PHP).

# **ANEXO J PROTOCOLO PARA LA EJECUCION DEL GRUPO FOCAL**

A continuación es presentado el protocolo para la ejecución del grupo focal. Es necesario aclarar que el proyecto SIMETIC realizo preguntas acerca de SMS y PHR que no son de relevancia para este trabajo de grado.

#### **Protocolo Grupo Focal**

### **Recolección de las características principales de las estrategias soportadas en TIC a desarrollar para el control de pacientes diagnosticados con síndrome metabólico.**

**Objetivo principal del Grupo Focal:** Tener un acercamiento directo con personas que poseen síndrome metabólico para obtener las características iniciales de las estrategias soportadas en TIC a desarrollar dirigidas al control de dicha condición médica.

### **Introducción**

Dentro de la introducción el moderador deberá incluir los siguientes puntos:

1. Bienvenida al grupo: El moderador se presenta y agradece la presencia de las personas que aceptaron colaborar en la presente sesión.

2. Breve resumen del proyecto de investigación en el cual está enmarcado el grupo focal: El moderador explicará en forma muy breve el proyecto que está llevándose a cabo para el desarrollo de estrategias soportadas en TIC para la gestión de factores de riesgo cardiovasculares con el apoyo de la VRI de la Universidad del Cauca, Colciencias y la secretaría de salud del Cauca.

3. Objetivo del grupo focal: El moderador explica claramente el por qué han sido seleccionados e invitados los participantes, por qué son importantes para el estudio y naturalmente el objetivo que es buscado con la formación del grupo.

4. Confidencialidad: El moderador explicará que la información registrada durante la sesión será usada solo por los miembros del equipo de trabajo que desarrolla el proyecto de investigación. Al hacer esta aclaración se les preguntara si aceptan estos términos y si desean seguir adelante con el estudio bajo estas condiciones. En el caso de que la respuesta de los participantes sea afirmativa, les será reiterado que su identidad será protegida y en caso de necesitar hacer una referencia específica a alguno de ellos, serán usados seudónimos y nunca sus nombres reales. Debe esperarse a que firmen el consentimiento informado".

5. Reglas de la sesión: El moderador presentará en forma detallada la metodología y condiciones bajo las cuales serán llevadas a cabo la sesión:

- a) La sesión tendrá una duración máxima de 1 hora.
- b) Toda la sesión será grabada para su posterior documentación teniendo en cuenta los parámetros definidos en el consentimiento informado.
- c) Es importante que para la consecución del objetivo propuesto en la sesión que todos los participantes hagan aportes a la discusión.
- d) Los turnos para intervenir en la discusión serán asignados por el moderador.
- e) Los participantes deben tener presente que todos los aportes son completamente válidos.
- f) Los participantes deben escuchar y respetar los aportes de los demás, no habrán interrupciones mientras un participante esté hablando, si se desea realizar un comentario respecto a lo que alguien está expresando, deberá esperarse a que termine su turno y solicitar el uso de la palabra al moderador".

### **Conformación del grupo**

Un grupo de 8 personas con edades entre 35 a 55 años.

### **Discusión**

### **Primera parte. Lectura.**

Inicia la segunda parte liderada por la segunda monitora. Les es dado a los participantes pequeños papeles con ganchos de ropa y lapiceros, donde cada uno de ellos escriba su nombre y su cargo o rol dentro de la investigación. Acto seguido, es solicitado a cada uno de ellos que se pare de su lugar, haga una breve presentación ante el grupo con su nombre, edad y un pasatiempo preferido.

Se les dice que deben buscar en el espaldar de sus asientos papeles pequeños de colores. Una vez los encuentren deben agruparse por el color obtenido. De esta manera serán conformados tres grupos: verde, amarillo y azul.

La moderadora de la segunda parte del ejercicio entrega a cada grupo una hoja con la siguiente tabla, que deben marcar con sus nombres.

Tabla 70. Preguntas para participantes

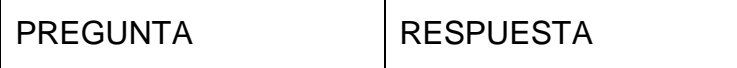

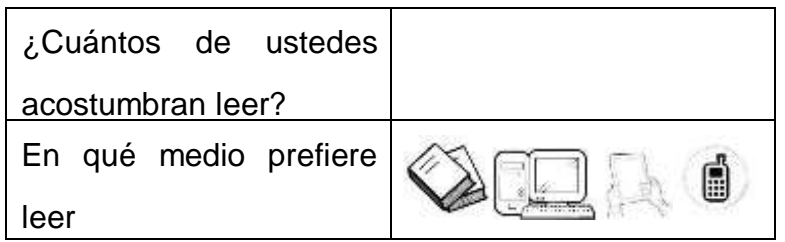

Un representante de cada equipo debe compartir lo que escribieron en conjunto y explicar por qué escogieron el medio de lectura.

# **Segunda parte. Disposición a la recepción de SMS**

A continuación, deberán responder ciertas preguntas levantando la mano, en el caso de hacer lo que la pregunta demanda. Las preguntas realizadas y los resultados obtenidos serán esbozados en la siguiente tabla

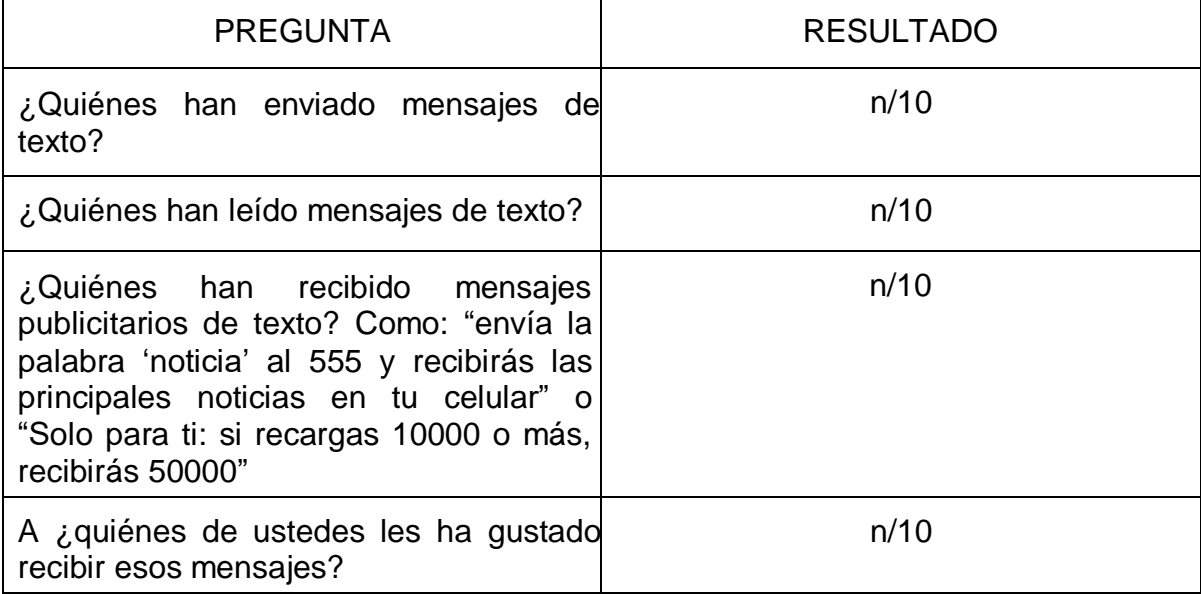

Tabla 71. Preguntas para el grupo

Escoger a tres personas (preferiblemente diferentes a las que hablaron en el punto anterior) y preguntar su opinión acerca de los ejemplos de mensajes de texto escritos en los octavos de cartulina: como por ejemplo: "Hacer 30 minutos de actividad física al día te ayudarán a prevenir enfermedades cardiovasculares" o "Hola Amanda, hacer 30 minutos de actividad física al día te ayudarán a prevenir enfermedades cardiovasculares"

1. ¿Les gustaría recibir ese tipo de mensajes? ¿Por qué?

- 2. ¿Cuál prefieren?
- 3. ¿Podemos enviarle uno mañana, pasado mañana o mejor la otra semana?
- 4. ¿En qué horarios?

# **Tercera parte. Percepción de la relevancia de información clínica a guardar en la historia clínica electrónica personal.**

Preguntarles a los asistentes:

- o *i*. Quién tiene su historia clínica en su poder?
- o ¿Cómo hizo para conseguirla? ¿Cómo es la historia clínica, es decir, cuando ustedes la han pedido, cómo se las dan: en una carpeta, en una memoria usb o de otra forma?

El tercer monitor debe explicar lo concerniente a la historia clínica electrónica y personalizada. Para ello es necesario preguntar

- o ¿Ha usado alguna vez una herramienta similar a las expuestas?
- o En caso de ser afirmativo: ¿cuál? ¿Cómo ha sido esa experiencia?
- o ¿Qué opinan acerca de manejar una historia clínica personal como las expuestas en la cual ustedes puedan llevar un control de sus riesgos cardiovasculares?
- o ¿Estarían dispuestos a tomar mensualmente su peso, presión, ritmo cardiaco y glucosa (pueden ir a la farmacia de confianza) y subir dichos datos a su historia clínica electrónica personal?

El moderador debe comenzar por explicar el significado de una historia clínica física y virtual, caracterizar la historia clínica electrónica personal, explicar que en cuanto a la realización del control de los riesgos cardiovasculares, una historia clínica electrónica personal facilita el seguimiento en la relación de médico paciente, para el control de esos riesgos.

Mostrar un ejemplo de cómo podría ser una historia clínica electrónica personal, describiendo cada uno de sus componentes, características, accesos, oportunidades, contactos, entre otros beneficios. Explicar que al entrar en la historia clínica electrónica personal, el usuario recibirá la bienvenida y serán visualizados los datos de peso, presión arterial, glucosa y ritmo cardiaco.

En seguida preguntarles a los asistentes:

- o Además de las recomendaciones mensuales, ¿Les gustaría recibir lecturas y/o videos con recomendaciones para el cuidado de sus riesgos cardiovasculares semanalmente o cada dos días por ejemplo?
- $\circ$  Con el fin de recordar la toma mensual de sus datos de peso, presión, ritmo cardiaco y glucosa ¿Les gustaría que se los recordáramos por medio de un mensaje de texto o con una llamada telefónica?

Realizar un juego de TINGO TANGO con premios reales, donde los escogidos al azar complementen con sus sensibilidades y percepciones el diseño de la historia clínica electrónica personal y tomar nota atenta de sus ideas.

### **Cuarta parte. Redes sociales**

Se realiza un juego de STOP. Todos los participantes reciben una hoja con la siguiente tabla:

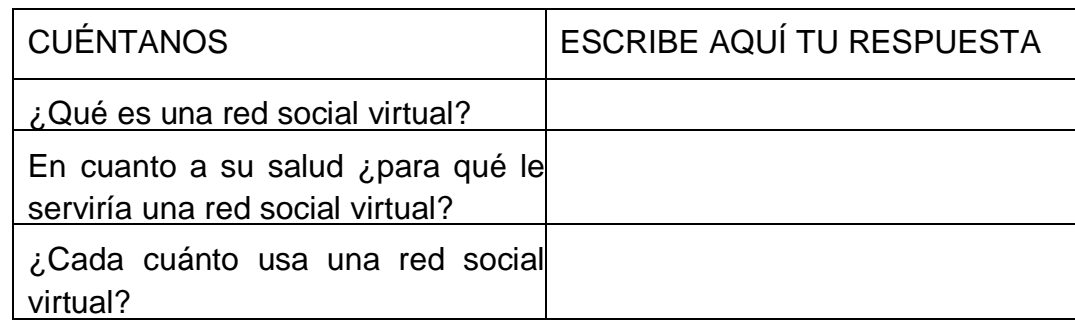

### Tabla 72. Preguntas Redes Sociales

La persona que conteste de forma completa y coherente el cuadro en el menor tiempo posible, gana premio. Luego esta persona pasa al frente y comparte lo que escribió. El moderador pregunta si alguien quiere agregar algo o si tienen algo diferente. Es hecho un resumen de lo que es una red social y son resaltadas las ventajas de usarla para el cuidado de los riesgos cardiovasculares.

Se proyecta el ejemplo de la red social (figuras 88 y 89) y es pedido a los participantes que levanten la mano quienes:

- o Estarían dispuestos a compartir información por medio de esta red social.
- o Ingresarían sus datos reales como lo hace en redes sociales como facebook, twitter, entre otras o prefieren ingresar de forma anónima.
- o Preguntar qué le agregaría o le quitaría al ejemplo de la red social.

### **Conclusión**

El moderador dará las gracias a todos los participantes y les indicará que esta información será de gran importancia para elaborar estrategias soportadas en las TIC para el control de los factores de riesgo cardiovasculares.

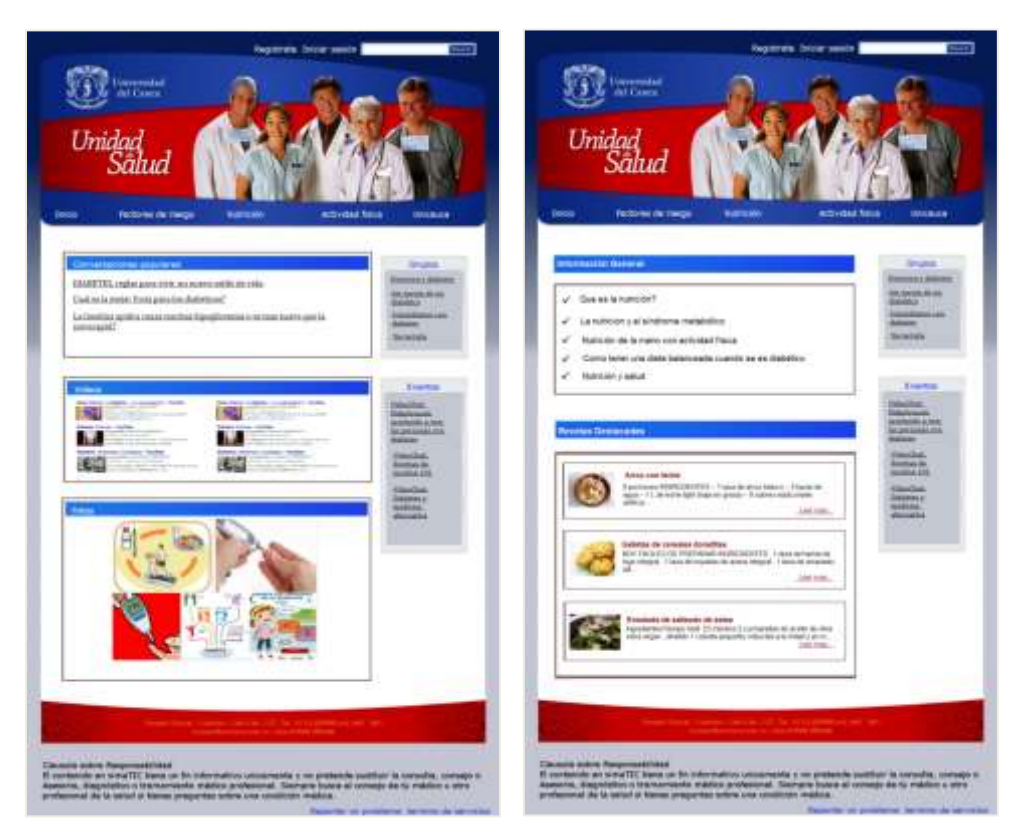

Figura 88. Ejemplo de red social, página de inicio

Figura 89. Ejemplo de red social, página de nutrición

# **ANEXO K**

# **PROTOCOLO PARA LA EJECUCION DE ENTREVISTAS**

A continuación es presentado el protocolo para la ejecución de las entrevistas. Es necesario aclarar que el proyecto SIMETIC realizo preguntas acerca de SMS y PHR que no son de relevancia para este trabajo de grado.

# **Trabajo Entrevistas**

### **Programación**

- 1. Introducción
	- a. Presentación de miembros del equipo entrevistador
	- b. Explicar brevemente en qué consiste la actividad y la importancia de la participación
	- c. Resumir en qué consiste el proyecto y nombrar las 3 estrategias TIC y el objetivo
	- d. Comentar que el estudio será confidencial y habrá grabaciones
- 2. Actividades
	- a. Pedirles que se presenten (nombre, edad, ocupación y razón por la que vale la pena vivir)
	- b. Tomar nota de las preguntas enunciadas en una hoja carta con una tabla:

Tabla 73. Preguntas para Participante Entrevista

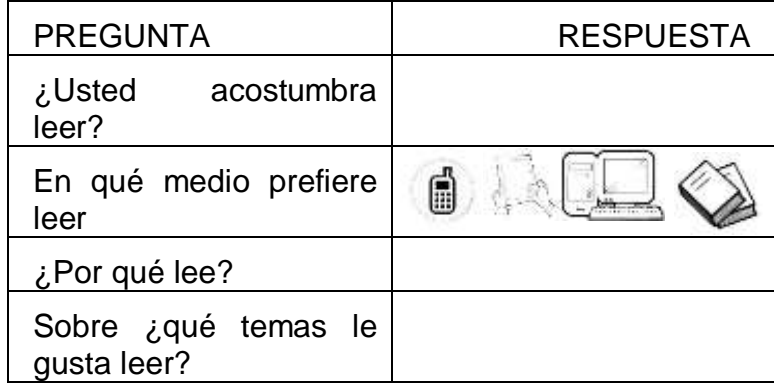

- c. El participante debe explicar por qué escogió el medio de lectura.
- d. Pedirle al participante que responda las siguientes preguntas:
	- ¿Ha enviado mensajes de texto?
	- ¿Ha leído mensajes de texto? ¿Por qué?
- ¿Ha recibido mensajes de texto publicitarios? como por ejemplo: "envía la palabra 'noticia' al 555 y recibirás las principales noticias en tu celular" o "Solo para ti: si recargas 10000 o más, recibirás 50000" (Estos ejemplos escribirlos en cartulina) Escoger a tres personas (preferiblemente diferentes a las que hablaron en el punto anterior) y preguntar su opinión acerca de dichos mensajes: si les ha gustado o no recibirlos. Preguntar si alguien más quiere comentar al respecto.
- ¿Le ha gustado recibir estos mensajes? ¿por qué?
- e. En octavos de cartulina escribir un mensaje con el nombre del participante y preguntarle:
	- ¿Le gusta? (tiene que haber dos opciones, una sin el nombre y otra con el nombre) ¿cuál prefiere?
	- ¿Le podemos mandar uno mañana, pasado mañana o mejor la otra semana?
	- $\lambda$  and hora?
- f. ¿Usted tiene su historia clínica en su poder?
- g. ¿Cómo hizo para conseguirla? ¿Cómo es la historia clínica, es decir, cuando usted la ha pedido, cómo se la dan: en una carpeta, en una memoria usb o de otra forma?
- h. Hablar brevemente sobre las historias clínicas: explicar qué son, qué formato tienen, cómo son las electrónicas y qué ventajas tienen.

*Una historia clínica, es una carpeta con todos los documentos donde constan*  las visitas al médico hechas por los pacientes. Un compendio que contiene *exámenes médicos, guías y tratamientos que se hayan realizado en la EPS.* 

*Teniendo claro lo anterior se procedió a explicar que existe una historia clínica electrónica, la cual es una historia que usa las tecnologías de la información y comunicaciones para el almacenamiento de todos esos datos y puede ahorrar muchísimo tiempo en temas de transmitir datos entre EPS o de ordenar los datos de forma virtual. Este tipo de historia clínica no es muy conocida en el momento, sin embargo, está haciéndose un gran esfuerzo por pasar de las carpetas a la virtualidad. La historia clínica electrónica personal se caracteriza porque es gestionada totalmente por el paciente, quien puede acceder a ella desde cualquier lugar con una conexión a internet y facilita muchísimo la comunicación entre el paciente y el médico, sin necesidad de un encuentro físico.*

*En cuanto a la realización del control de los riesgos cardiovasculares, una historia clínica electrónica personal puede ser de gran ayuda ya que facilitaría el seguimiento en la relación de médico – paciente, para el control de esos riesgos.*

- i. Facilitar el modelo de historia clínica electrónica personal impresa y explicar su contenido.
	- ¿Ha usado alguna vez una herramienta similar a las expuestas?
		- En caso de ser afirmativo: ¿cuál? ¿Cómo ha sido esa experiencia?
		- ¿Qué opina acerca de manejar una historia clínica personal como las expuestas en la cual usted pueda llevar un control de sus riesgos cardiovasculares?
		- ¿ Qué tan a menudo toma usted su peso, presión, ritmo cardiaco y glucosa? ¿Por qué lo hace? ¿Dónde lo hace? ¿Cuándo lo hace?
		- ¿Estaría dispuesto a ingresar dichos datos a su historia clínica virtual? ¿Por qué?
- j. Qué le agregaría a la imagen de la historia clínica electrónica persona? ¿le gustaría manejar su historia clínica electrónica personal de esta manera?
- k. Preguntar:
	- Además de las recomendaciones mensuales, ¿Le gustaría recibir lecturas y/o videos con recomendaciones para el cuidado de sus riesgos cardiovasculares semanalmente o cada dos días por ejemplo?
	- Con el fin de recordar la toma mensual de sus datos de peso, presión, ritmo cardiaco y glucosa ¿Le gustaría que se lo recordáramos por medio de un mensaje de texto o con una llamada telefónica?
- l. Al participante le es pedido que responda a las preguntas de la siguiente tabla:

| <b>CUÉNTANOS</b>                                                      | <b>ESCRIBE AQUÍ TU RESPUESTA</b> |
|-----------------------------------------------------------------------|----------------------------------|
| ¿Qué es una red social virtual?                                       |                                  |
| En cuanto a su salud ¿para qué le<br>serviría una red social virtual? |                                  |
| ¿Cada cuánto usa una red social<br>virtual? ¿por qué?                 |                                  |
| ¿Qué opina de las redes sociales<br>virtuales?                        |                                  |

Tabla 74. Preguntas Red Social Entrevista

- m. Es resumido lo que es una red social y son resaltadas las ventajas de usarla para el cuidado de los riesgos cardiovasculares
- n. Es mostrado el ejemplo de la red social y es pedido al participante que responda:
	- Estaría dispuesto a compartir información por medio de esta red social.
	- Ingresaría sus datos reales como lo hace en redes sociales como facebook, twitter, entre otras o prefiere ingresar de forma anónima.
	- Preguntar qué le agregaría o le quitaría al ejemplo de la red social.

Despedida: agradecer al participante y repetir la relevancia de esta actividad en el estudio investigativo.

# **ANEXO L PROPUESTAS INICIALES DE DISENO**

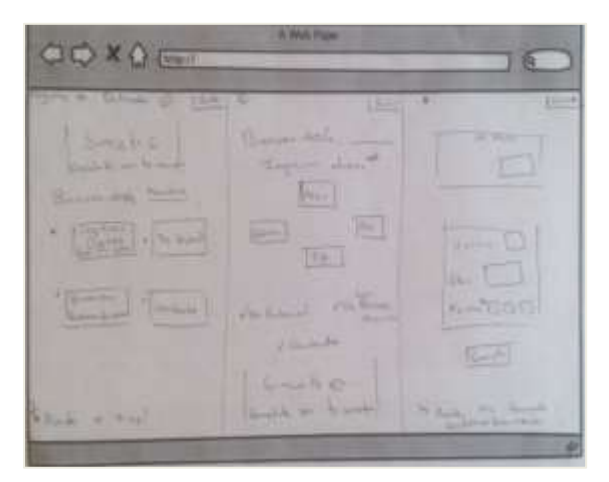

Figura 90. Diseño Inicial Propuesta Grupo Interdisciplinar

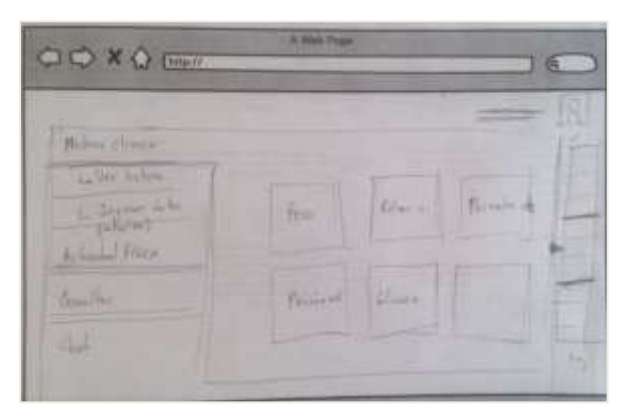

Figura 91. Diseño Inicial Propuesta 2 Grupo Interdisciplinar

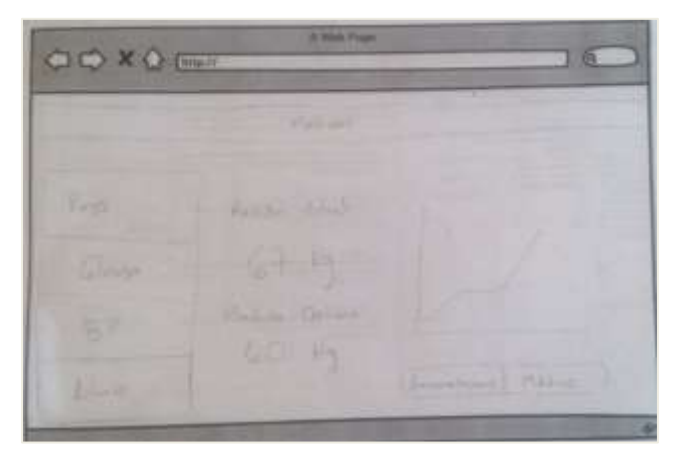

Figura 92. Diseño Inicial Elegido Grupo Interdisciplinar

# **ANEXO M**

# **MANUALES DE USUARIO**

# **1. Manual de usuario**

La red social virtual está enfocada en la prevención y autocuidado de pacientes con síndrome metabólico, a continuación va a detallarse el manual de usuario que describe la utilización de cada una de las funcionalidades que componen esta herramienta y permite al usuario navegar de una manera más sencilla a través de la misma.

### **Ingreso**

Para ingresar a la aplicación escriba el siguiente dominio en la barra de búsqueda de su navegador preferido: *http://esalud.unicauca.edu.co/elgg/,* a continuación aparecerá la pantalla de autenticación de usuarios, como la siguiente figura:

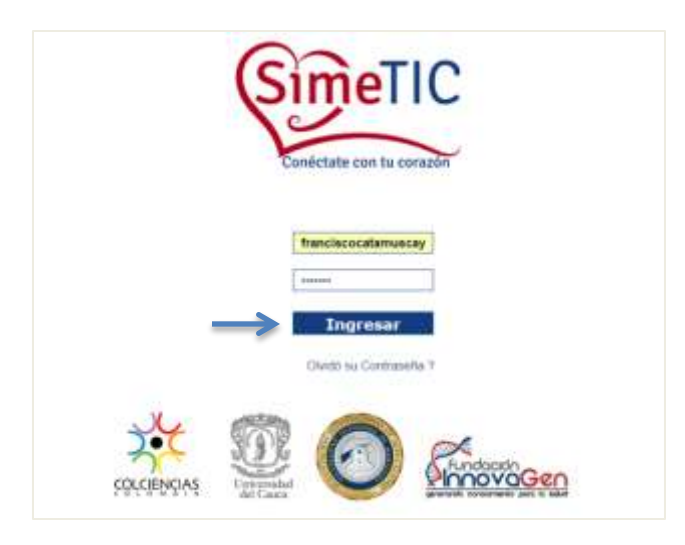

Figura 93. Interfaz de autenticación de usuarios

Como puede verse en la figura 93 en el primer campo debe escribirse el nombre de usuario que por defecto es el primer nombre de la persona seguido del primer apellido, todo en letras minúsculas, luego debe ingresar la contraseña que por defecto es el número de la cedula del usuario. Cabe resaltar que estos usuarios fueron previamente ingresados por el administrador del sistema, este proceso será descrito más adelante.

### **Publicar texto**

En la interfaz principal (figura 94) debe buscar en el menú del centro la opción *publicar* y dar clic, desplegándose así un panel como el de la figura 95 en el cual está habilitado el espacio para digitar su texto con un límite de 140 caracteres, una vez digite lo que desea publicar presiona el botón *Publicar*, también hay una pestaña llamada *Mis publicaciones* que al hacer clic desplegara sus publicaciones hechas en la plataforma.

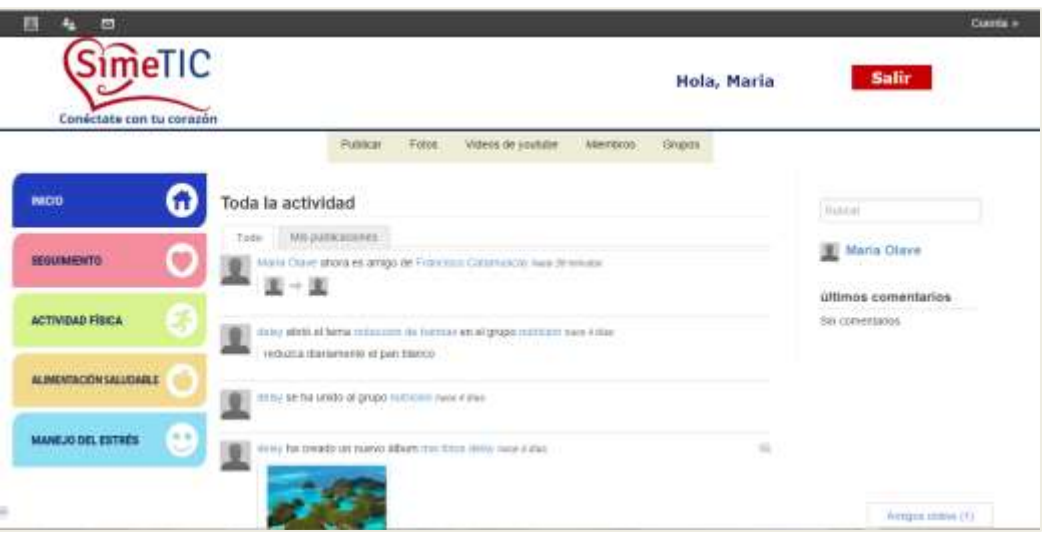

Figura 94. Interfaz principal o página de inicio

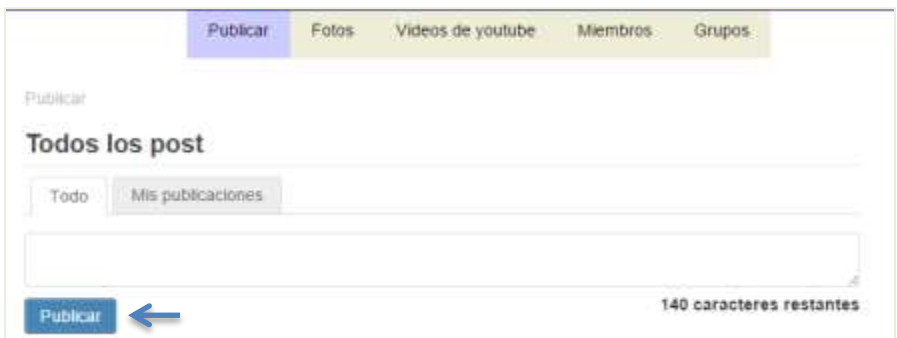

Figura 95. Sección para publicar texto

# **Subir una foto**

Para subir una foto a la red social debe ubicarse en el menú localizado en la parte central superior de la página de inicio (figura 94) y presionar la opción *Fotos*, una vez allí, presiona el botón *Subir Fotos* de la derecha superior, aparecerá un cuadro de dialogo como en la figura 96:

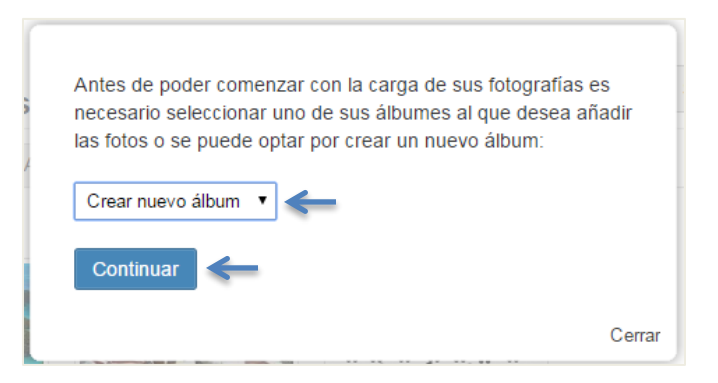

Figura 96. Crear o escoger un álbum de fotos

Este cuadro de dialogo permite escoger un álbum si ya existe alguno creado o por el contrario crear uno nuevo si es la primera vez que va a subir una foto. Si es la primera vez, debe primero crear un nuevo álbum, en este caso presione el botón *Continuar,* aparecerá una interfaz donde puede escribir el título del álbum (obligatorio) y una descripción (opcional), una vez cumplido este paso, presionar el botón *Guardar*. A continuación podrá ver la sección donde subir la o las fotos deseadas, como en la figura 97:

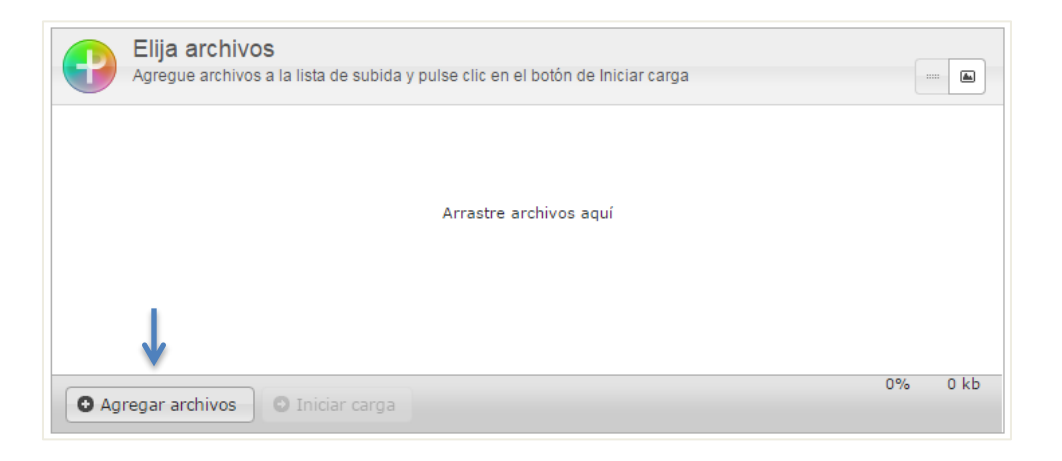

Figura 97. Sección para subir fotos

En la esquina inferior izquierda está ubicado el botón Agregar archivos, al dar clic sobre el aparece una ventana emergente donde puede buscarse una imagen entre los archivos locales de su computador, una vez seleccionada, presionar abrir y verificar que la imagen está en la sección de fotos, como en la figura 98:

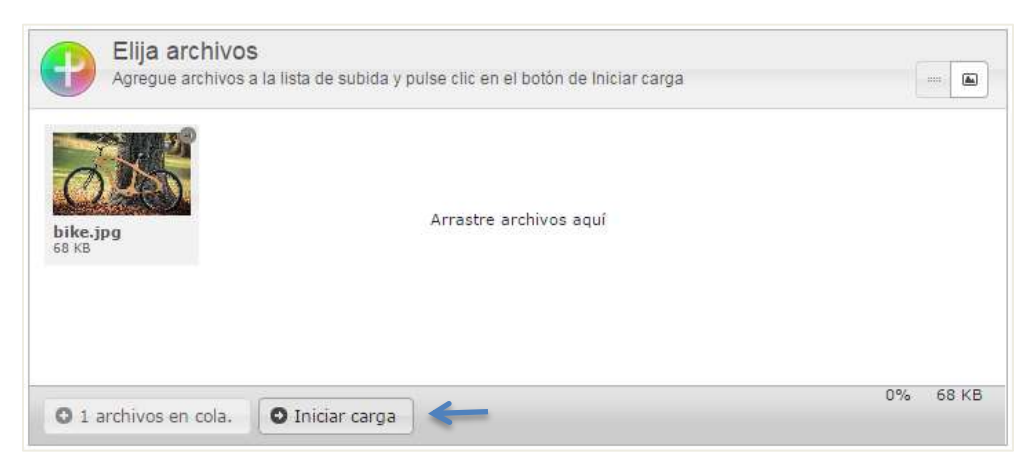

Figura 98. Foto seleccionada

Luego que la foto aparezca en esta sección, debe presionar el botón *Iniciar carga* ubicado en la parte inferior como muestra la figura 98, cuando finalice el proceso de carga, será redirigido a una nueva página donde podrá colocar título y descripción a su nueva foto, en caso de ser varias fotos, podrá editar cada una de estas de manera individual en la misma página, finalmente presionar el botón *Guardar*. Su más reciente foto publicada aparecerá en la interfaz de inicio de la red social.

### **Subir videos de YouTube**

En la interfaz principal (figura 94) dar clic en la opción *Videos de YouTube* del menú central, de esta manera aparecerá en la pantalla el registro de los videos publicados en la plataforma junto con las opciones en forma de tabs o pestañas para filtrar los videos de acuerdo la actividad de la plataforma, y en la parte derecha superior un botón llamado *Subir video* (figura 99), al dar clic en este último aparece la sección para ingresar un nuevo video.

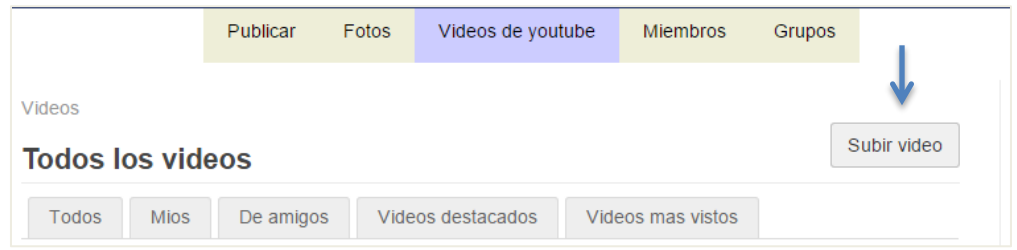

Figura 99. Interfaz videos de YouTube

Una vez llenos los campos del formulario, debe presionarse el botón Guardar y el nuevo video será publicado en la página de inicio de la aplicación.

### **Ver miembros de la plataforma**

Para ver los usuarios miembros de la red social, ubíquese en el menú superior del centro y seleccione la opción Miembros, como en la figura 100. Dentro encontrará todas las personas que hacen parte de la plataforma y puede entrar en cada uno de sus perfiles dando clic sobre su nombre.

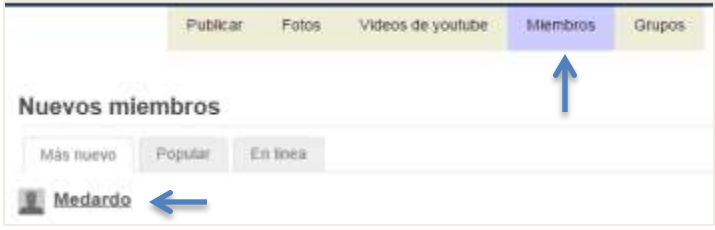

Figura 100. Ver miembros de la plataforma

### **Ver grupos disponibles en la plataforma**

Desde la interfaz principal debe dar clic en la opción *Grupos* del menú central, desplegándose así lo más reciente relacionado con grupos junto con sus filtros en forma de pestañas (figura 101). Cada grupo tiene hipervínculo a su propia interfaz. En la parte derecha aparece el botón *Crear un nuevo grupo;* esta opción solo está habilitada para administrador del sistema.

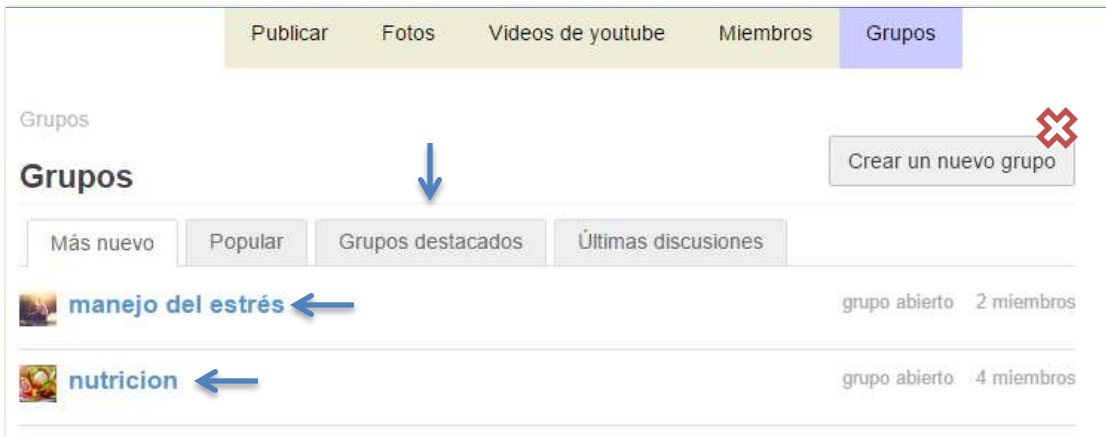

Figura 101. Interfaz grupos

Una vez el administrador va a la opción de crear un nuevo grupo debe proceder a llenar los campos solicitados en el formulario y en la parte inferior presionar el botón *Guardar* para que el grupo sea creado satisfactoriamente.

### **Ver medidas personales**

Para ver las medidas personales debe ingresar en la sección medidas presionando el botón *SEGUIMIENTO* ubicado en el panel izquierdo los cuales aparecen en toda las secciones de la plataforma.

La sección de medidas en la primera pestaña muestra un resumen de las medidas fueras del rango ideal, las cuales presentan riesgo y deben controlarse (figura 102).

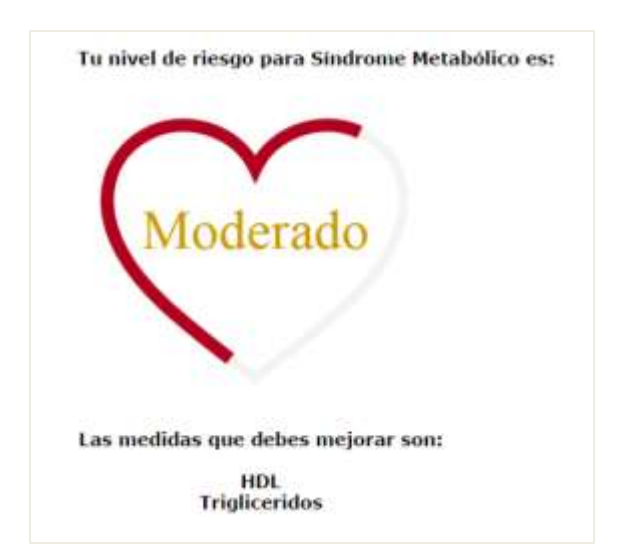

Figura 102. Nivel de riesgo de SM

En la misma interfaz pueden visualizarle otras medidas clínicas dando clic en las demás pestañas de la parte superior, cargando así un nuevo panel con la información específica en cada caso, por ejemplo, en la figura 103 el peso del usuario en sesión, al lado derecho la definición de la medida junto el valor ideal y en la parte inferior aparece el historial en una gráfica a lo largo del tiempo, para este caso solo hay un dato.

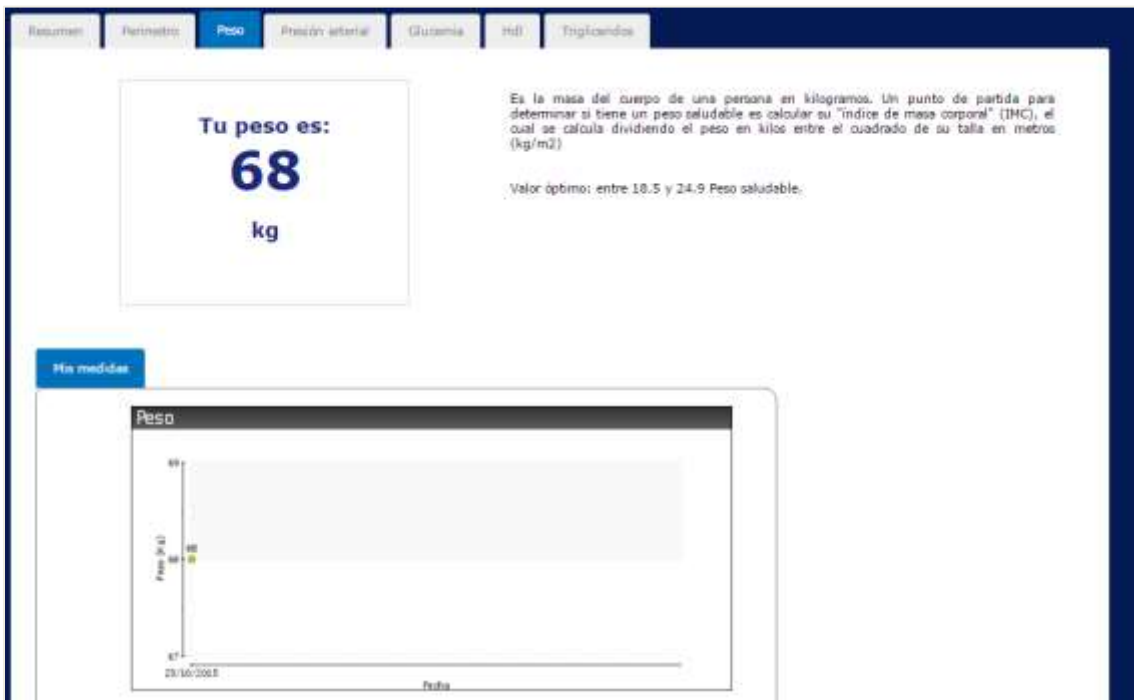

Figura 103. Interfaz medidas-peso

# **Guía de actividad física**

La plataforma ofrece una guía de actividad física muy completa, para entrar ubíquese en los botones horizontales de la izquierda y presione el botón *ACTIVIDAD FÍSICA*, será llevado a una interfaz como en la figura 104:

| Calentamiento                                  | Ejercicio                | Estiramiento                                                                                                    | Hoy es:                    |  |
|------------------------------------------------|--------------------------|----------------------------------------------------------------------------------------------------|----------------------------|--|
| <b>Cuello</b>                                  | Varios<br><b>Abdomen</b> | Caminata en punta<br>Plernas<br>Cadera<br>Cuello<br>Hombros<br>Muñecas<br>Pecho y hombros<br>Abdomen<br>Hombros <sub>2</sub> | Sábado<br>12 de septiembre |  |
| Cadera y rodillas<br>Tobillos<br><b>Saltos</b> |                          |                                                                                                    | Lunes                      |  |
|                                                |                          |                                                                                                    | Martes                     |  |
|                                                |                          |                                                                                                    | Miércoles                  |  |
|                                                |                          |                                                                                                    | lueves                     |  |
|                                                |                          |                                                                                                    | Viernes                    |  |
|                                                |                          | <b>Isquiotibiales</b>                                                                                                    | Sábado                     |  |

Figura 104. Guía de actividad física

Esta guía le ofrece un entrenamiento compuesto por calentamiento, ejercicio y estiramiento, esto para cada día de la semana, desde el lunes hasta el sábado, lo que debe hacer el dar clic sobre cada uno de los ejercicios y encontrara una breve descripción de lo que debe hacer además de una imagen con movimiento que le ayudan a completar sus ejercicios de la manera correcta, si presiona *Abdomen*, aparece la siguiente página:

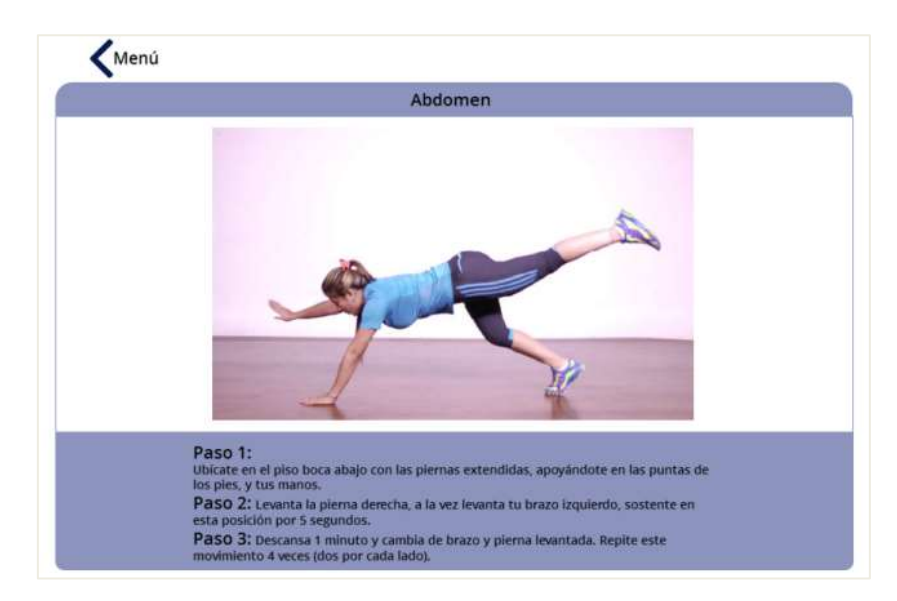

Figura 105. Ejercicio, Abdomen

### **Ingresar y agregar nuevos temas de discusión en grupos**

Para ingresar a un grupo primero debe accederse ya sea como está explicado en el apartado *Ver grupos disponibles en la plataforma* o dando clic en uno de los botones asociados a los grupos del proyecto (*NUTRICION* y *MANEJO DEL ESTRÉS*) que aparecen en la parte izquierda en todas las interfaces de la plataforma. Para ambos grupos el procedimiento y las opciones disponibles son las mismas.

Cuando el usuario no es miembro del grupo como puede verse en la figura 106, en la parte superior derecha aparece un botón (*Unirse al grupo*) que se debe presionar para pertenecer, comentar y abrir discusiones dentro del grupo.

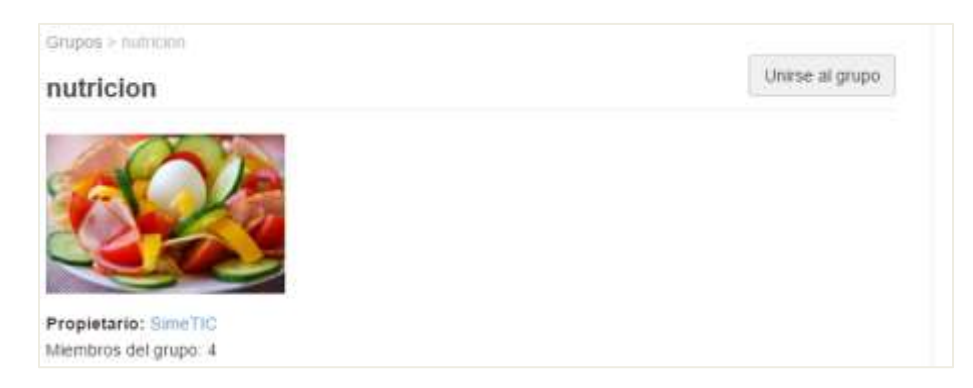

Figura 106. Unirse al grupo nutrición

Luego de unirse al grupo desaparece el botón *Unirse al grupo* y aparece uno nuevo llamado *Abandonar grupo,* también se despliegan las opciones para comentar en las discusiones, abrir nuevas, subir fotos y subir videos (figura 107 y figura 108) dentro del grupo.

Dentro del grupo aparece un hipervínculo para agregar tema de discusión (figura 108) y al darle clic sobre éste aparece un formulario con espacios para introducir el nombre del tema y el mensaje, al final del formulario en la parte inferior está ubicado el botón G*uardar* que crea la el tema de discusión en el grupo.

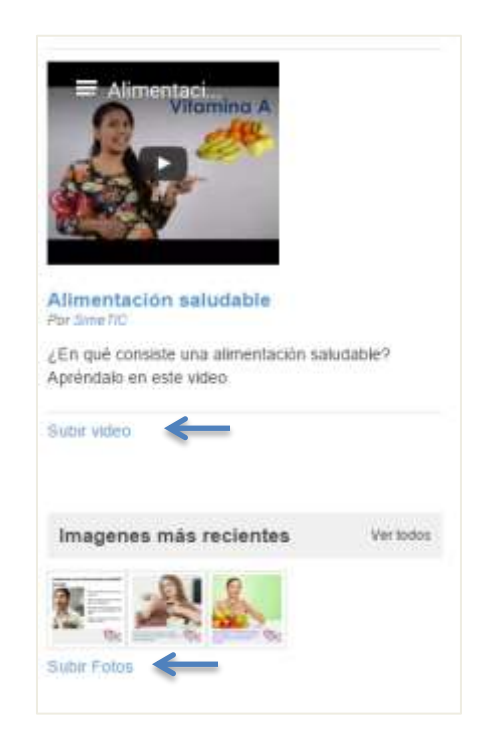

Figura 107. Grupo nutrición con usuario unido

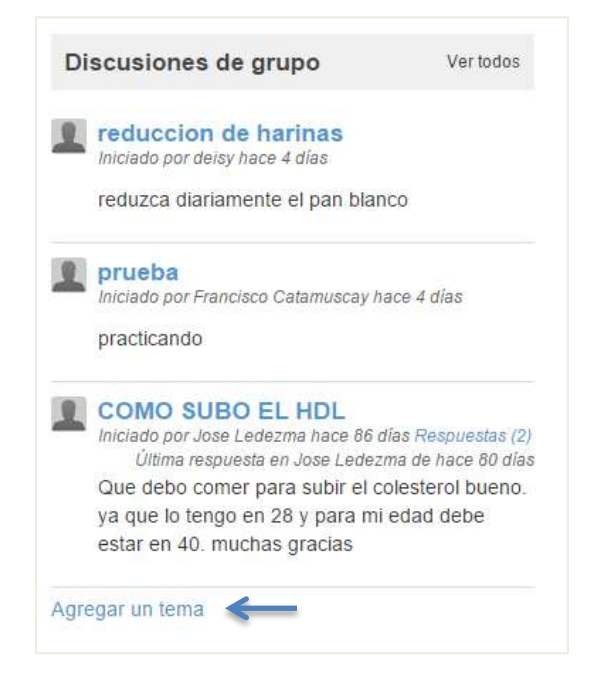

Figura 108. Grupo nutrición - agregar discusión

### **Comentar una publicación**

Para comentar una publicación debe presionar el icono de burbuja que aparece en la esquina superior derecha de la misma, aparecerá un campo de texto donde puede introducir su comentario y finalmente debe presionar el botón *Comentar.*

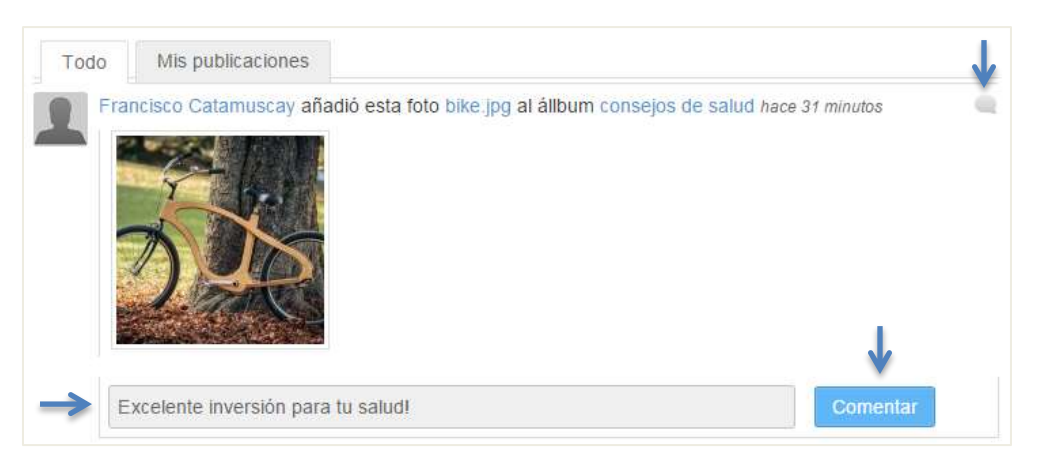

Figura 109. Comentar una publicación

El proceso de comentar una publicación es el mismo para cualquier secciona de la red social virtual.

# **Cambiar foto de perfil**

Para cambiar su foto de perfil debe ubicar su nombre en el panel derecho de la interfaz de inicio de la aplicación (ver figura 110) y darle clic, esta acción lo llevara a su perfil, una vez allí, debe presionar el botón *Editar imagen de perfil* y será redirigido a una página con la sección que puede verse en la figura 111.

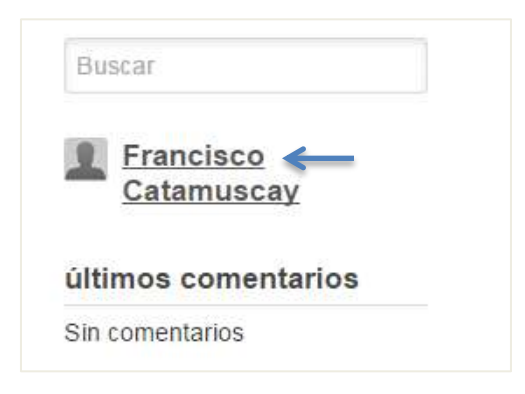

Figura 110. Entrar a mi perfil

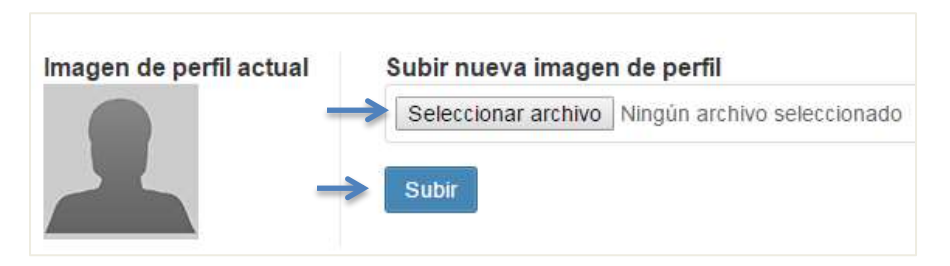

Figura 111. Sección de edición de foto de perfil

El primer paso es presionar el botón *Seleccionar archivo* y escoger la foto deseada de los archivos locales de su computador, una vez abierta la imagen, presiona el botón *Subir* y su foto de perfil cambiara automáticamente.

# **Cerrar sesión**

Para cerrar su sesión diríjase a la pestaña *Cuenta* en la esquina superior derecha de la pantalla y seleccione la opción *Cerrar Sesión*.

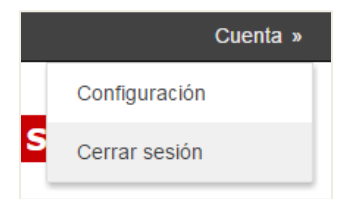

Figura 112. Cerrar sesión

### **Chatear**

En la interfaz principal aparece un panel desplegable como en la figura 113 el cual muestra los usuarios conectados disponibles para iniciar una conversación de mensajería instantánea.

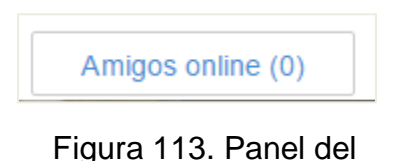

chat

Para iniciar una conversación con otro usuario primero debe ser "amigo", para esto debe ir a su perfil y presionar el botón *Añadir a amigos* y estará disponible en el chat para enviar mensajes instantáneos. En la figura 114 hay un ejemplo del panel desplegado pero con amigos desconectados a los cuales se les puede enviar mensajes instantáneos así estos no respondan.

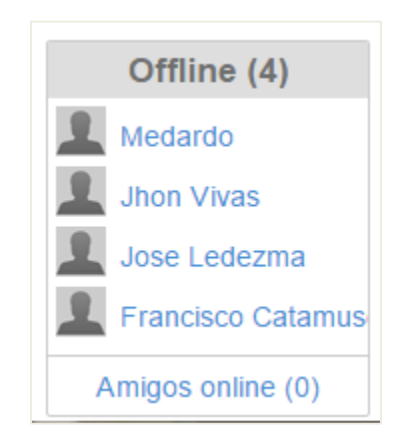

Figura 114. Panel de chat desplegado

### **Cambiar contraseña**

Primero deberá ir al perfil, esto dando clic en el hipervínculo azul con su nombre junto a su imagen de perfil en la parte derecha de la interfaz principal, una vez ahí clic en el botón *Editar perfil*, aquí aparecen varias opciones como cambiar de nombre para mostrar, cambiar la imagen de perfil entre otras. Buscar el hipervínculo *Modificar sus preferencias* en la parte derecha y se desplegara un formulario como se ve en la figura 115 donde podrá editar y cambiar otras configuraciones personales además de la contraseña. Para guardar los cambios clic en el botón *Guardar* en la parte inferior del formulario.

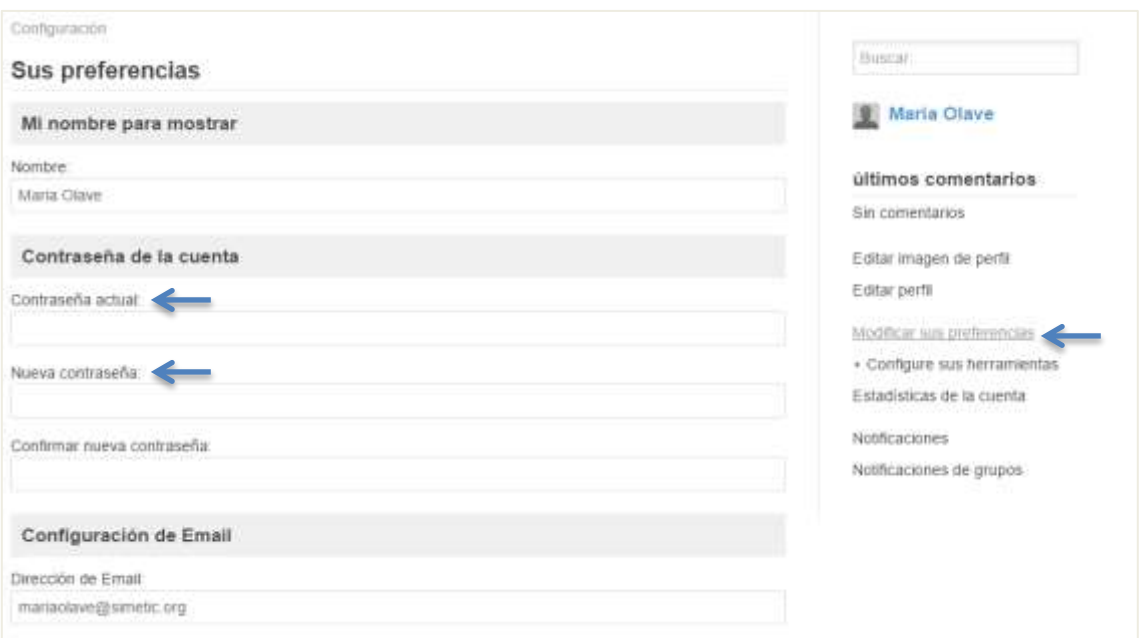

Figura 115. Cambiar contraseña

# **Volver al inicio desde cualquier interfaz**

Hay dos formas de volver a la interfaz principal de la plataforma, la primera con el botón azul (*INICIO*) en la parte izquierda que aparece en todas las interfaces de la aplicación y la segunda haciendo clic en el logotipo del proyecto simeTIC (figura 116) en la parte superior izquierda que también aparece en todas las interfaces como cabecera.

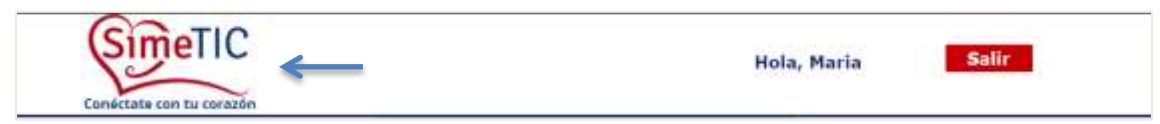

Figura 116. Cabecera de la plataforma

### **2. Manual de administrador**

Las funcionalidades descritas anteriormente también aplican para el administrador del sistema, pero este usuario puede además registrar los usuarios en la plataforma.

### **Registro de usuarios**

Para registrar un nuevo usuario en la plataforma diríjase a la pestaña *Cuenta* y seleccione la opción *Administración*, aparecerá una interfaz con una sección en el panel derecho como muestra la figura 117:

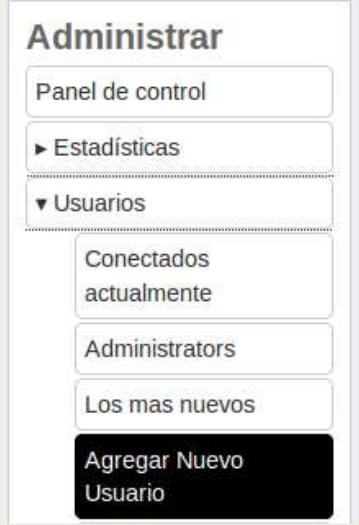

Figura 117. Agregar un nuevo usuario

En la pestaña *Usuarios*, debe seleccionarse la opción *Agregar Nuevo Usuario*, enseguida aparece una sección donde pueden ingresarse los datos del nuevo usuario, además debe presionar el link *Add extra profile data* para ingresar las medidas clínicas y antropométricas del mismo, finalmente presionar el botón *Registrarse*.

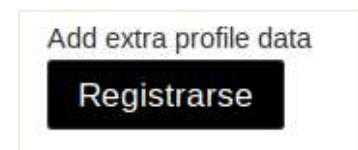

Figura 118. Agregar datos clínicos y registrar usuario